# Instrukcja obsługi iTHERM TrustSens TM371, TM372

Termometr kompaktowy z funkcją samokalibracji

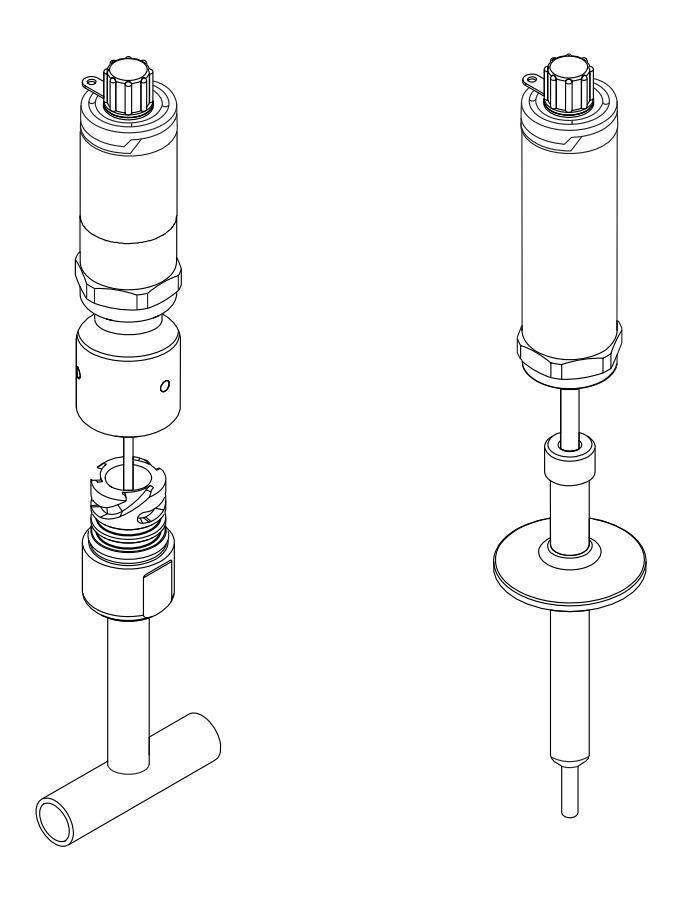

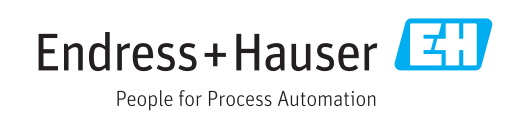

Obowiązuje od wers 01.00 (wersja przyrządu)

# Spis treści

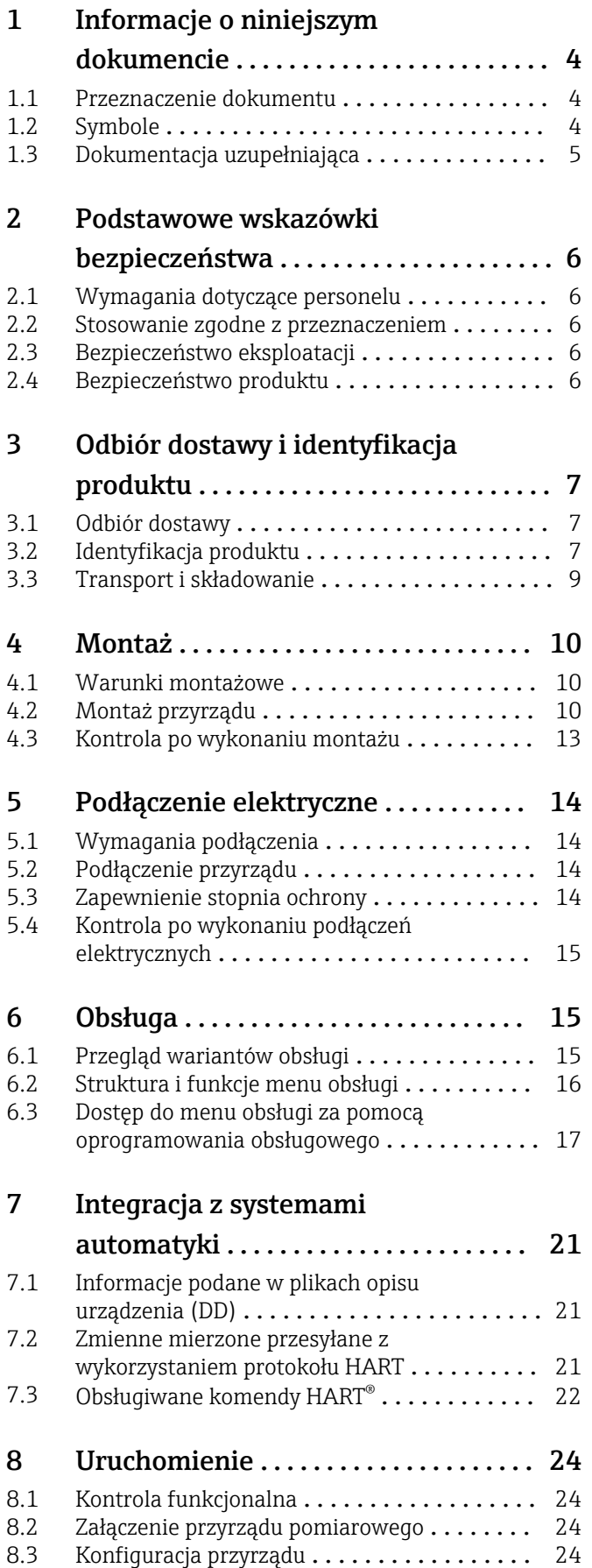

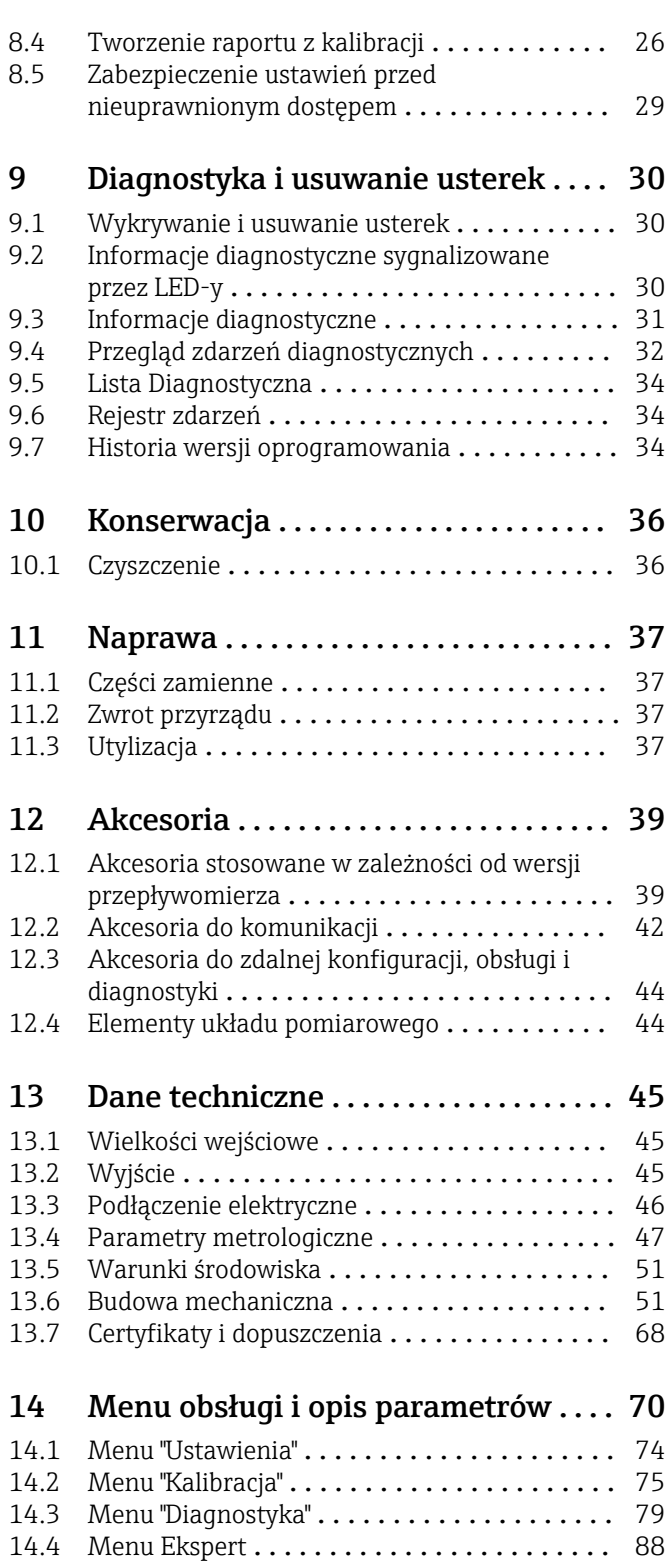

# <span id="page-3-0"></span>1 Informacje o niniejszym dokumencie

### 1.1 Przeznaczenie dokumentu

Niniejsza instrukcja obsługi zawiera wszelkie informacje, które są niezbędne na różnych etapach cyklu życia przyrządu: od identyfikacji produktu, odbiorze dostawy i składowaniu, przez montaż, podłączenie, obsługę i uruchomienie aż po wyszukiwanie usterek, konserwację i utylizację.

### 1.2 Symbole

### 1.2.1 Symbole bezpieczeństwa

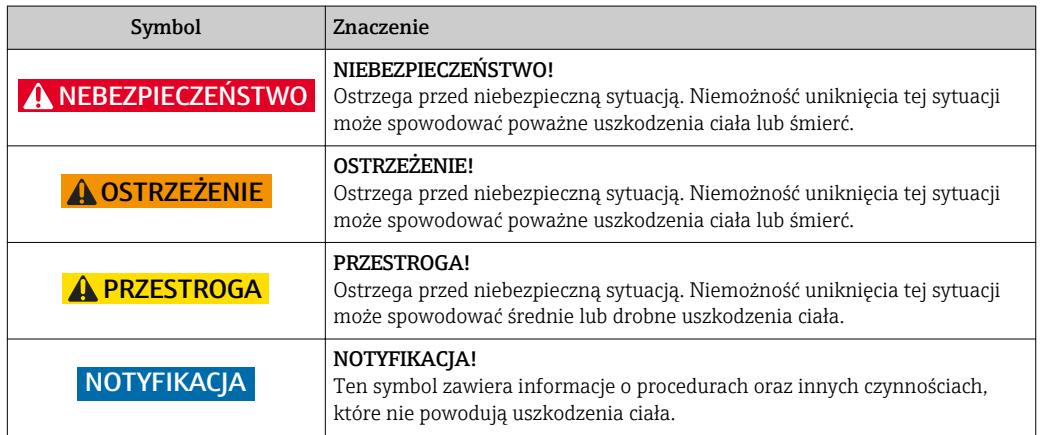

### 1.2.2 Symbole elektryczne

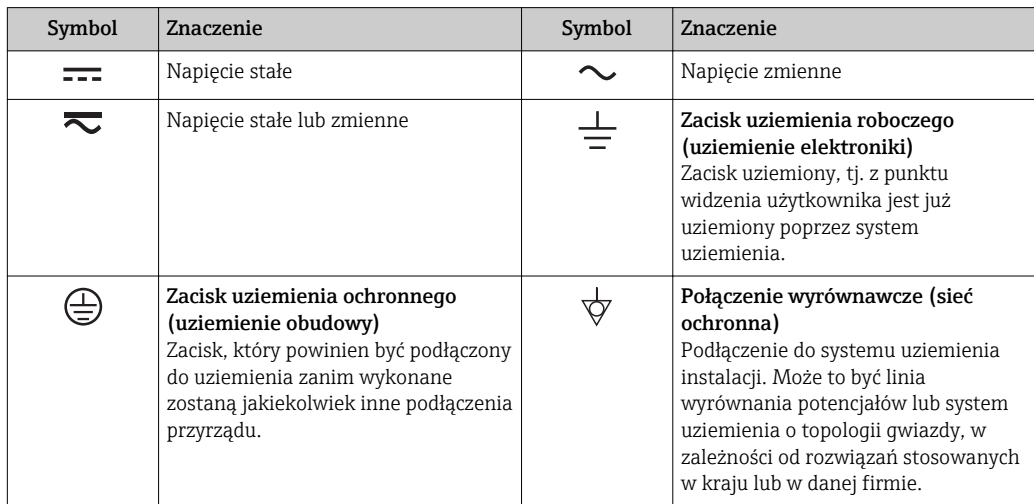

### 1.2.3 Symbole oznaczające rodzaj informacji

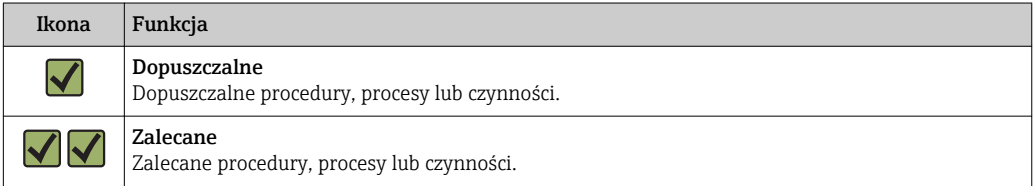

<span id="page-4-0"></span>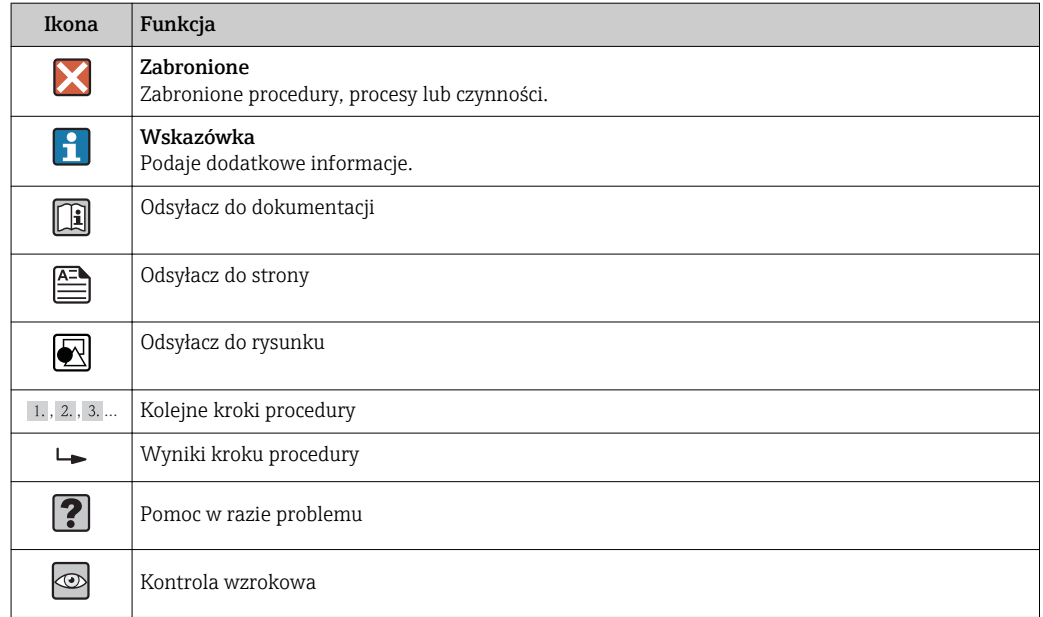

### 1.2.4 Symbole narzędzi

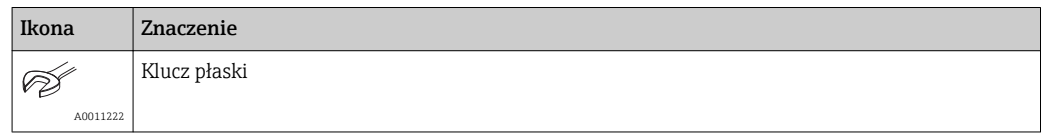

### 1.3 Dokumentacja uzupełniająca

Wykaz dostępnej dokumentacji technicznej, patrz:

- *W@M Device Viewer*: wprowadzić numer seryjny podany na tabliczce znamionowej [\(www.pl.endress.com/deviceviewer\)](http://www.endress.com/deviceviewer)
	- Aplikacja *Endress+Hauser Operations*: wprowadzić numer seryjny podany na tabliczce znamionowej lub zeskanować kod QR z tabliczki znamionowej.

### 1.3.1 Dokumentacja standardowa

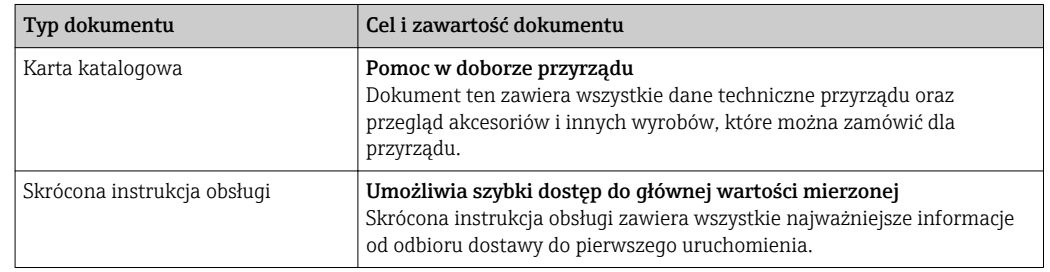

### 1.3.2 Dokumentacja uzupełniająca

W zależności od zamówionej wersji dostarczana jest dodatkowa dokumentacja: należy zawsze ściśle przestrzegać wskazówek podanych w dokumentacji uzupełniającej. Dokumentacja uzupełniająca stanowi integralną część dokumentacji przyrządu.

# <span id="page-5-0"></span>2 Podstawowe wskazówki bezpieczeństwa

### 2.1 Wymagania dotyczące personelu

Personel przeprowadzający montaż, uruchomienie, diagnostykę i konserwację powinien spełniać następujące wymagania:

- ‣ Przeszkoleni, wykwalifikowani operatorzy powinni posiadać odpowiednie kwalifikacje do wykonania konkretnych zadań i funkcji.
- ‣ Posiadać zgodę właściciela/operatora obiektu.
- ‣ Posiadać znajomość obowiązujących przepisów.
- ‣ Przed rozpoczęciem prac przeczytać ze zrozumieniem zalecenia podane w instrukcji obsługi, dokumentacji uzupełniającej oraz certyfikatach (zależnie od zastosowania).

‣ Przestrzegać wskazówek i podstawowych warunków bezpieczeństwa.

Personel obsługi powinien spełniać następujące wymagania:

- ‣ Być przeszkolony i posiadać zgody odpowiednie dla wymagań związanych z określonym zadaniem od właściciela/operatora obiektu
- ‣ Postępować zgodnie ze wskazówkami podanymi w niniejszym podręczniku.

### 2.2 Stosowanie zgodne z przeznaczeniem

- Urządzenie jest kompaktowym termometrem do pomiaru temperatury w zastosowaniach przemysłowych.
- Producent nie bierze żadnej odpowiedzialności za szkody spowodowane niewłaściwym zastosowaniem lub zastosowaniem niezgodnym z przeznaczeniem.

### 2.3 Bezpieczeństwo eksploatacji

#### **NOTYFIKACJA**

#### Bezpieczeństwo eksploatacji

- ‣ Przyrząd można użytkować wyłącznie wtedy, gdy jest sprawny technicznie i wolny od usterek i wad.
- ‣ Za niezawodną pracę przyrządu odpowiedzialność ponosi operator.

#### Przeróbki przyrządu

Niedopuszczalne są nieautoryzowane przeróbki przyrządu, które mogą spowodować niebezpieczeństwo trudne do przewidzenia.

‣ Jeśli mimo to przeróbki są niezbędne, należy skontaktować się z E+H.

#### Naprawa

Ze względu na konstrukcję urządzenie nie podlega naprawie.

- ‣ Można jednak przesłać je do sprawdzenia.
- ‣ Aby zapewnić pracę ciągłą, bezpieczeństwo i niezawodność należy używać wyłącznie oryginalnych części zamiennych i akcesoriów Endress+Hauser.

### 2.4 Bezpieczeństwo produktu

Urządzenie zostało skonstruowane oraz przetestowane zgodnie z aktualnym stanem wiedzy technicznej i opuściło zakład producenta w stanie gwarantującym niezawodne działanie.

Spełnia ogólne wymagania bezpieczeństwa i wymogi prawne. Ponadto jest zgodny z dyrektywami unijnymi wymienionymi w Deklaracji Zgodności WE dla konkretnego przyrządu. Endress+Hauser potwierdza to poprzez umieszczenie na przyrządzie znaku CE.

# <span id="page-6-0"></span>3 Odbiór dostawy i identyfikacja produktu

### 3.1 Odbiór dostawy

- 1. Ostrożnie rozpakować urządzenie. Czy opakowanie lub zawartość dostawy nie uległa uszkodzeniu?
	- Jeśli zawartość jest uszkodzona, montaż jest zabroniony. W razie uszkodzenia producent nie gwarantuje bezpieczeństwa i oryginalnej odporności materiałów oraz nie odpowiada za skutki uboczne wynikłe z uszkodzenia.
- 2. Czy dostawa jest kompletna? Porównać zgodność dostawy ze złożonym zamówieniem.

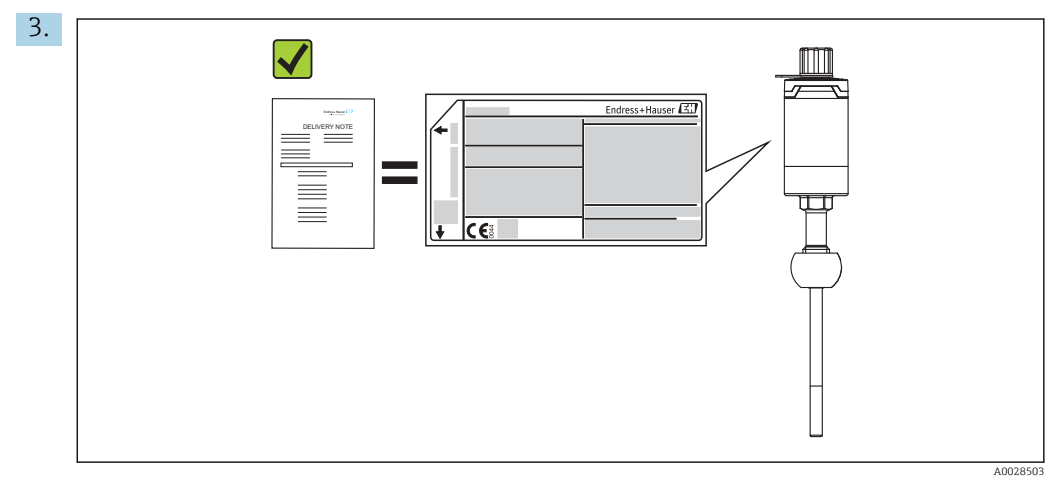

Czy dane na tabliczce znamionowej są zgodne z danymi w zamówieniu i w dokumentach przewozowych?

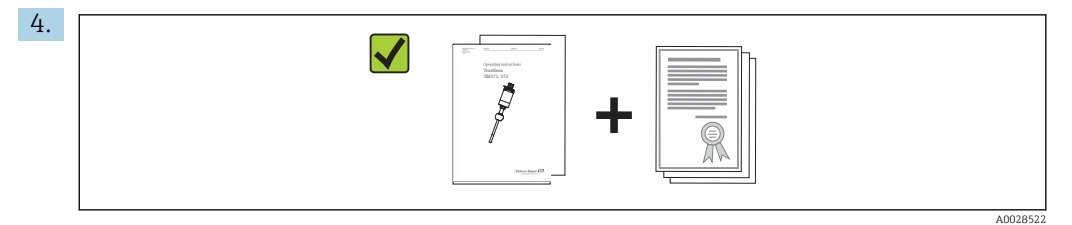

Czy jest dokumentacja techniczna i dodatkowa (np. certyfikaty)?

Jeśli jeden z warunków nie jest spełniony, należy skontaktować się z lokalnym oddziałem Endress+Hauser.

### 3.2 Identyfikacja produktu

Możliwe opcje identyfikacji produktu są następujące:

- Dane na tabliczce znamionowej
- Po wprowadzeniu numeru seryjnego podanego na tabliczce znamionowej w aplikacji *W@M Device Viewer* ( www.endress.com/deviceviewer): wyświetlone zostaną wszystkie dane dotyczące przyrządu oraz przegląd zakresu dokumentacji dla danego przyrządu.

#### <span id="page-7-0"></span>3.2.1 Tabliczka znamionowa

#### Czy to jest zamówione urządzenie?

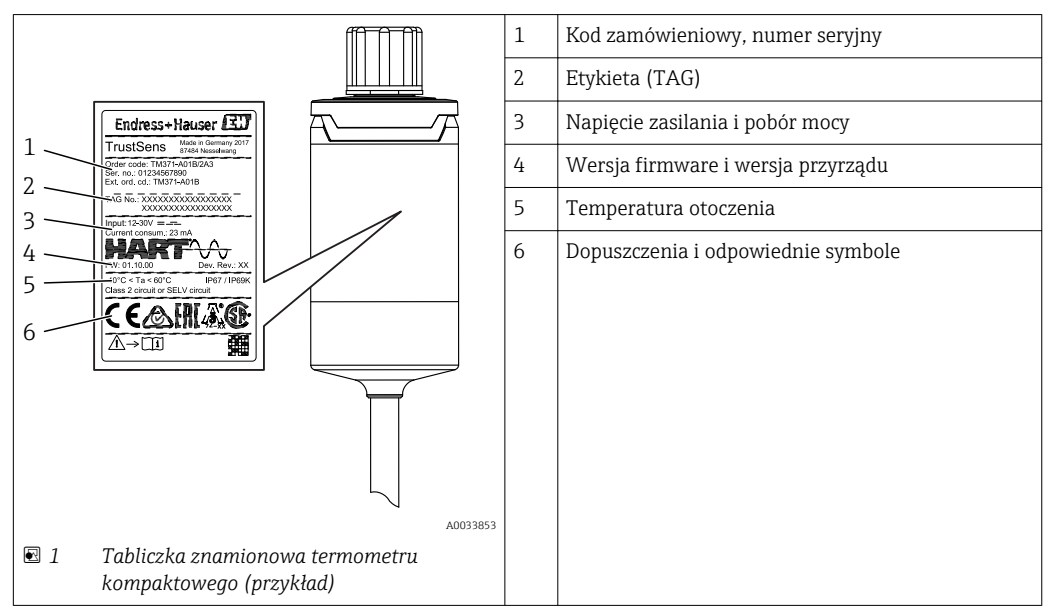

*Porównaj i sprawdź dane na tabliczce znamionowej przyrządu z wymaganiami dla punktu pomiarowego:*

#### 3.2.2 Zakres dostawy

W zakresie dostawy znajdują się:

- Termometr kompaktowy
- Wielojęzyczna skrócona instrukcja obsługi (w formie drukowanej)
- Zamówione akcesoria

#### 3.2.3 Certyfikaty i dopuszczenia

Wykaz aprobat i dopuszczeń podano w rozdziale "Dane techniczne".  $\rightarrow \Box$  68  $\mathbf{A}$ 

#### Znak CE, deklaracja zgodności

Urządzenie opisane w niniejszym dokumencie spełnia wymagania prawne Unii Europejskiej. Endress+Hauser potwierdza to poprzez umieszczenie na nim znaku CE.

#### Atesty higieniczne

- Klasa I Certyfikatu EHEDG typu EL. Dopuszczalne przyłącza technologiczne zgodne z EHEDG, patrz rozdział "Przyłącza technologiczne"  $\rightarrow$   $\blacksquare$  61
- Atest 3-A nr 1144, Standard sanitarny 3-A nr 74-06. Dopuszczalne przyłącza technologiczne zgodne z 3-A, patrz rozdział "Przyłacza technologiczne"  $\rightarrow$   $\blacksquare$  61
- Certyfikat zgodności z ASME BPE na życzenie
- Zgodność z przepisami FDA
- Wszystkie powierzchnie pozostające w kontakcie z medium są produkowane bez użycia tłuszczy zwierzęcych (certyfikat przydatności pod względem TSE)

#### <span id="page-8-0"></span>Części wchodzące w kontakt z medium:

Części termometru będące w kontakcie z medium spełniają następujące dyrektywy i zarządzenia Unii Europejskiej:

- (EC) No. 1935/2004, Art. 3, par. 1, Art. 5 i 17: materiały i wyroby przeznaczone do kontaktu z żywnością.
- (EC) No. 2023/2006: dobra praktyka wytwarzania materiałów i wyrobów przeznaczonych do kontaktu z żywnością.
- (EC) Nr. 10/2011: tworzywa sztuczne przeznaczone do kontaktu z żywnością.

### 3.3 Transport i składowanie

Podczas transportu i składowania przyrząd powinien być opakowany w sposób zapewniający ochronę przed uderzeniami. Najlepsze zabezpieczenie stanowi oryginalne opakowanie.

**Temperatura składowania**  $-40$  ... +85 °C (-40 ... +185 °F)

# <span id="page-9-0"></span>4 Montaż

### 4.1 Warunki montażowe

Informacje dotyczące wymaganych w miejscu pracy warunków otoczenia, takie jak temperatura otoczenia, klasa ochronności, klasa klimatyczna itp, jak również wymiary montażowe urządzenia - patrz rozdział "Dane techniczne",  $\rightarrow \blacksquare$  45

Głębokość zanurzenia termometru wpływa na dokładność pomiaru. Jeżeli głębokość zanurzenia jest za mała, to występują błędy pomiarowe spowodowane przewodzeniem ciepła przez przyłącze technologiczne oraz ścianki zbiornika. W przypadku zabudowy w rurociągu, głębokość zanurzenia powinna wynosić połowę średnicy rurociągu. $\rightarrow \blacksquare$  10

- Możliwości zabudowy: rurociągi, zbiorniki oraz inne elementy instalacji technologicznych
- Pozycja montażowa: dowolna. Zapewniona musi być jednak możliwość samoczynnego spustu medium. Jeśli przyłącze technologiczne posiada otwór do wykrywania przecieków, otwór ten powinien znajdować się w najniższym punkcie.

### 4.2 Montaż przyrządu

Narzędzia wymagane do montażu w istniejącej rurze osłonowej: klucz płaski lub klucz nasadowy 32

Podczas podłączania przyrządu z rurą osłonową, obracać tylko nakrętkę sześciokątną. Maks. moment dokręcania: 15 … 30 Nm (11 … 22 lbf ft)

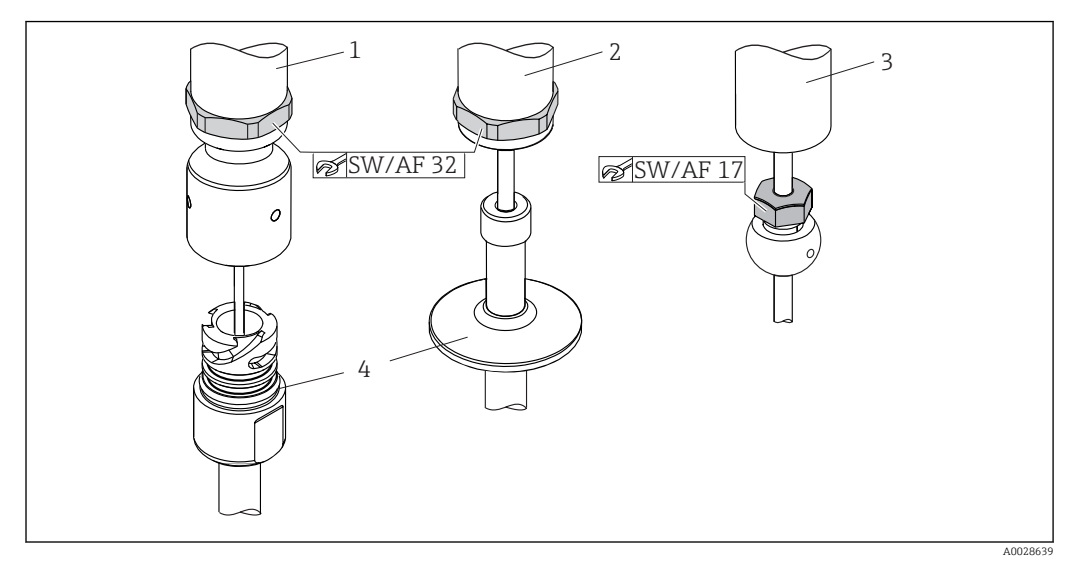

 *2 Procedura montażu termometru kompaktowego*

- *1 Montaż przyłącza procesowego iTHERM QuickNeck do istniejącej rury osłonowej z dolną częścią iTHERM QuickNeck nie wymaga stosowania narzędzi*
- *2 Montaż w istniejącej rurze osłonowej M24-, G3/8" odbywa się za pomocą nakrętki sześciokątnej 32*
- *3 Przesuwne przyłącze zaciskowe TK40 z nakrętką sześciokątną należy dokręcać wyłącznie kluczem płaskim 17*
- *4 Rura ochronna*

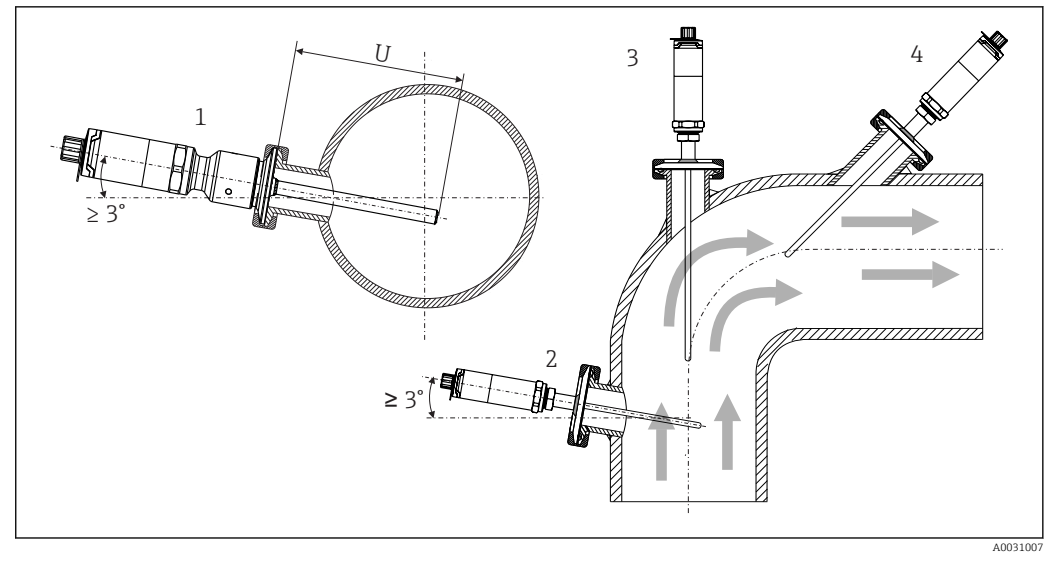

 *3 Opcje montażowe*

- *1, 2 Prostopadle do kierunku przepływu medium, pozycja nachylona pod kątem minimum 3° dla zapewnienia ściekania medium z czujnika*
- *3 Na kolanowym odcinku rury*
- *4 Montaż w pozycji nachylonej w rurach o małej średnicy nominalnej*
- *U Głębokość zanurzenia*

W rurach o małych średnicach nominalnych, końcówka termometru powinna sięgać poniżej osi rurociągu (w celu wydłużenia części zanurzonej). Innym rozwiązaniem może być montaż w pozycji nachylonej (4). Przy ustalaniu głębokości zanurzenia lub głębokości montażowej, należy uwzględnić wszystkie parametry termometru oraz mierzonego procesu (np. prędkość przepływu, ciśnienie procesowe).

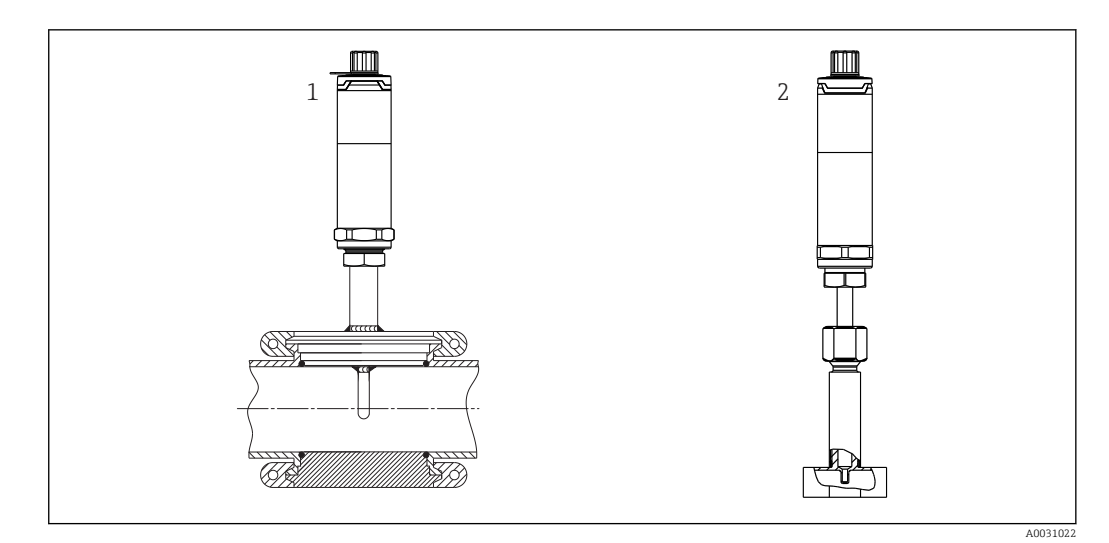

- *4 Przyłącza technologiczne do montażu termometru w rurach o małej średnicy nominalnej*
- *1 Varivent® przyłącze technologiczne typu N dla rur DN40*
- *2 Element rurociągu w kształcie trójnika/kolanka (na rysunku) wg DIN 11865 / ASME BPE 2012 do wspawania*

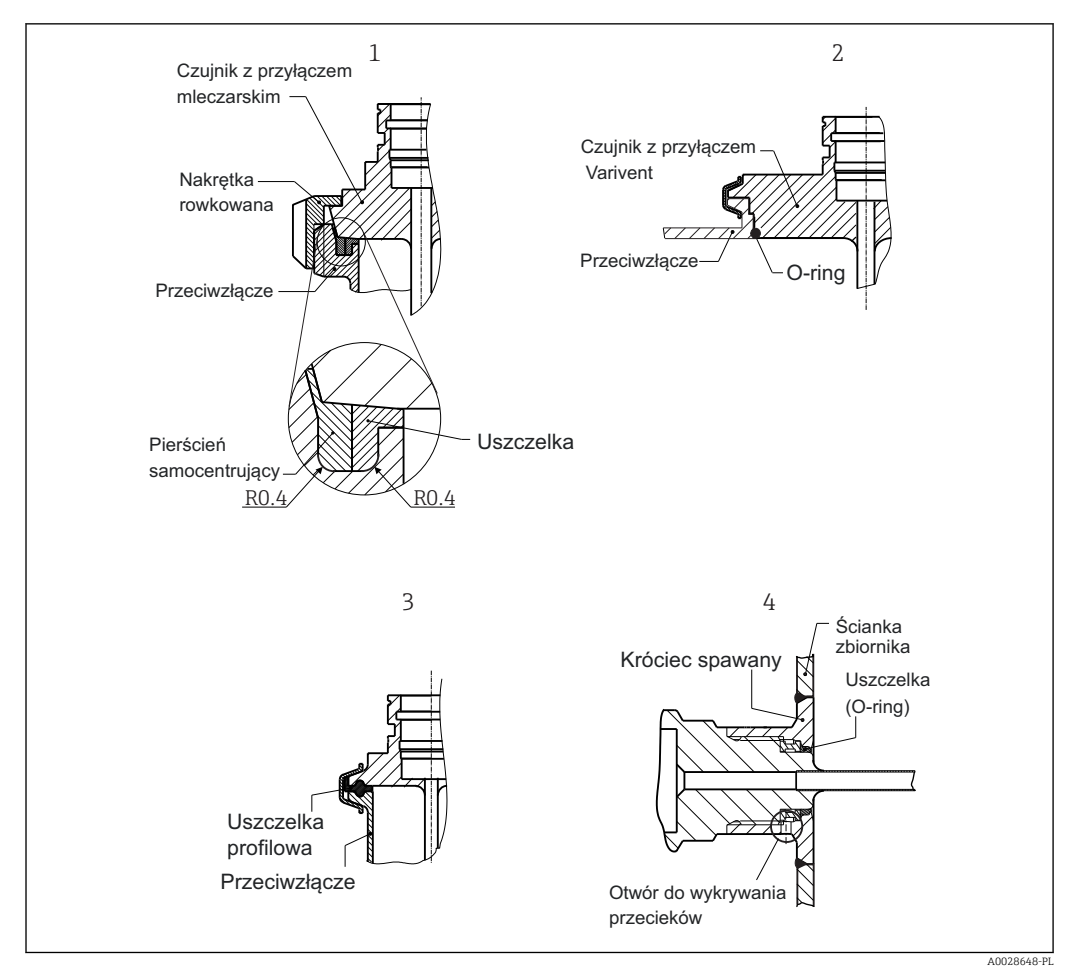

 *5 Szczegółowe wskazówki montażowe dla instalacji higienicznych*

- *1 Przyłącze mleczarskie wg DIN 11851, tylko w połączeniu z pierścieniem samocentrującym posiadającym certyfikat EHEDG*
- *2 Varivent® przyłącze technologiczne dla obudowy VARINLINE®*
- *3 Przyłącze typu Clamp wg ISO 2852*
- *4 Liquiphant-M G1" przyłącze technologiczne G1", montaż poziomy*

W zakres dostawy termometru nie wchodzą przeciwzłącza przyłączy technologicznych oraz uszczelki lub pierścienie uszczelniające. Liquiphant M jako akcesoria dostępne są adaptery do wspawania wraz z zestawami uszczelek. →  $\triangleq$  39

Procedura w razie wycieku z otworu do wykrywania wycieków (uszkodzenie uszczelnienia):

- 1. Zdemontować termometr, zgodnie z procedurą zwalidowaną wyczyścić gwint i rowek uszczelki
- 2. Wymienić uszczelkę lub pierścień uszczelniający (o-ring)
- 3. Po zmontowaniu wykonać czyszczenie CIP

W przypadku złączy spawanych należy zachować odpowiednią ostrożność podczas wykonywania prac spawalniczych w instalacji technologicznej:

- Odpowiednie materiały do spawania
- Spoiny płaskie lub promień spoiny > 3,2 mm (0,13 in)
- Brak wgłębień, fałd lub szczelin
- Powierzchnia szlifowana lub polerowana, Ra ≤ 0,76 µm (0,03 µin)
- Termometry należy instalować tak, aby zapewnić dostęp serwisowy: możliwość wymiany i łatwość czyszczenia (muszą być przestrzegane wymagania standardu 3-A). Przyłącza Varivent®, adaptery do wspawania Liquiphant-M i przyłącza Ingold (+ adapter do wspawania) umożliwiają montaż licujący ze ściankami wewnętrznymi rurociągu.

# <span id="page-12-0"></span>4.3 Kontrola po wykonaniu montażu

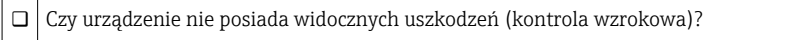

- Czy urządzenie jest pewnie zamocowane?
- $\Box$ Czy warunki techniczne występujące w danym punkcie pomiarowym, takie jak temperatura otoczenia, itp. spełniają wymagania określone dla przyrządu? → ■ 45

# <span id="page-13-0"></span>5 Podłączenie elektryczne

### 5.1 Wymagania podłączenia

Zgodnie ze standardem 3-A przewody podłączeniowe powinny być gładkie, odporne na korozję i łatwe do czyszczenia.

### 5.2 Podłączenie przyrządu

#### NOTYFIKACJA

#### Aby zapobiec uszkodzeniu urządzenia

- ‣ W celu uniknięcia wszelkich uszkodzeń od elektroniki urządzenia, pozostawić końcówki 2 i 4 nie podłączone. Są one zarezerwowane dla podłączenia przewodu do konfiguracji.
- ‣ Nie dokręcać wtyczki M12 z nadmierną siłą, gdyż może to spowodować uszkodzenie urządzenia.

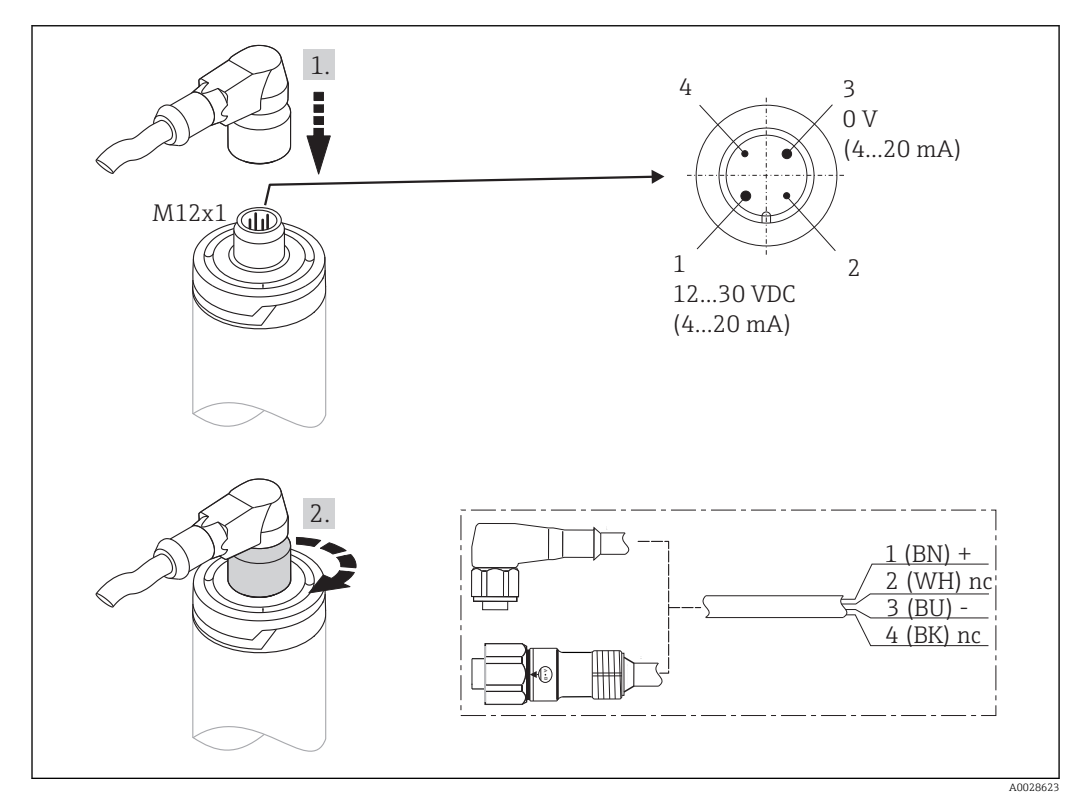

 *6 Wtyczka M12x1 i rozmieszczenie styków gniazda wtykowego urządzenia*

Jeżeli napięcie zasilania jest podłączone prawidłowo i urządzenie jest gotowe do pracy to zielona dioda LED świeci.

### 5.3 Zapewnienie stopnia ochrony

Określony stopień ochrony jest zapewniony tylko gdy wtyczka przewodu M12x1 jest dokręcona. Odpowiednie zestawy przewodów zapewniające stopień ochrony IP69K z wtyczkami prostymi i kątowymi są dostępne jako akcesoria.

### <span id="page-14-0"></span>5.4 Kontrola po wykonaniu podłączeń elektrycznych

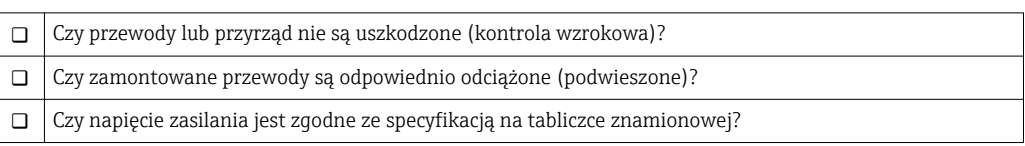

# 6 Obsługa

## 6.1 Przegląd wariantów obsługi

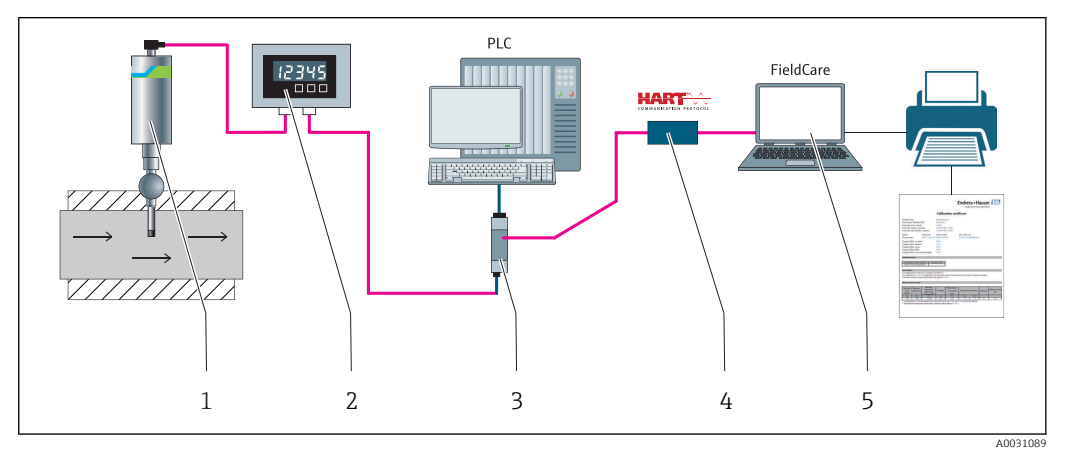

 *7 Opcje obsługi urządzenia*

- *1 Zamontowany termometr kompaktowy iTHERM z protokołem komunikacji HART ®*
- *2 Wskaźnik obiektowy RIA15 jest zasilany z pętli prądowej i wyświetla sygnały HART® zmiennych procesowych w postaci cyfrowej. Wskaźnik procesowy nie wymaga zewnętrznego źródła zasilania. Jest on zasilany bezpośrednio z pętli prądowej.*
- *3 Bariera aktywna RN221N (24 V DC, 30 mA) posiada wyjście separowane galwanicznie, służące do zasilania przetworników zasilanych z pętli prądowej. Zasilacz pętli prądowej to szeroko-zakresowe uniwersalne źródło napięcia: 20...250 V DC/AC, 50/60 Hz, dzięki czemu może być zasilany z dowolnej sieci elektrycznej.*
- *4 Commubox umożliwia iskrobezpieczną komunikację HART poprzez interfejs USB w celu zdalnej obsługi za pomocą oprogramowania FieldCare.*
- *5 FieldCare jest oprogramowaniem narzędziowym Endress+Hauser do zarządzania zasobami instalacji obiektowej, dodatkowe informacje podano w rozdziale "Akcesoria". Dane samokalibracji są zapisane w pamięci urządzenia (1) i można je odczytać za pomocą FieldCare. Do celów audytu można utworzyć i wydrukować certyfikat kalibracji.*

# <span id="page-15-0"></span>6.2 Struktura i funkcje menu obsługi

### 6.2.1 Struktura menu obsługi

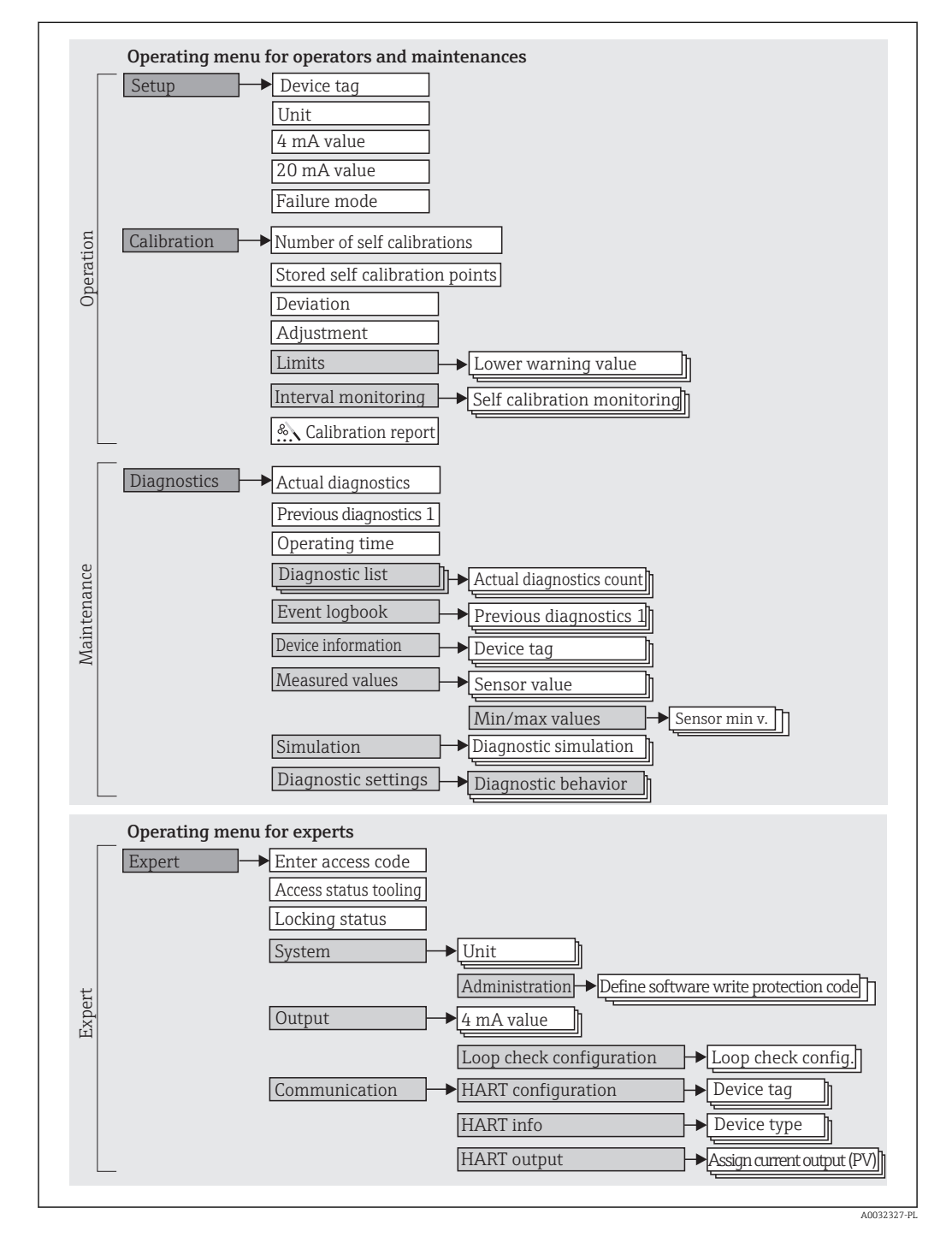

#### Podmenu i rodzaje użytkowników

Poszczególne elementy menu obsługi są dostępne dla rożnych rodzajów użytkowników. W trakcie eksploatacji przyrządu każdy rodzaj użytkownika wykonuje typowe dla siebie zadania.

<span id="page-16-0"></span>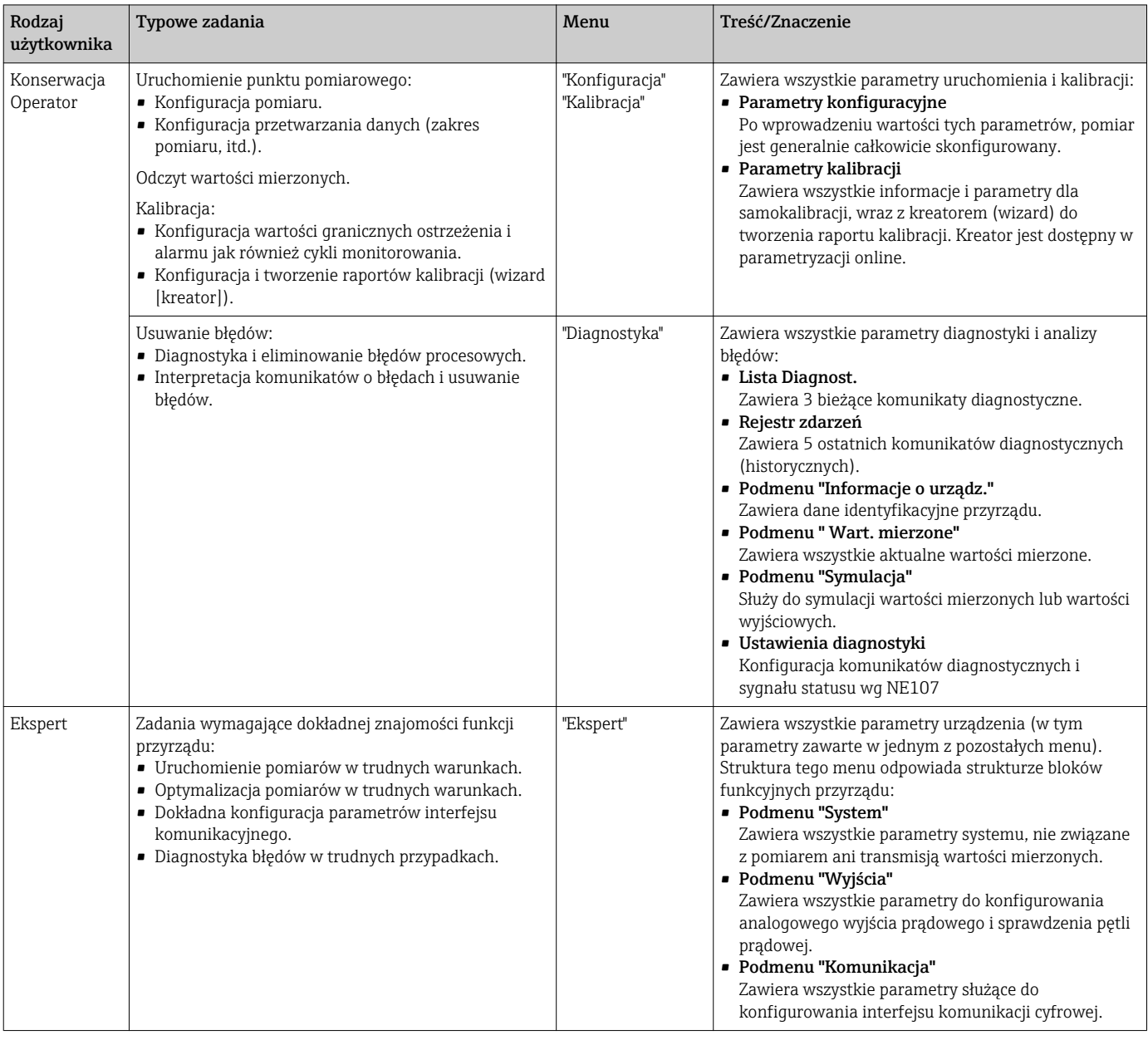

### 6.3 Dostęp do menu obsługi za pomocą oprogramowania obsługowego

#### 6.3.1 FieldCare

#### Zakres funkcji

FieldCare jest oprogramowaniem narzędziowym Endress+Hauser do zarządzania zasobami instalacji obiektowej (Plant Asset Management Tool) opartym na technologii FDT/DTM (Field Device Tool/Device Type Manager). Narzędzie to umożliwia konfigurację wszystkich inteligentnych urządzeń obiektowych w danej instalacji oraz wspiera zarządzanie nimi. Dzięki komunikatom statusu zapewnia również efektywną kontrolę ich stanu

funkcjonalnego. Dostęp do urządzenia odbywa się za pośrednictwem protokołu HART® lub interfejsu CDI (= Endress+Hauser Common Data Interface).

Typowe funkcje:

- Konfigurowanie parametrów przyrządu
- Zapis i odczyt danych urządzenia (upload/download)
- Tworzenie dokumentacji punktu pomiarowego

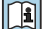

Dla termometrów iTHERM TrustSens za pomocą programu FieldCare można uzyskać wygodny dostęp do automatycznie generowanych raportów.

Szczegółowe informacje można znaleźć w instrukcjach obsługi BA00027S/04 oraz BA00065S/04 dostępnych na stronie www.endress.com.

#### Źródło plików DD (device description)

Patrz  $\rightarrow$   $\oplus$  21

#### Ustanowienie połączenia

Przykład: modem HART®, Commubox FXA191 (RS232) lub FXA195 (USB)

- 1. Należy uaktualnić biblioteki DTM wszystkich podłączonych urządzeń (np. FXA19x, iTHERM TrustSens TM371).
- 2. Uruchomić FieldCare i utworzyć nowy projekt.
- 3. W tym celu, wybrać w menu View [Widok] --> Network [Sieć]: Prawy przycisk myszy Host PC Add Device [Dodaj urządzenie]...
	- Otworzy się okno Add New Device [Dodaj nowe urządzenie].
- 4. Wybrać z listy HART Communication [Komunikacja Hart] i nacisnąć OK aby zatwierdzić.
- 5. Za pomocą podwójnego kliknięcia wybrać HART Communication [Komunikacja Hart] DTM (przykładowo).
	- Wybrać port szeregowy dla prawidłowego modemu i nacisnąć OK aby potwierdzić.
- 6. Prawym przyciskiem kliknąć na HART Communication [Komunikacja Hart] a następnie z menu kontekstowego wybrać opcję Add Device... [Dodaj urządzenie].
- 7. Wybrać żądane urządzenie z listy i aby potwierdzić nacisnąć przycisk OK.
	- Urządzenie pojawi się na liście sieci.
- 8. Prawym przyciskiem kliknąć na urządzenie wybrać z menu rozwijanego opcję Connect [Podłącz].
	- ← CommDTM wyświetli się na zielono.
- 9. Za pomocą podwójnego kliknięcia wybrać przyrząd z listy urządzeń sieci zostanie ustanowione połączenie online z tym urządzeniem.
	- Dostępna jest możliwość ustawiania parametrów online.

#### Interfejs użytkownika

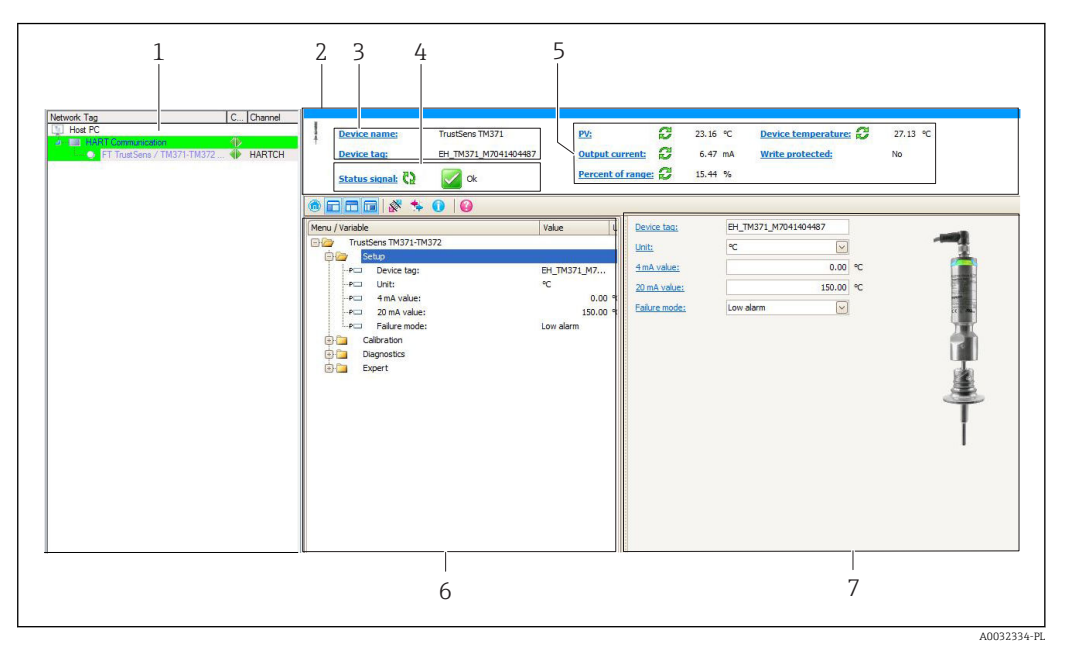

 *8 Interfejs użytkownika z informacjami o urządzeniu, komunikacja HART®*

- *1 Widok sieci*
- *2 Nagłówek*
- *3 Etykieta urządzenia (TAG) i nazwa urządzenia*
- *4 Okno statusu sygnału*
- *5 Wartości mierzone z informacjami ogólnymi o urządzeniu: PV (główny pomiar), prąd wyjściowy, procent zakresu, temperatura urządzenia (elektroniki)*
- *6 Obszar nawigacji wraz ze strukturą menu obsługi*
- *7 Wskazanie i okno wprowadzania danych*

#### 6.3.2 DeviceCare

#### Zakres funkcji

DeviceCare jest bezpłatnym programem do konfiguracji urządzeń produkcji Endress +Hauser. Program obsługuje urządzenia w następujących protokołach (uprzednio muszą być zainstalowane odpowiednie sterowniki DTM): HART, PROFIBUS, FOUNDATION Fieldbus, Ethernet/IP, Modbus, CDI, ISS, IPC oraz PCP. Narzędzie jest przeznaczone do użytkowania w zakładach bez sieci obiektowej, warsztatach i dla serwisantów Endress +Hauser. Urządzenia można podłączyć bezpośrednio przez modem (point-to-point) lub system sieciowy. DeviceCare jest szybki, łatwy w obsłudze i posiada intuicyjny interfejs. Może pracować pod kontrolą systemu Windows zainstalowanego na PC, laptopie lub tablecie.

#### Źródło plików DD (device description)

Patrz  $\rightarrow$   $\blacksquare$  2.1

#### 6.3.3 Field Xpert

#### Zakres funkcji

Field Xpert jest kompaktowym ręcznym komunikatorem, bazującym na przemysłowym komputerze PDA, posiadającym ekran dotykowy, przeznaczonym do uruchomienia i konserwacji urządzeń obiektowych w strefach zagrożonych wybuchem i strefach bezpiecznych. Pozwala on na efektywną konfigurację urządzeń obiektowych FOUNDATION fieldbus, HART i WirelessHART.

#### Źródło plików DD (device description)

Patrz  $\rightarrow$   $\triangleq$  21

#### 6.3.4 AMS Device Manager

#### Zakres funkcji

Oprogramowanie firmy Emerson Process Management służące do obsługi i parametryzacji przyrządów pomiarowych za pośrednictwem protokołu HART®.

#### Źródło plików DD (device description)

Patrz  $\rightarrow$  21

#### 6.3.5 SIMATIC PDM

#### Zakres funkcji

SIMATIC PDM jest uniwersalnym oprogramowaniem narzędziowym firmy Siemens do obsługi, konfiguracji i diagnostyki inteligentnych urządzeń obiektowych wyposażonych w protokół komunikacyjny HART ®, niezależnie od producenta.

#### Źródło plików DD (device description)

Patrz  $\rightarrow$   $\oplus$  21

#### 6.3.6 Komunikator Field Communicator 375/475

#### Zakres funkcji

Przemysłowy komunikator ręczny firmy Emerson Process Management do zdalnej konfiguracji i wyświetlania wartości mierzonych za pośrednictwem protokołu HART ®.

#### Źródło plików DD (device description)

Patrz  $\rightarrow$   $\oplus$  21

# <span id="page-20-0"></span>7 Integracja z systemami automatyki

## 7.1 Informacje podane w plikach opisu urządzenia (DD)

*Aktualna wersja przyrządu*

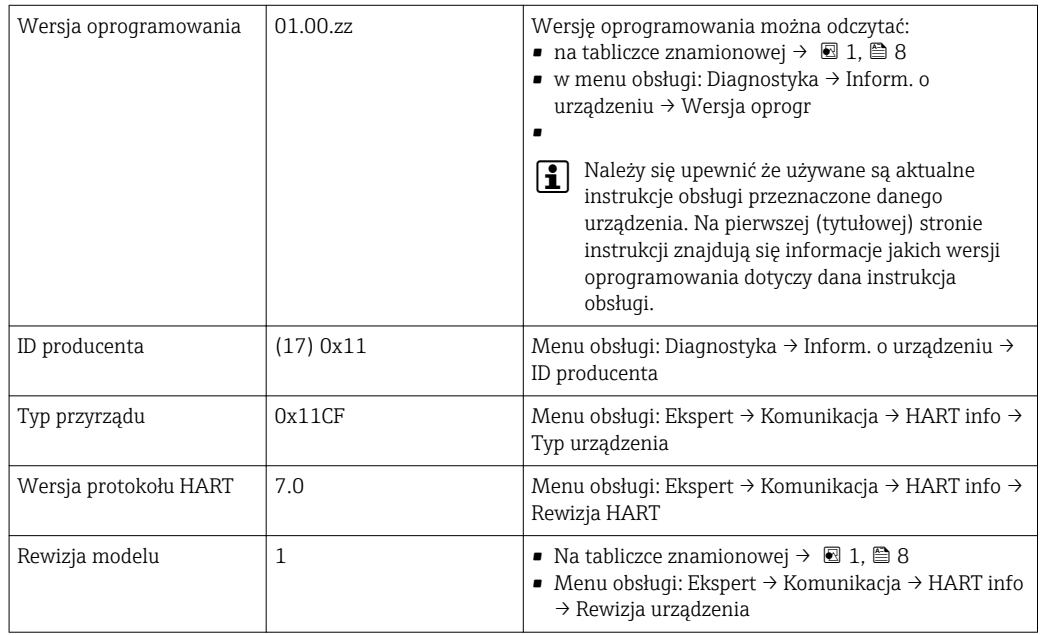

Odpowiednie sterowniki (DD/DTM), indywidualnie dla każdego oprogramowania narzędziowego można uzyskać z różnych źródeł:

- www.endress.com --> Downloads --> Media Type: Software --> Software Type: Application Software
- www.endress.com --> Produkty: strona produktu np. TM371 --> Documenty /Instrukcje obsługi / Oprogramowanie: Electronic Data Description (EDD) lub Device Type Manager (DTM).
- Płyta DVD Dalsze informacje można uzyskać w lokalnym biurze Endress+Hauser

Endress+Hauser wspiera typowe oprogramowanie narzędziowe innych producentów (np. Emerson Process Management, ABB, Siemens, Yokogawa, Honeywell i wielu innych). Oprogramowanie narzędziowe FieldCare firmy Endress+Hauser i Device care można uzyskać z internetu (www. endress.com --> Downloads --> Media Type: Software --> Application Software) lub na płycie (DVD) od lokalnego przedstawiciela Endress+Hauser.

### 7.2 Zmienne mierzone przesyłane z wykorzystaniem protokołu HART

Wartości mierzone (zmienne urządzenia) są przypisane do zmiennych urządzenia w następujący sposób:

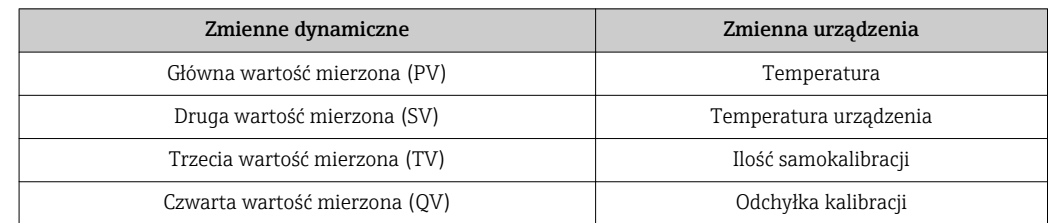

### <span id="page-21-0"></span>7.3 Obsługiwane komendy HART®

Protokół HART ® umożliwia transmisję wartości mierzonych i parametrów przyrządu pomiędzy jednostką nadrzędną HART® a urządzeniami obiektowymi, pozwalając tym samym na ich zdalną konfigurację i diagnostykę. Do wymiany danych z urządzeniami nadrzędnymi HART® (takimi jak oprogramowanie narzędziowe wymienione powyżej) wymagane są programowe sterowniki urządzenia (DD lub DTM). Wymiana danych jest inicjowana za pomocą komend.

Istnieją trzy typy komend.

• Komendy uniwersalne:

Komendy te są obsługiwane i wykorzystywane przez wszystkie urządzenia z protokołem HART®. Przypisane są im m.in. następujące funkcje:

- Identyfikacja urządzeń HART®
- Odczyt cyfrowych wartości mierzonych
- Komendy wspólne:

Komendy te oferują funkcje obsługiwane oraz wykonywane przez większość, ale nie przez wszystkie urządzenia obiektowe.

• Komendy specyficzne:

Komendy te umożliwiają dostęp do funkcji specyficznych dla pewnych urządzeń, wykraczających poza standard HART®. Pozwalają one na odczyt informacji występujących wyłącznie w określonej grupie urządzeń obiektowych.

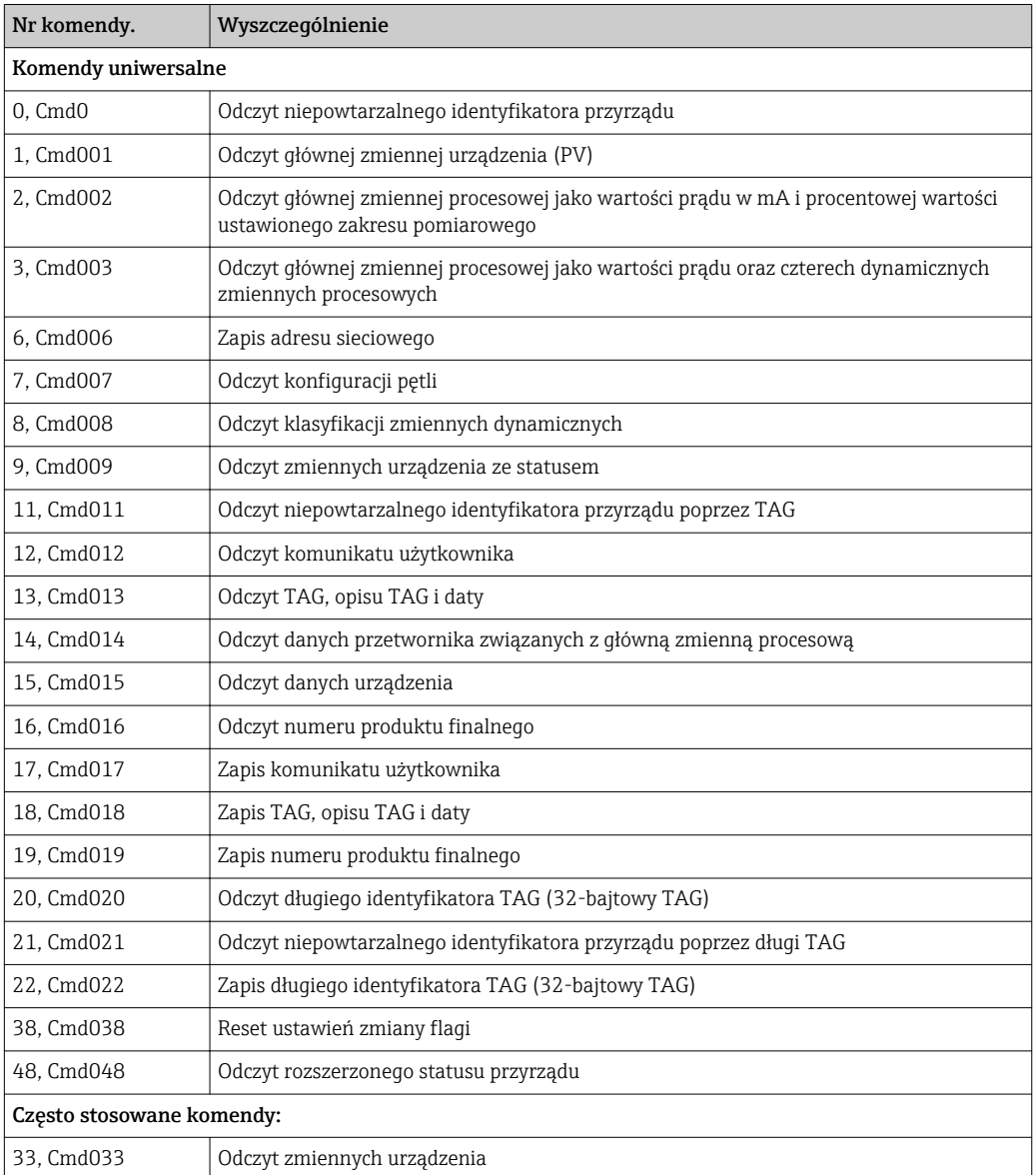

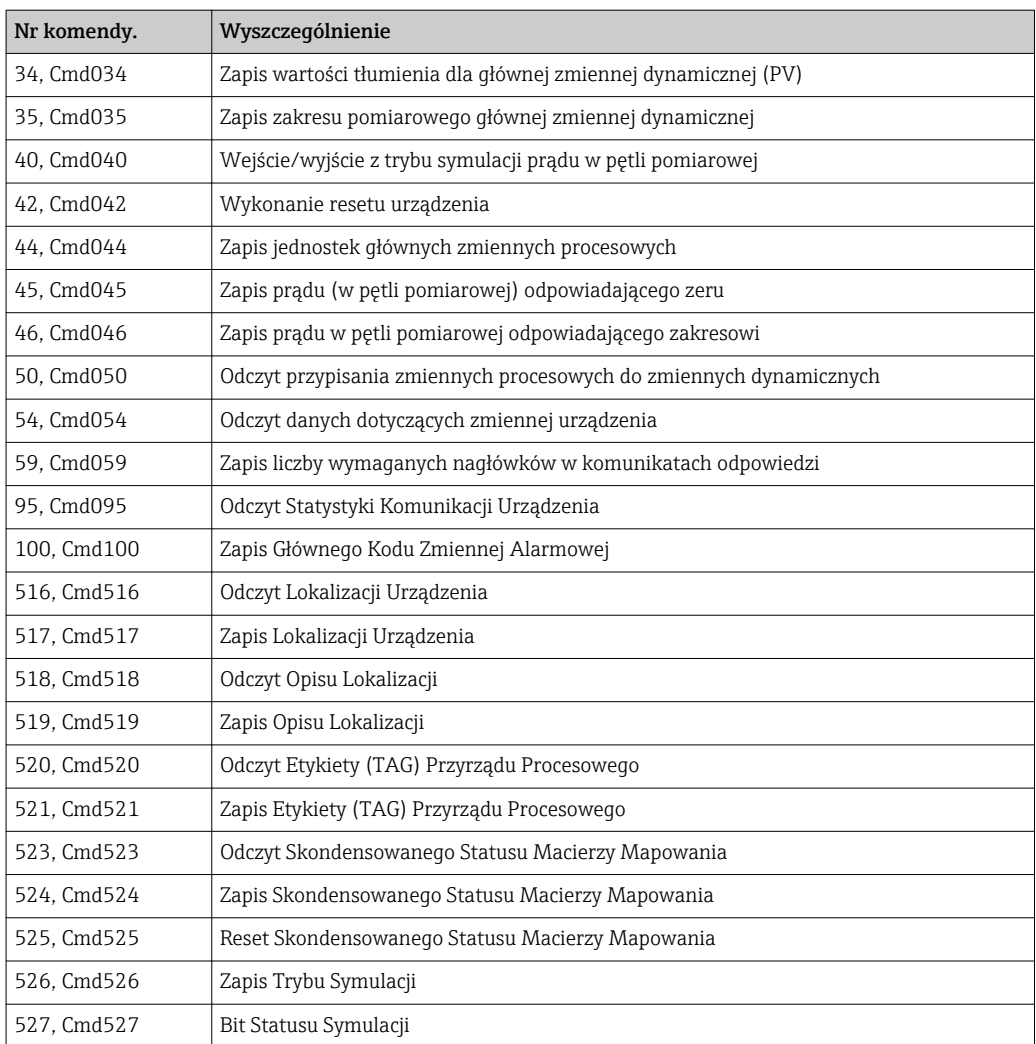

# <span id="page-23-0"></span>8 Uruchomienie

### 8.1 Kontrola funkcjonalna

Przed uruchomieniem punktu pomiarowego należy przeprowadzić wszystkie końcowe procedury kontrolne:

- "Kontrola po wykonaniu montażu" (lista kontrolna) [→ 13](#page-12-0)
- "Kontrola po wykonaniu podłączeń elektrycznych" (lista kontrolna) →  $\triangleq$  15

### 8.2 Załączenie przyrządu pomiarowego

Po pomyślnym zakończeniu wszystkich końcowych procedur kontrolnych można włączyć zasilanie. Po włączeniu zasilania wykonywane są testy funkcjonalne obwodów wewnętrznych. Jest to sygnalizowane miganiem czerwonej diody LED. Przyrząd jest gotowy do pracy po około 10 sekundach w typowych warunkach użytkowania. Dioda LED na urządzeniu świeci na zielono.

### 8.2.1 Wyświetlacz i elementy obsługi

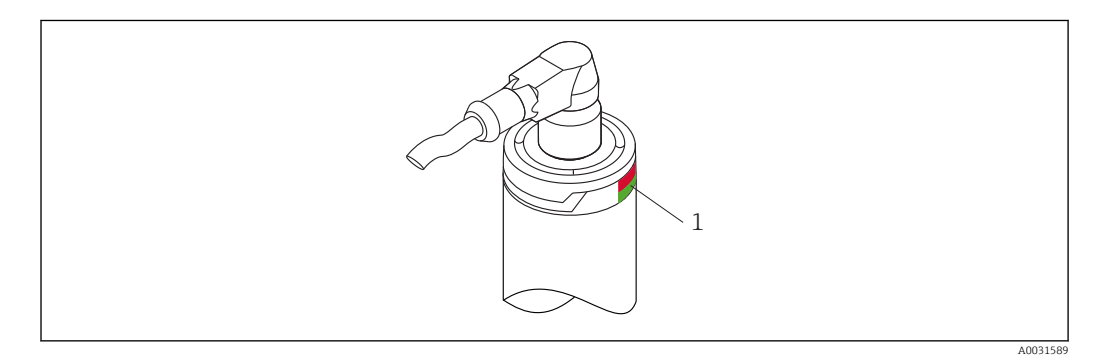

*1 LED-y sygnalizacji statusu urządzenia.*

Opis funkcji różnych sygnałów LED, patrz  $\rightarrow \Box$  30

### 8.3 Konfiguracja przyrządu

Patrz "Menu obsługi i opis parametrów"→ ■ 70

#### 8.3.1 Określanie zakresu pomiarowego

Aby skonfigurować zakres pomiaru wprowadź wartość 4 mA oraz wartość 20 mA.

A0034666-PL

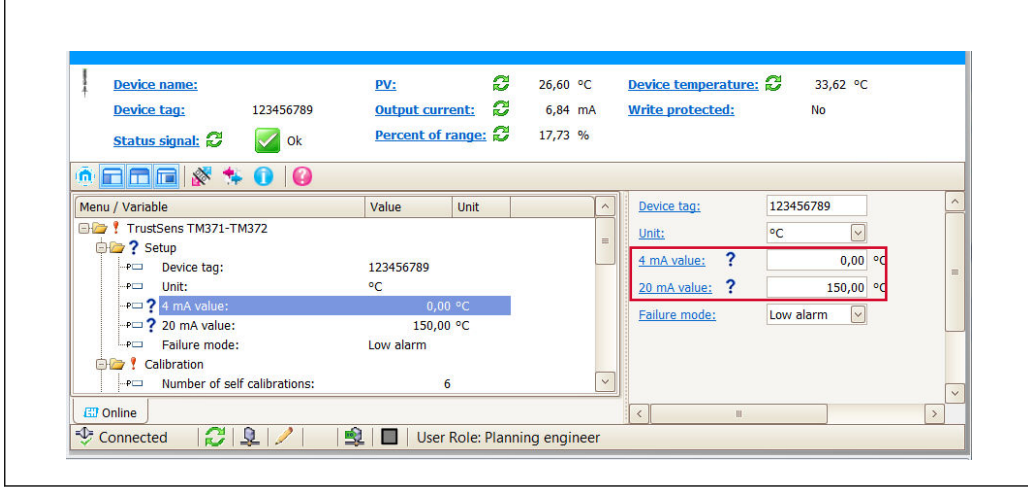

#### Ścieżka menu

Menu "Ustawienia" → wartość 4 mA

Menu "Ustawienia" → wartość 20 mA

- 1. W oknie wprowadzania wartości 4 mA, wprowadź dolną wartość zakresu pomiarowego twojego procesu i zatwierdź przyciskiem ENTER.
- 2. W oknie wprowadzania wartości 20 mA, wprowadź górną wartość zakresu pomiarowego twojego procesu i zatwierdź przyciskiem ENTER.

#### 8.3.2 Definiowanie progów ostrzeżeń dla samokalibracji

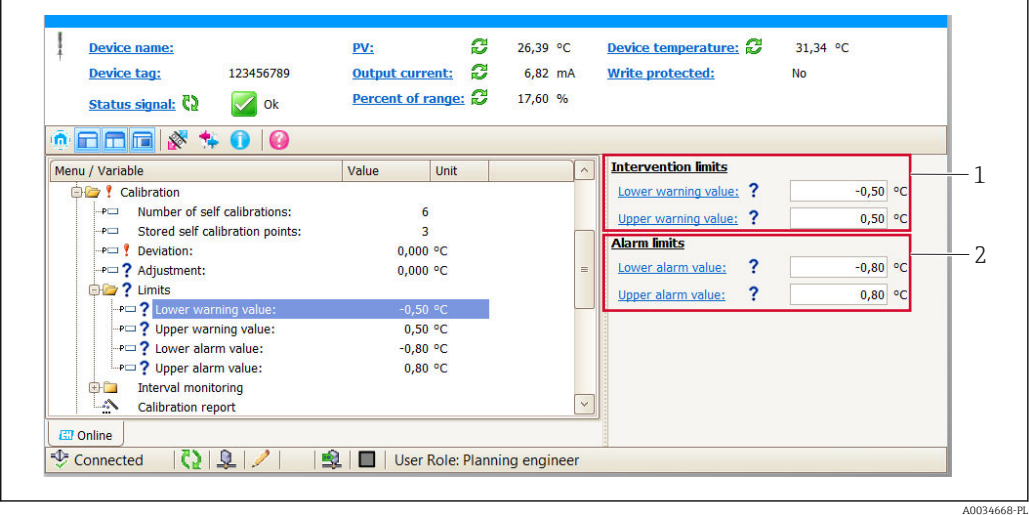

*1 Wprowadzanie progów ostrzeżeń dla samokalibracji*

*2 Wprowadzanie progów alarmów dla samokalibracji*

Funkcja ta służy do zdefiniowania dolnej i górnej wartości ostrzeżenia. Podczas każdej samokalibracji wyznaczana jest odchyłka pomiędzy wbudowanym wzorcem a czujnikiem Pt100. Jeśli odchyłka przekroczy określony próg ostrzeżenia, urządzenie wywoła zdefiniowany sygnał statusu i pokaże określony stan diagnostyczny za pomocą diod LED. (Ustawienie fabryczne = Ostrzeżenie - czerwony LED miga, kod diagnostyczny 144. Status wartości mierzonej = niepewna/poza limitem).

#### Ścieżka menu

Menu "Kalibracja" → Wartości graniczne → Dolna wart. ostrzeg

<span id="page-25-0"></span>Menu "Kalibracja" → Wartości graniczne → Górna wart. ostrzeg

- 1. W oknie Dolna wart. ostrzeg., wprowadzić dolną wartość progu ostrzeżenia dla odchylenia samokalibracji, zatwierdzić za pomocą ENTER.
- 2. W oknie Górna wart. ostrzeg., wprowadzić górną wartość progu ostrzeżenia dla odchylenia samokalibracji, zatwierdzić za pomocą ENTER.

Należy przeanalizować wartości graniczne przed ich wprowadzeniem.  $\rightarrow \Box$  76  $\mathbf{F}$ 

#### 8.3.3 Definiowanie progów ostrzeżeń dla samokalibracji

Funkcja ta służy do zdefiniowania dolnej i górnej wartości alarmu. Podczas każdej samokalibracji wyznaczana jest odchyłka pomiędzy wbudowanym wzorcem a czujnikiem Pt100. Jeśli odchyłka przekroczy określony próg alarmowy, urządzenie wyemituje zdefiniowany sygnał statusu i pokaże określony stan diagnostyczny za pomocą diod LED. (Ustawienie fabryczne = Ostrzeżenie - czerwony LED miga, kod diagnostyczny 143. Status wartości mierzonej = niewiarygodna/poza limitem)

#### Ścieżka menu

Menu "Kalibracja" → Wartości graniczne → Dolna wart. alarmu

- Menu "Kalibracja" → Wartości graniczne → Górna wart. alarmu
- 1. W oknie Dolna wart. alarmu, wprowadzić dolną wartość progową dla odchylenia samokalibracji, zatwierdzić za pomocą ENTER.
- 2. W oknie Górna wart. alarmu, wprowadzić górną wartość progową dla odchylenia samokalibracji, zatwierdzić za pomocą ENTER.

Należy przeanalizować zakres wartości granicznych przed ich wprowadzeniem. → ■ 76

### 8.4 Tworzenie raportu z kalibracji

Kreator "raportu kalibracji" poprowadzi użytkownika przez cały proces od utworzenia raportu kalibracji dla wstępnie wybranego punktu kalibracji.

#### Ścieżka menu

Menu "Kalibracja" → Raport z kalibracji

Co najmniej jeden punkt samokalibracji musi być zapisany w pamięci urządzenia aby możliwe było uruchomienie kreatora.

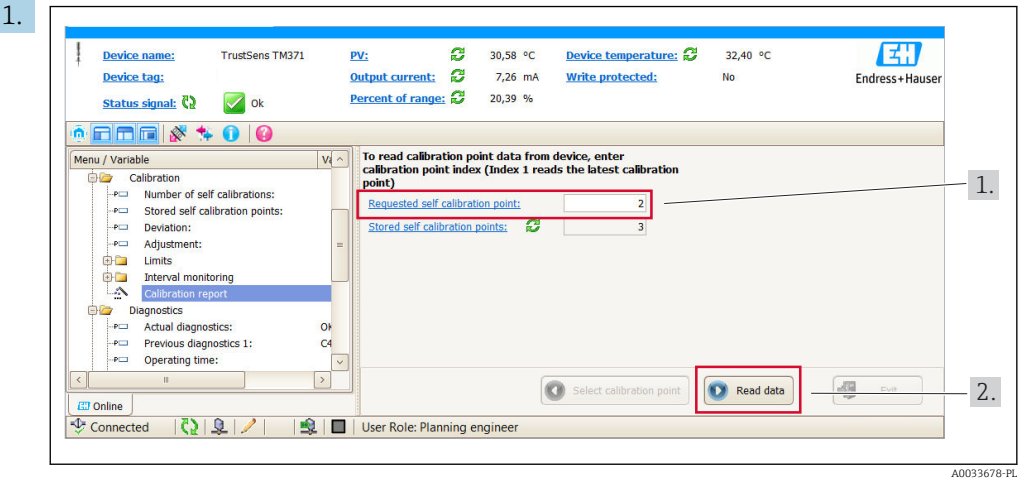

Konfiguracja i tworzenie raportów kalibracji

Aby odczytać dane punktu kalibracyjnego z urządzenia, należy wprowadzić indeks punktu kalibracyjnego. Indeks 1 odczytuje ostatni punkt kalibracyjny.

- 2. Wcisnąć READ DATA [odczyt danych] aby zatwierdzić.
	- Pojawią się: przegląd informacji o urządzeniu i dane punktu kalibracyjnego. Szczegółowe informacje: patrz tabela poniżej.
- 3. Wcisnąć CALIBRATION REPORT [Raport Kalibracji] aby kontynuować.

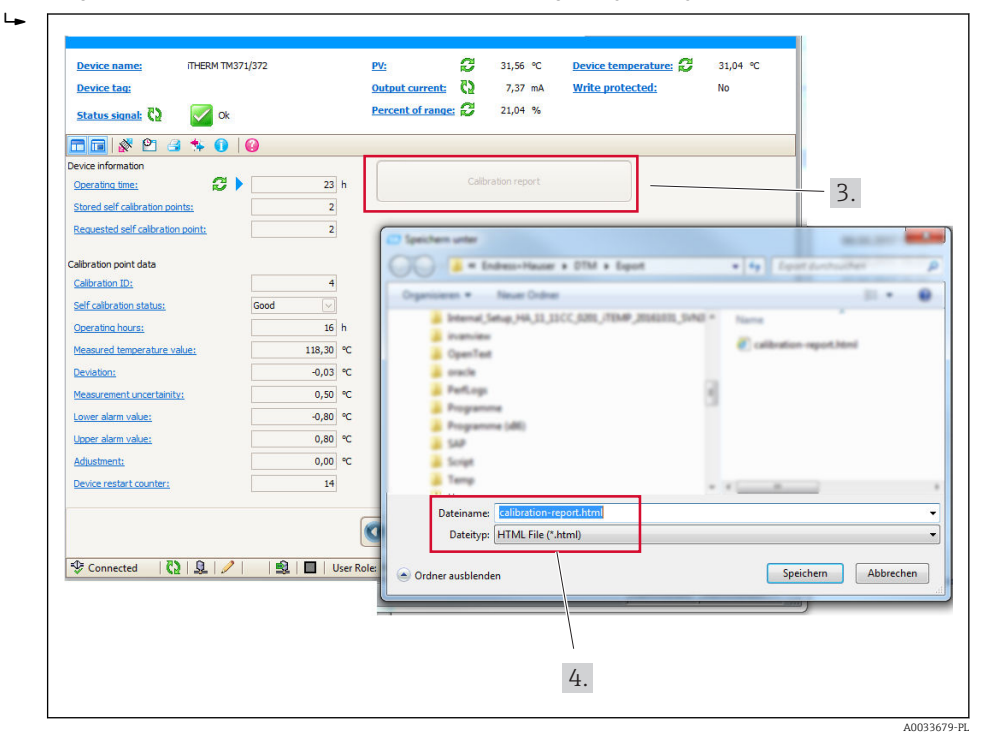

Pojawi się okno eksploratora plików. Pojawi się pytanie "Czy zapisać jako plik HTML?".

4. Wprowadzić nazwę pliku raportu kalibracji i wskazać miejsce w systemie plików. Raport kalibracji został zapisany w systemie plików.

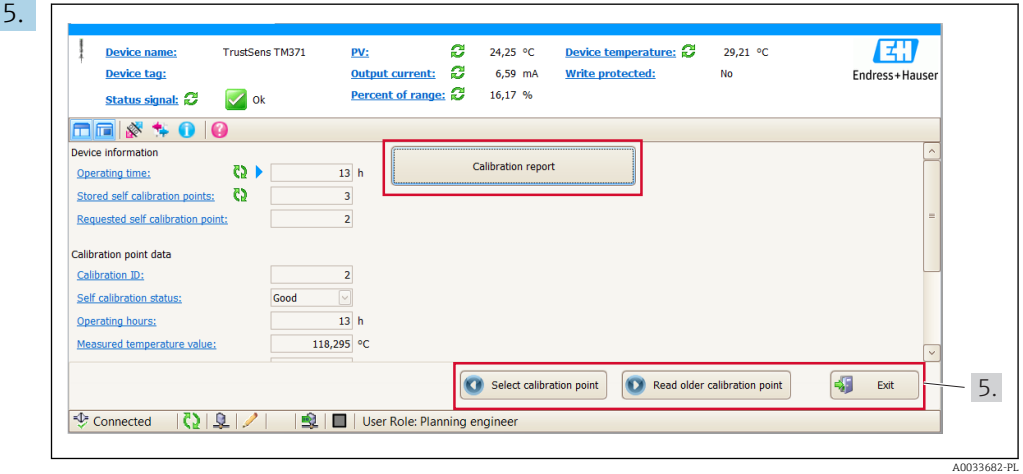

Po naciśnięciu EXIT [Wyjście] następuje zakończenie pracy kreatora, za pomocą SELECT CALIBRATION POINT [Wybierz punkt kalibracji] można wybrać inny zapisany punkt samokalibracji, lub READ OLDER CALIBRATION POINT [Wczytaj starszy punkt kalibracji] aby przejść do poprzedniego punktu samokalibracji.

Tworzenie raportu samokalibracji jest zakończone. Zapisany plik HTML może zostać otwarty w celu odczytu lub wydruku raportu kalibracji.

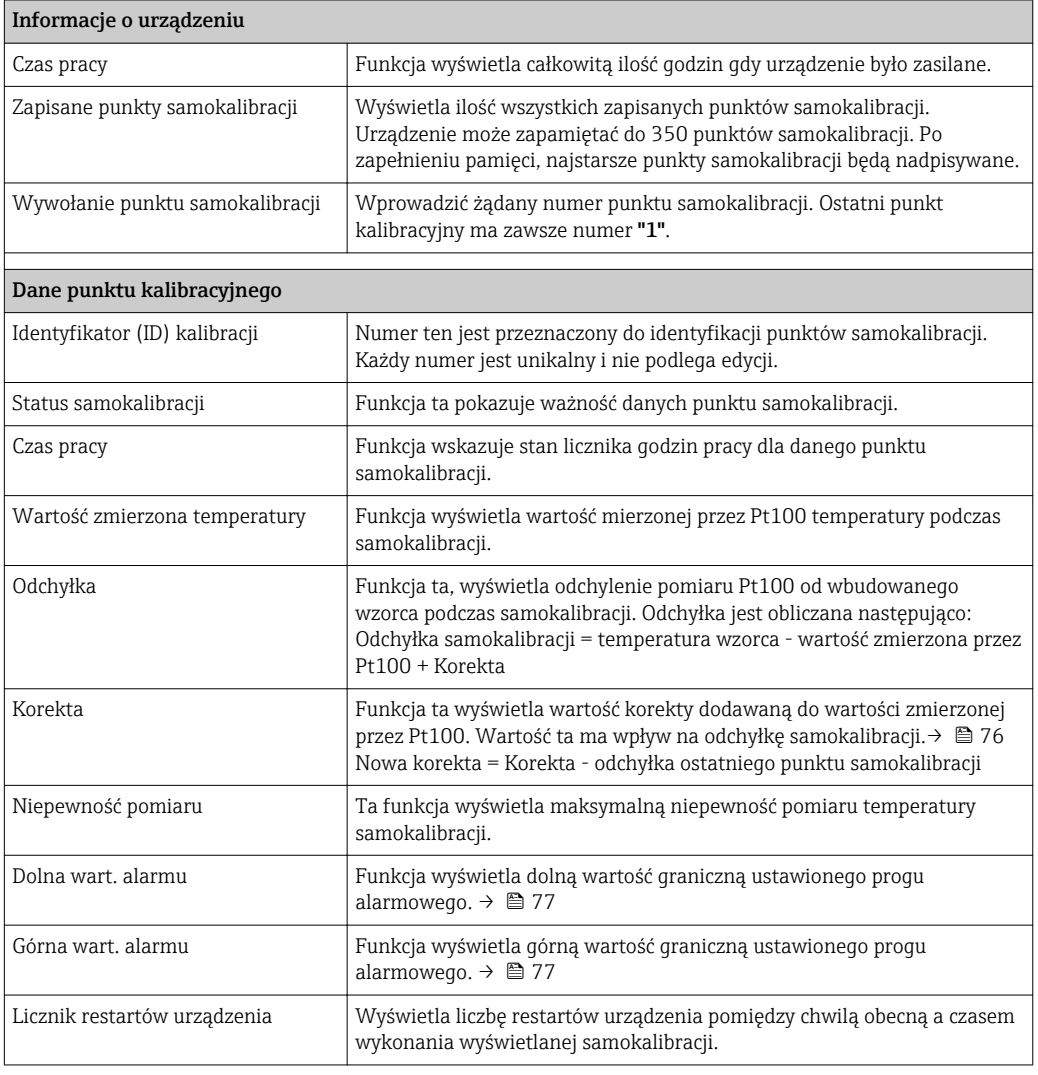

*Istotne dla utworzenia raportu dane samokalibracji*

### <span id="page-28-0"></span>8.5 Zabezpieczenie ustawień przed nieuprawnionym dostępem

Parametr ten służy do ochrony przyrządu przed niepożądanymi zmianami.

#### Ścieżka menu

 $\Box$  Menu Ekspert → System → Administrator → Definiowanie kodu ochrony przed zapisem

Jeśli kod jest zdefiniowany w oprogramowaniu urządzenia, jest on zapisany w pamięci urządzenia a w oprogramowaniu obsługowym wyświetlana jest wartość 0, w ten sposób zdefiniowany kod blokady zapisu nie jest widoczny.

Wprowadzić: 0 ... 9 999

Ustawienie fabryczne: 0 = brak ochrony przed zapisem.

Aby uaktywnić ochronę przed zapisem należy wykonać kolejne czynności:

1. Wprowadzić kod ochrony przed zapisem do parametru Wprowadzanie kodu dostępu.

2. Wprowadzić kod, który nie odpowiada kodowi wprowadzonemu w kroku 1. Przyrząd jest chroniony przed zapisem.

Deaktywacja ochrony przed zapisem

‣ Wprowadzić prawidłowy kod do parametru Wprowadzanie kodu dostępu. Przyrząd nie jest chroniony przed zapisem.

W razie utraty kodu blokady zapisu, jego skasowanie lub zmiana jest możliwa przez  $\vert$  -  $\vert$ serwis Endress+Hauser.

# <span id="page-29-0"></span>9 Diagnostyka i usuwanie usterek

### 9.1 Wykrywanie i usuwanie usterek

Jeśli po uruchomieniu lub w trakcie eksploatacji przyrządu wystąpi błąd, w celu lokalizacji jego przyczyny należy się posłużyć poniższą listą kontrolną. Pytania w liście umożliwiają ustalenie przyczyny usterki oraz środków zaradczych.

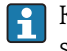

Konstrukcja urządzenia nie umożliwia naprawy. Można jednak przesłać je do sprawdzenia. Patrz informacje w rozdziale "Zwrot przyrządu". → ■ 37

#### *Typowe usterki*

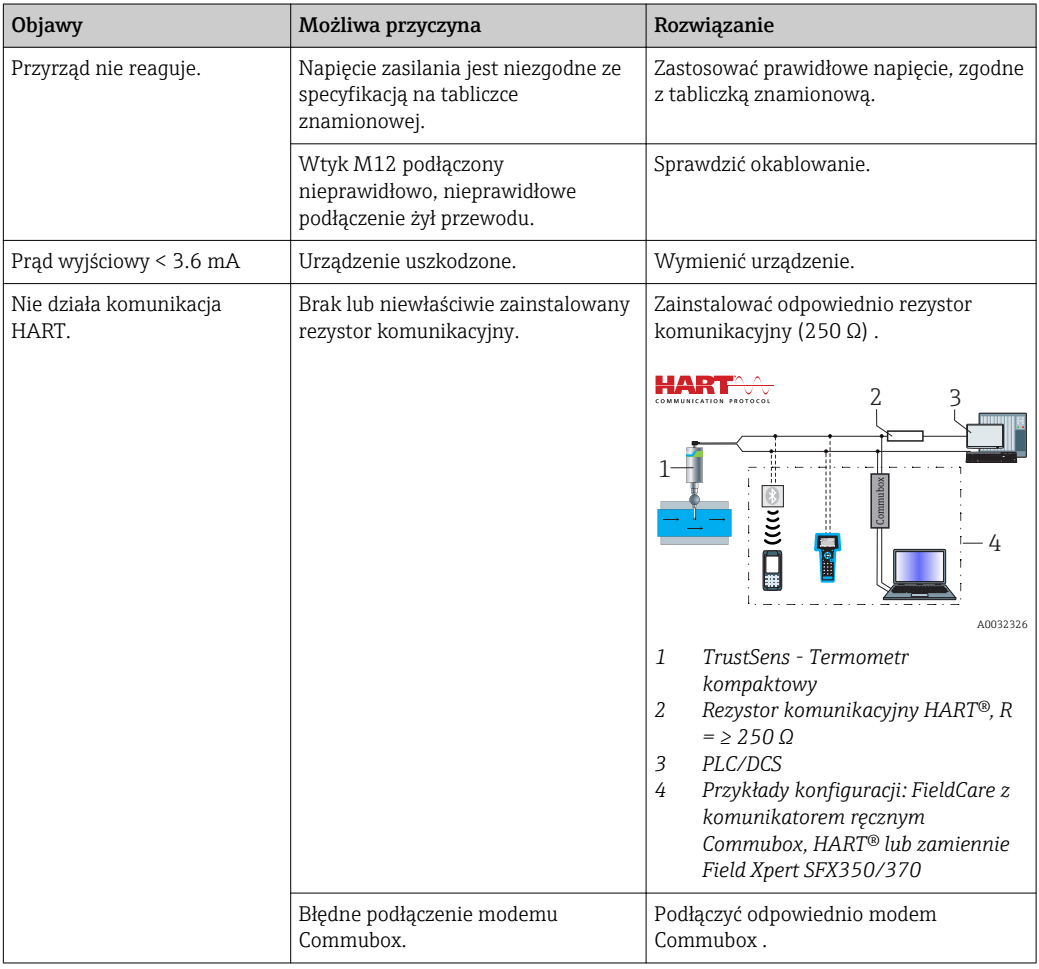

### 9.2 Informacje diagnostyczne sygnalizowane przez LED-y

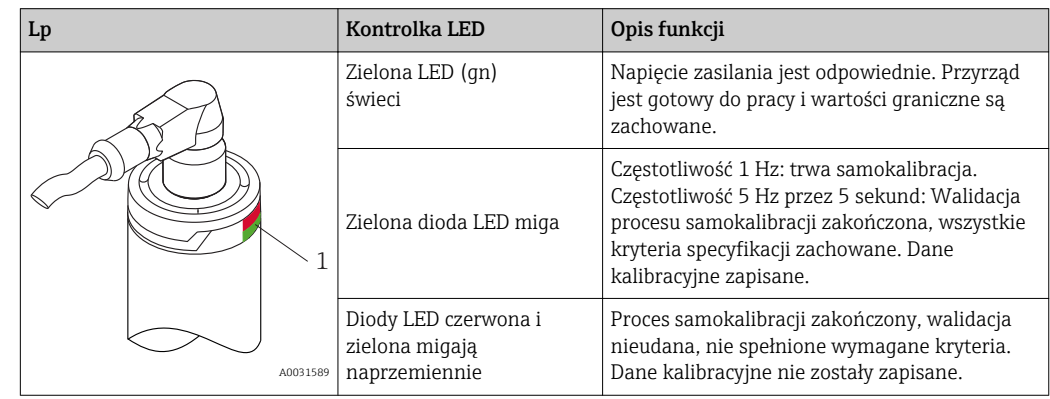

<span id="page-30-0"></span>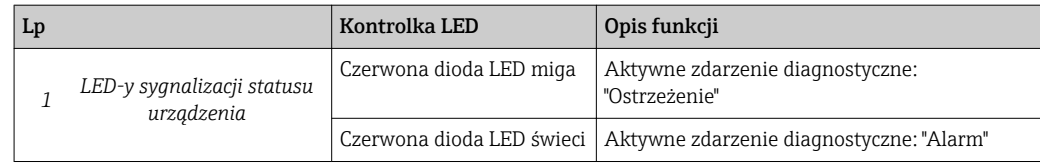

### 9.3 Informacje diagnostyczne

Sygnał statusu i komunikat diagnostyczny mogą zostać skonfigurowane ręcznie.

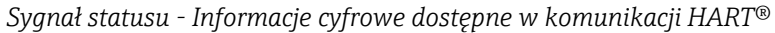

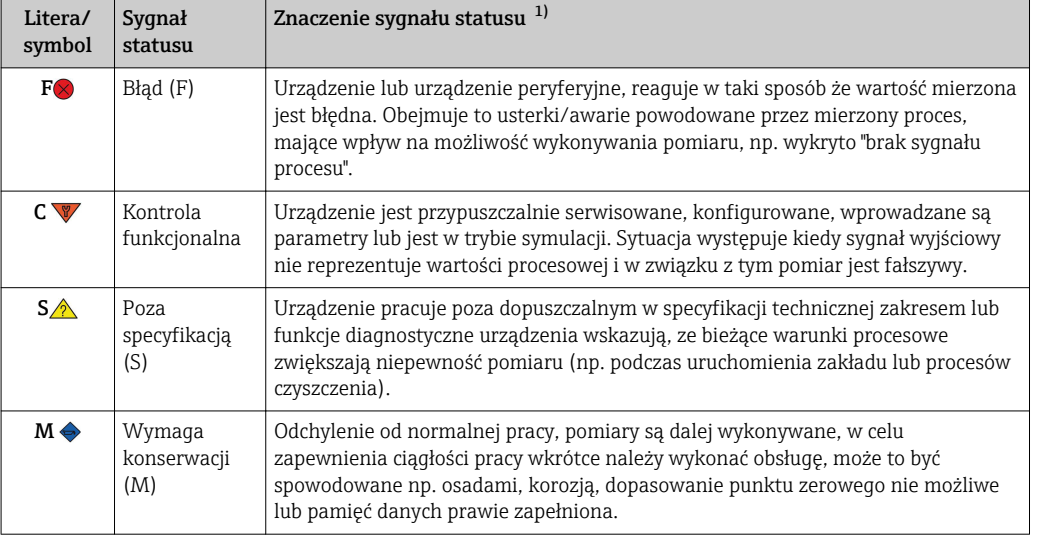

1) Dotyczy ustawień domyślnych mapowania numerów diagnostycznych

#### *Komunikat diagnostyczny - przez wyjście prądowe i LED*

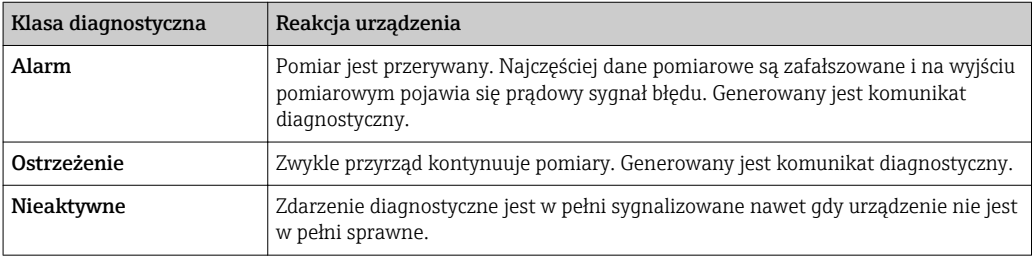

#### *Zdarzenie diagnostyczne i komunikat o zdarzeniu*

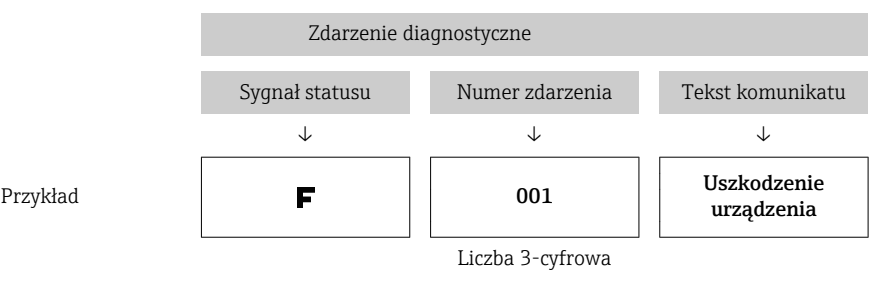

Błąd może być identyfikowany poprzez zdarzenie diagnostyczne. Tekst komunikatu podaje bliższe informacje dotyczące błędu.

# 9.4 Przegląd zdarzeń diagnostycznych

Zdarzenia diagnostyczne są przyporządkowane do określonego numeru diagnostycznego i statusu sygnału. Dla niektórych zdarzeń przyporządkowanie to może być zmienione przez użytkownika.

#### <span id="page-31-0"></span>*Przykład:*

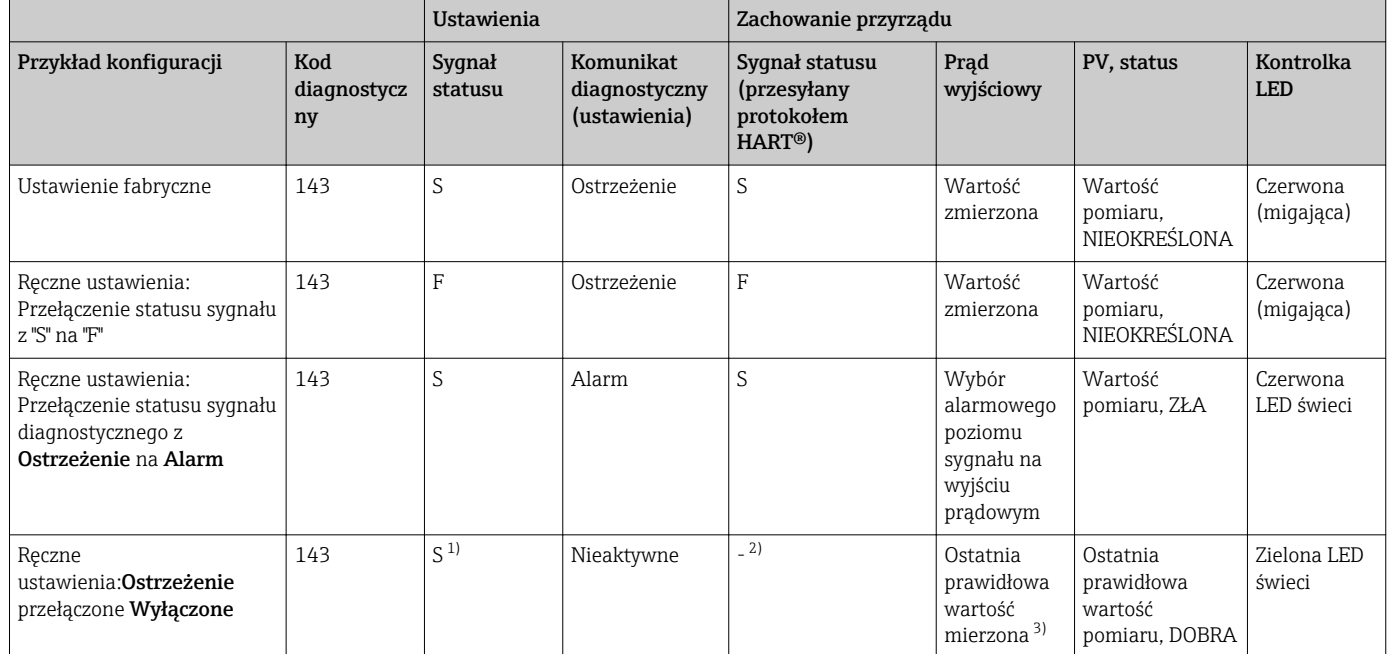

1) Ustawienie nie ma zastosowania

2) Sygnał statusu nie jest wyświetlany.<br>3) Jeżeli brak jest prawidłowej wartości

3) Jeżeli brak jest prawidłowej wartości mierzonej, pojawia się prądowy sygnał błędu

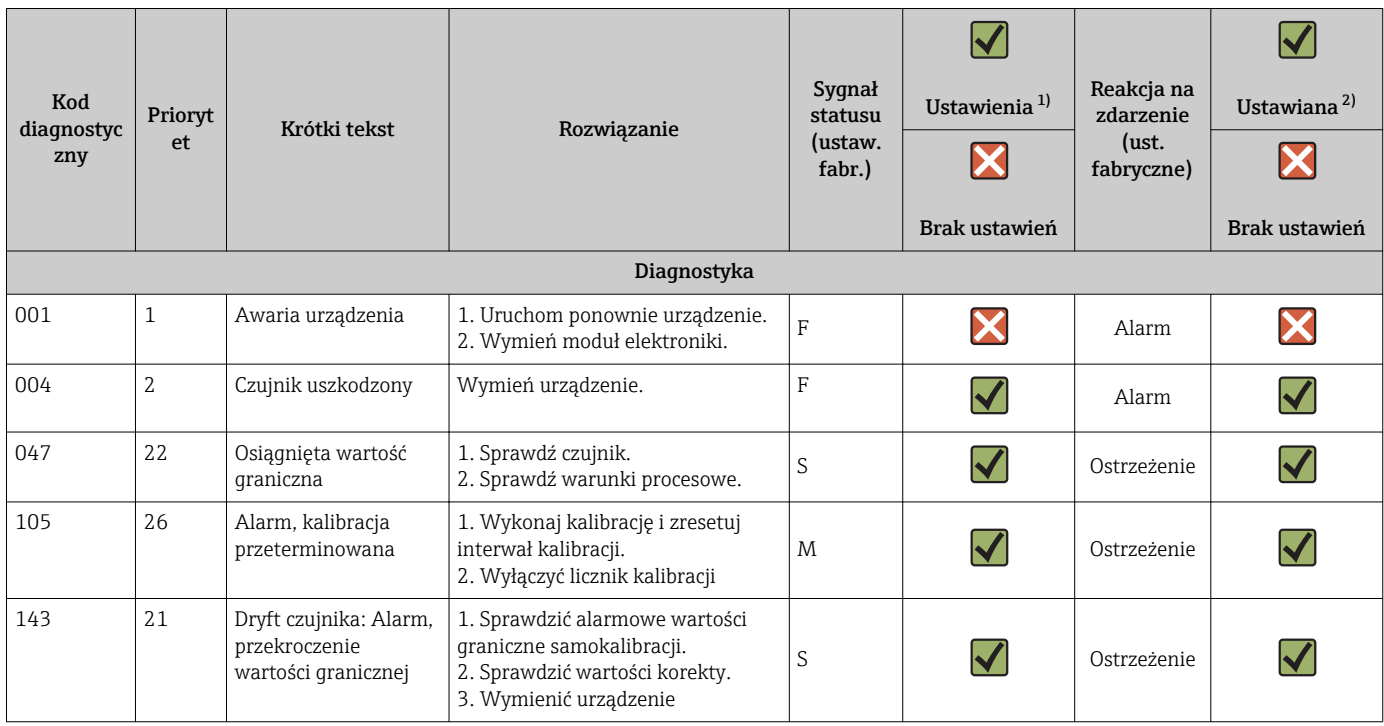

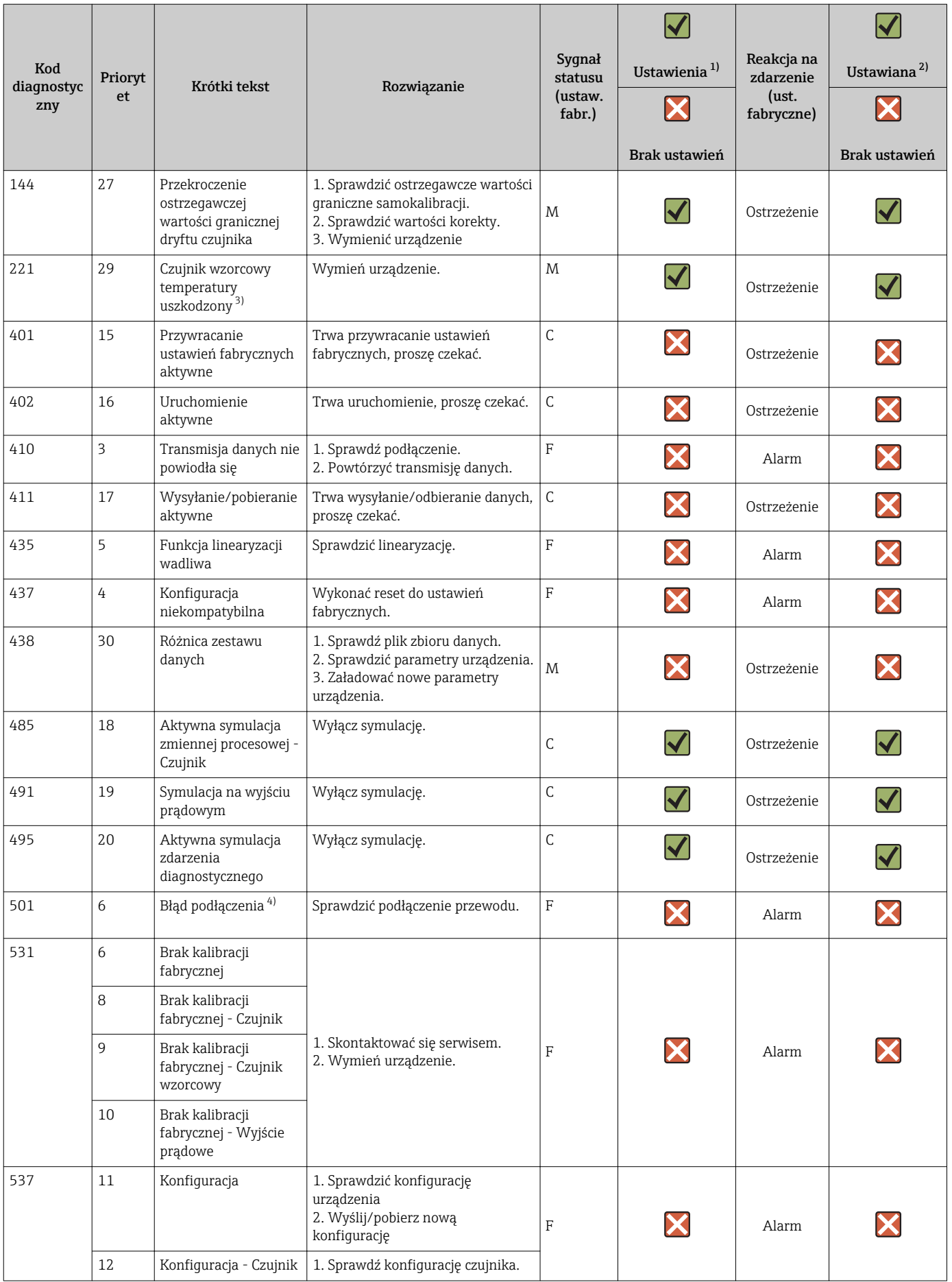

<span id="page-33-0"></span>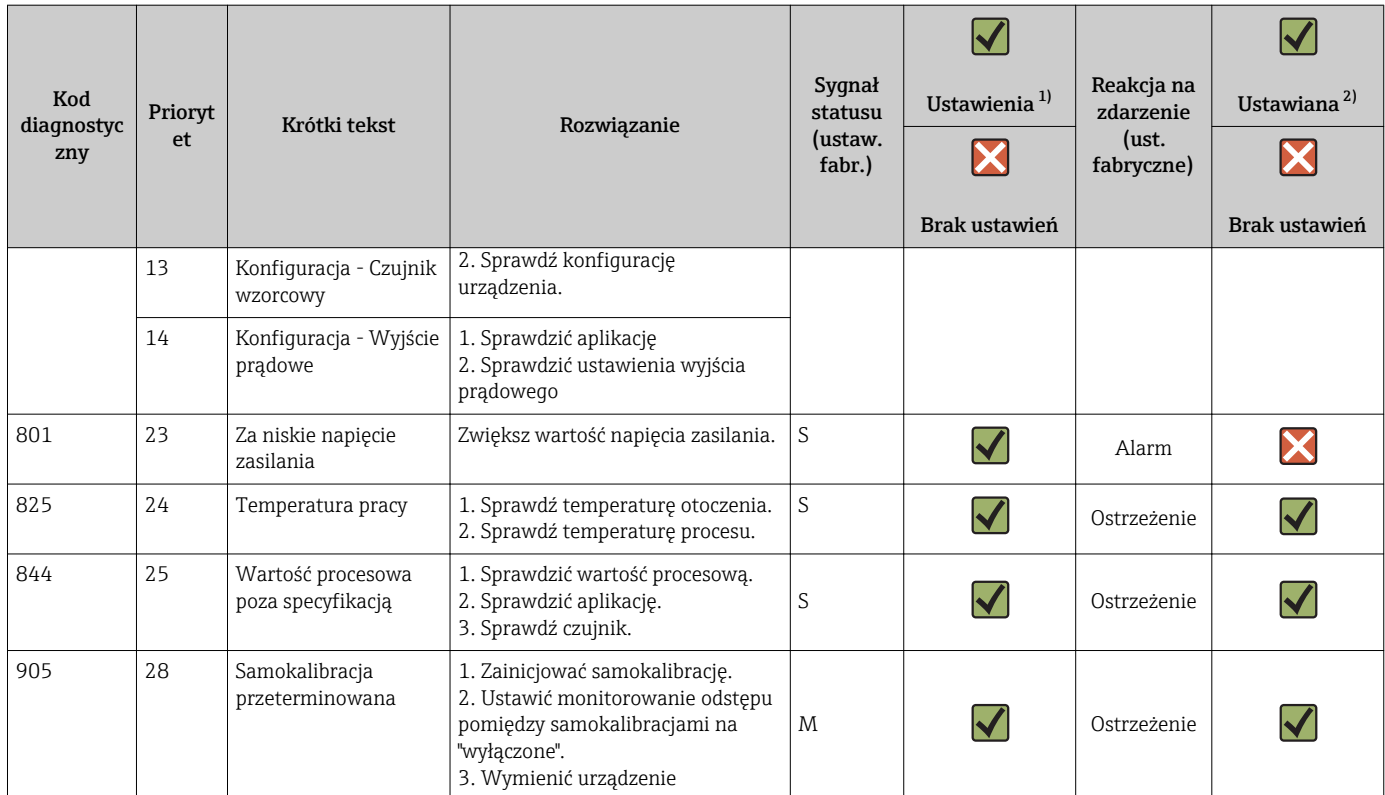

1) dostępne ustawienia F, C, S, M, N<br>2) dostepne ustawienia 'Alarm', 'Ostr

2) dostępne ustawienia 'Alarm', 'Ostrzeżenie' i 'Nieaktywne'

3) Czujnik wzorcowy będzie uszkodzony jeżeli dopuszczalny zakres temperatur –45 … +200 °C (–49 … +392 °F) został przekroczony. Pomiar temperatury odbywa się nadal ale samokalibracja jest wyłączona na stałe.

4) Możliwa przyczyna błędu: modem CDI i pętla prądowa podłączone jednocześnie, błędne połączenia przewodów (tylko modem lub pętla prądowa) lub wadliwa wtyczka przewodu.

### 9.5 Lista Diagnostyczna

Jeżeli jednocześnie pojawi się kilka komunikatów diagnostycznych, na "Liście diagnostycznej" wyświetlany jest tylko komunikat o najwyższym priorytecie.  $\rightarrow \Box$  80 Podczas wyświetlania komunikaty statusu sygnału pojawiają się w następującej kolejności: F, C, S, M. Jeśli występuje wiele komunikatów diagnostycznych z takim samym statusem sygnału, to są porządkowane według tabeli powyżej, np: F001 pojawia się pierwszy, F501 jako drugi i S047 ostatni.

### 9.6 Rejestr zdarzeń

Poprzednie komunikaty diagnostyczne (historyczne) można wyświetlić, korzystając z podmenu Rejestr zdarzeń. → § 81

### 9.7 Historia wersji oprogramowania

#### Historia zmian

Numer wersji oprogramowania (FW) podany na tabliczce znamionowej i w instrukcji obsługi określa wersję urządzenia w formacie: XX.YY.ZZ (przykładowo 01.02.01).

- XX Numer wersji głównej. Kompatybilność niezachowana. Zmianie ulega urządzenie i instrukcja obsługi.
- YY Zmiana funkcji i działania. Kompatybilność zachowana. Zmiany w instrukcjach obsługi.
- ZZ Usunięto błąd oprogramowania. Brak zmian w instrukcji obsługi.

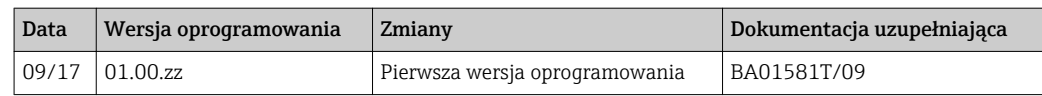

# <span id="page-35-0"></span>10 Konserwacja

Urządzenie nie wymaga żadnych specjalnych czynności konserwacyjnych.

## 10.1 Czyszczenie

Czujnik należy wyczyścić zgodnie z wymogami zakładowymi. Czyszczenie może być również wykonywane w stanie zainstalowanym (np. metodą CIP / sterylizacji SIP). Należy zwrócić szczególną uwagę, aby czujnik nie został uszkodzony podczas czyszczenia.

Obudowa na zewnątrz jest odporna na typowe środki czyszczące. Pozytywny wynik testu Ecolab.
# 11 Naprawa

Ze względu na konstrukcję urządzenie nie podlega naprawie.

### 11.1 Części zamienne

Dostępny asortyment części zamiennych dla danego wyrobu można znaleźć w wyszukiwarce na stronie: http://www.products.endress.com/spareparts\_consumables. Podczas zamawiania części zamiennych należy podać numer seryjny urządzenia!

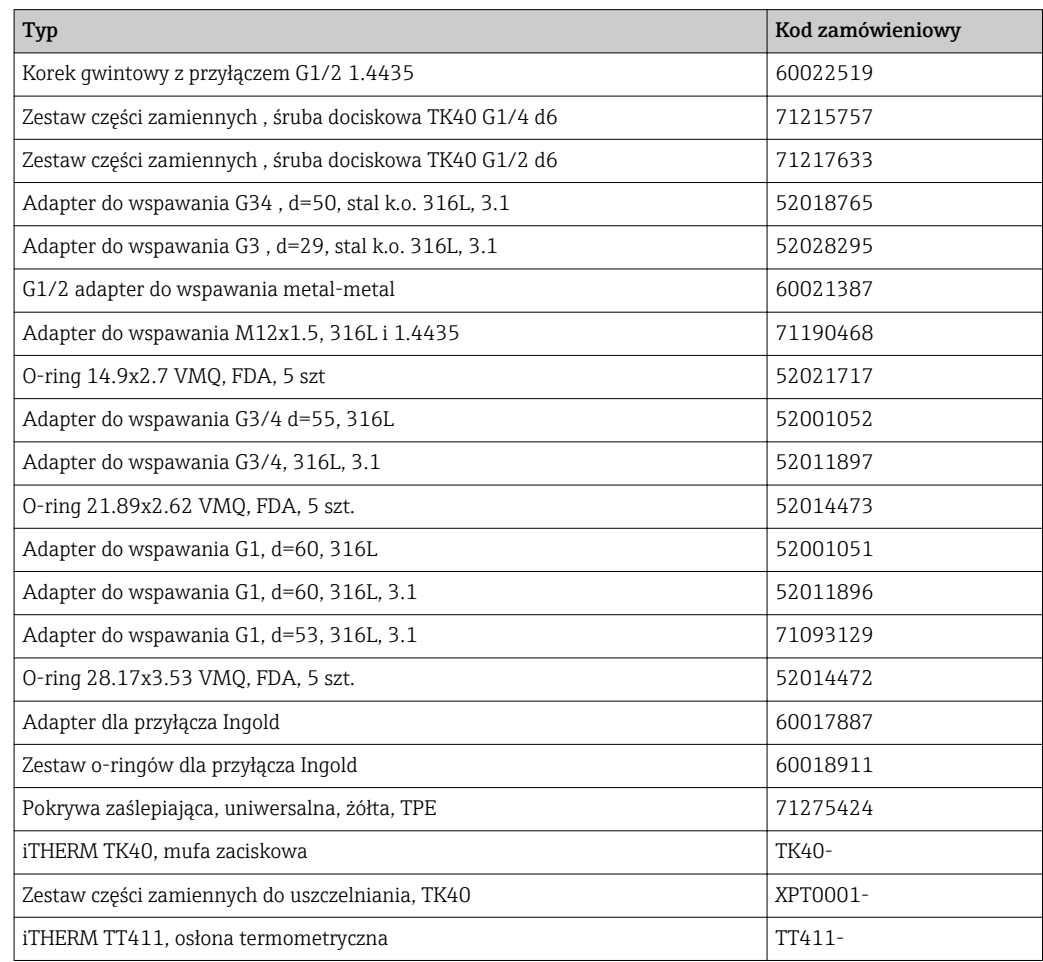

# 11.2 Zwrot przyrządu

Zwrotu przyrządu pomiarowego należy dokonać jeżeli konieczne jest dokonanie jego naprawy lub kalibracji fabrycznej, lub też w przypadku zamówienia albo otrzymania dostawy niewłaściwego typu przyrządu pomiarowego. Firma Endress+Hauser posiadająca certyfikat ISO jest obowiązana przestrzegać określonych procedur w przypadku obchodzenia się z wyrobami będącymi w kontakcie z medium procesowym.

Dla zagwarantowania przyrządu w sposób bezpieczny i szybki, prosimy o przestrzeganie procedury oraz warunków zwrotu urządzeń, podanych na stronie Endress+Hauser pod adresem http://www.endress.com/support/return-material

# 11.3 Utylizacja

Urządzenie zawiera podzespoły elektroniczne, w związku z czym musi być utylizowane jako odpad elektroniczny. Prosimy przestrzegać obowiązujących krajowych przepisów dotyczących utylizacji tych odpadów. W przypadku utylizacji przyrządu, zdemontować

wszystkie podzespoły i przygotować do recyklingu, segregując je według klasyfikacji materiałów, z których są wykonane.

# 12 Akcesoria

Dostępne są różnorodne akcesoria dla czujnika pomiarowego i przetwornika. Szczegółowe informacje oraz kody zamówieniowe można uzyskać w Biurze Handlowym Endress +Hauser lub w na stronie produktowej serwisu Endress+Hauser pod adresem: [www.pl.endress.com.](http://www.endress.com)

### 12.1 Akcesoria stosowane w zależności od wersji przepływomierza

Akcesoria stosowane w zależności od wersji przepływomierza

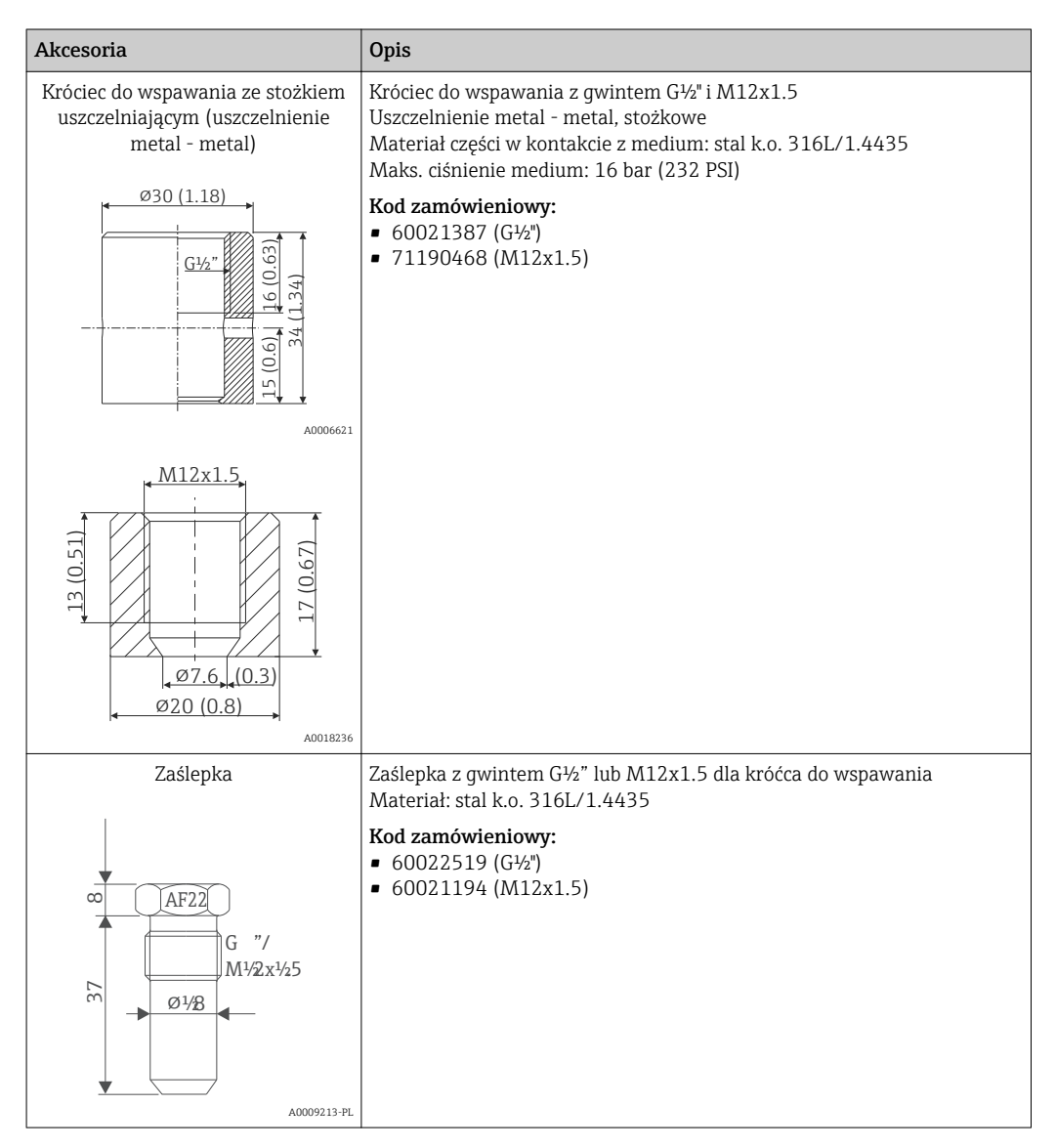

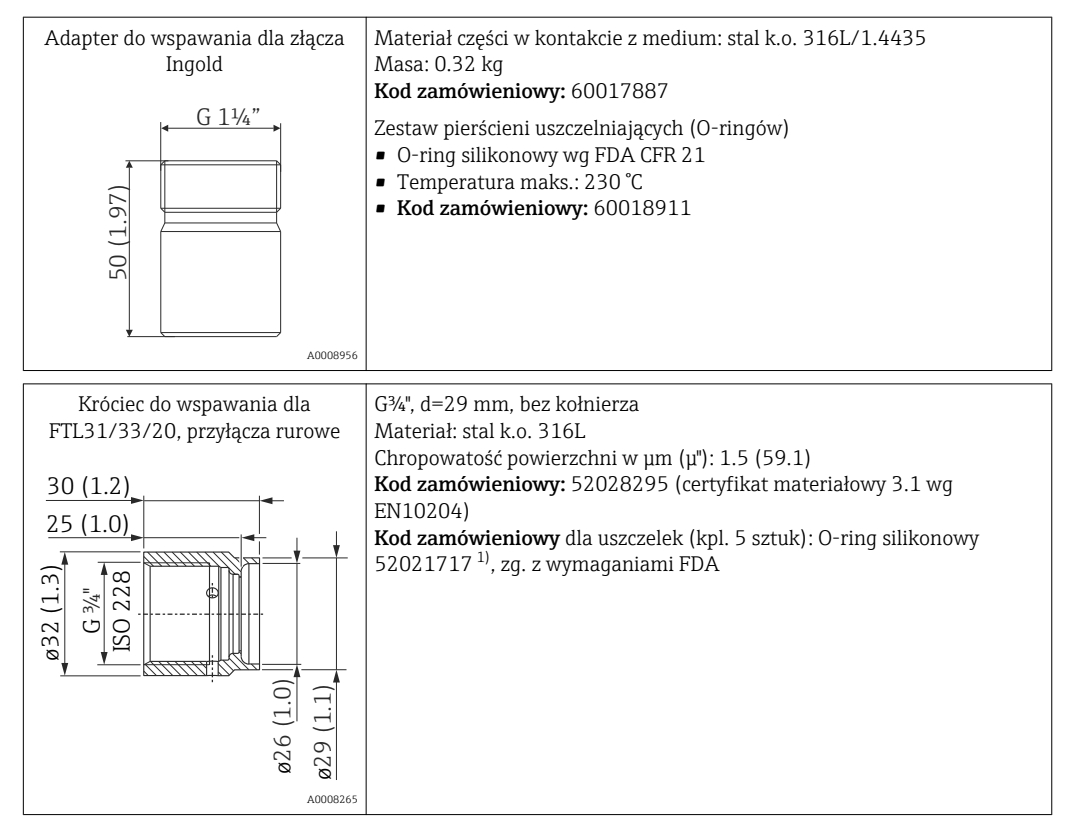

1) Uszczelki wchodzą w zakres dostawy.

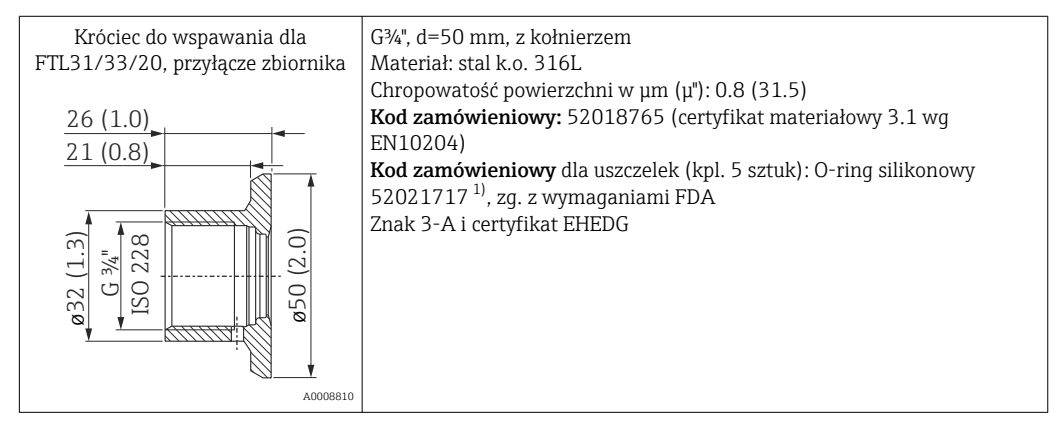

1) Uszczelki wchodzą w zakres dostawy.

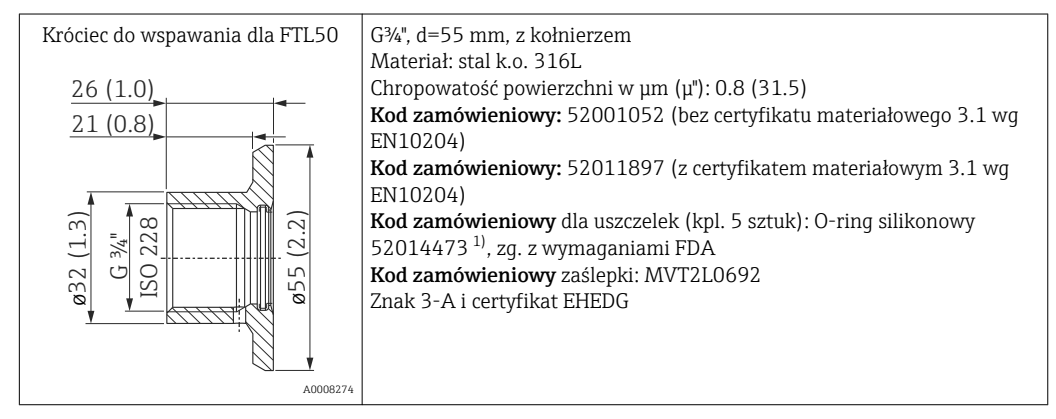

1) Uszczelki wchodzą w zakres dostawy.

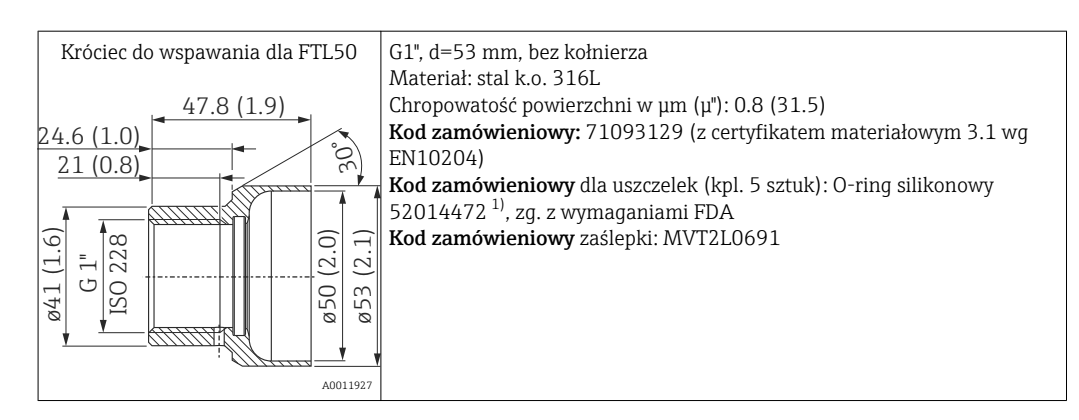

#### 1) Uszczelki wchodzą w zakres dostawy.

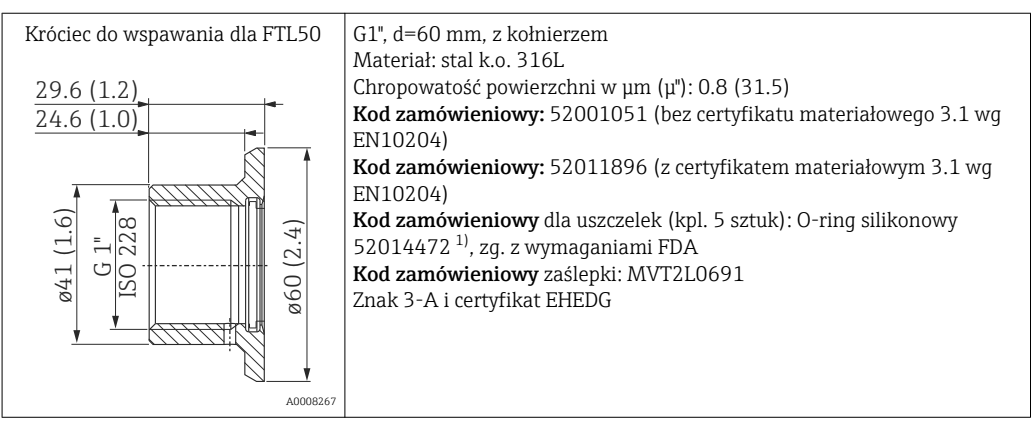

#### 1) Uszczelki wchodzą w zakres dostawy.

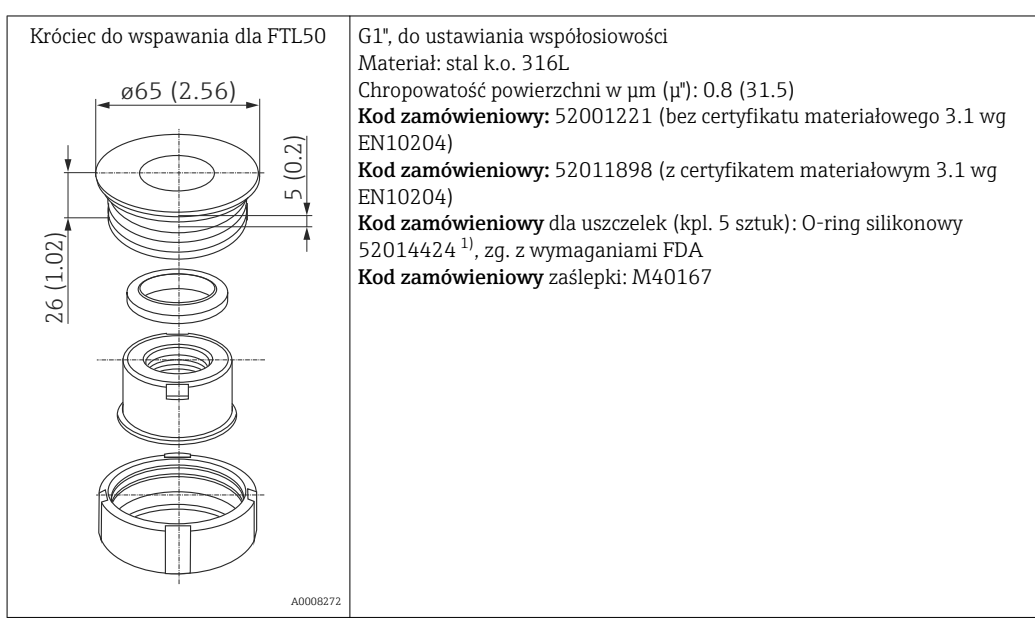

1) Uszczelki wchodzą w zakres dostawy.

<span id="page-41-0"></span>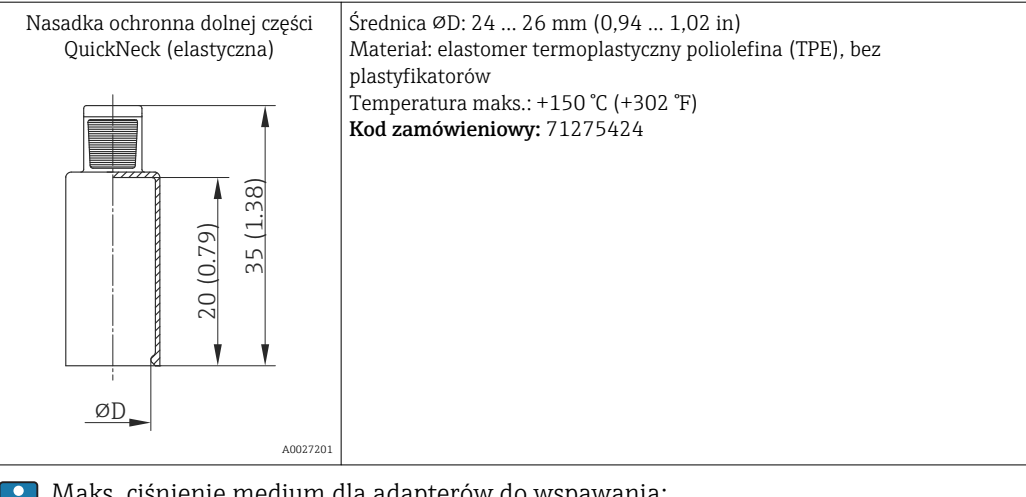

Maks. ciśnienie medium dla adapterów do wspawania:

- 25 bar (362 PSI) przy maks. 150 °C (302 °F)
- 40 bar (580 PSI) przy maks. 100 °C (212 °F)

Dodatkowe informacje dotyczące adapterów do wspawania podano w karcie katalogowej (TI00426F/00).

### 12.2 Akcesoria do komunikacji

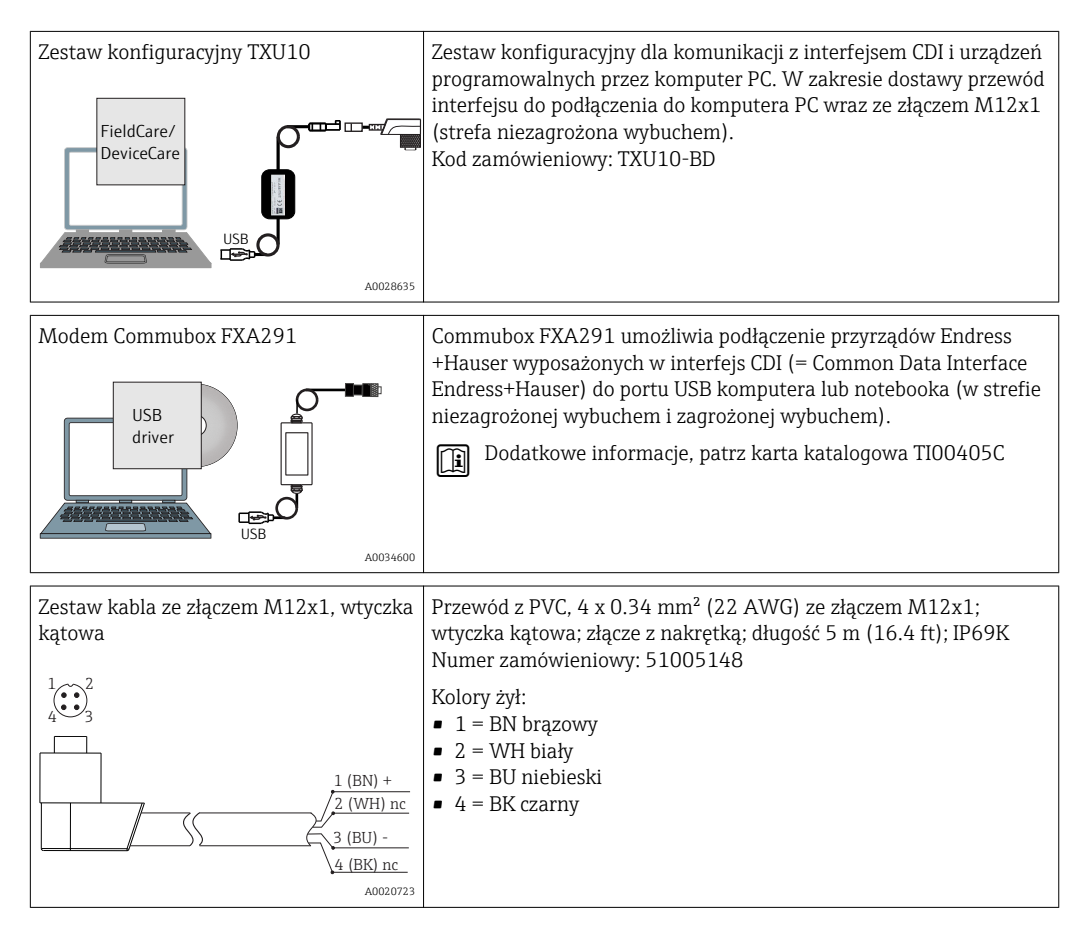

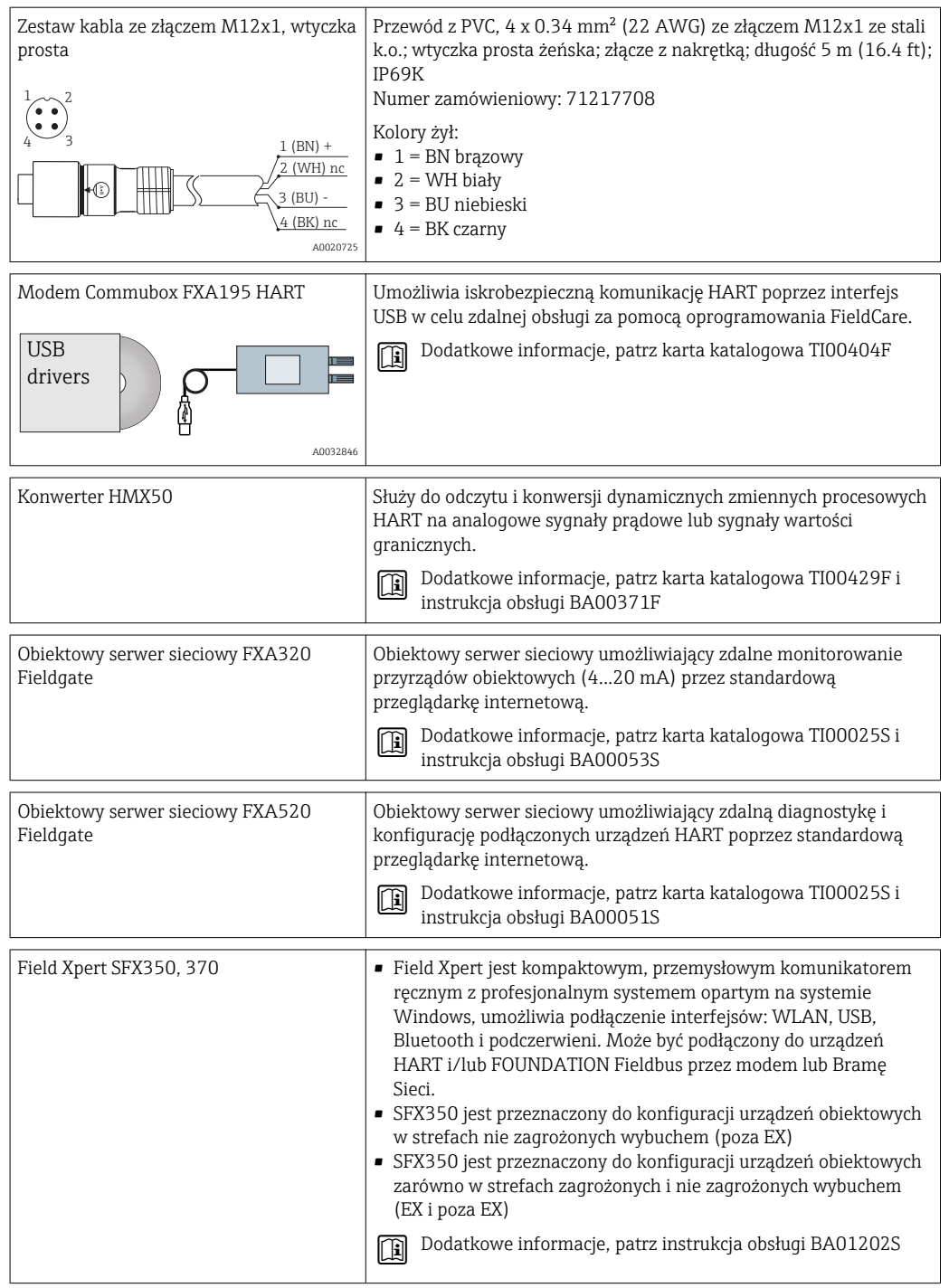

### 12.3 Akcesoria do zdalnej konfiguracji, obsługi i diagnostyki

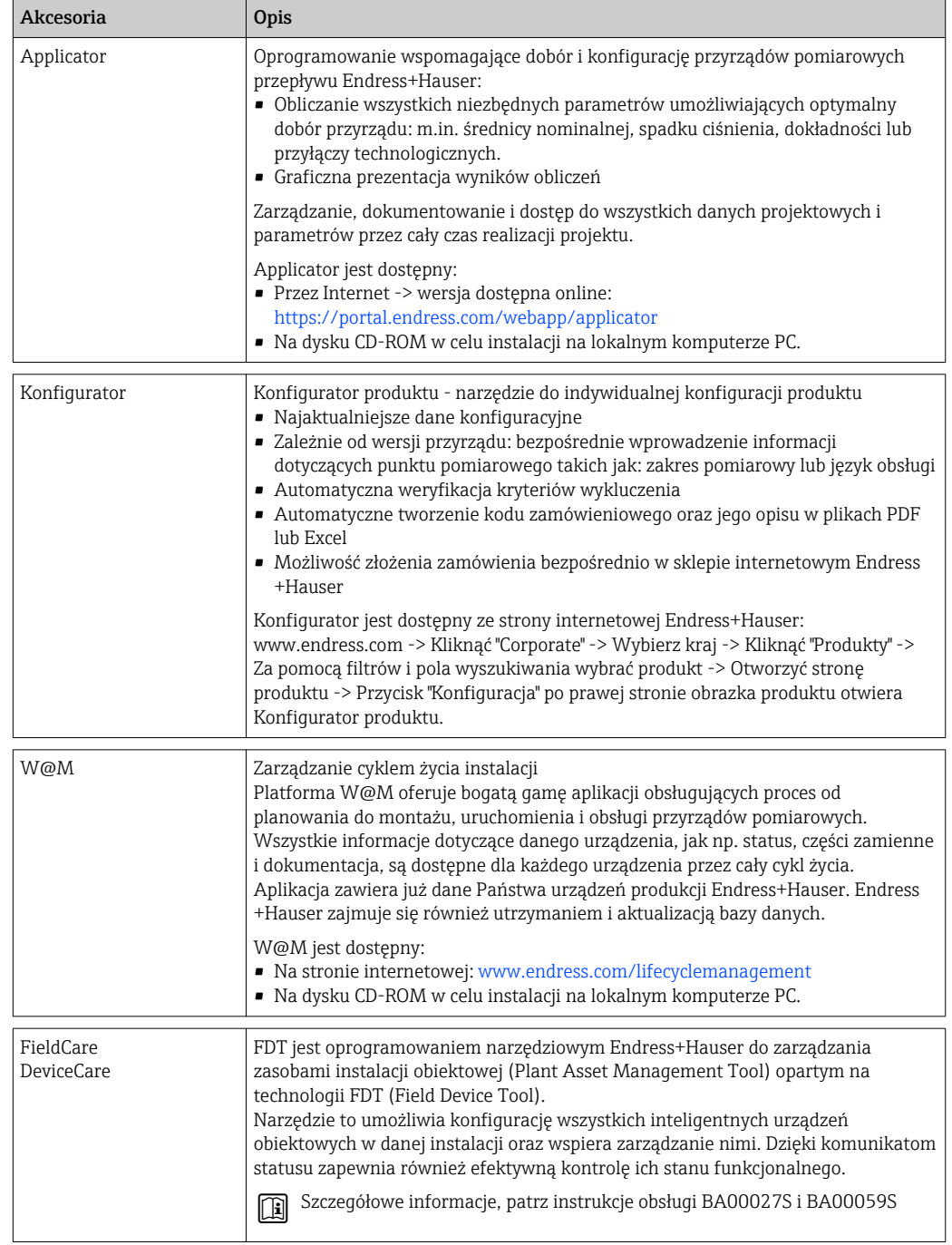

# 12.4 Elementy układu pomiarowego

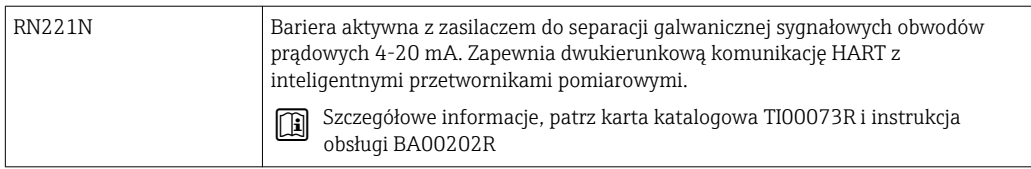

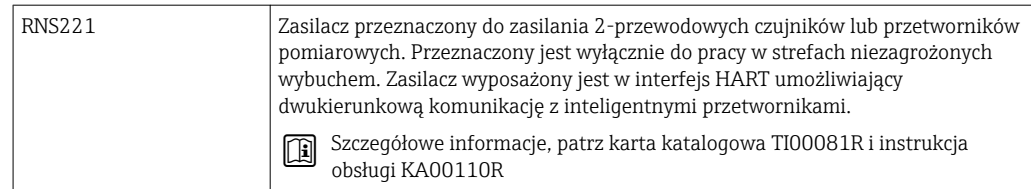

# 13 Dane techniczne

# 13.1 Wielkości wejściowe

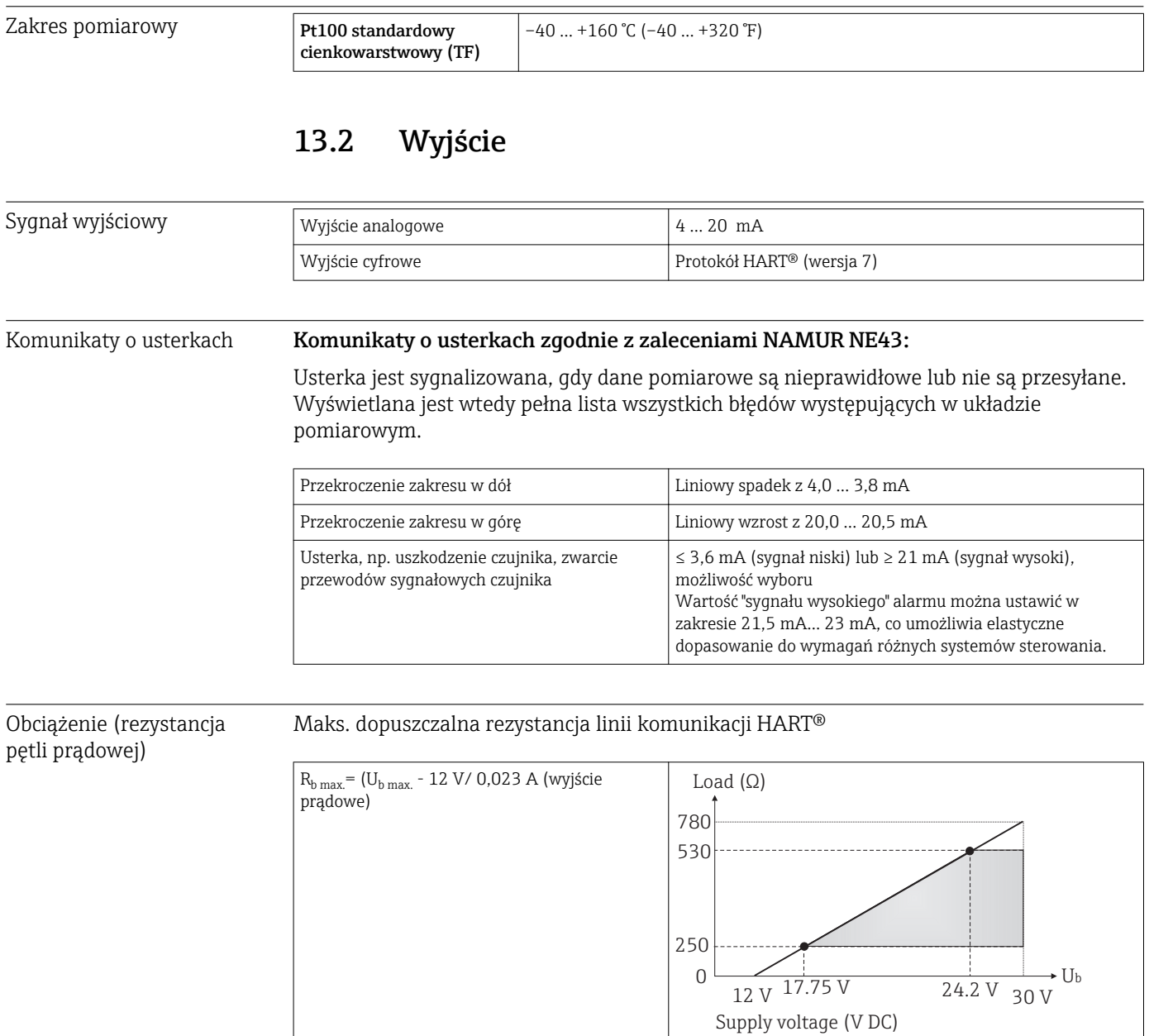

A0032387-PL

#### Linearyzacja/ Charakterystyka przenoszenia sygnału pomiarowego

Liniowa temperatura

Filtr Filtr cyfrowy pierwszego stopnia: 0 ... 120 s, ustawienie fabryczne: 0 s (PV)

# Parametry komunikacji

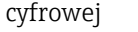

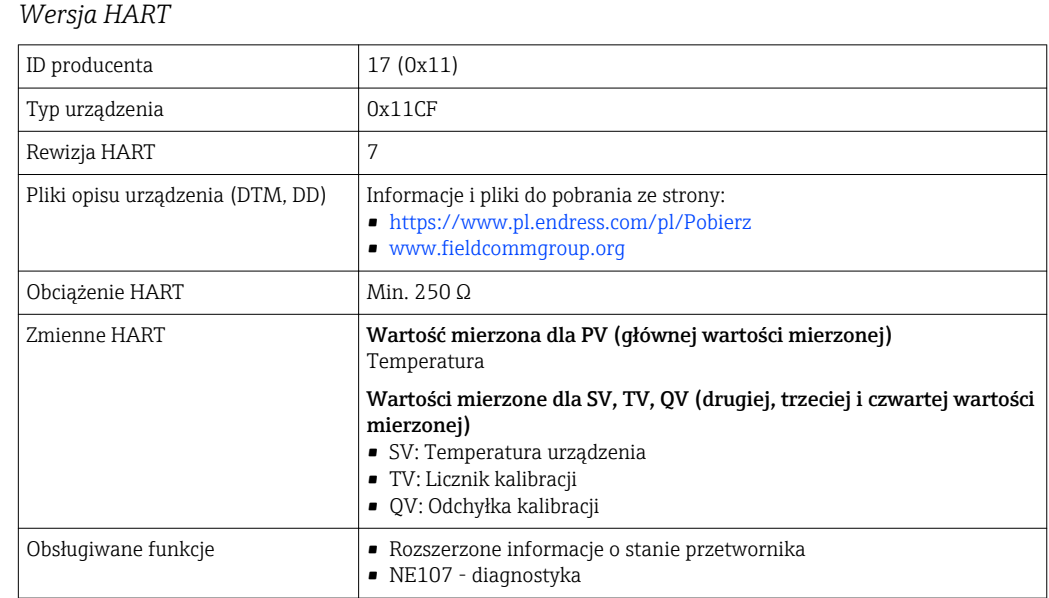

#### *Start po włączeniu zasilania / dane wersji bezprzewodowej HART*

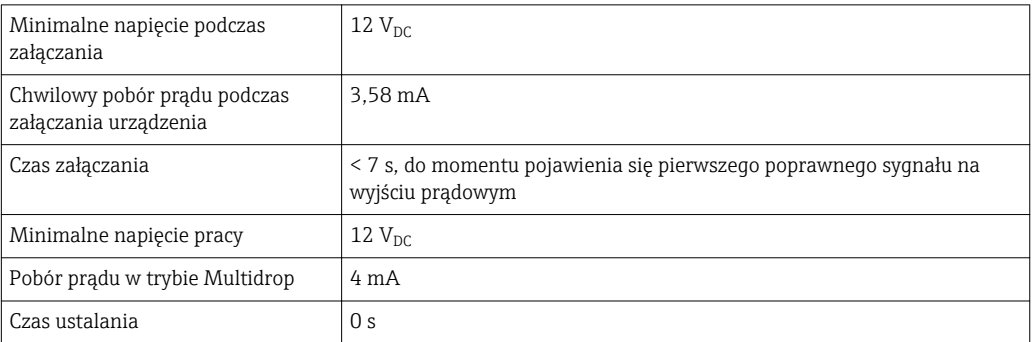

### 13.3 Podłączenie elektryczne

Zgodnie ze standardem 3-A ® przewody podłączeniowe powinny być gładkie, odporne  $|1|$ na korozję i łatwe do czyszczenia.

Zasilanie  $U_b = 12$  ... 30  $V_{DC}$ Urządzenie może być zasilane tylko z zasilacza posiadającego wyjście ograniczające energię obwodu elektrycznego zgodnie z "UL/EN/IEC 61010-1 chapter 9.4" lub "Class 2" zgodnie z "UL 1310", "SELV lub Class 2 cir-cuit". Pobór prądu  $I = 3,58...23 \text{ mA}$ 

- Min. pobór prądu: I = 3,58 mA, tryb multi-drop I = 4 mA
- Maks. pobór prądu: I ≤ 23 mA

Ogranicznik przepięć Celem ochrony przed przepięciami w przewodach zasilających oraz sygnałowych/liniach komunikacyjnych modułu elektroniki termometru, Endress+Hauser oferuje ograniczniki przepięć HAW562 do montażu na szynie DIN.

> Dodatkowe informacje podano w karcie katalogowej "Ogranicznik przepięć HAW562" TI01012K

### 13.4 Parametry metrologiczne

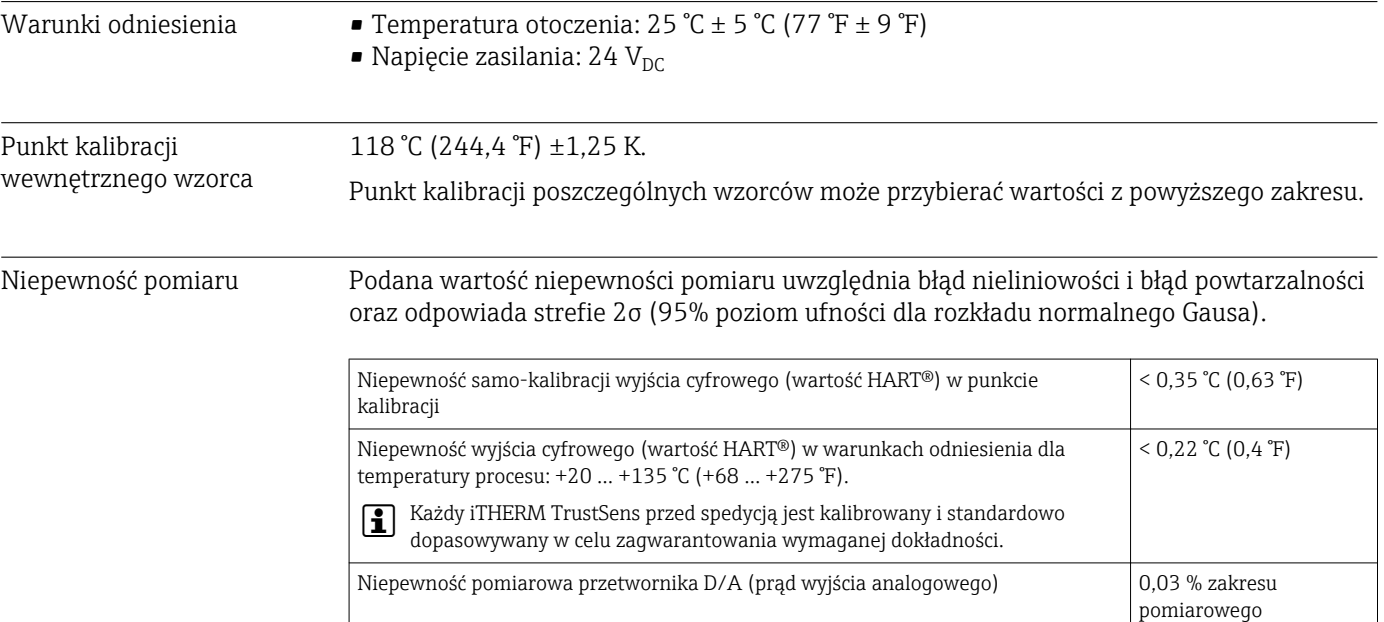

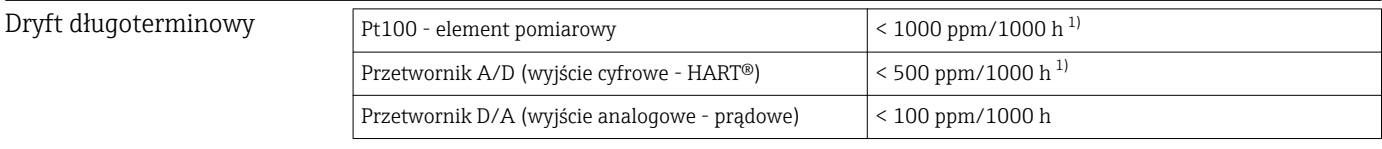

1) Zostanie wykryty przez samo-kalibrację

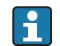

Dryft długoterminowy maleje wykładniczo w czasie. Z tego względu nie można go ekstrapolować liniowo dla odcinka czasu dłuższego niż podany.

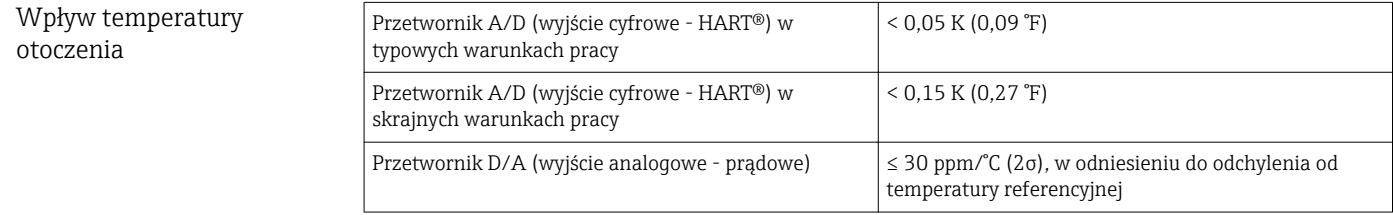

Typowe warunki pracy

- **Temperatura otoczenia: 0 ... +40 °C (+32 ... +104 °F)**
- **Temperatura medium: 0 ... +140 °C (+32 ... +284 °F)**
- $\blacksquare$  Zasilanie: 18 ... 24  $V_{DC}$

#### Wpływ napięcia zasilania *Zgodnie z IEC 61298-2:*

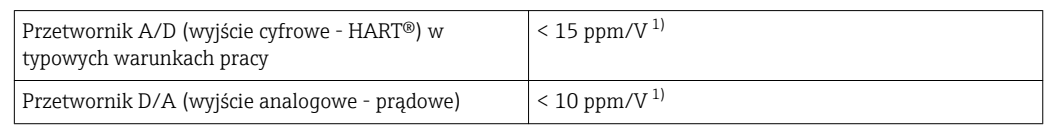

1) W odniesieniu do odchyłki od referencyjnego napięcia zasilania

#### *Przykład obliczenia dla czujnika Pt100 o zakresie pomiarowym*

*0 … +150 °C (+32 … +302 °F), temperatury otoczenia +25 °C (+77 °F), napięcia zasilania 24 V:*

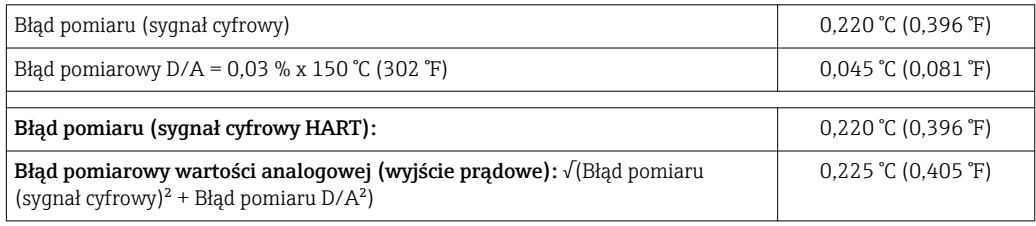

#### *Przykład obliczenia dla czujnika Pt100 o zakresie pomiarowym*

*0 … +150 °C (+32 … +302 °F), temperatury otoczenia +35 °C (+95 °F), napięcia zasilania 30 V:*

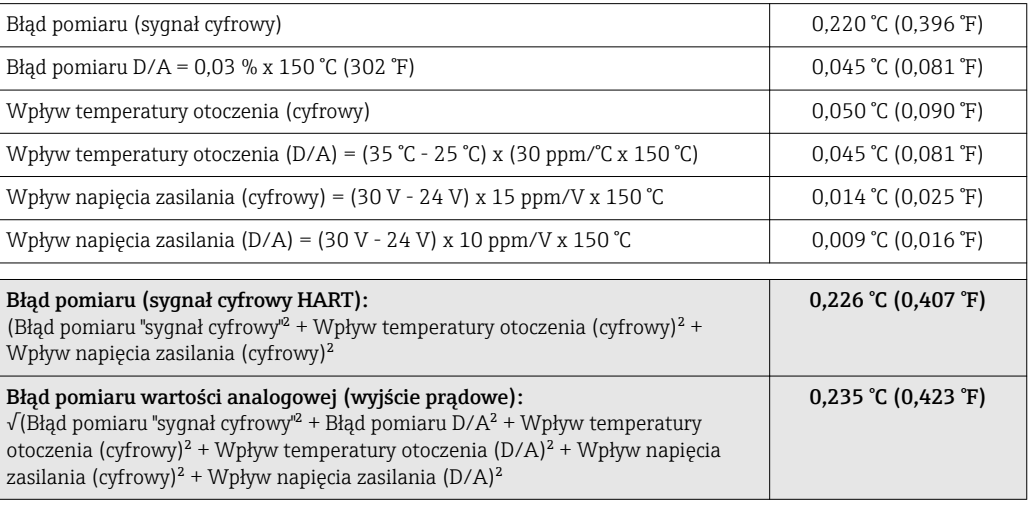

Czas odpowiedzi Test w wodzie płynącej 0.4 m/s (1.3 ft/s), zgodnie z IEC 60751; skokowa zmiana temperatury: 10 K.  $t_{63}$  /  $t_{90}$  jest określone jako czas zmiany wartości na wyjściu przyrządu pomiędzy 63% / 90% nowej wartości mierzonej.

#### *Czas odpowiedzi w przypadku użycia pasty termoprzewodzącej 1)*

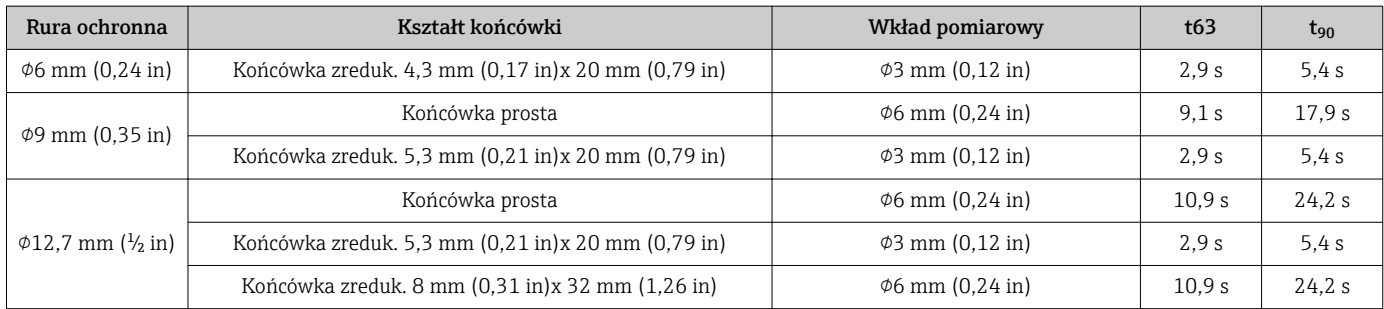

1) Pomiędzy wkładem i osłoną termometryczną.

#### *Czas odpowiedzi bez pasty termoprzewodzącej*

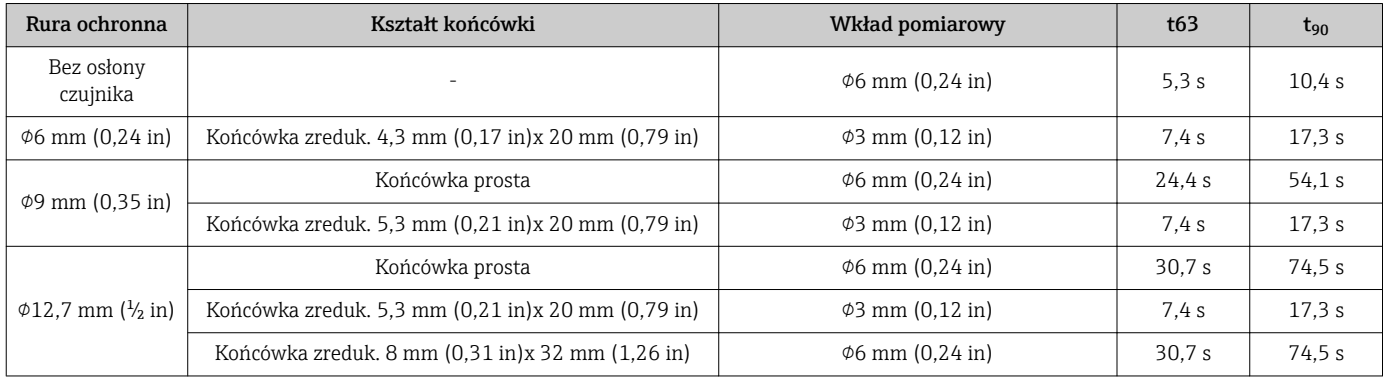

#### Kalibracja **Kalibracja Kalibracja Kalibracja** termometrów

Kalibracja polega na porównaniu wartości mierzonych przez badany przyrząd z wartościami zmierzonymi przez przyrząd wzorcowy za pomocą określonej i powtarzalnej metody pomiarowej. Celem kalibracji jest określenie odchyłek wartości mierzonych przez badany przyrząd od wartości rzeczywistych. Dla termometrów stosowane są dwie różne metody kalibracji:

- Kalibracja w stałej i znanej temperaturze, np. w temperaturze zamarzania wody 0  $\degree$ C,
- Kalibracja poprzez porównanie z termometrem wzorcowym o większej dokładności.

Kalibrowany termometr musi możliwie najdokładniej wskazywać temperaturę stałego punktu pomiarowego lub temperaturę wskazywaną przez termometr wzorcowy. Do kalibracji termometrów, najczęściej stosowane są wanny kalibracyjne o kontrolowanej temperaturze lub specjalne piece kalibracyjne o jednorodnym rozkładzie temperatury. Testowane urządzenie (DUT) i termometr wzorcowy są umieszczane razem, blisko siebie, na odpowiedniej głębokości w wannie lub piecu kalibracyjnym.

Niepewność pomiaru może wzrosnąć na skutek przewodzenia ciepła i małej głębokości zanurzenia. Występująca niepewność pomiaru jest wskazana na certyfikacie kalibracji.

Dla kalibracji akredytowanych zgodnie z ISO 17025, niepewność pomiaru nie może być większa od podwójnej niepewności akredytowanego laboratorium. Jeżeli wartość graniczna zostanie przekroczona, może być wykonana tylko kalibracia fabryczna.

Podczas ręcznej kalibracji w wannie kalibracyjnej, maksymalna głębokość zanurzenia termometru mierzona jest od końcówki czujnika do najniższej części obudowy elektroniki. Nie zanurzać obudowy w wannie kalibracyjnej!

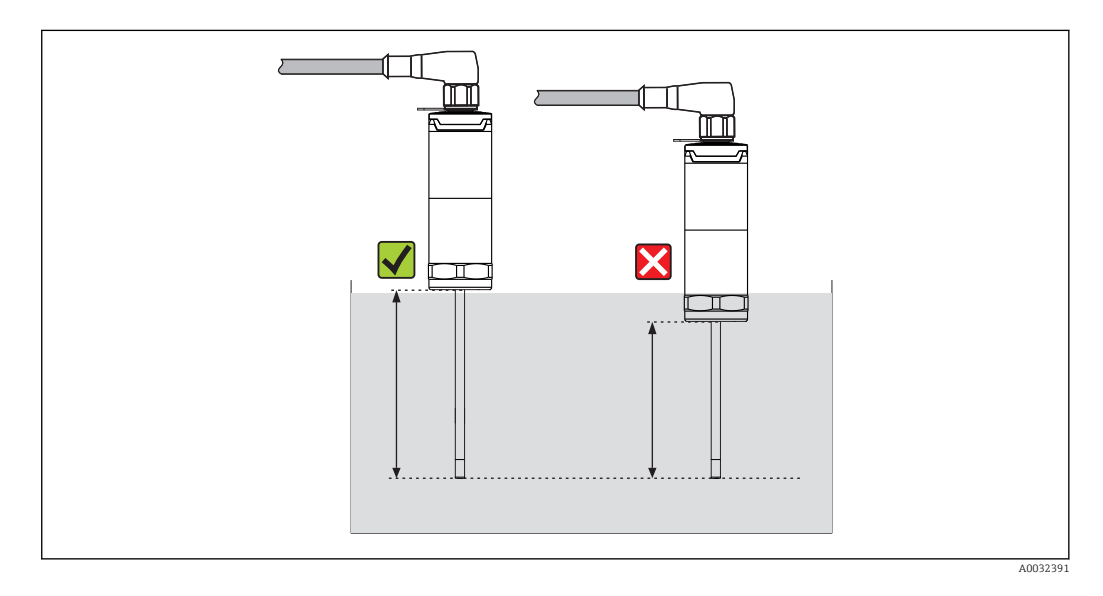

#### Samo-kalibracja

Procedura samo-kalibracji wykorzystuje temperaturę Curie (Tc) wbudowanego wzorca jako temperaturę referencyjną. Samo-kalibracja jest wykonywana automatycznie gdy temperatura procesu (Tp) opada poniżej nominalnej temperatury Curie (Tc) przyrządu. Przy przejściu przez temperaturę Curie, następuje przemiana fazowa we wzorcu i w konsekwencji zmiana jego właściwości elektrycznych. Elektronika czujnika automatycznie wykrywa tę zmianę i równocześnie oblicza odchyłkę pomiędzy temperaturą zmierzoną przez Pt100 i znaną, fizycznie stałą temperaturą Curie. W ten sposób kalibrowany jest termometr TrustSens. Zielona migająca dioda LED wskazuje, że trwa proces samokalibracji. Następnie w pamięci czujnika zapisywany jest wynik kalibracji. Dane kalibracyjne można odczytać za pomocą programu do zarządzania urządzeniami: FieldCare lub DeviceCare. Certyfikat samo-kalibracji może być tworzony automatycznie. Samokalibracja w procesie umożliwia ciągły i powtarzalny monitoring zmian charakterystyki czujnika Pt100 i elektroniki. Ponieważ samo-kalibracja wykonywana jest w rzeczywistych warunkach otoczenia i procesu (np. ogrzewanie elektroniki), wynik jest bliższy rzeczywistości niż wynik kalibracji czujnika w warunkach laboratoryjnych.

#### Kryteria procesowe dla samo-kalibracji

Aby zapewnić prawidłową samokalibrację w ramach podanej dokładności pomiaru, charakterystyka temperatury procesu musi spełniać kryteria, które są automatycznie sprawdzane przez urządzenie. Na tej podstawie, urządzenie jest gotowe do przeprowadzenia samo-kalibracji w następujących warunkach:

- Temperatura medium > temperatura kalibracji +3 °C (5,4 °F) przez 25 s przed spadkiem temperatury; t1 - t2.
- Szybkość chłodzenia: 0,5 … 16,5 K/min (0,9 … 29,7 °F/min), podczas gdy temperatura medium przechodzi przez temperaturę Curie; t2 - t3.

Temperatura procesu idealnie monotonicznie spada poniżej 116 °C (240,8 °F). Samokalibracja jest zakończona prawidłowo, jeżeli zielona lampka LED miga z częstotliwością 5 Hz przez 5 sekund.

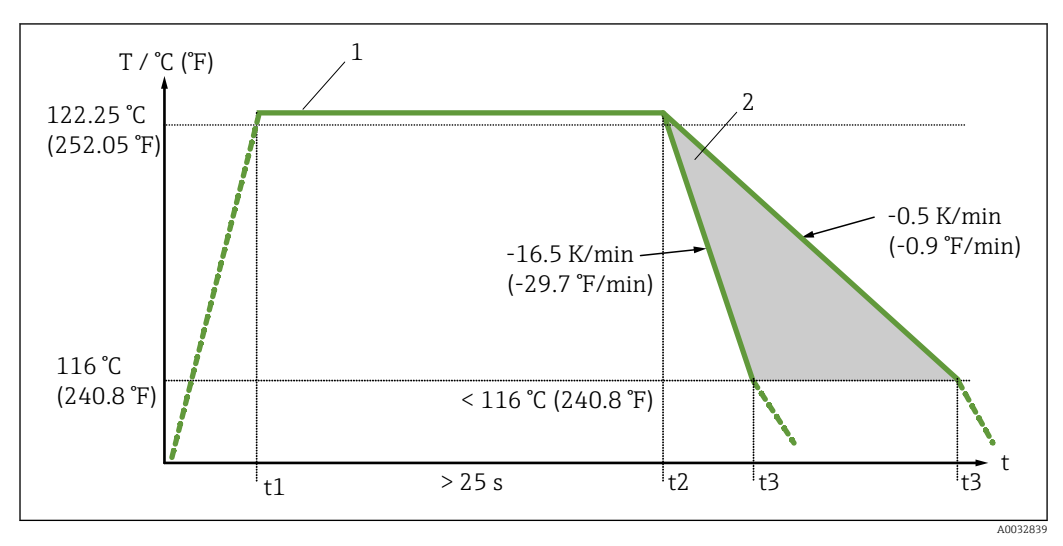

 *9 Profil temperatury medium wymagany do wykonania samo-kalibracji*

*1 Temperatura pracy 122,25 °C (252,05 °F)*

*2 Dozwolony zakres samo-kalibracji*

Rezystancja izolacji Rezystancja izolacji ≥ 100 MΩ w temperaturze otoczenia.

Rezystancja izolacji między zaciskami a osłoną zewnętrzną jest mierzona napięciem minimalnym 100 V DC.

### 13.5 Warunki środowiska

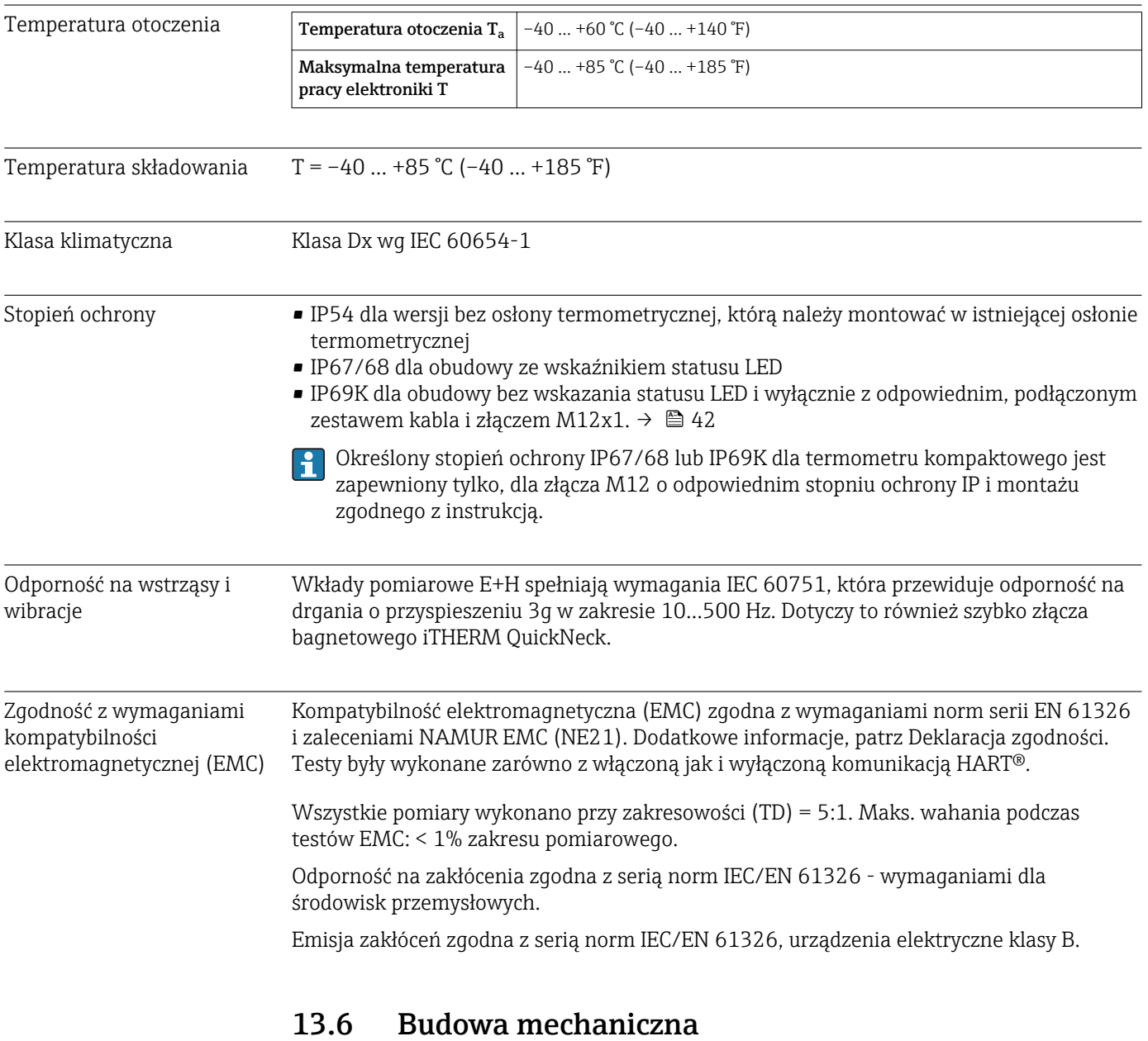

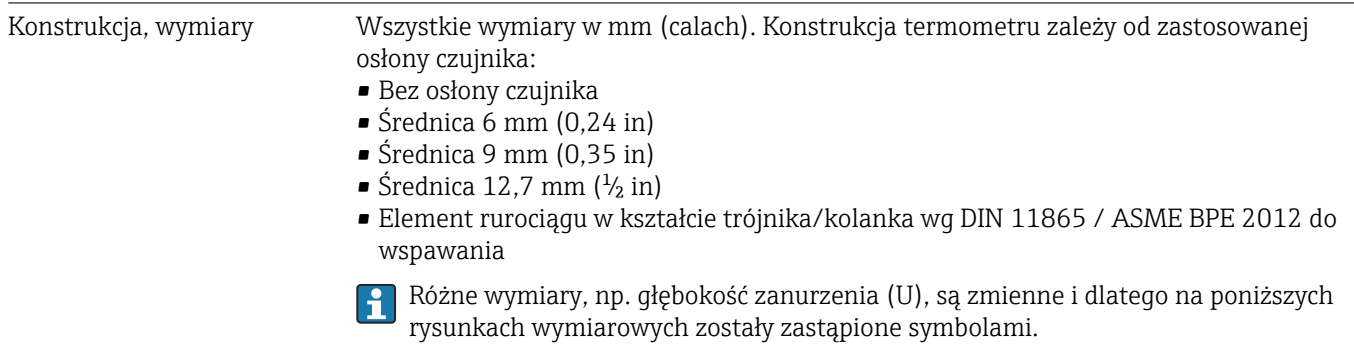

*Wymiary zmienne:*

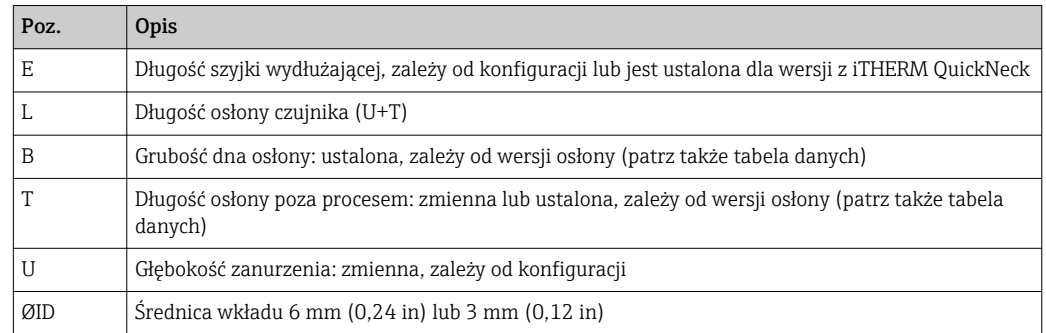

#### Bez osłony czujnika

*Do montażu z przyłączem zaciskowym TK40 w roli przyłącza technologicznego - wkład pomiarowy w bezpośrednim kontakcie z medium procesowym lub w istniejącej osłonie termometrycznej.*

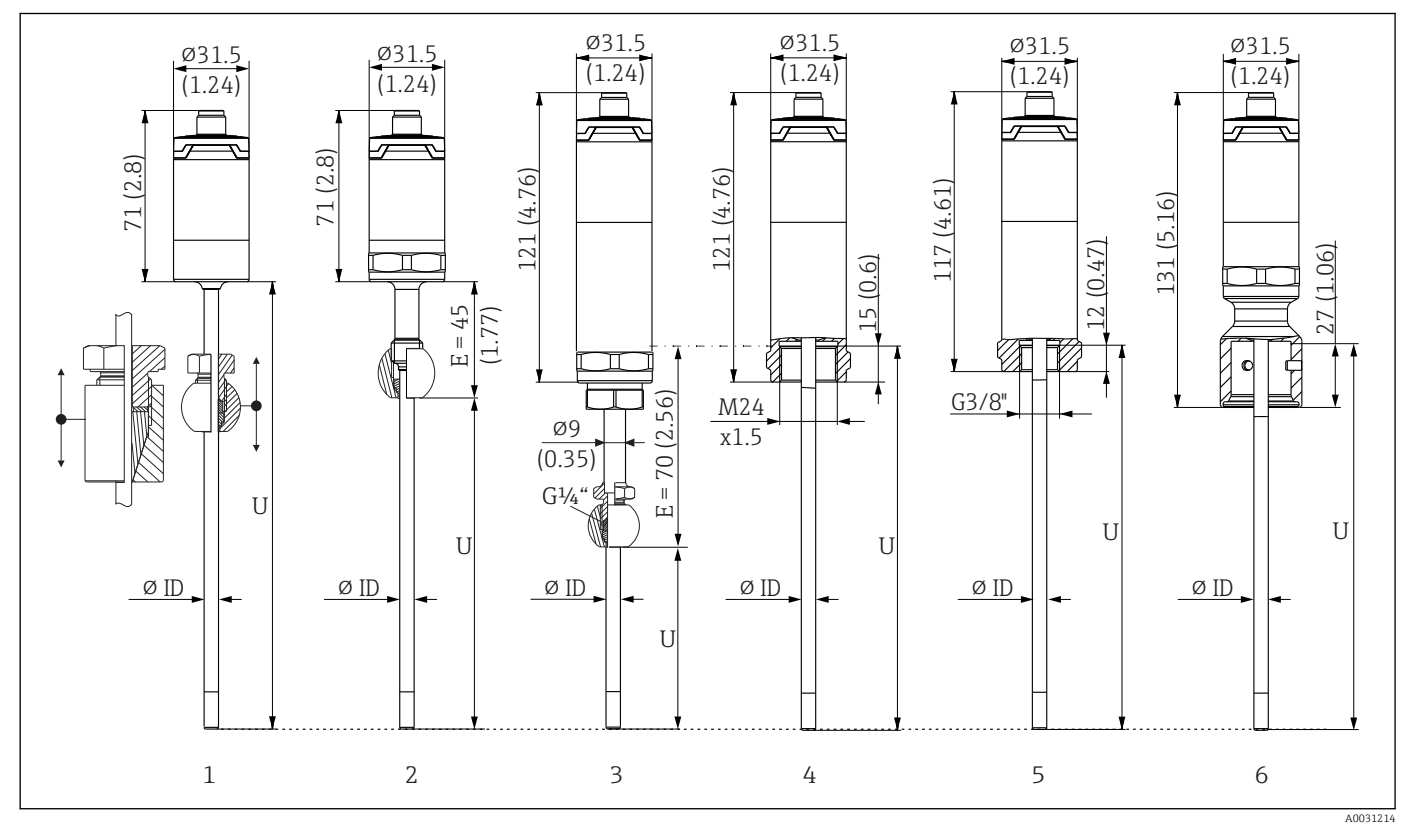

*1 Termometr bez szyjki wydłużającej, do montażu w ustawianym przyłączu zaciskowym TK40, kulowym lub walcowym, tylko Śred. wewn. = 6 mm*

*2 Termometr z szyjką wydłużającą, do montażu w przyłączu zaciskowym TK40, w pozycji stałej, tylko Śred. wewn. = 6 mm*

*3 Termometr z przyłączem zaciskowym TK40, pozycja ustalona przez szyjkę wydłużającą, przyłącze gwintowe M24x1.5, Śred. wewn. = 6 mm*

*4 Termometr z gwintem M24x1.5 "żeńskim" do podłączenia osłony termometrycznej, np. TT411, Śred. wewn. = 3 mm lub 6 mm*

*5 Termometr z gwintem G3/8"żeńskim" do podłączenia osłony termometrycznej, np. TT411, Śred. wewn. = 3 mm lub 6 mm*

*6 Termometr z częścią górną iTHERM QuickNeck dla osłony termometrycznej z przyłączem QuickNeck, Śred. wewn. = 3 mm lub 6 mm*

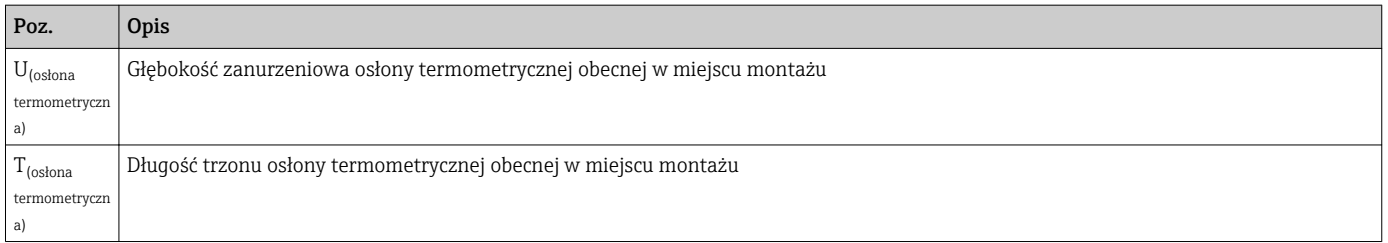

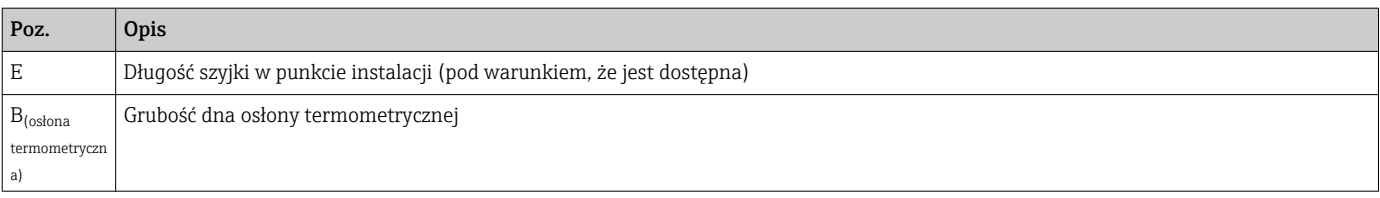

#### *W obliczeniach głębokości zanurzenia U w istniejącej osłonie TT411 należy uwzględnić równania poniżej:*

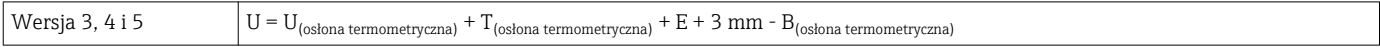

#### Średnica osłony termometrycznej 6 mm (0,24 in)

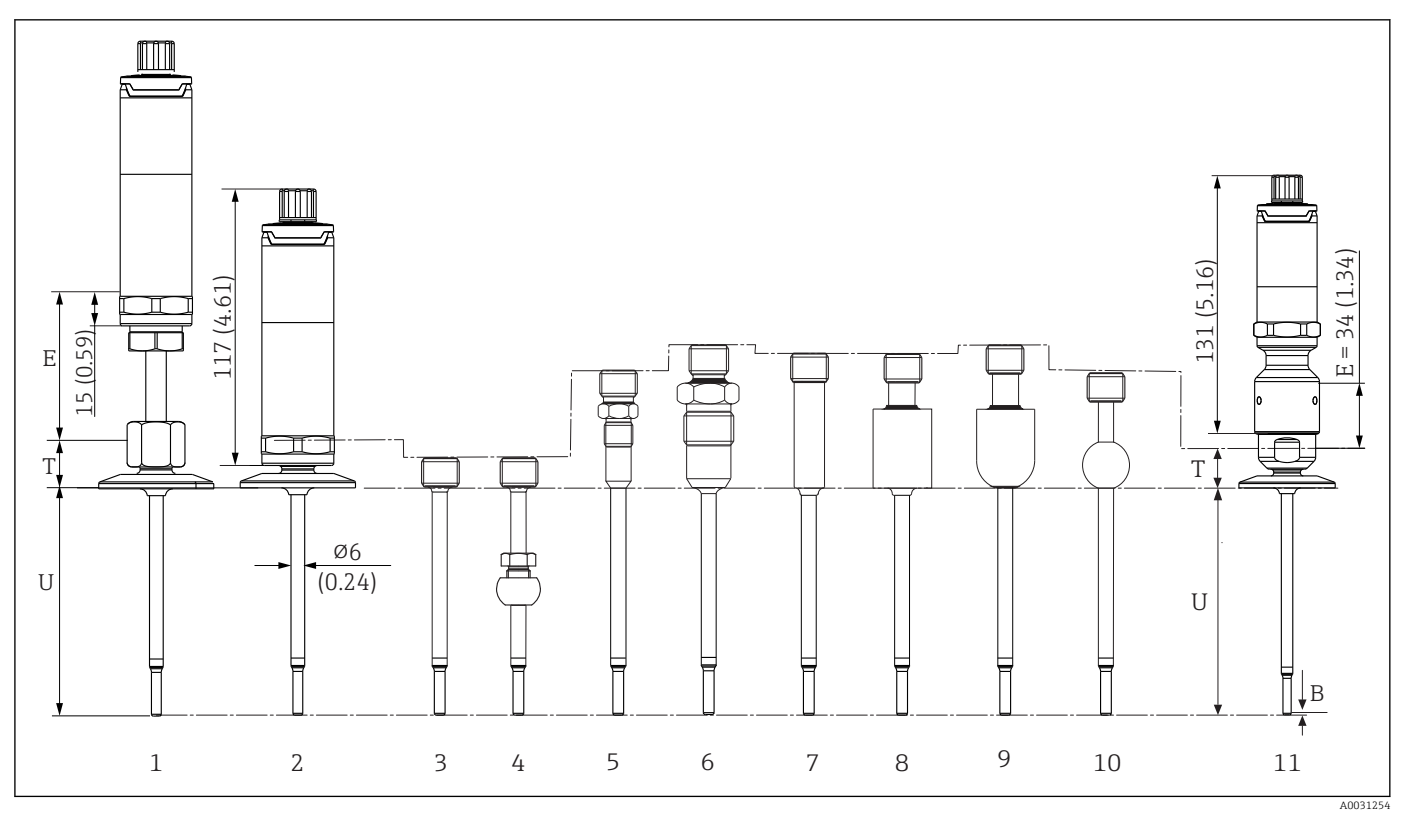

*1 Termometr z szyjką wydłużającą i przyłączem procesowym w wersji Clamp*

*2 Termometr bez szyjki wydłużającej z przyłączem procesowym w wersji Clamp*

*3 Bez przyłącza procesowego*

- *4 Przyłącze procesowe zaciskowe w wersji kulowej TK40*
- *5 Przyłącze procesowe z metalowym systemem uszczelniającym M12x1*
- *6 Przyłącze procesowe z metalowym systemem uszczelniającym G½"*
- *7 Przyłącze procesowe z walcowym adapterem do wspawania 12 x 40 mm*
- *8 Przyłącze procesowe z walcowym adapterem do wspawania 30 x 40 mm*
- *9 Przyłącze procesowe z kulowo-walcowym adapterem do wspawania 30 x 40 mm*
- *10 Przyłącze procesowe z kulowym adapterem do wspawania 25 x mm*
- *11 Termometr z szybkozłączem iTHERM QuickNeck i higienicznym przyłączem procesowym (wersja Clamp)*

#### Gwint G3/8" do podłączenia osłony termometrycznej

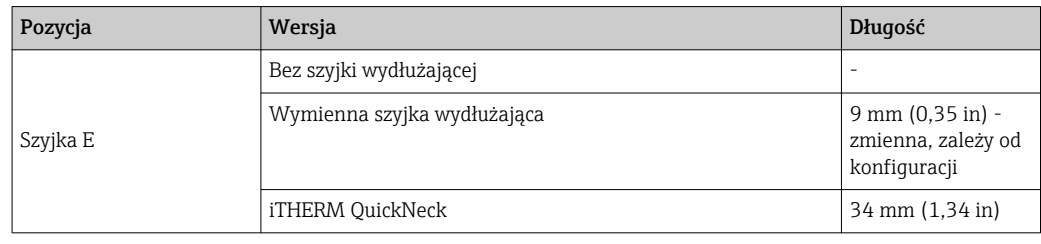

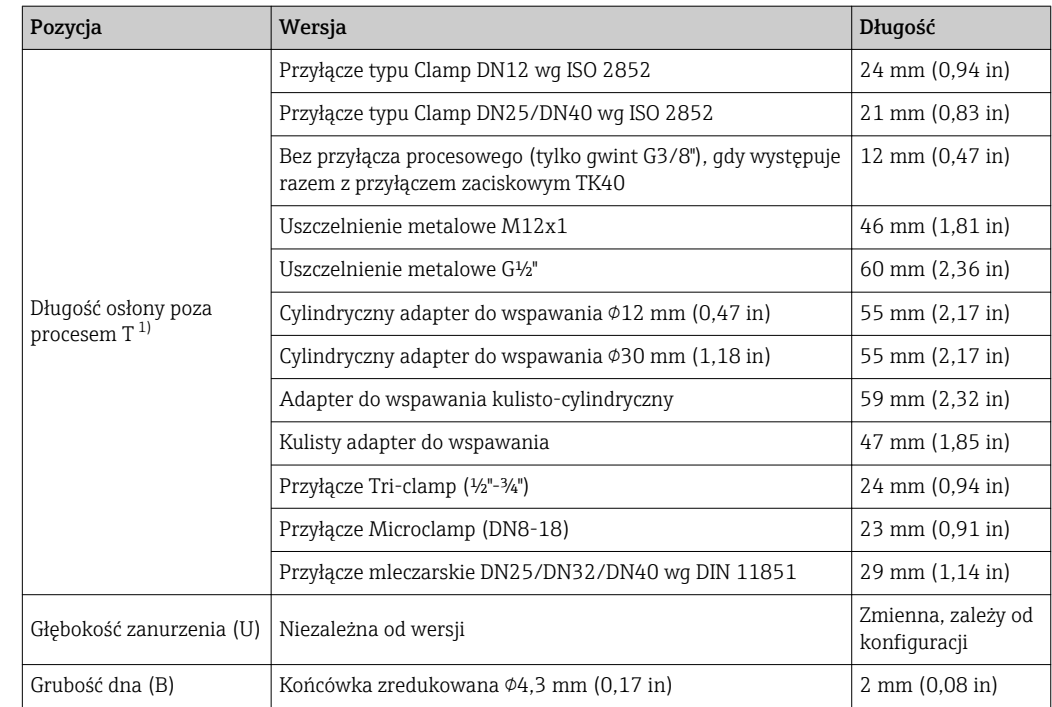

1) . Zależy od przyłącza technologicznego

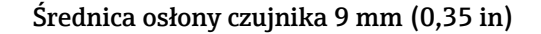

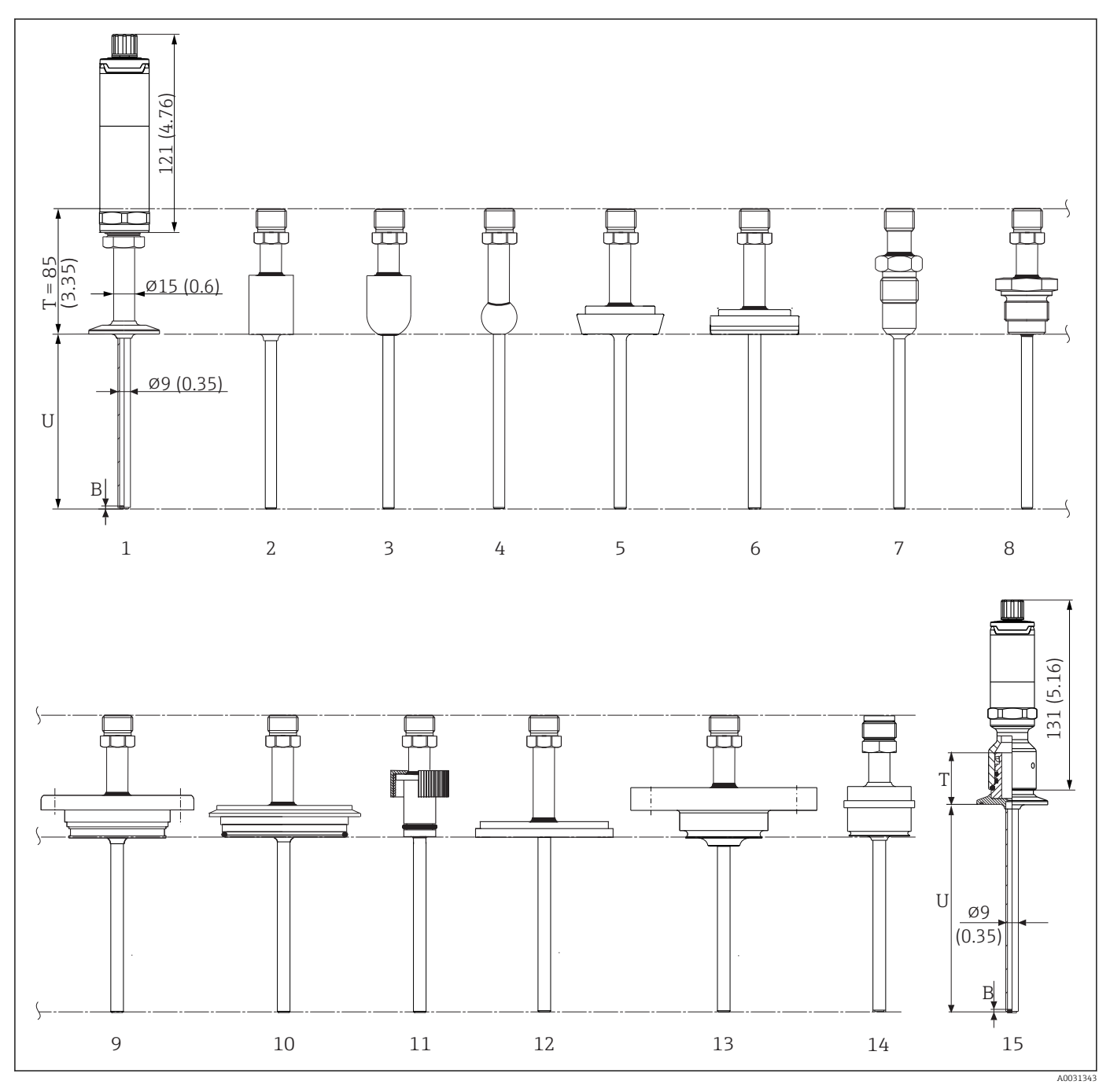

*1 Termometr z szyjką wydłużającą i przyłączem procesowym w wersji Clamp*

- *2 Przyłącze procesowe z walcowym adapterem do wspawania 30 x 40 mm*
- *3 Przyłącze procesowe z kulowo-walcowym adapterem do wspawania 30 x 40 mm*
- *4 Przyłącze procesowe z kulowym adapterem do wspawania 25 x mm*
- *5 Przyłącze mleczarskie wg DIN 11851*
- *6 Przyłącze aseptyczne rurowe wg DIN 11864-1 typ A*
- *7 Przyłącze procesowe z metalowym systemem uszczelniającym G½"*
- *8 Gwint wg ISO 228 dla adaptera do wspawania Liquiphant*
- *9 Przyłącze procesowe APV Inline*
- *10 Przyłącze procesowe Varivent®*
- *11 Przyłącze procesowe Ingold*
- *12 Złącza wg SMS 1147*
- *13 Przyłącze procesowe Neumo Biocontrol*
- *14 Przyłącze procesowe D45*
- *15 Termometr z szybkozłączem iTHERM QuickNeck i przykładowym przyłączem procesowym w wersji Clamp*

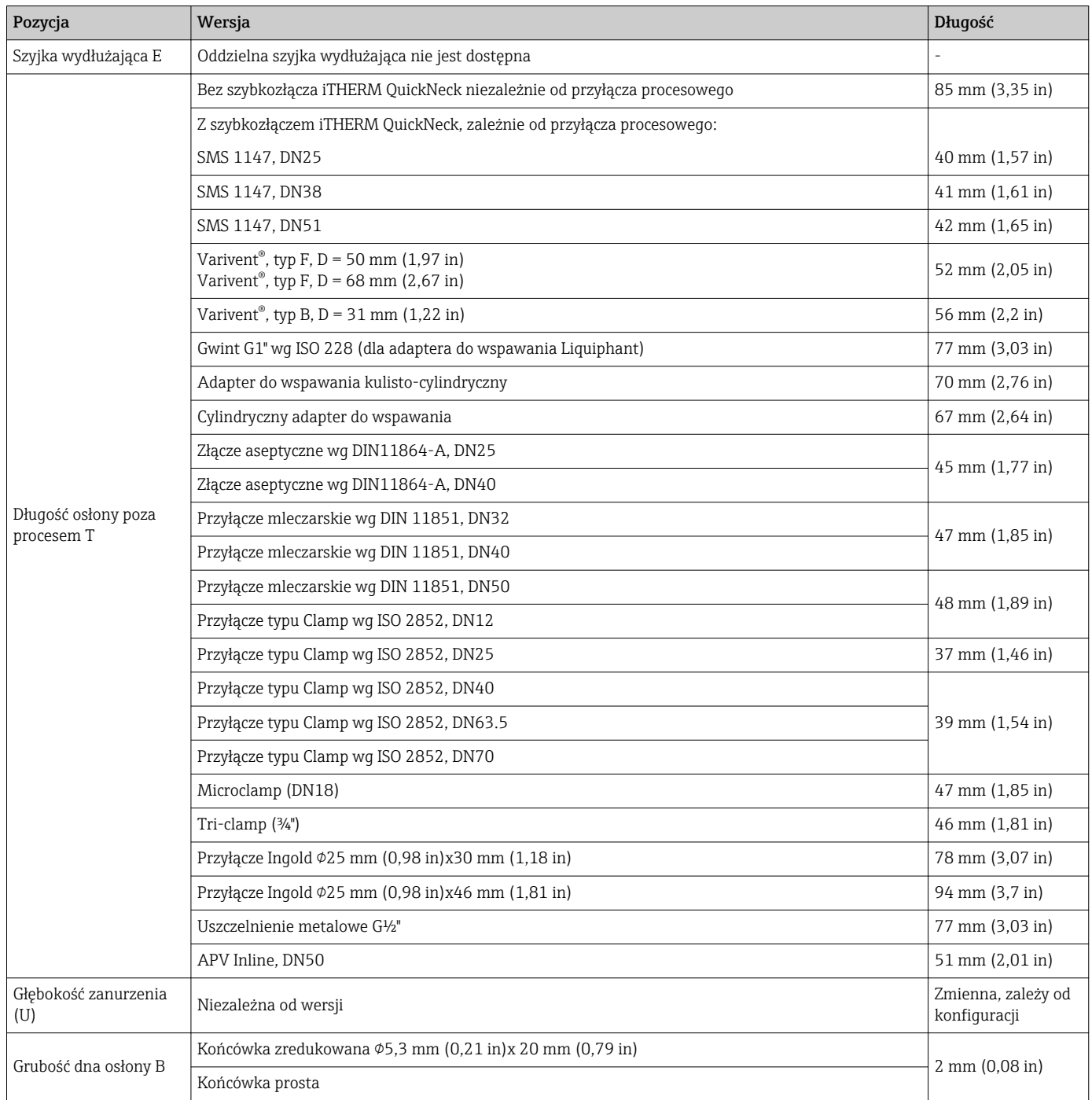

### Średnica osłony czujnika 12,7 mm  $(\frac{1}{2}$  in)

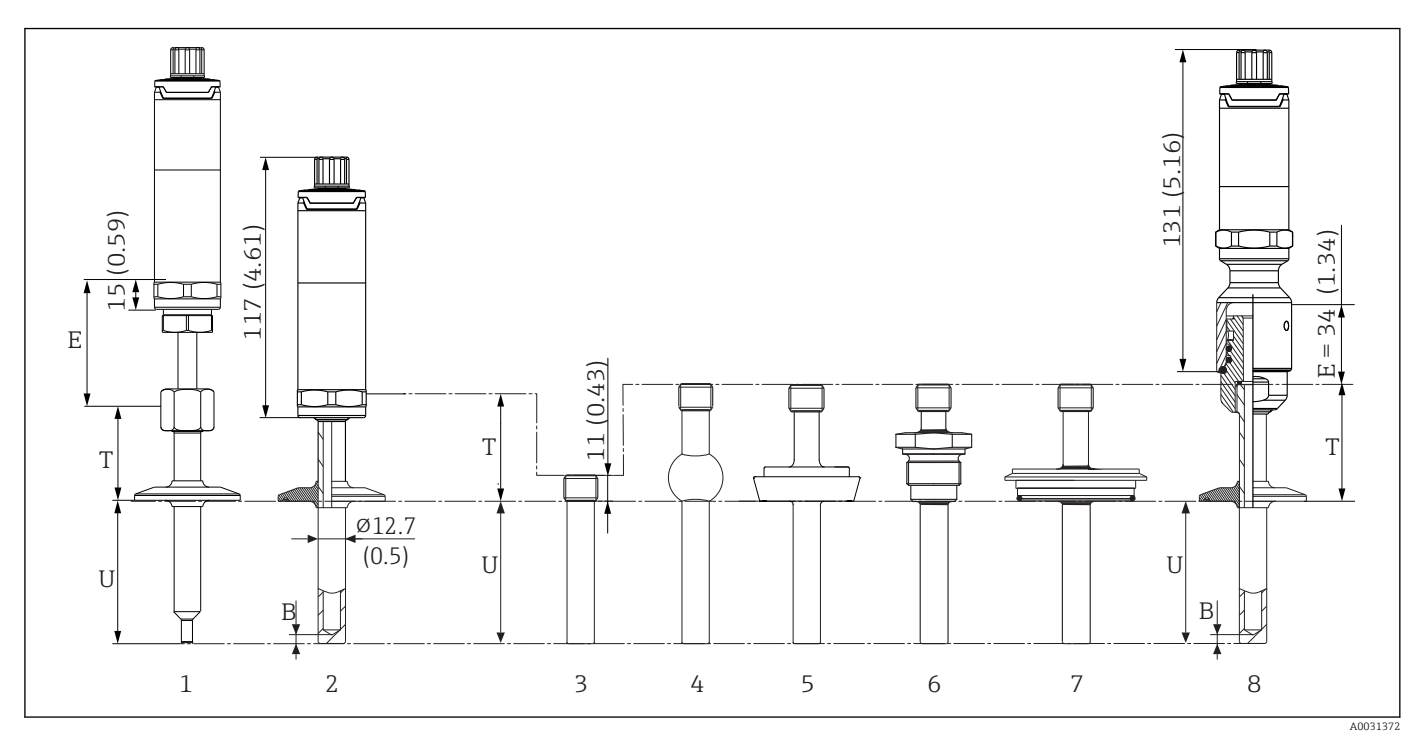

- *1 Termometr ze standardową szyjką wydłużającą, gwint i przyłącze procesowe w wersji Clamp*
- *2 Termometr z szyjką wydłużającą i przyłączem procesowym w wersji Clamp*
- *3 Przyłącze procesowe z walcowym adapterem do wspawania 12.7 mm (½")*
- *4 Przyłącze procesowe z kulowym adapterem do wspawania 25 mm (1")*
- *5 Przyłącze mleczarskie wg DIN 11851*
- *6 Gwint wg ISO 228 (dla adaptera do wspawania Liquiphant)*
- *7 Przyłącze procesowe Varivent®*
- *8 Termometr z szybkozłączem iTHERM QuickNeck i przykładowym przyłączem procesowym w wersji Clamp*
- Gwint G3/8" do podłączenia osłony termometru
- Osłona prętowa, wiercona na długości L ≤ 200 mm (7,87 in)
- $\bullet$  Osłona spawana, długość L > 200 mm (7,87 in)

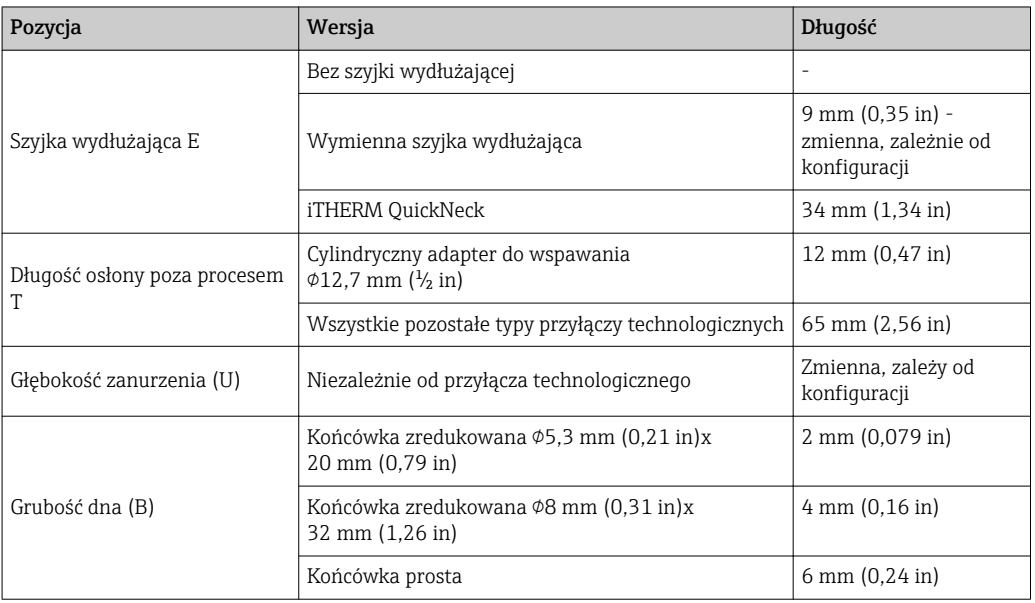

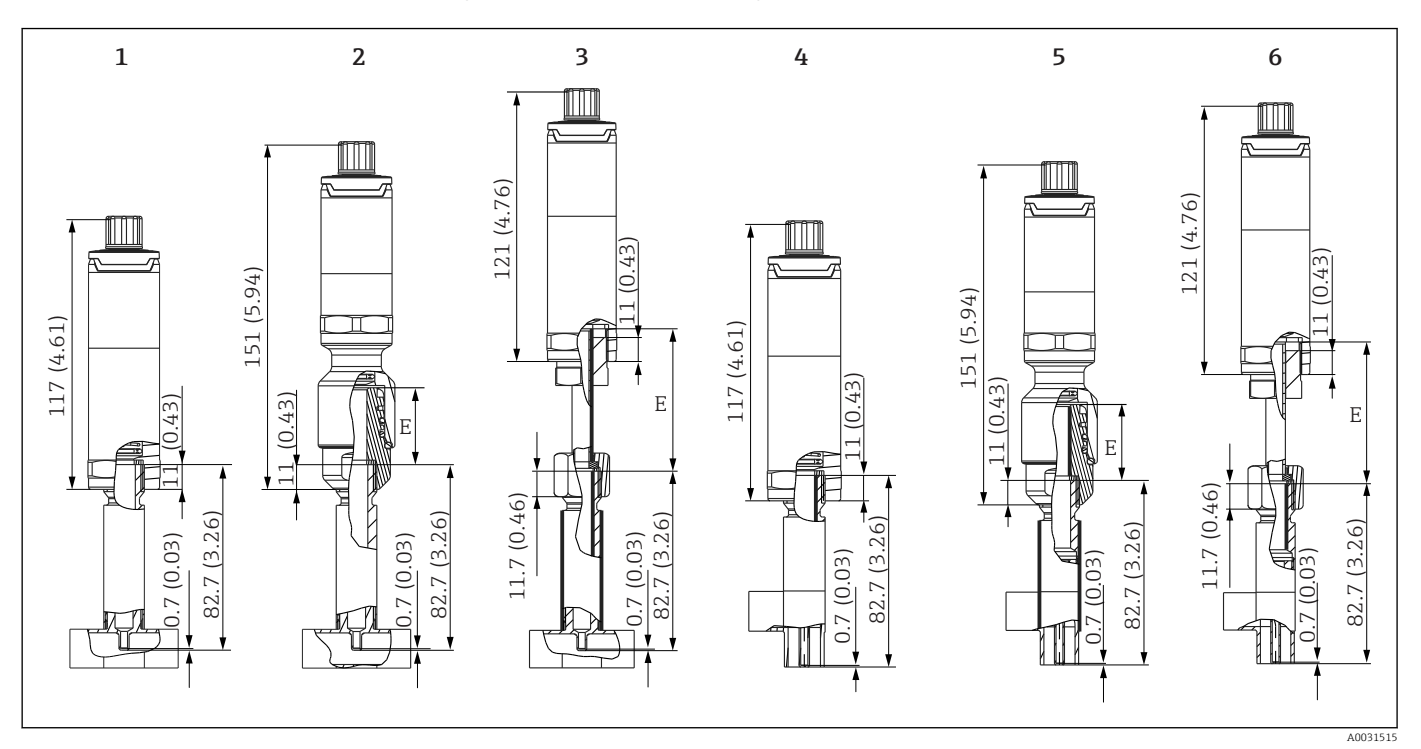

#### Z osłoną jako elementem rurociągu w kształcie trójnika/kolanka

- *1 Termometr z trójnikiem jako osłoną czujnika*
- *2 Termometr z szybkozłączem iTHERM QuickNeck i trójnikiem jako osłoną czujnika*
- *3 Termometr z szyjką wydłużającą i trójnikiem jako osłoną czujnika*
- *4 Termometr z szyjką wydłużającą i kolankiem jako osłoną czujnika*
- *5 Termometr z szybkozłączem iTHERM QuickNeck i kolankiem jako osłoną czujnika*
- *6 Termometr z szyjką wydłużającą i kolankiem jako osłoną czujnika*

Gwint G3/8" do podłączenia osłony termometru

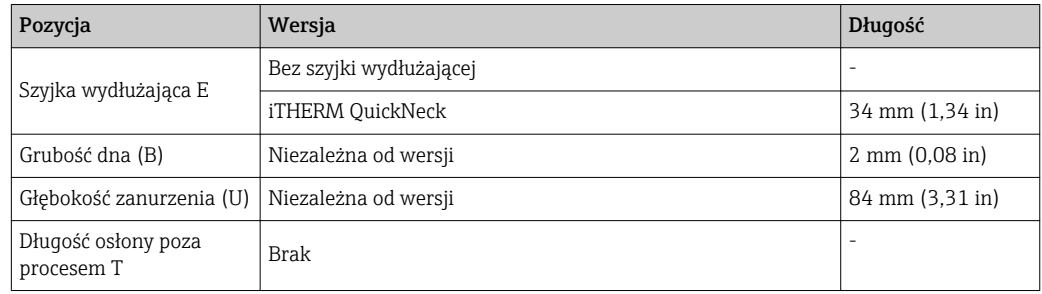

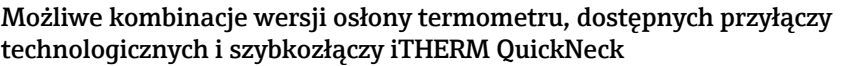

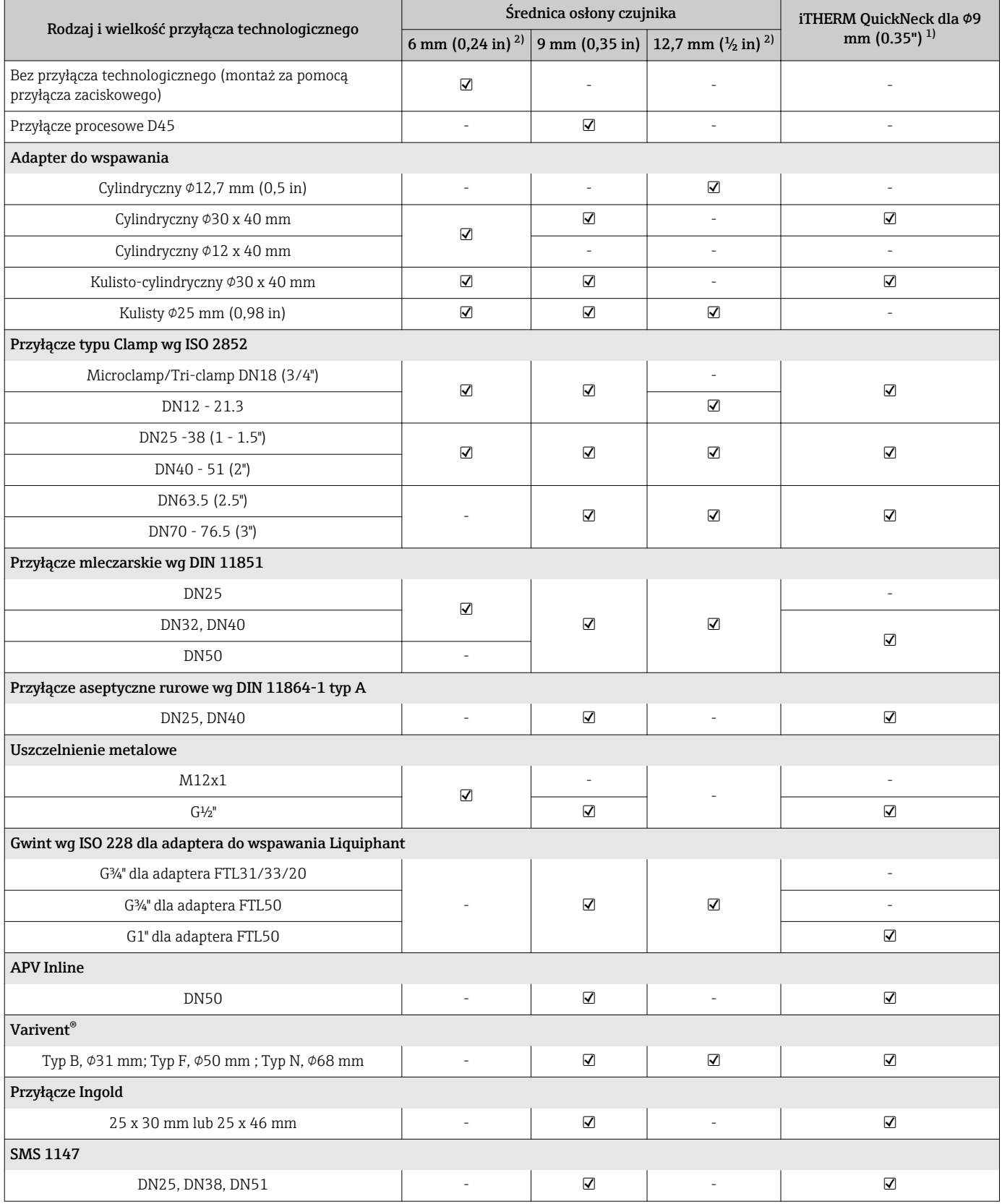

<span id="page-59-0"></span>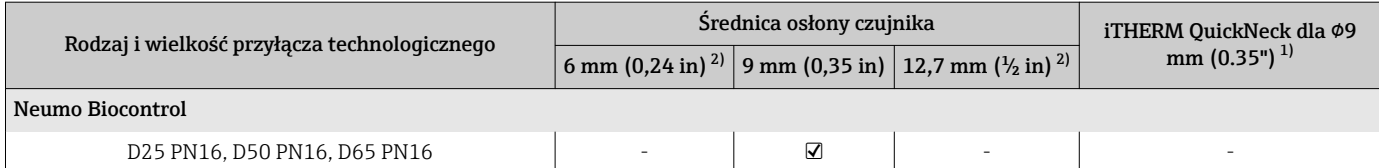

1) Dla wersji o średnic osłony 6 mm (0.24") i 12.7 mm (½"), szybkozłącze iTHERM jest dostępne dla wszystkich wersji przyłączy technologicznych.

2) Wszystkie wersje dostępne z iTHERM QuickNeck

Masa 0,2 … 2,5 kg (0,44 … 5,5 lbs) dla wersji standardowej.

Materiał Szyjka wydłużająca i osłona termometryczna, przyłącze technologiczne.

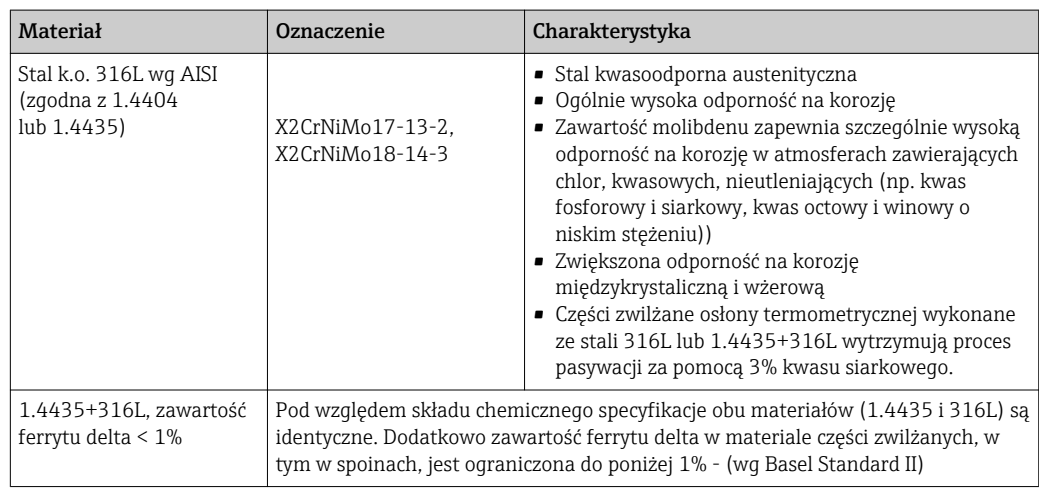

Chropowatość powierzchni *Wartości dla powierzchni w kontakcie z medium:*

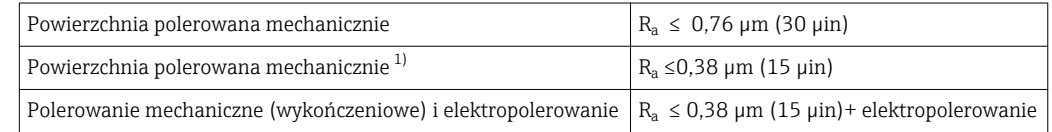

1) Brak zgodności z wymogami ASME BPE

### <span id="page-60-0"></span>Rura ochronna Przyłącza technologiczne

Wszystkie wymiary w mm (calach). Zwykle uszczelnienia nie wchodzą w zakres dostawy (poza uszczelkami do przyłączy Ingold).

*Do wspawania*

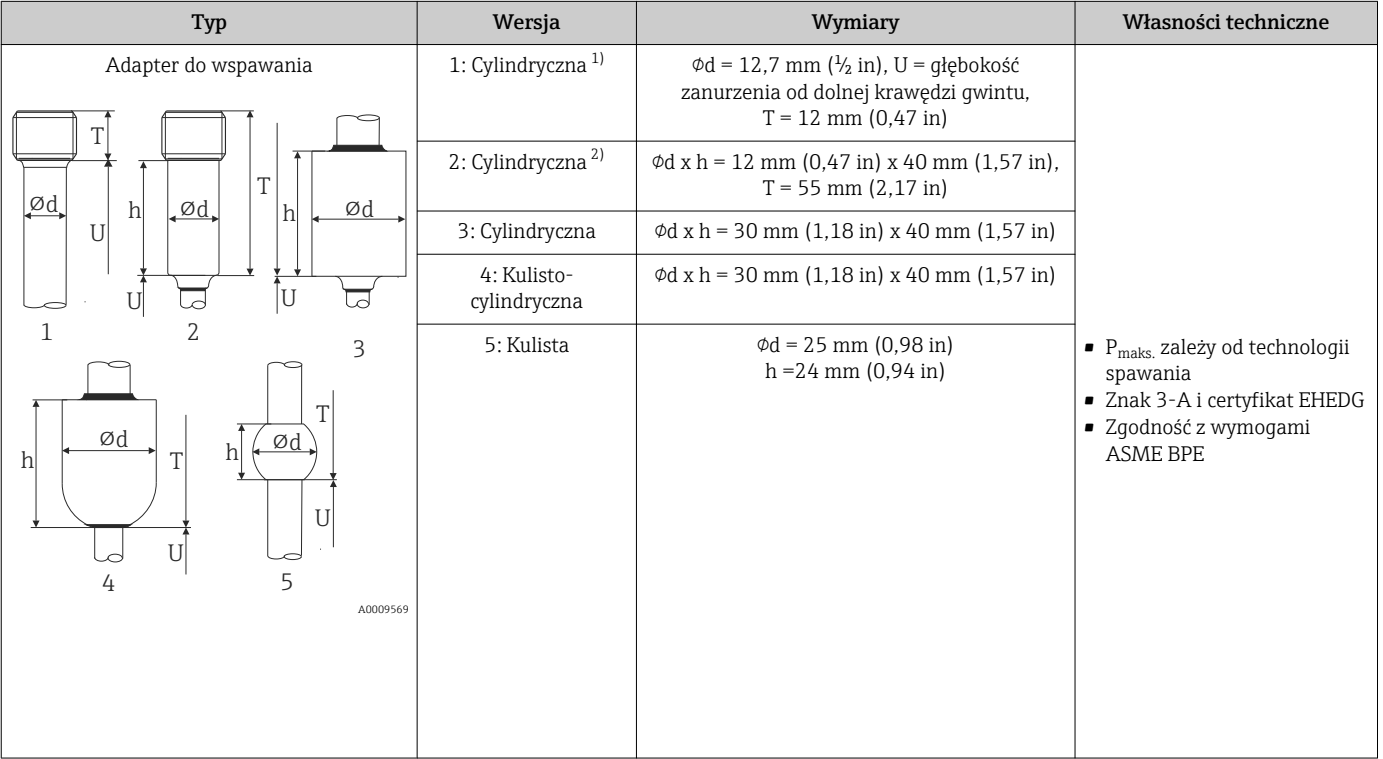

1) Do osłony termometru o średnicy ¢12.7 mm (½")

2) Do osłony termometru o średnicy ¢6 mm (0.24")

#### *Przyłącza technologiczne zaciskowe*

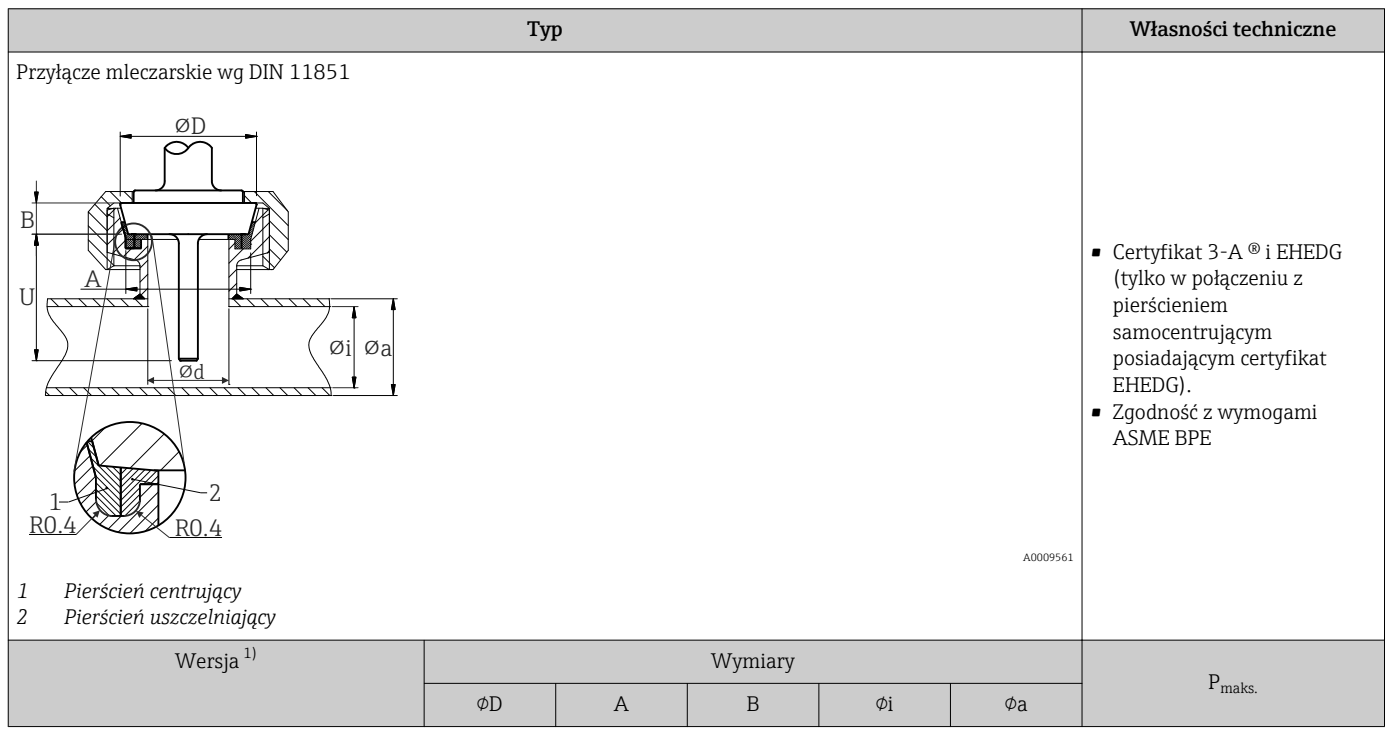

<span id="page-61-0"></span>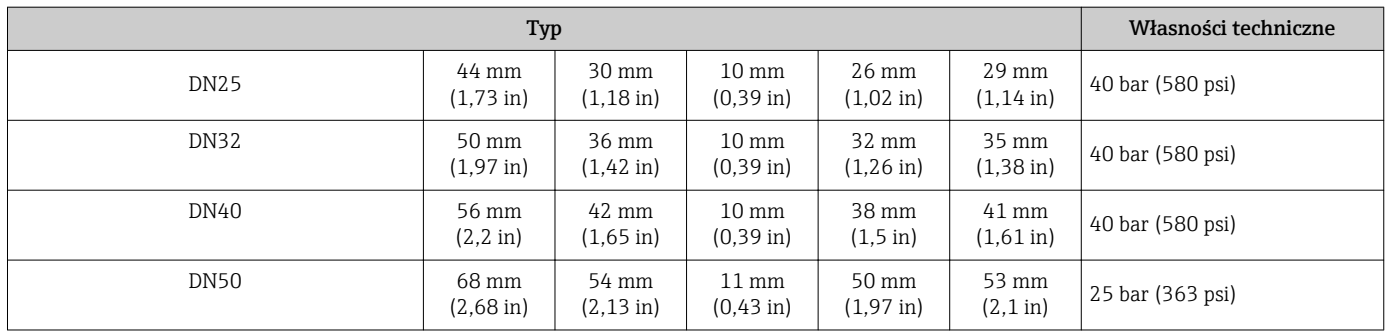

1) Rury wg DIN 11850

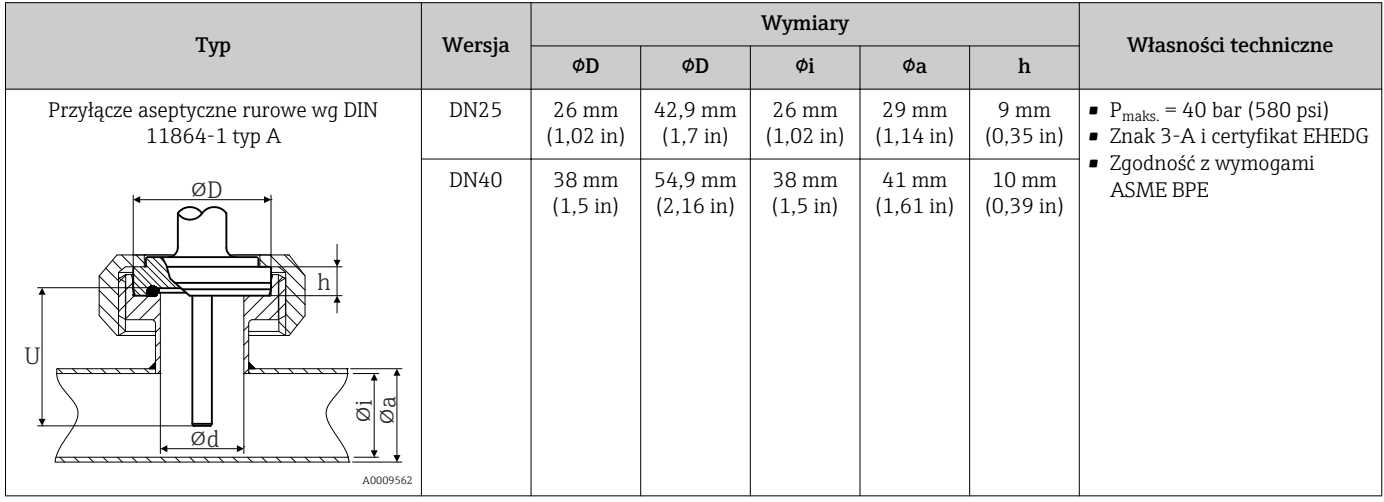

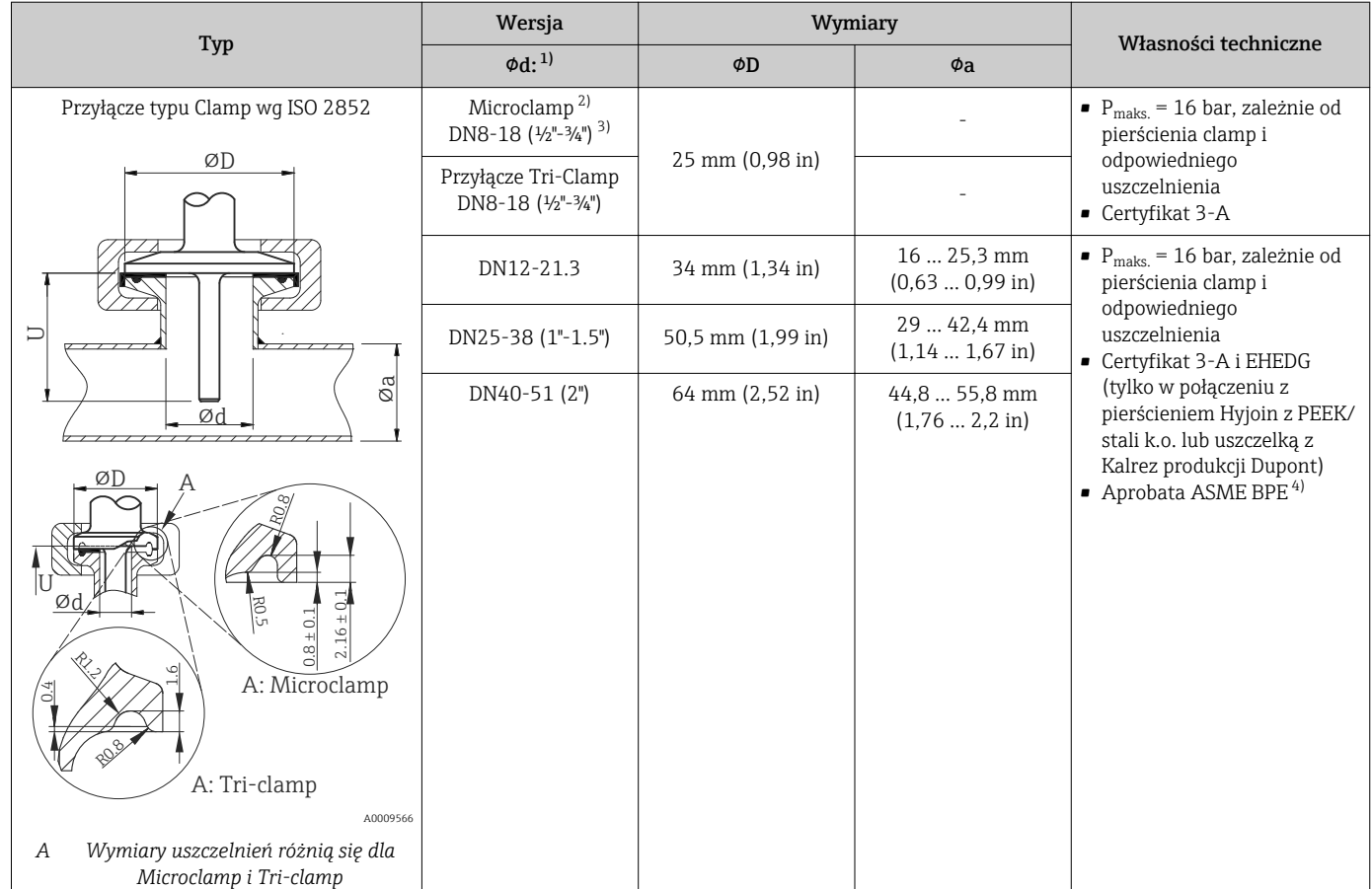

<span id="page-62-0"></span>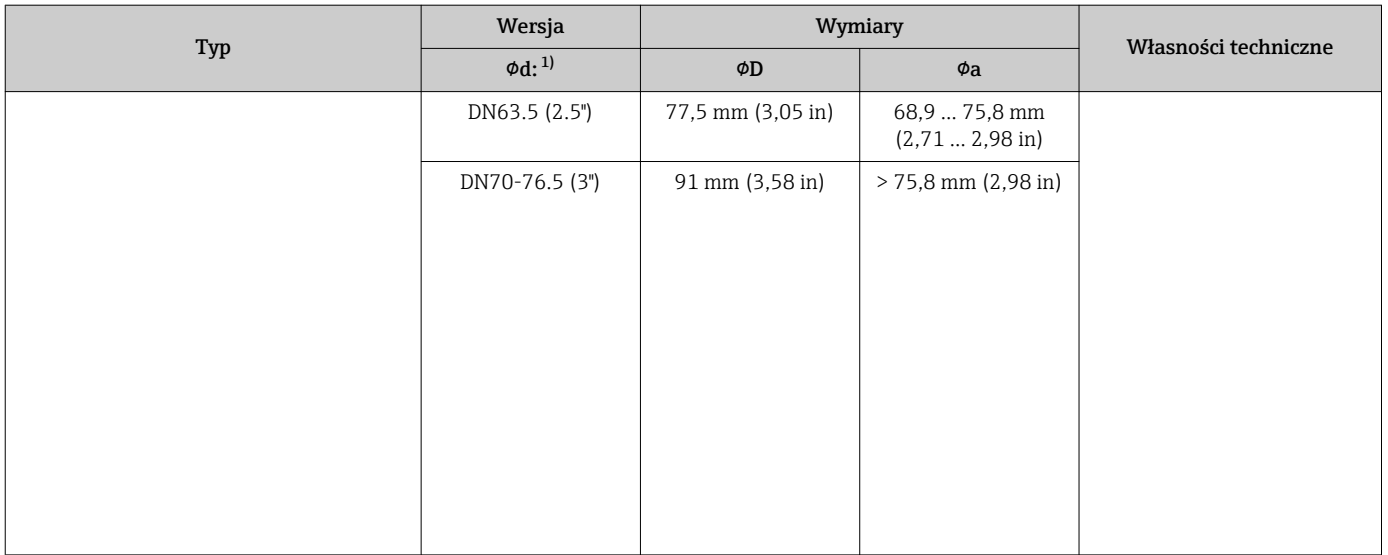

1) Rury wg ISO 2037 i BS 4825 Część 1<br>2) Microclamp (nie wg ISO 2852); rury

Microclamp (nie wg ISO 2852); rury niestandardowe

3) DN8 (½") tylko z osłoną czujnika o średnicy = 6 mm (0.24")  $\mu$ , nie obejmuje DN12-21.3

4) , nie obejmuje DN12-21.3

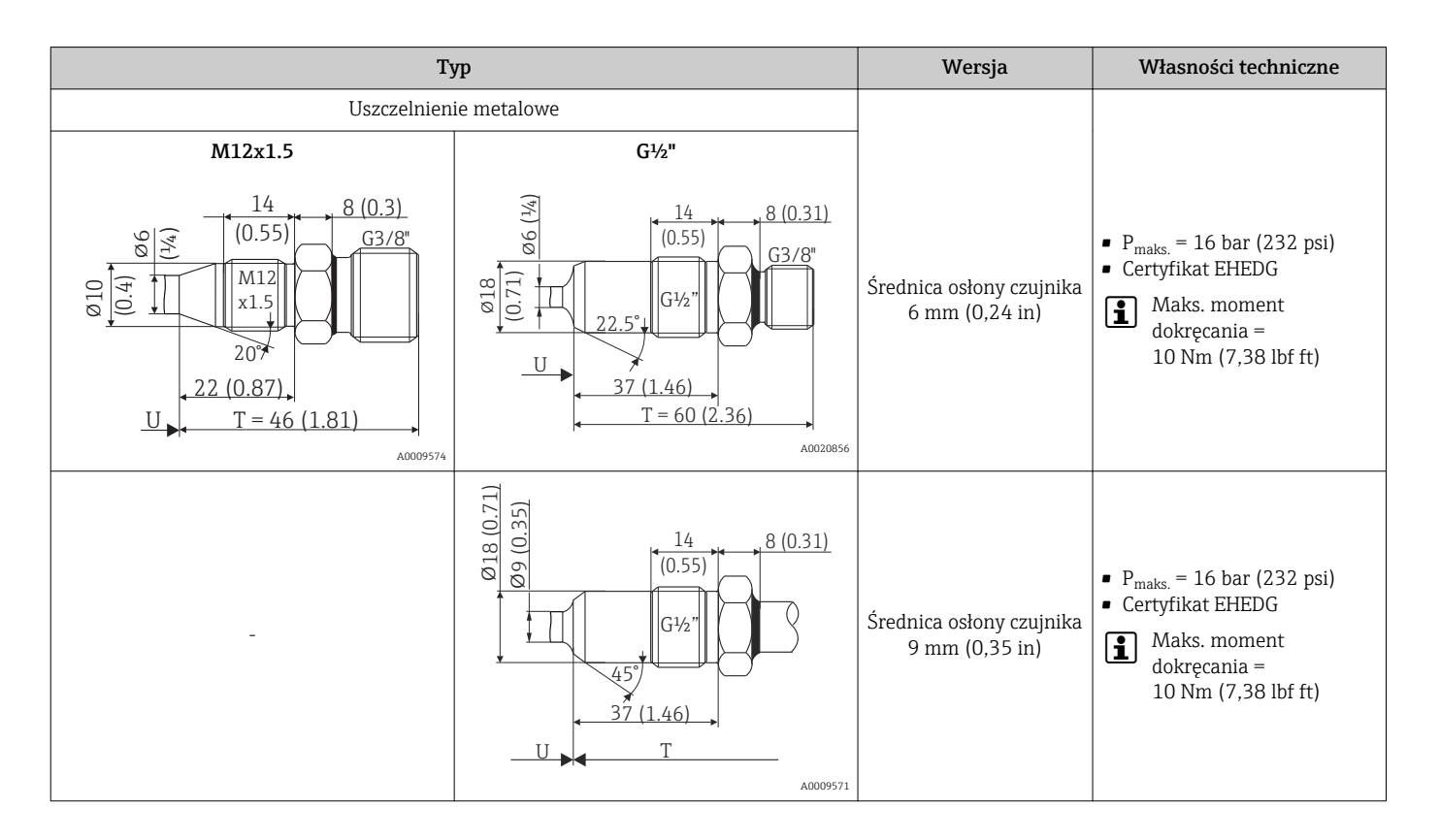

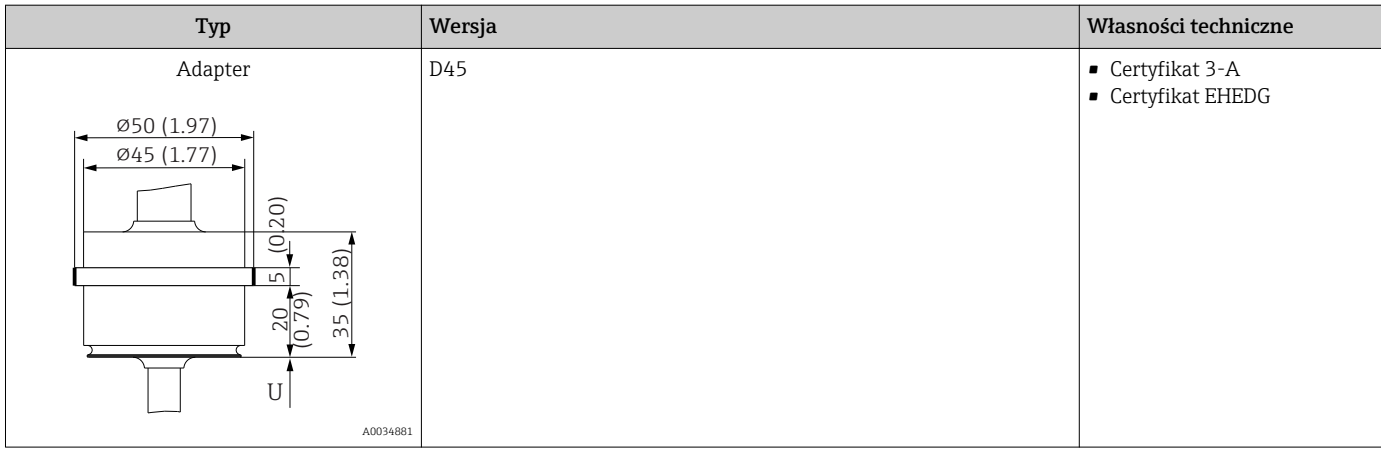

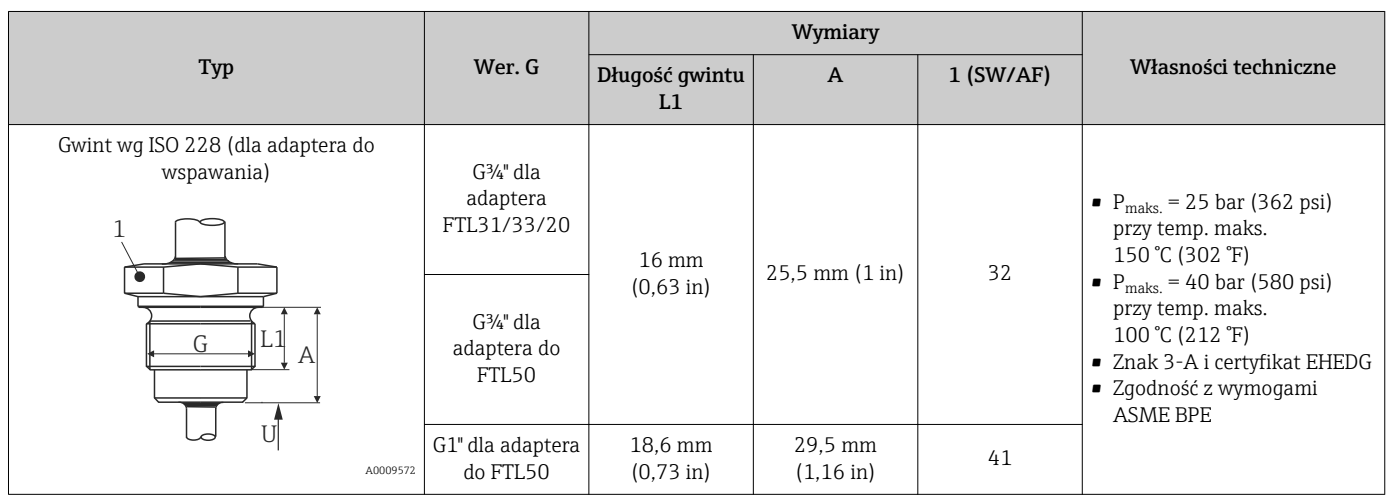

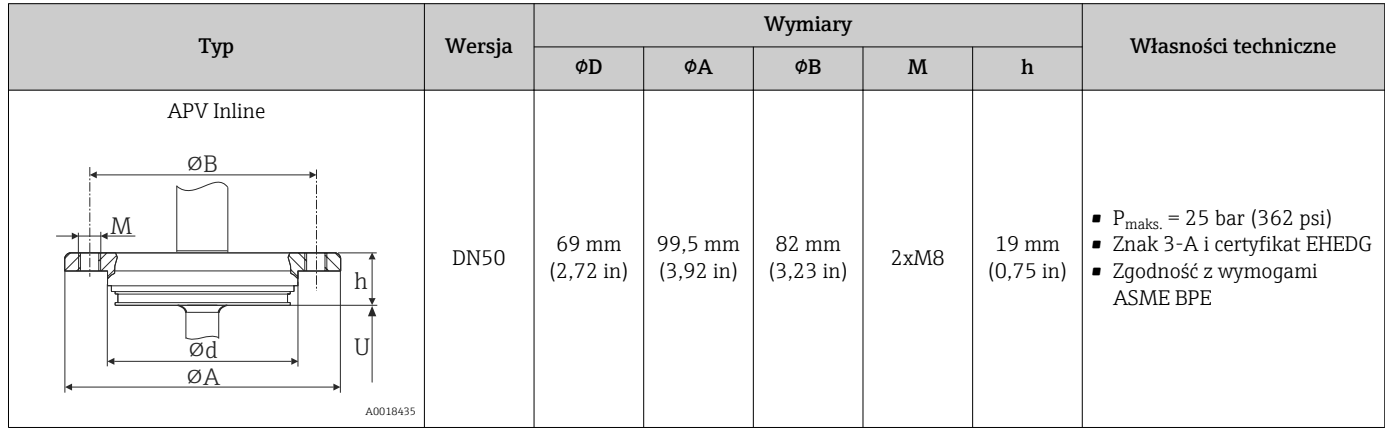

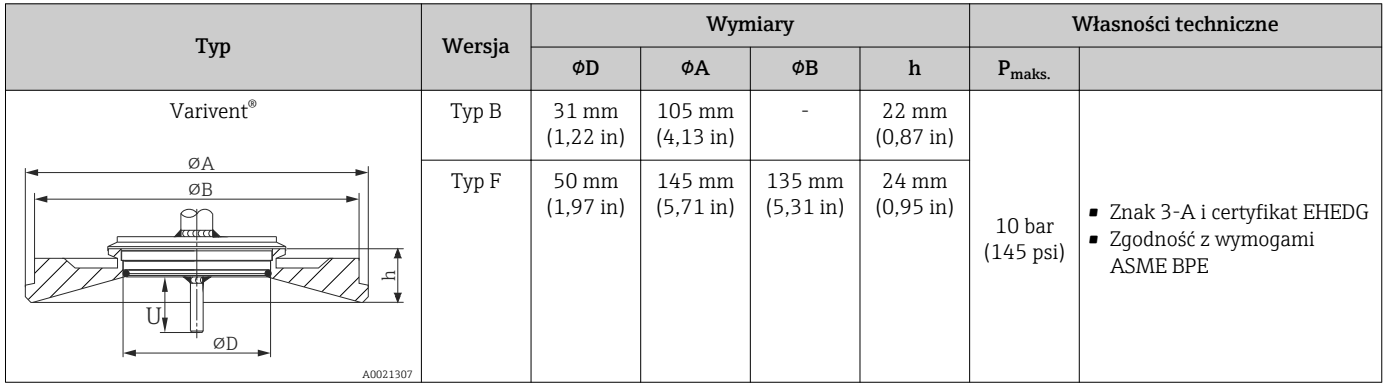

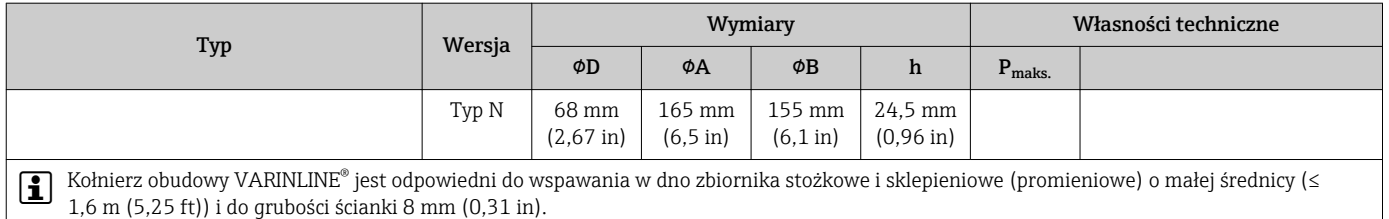

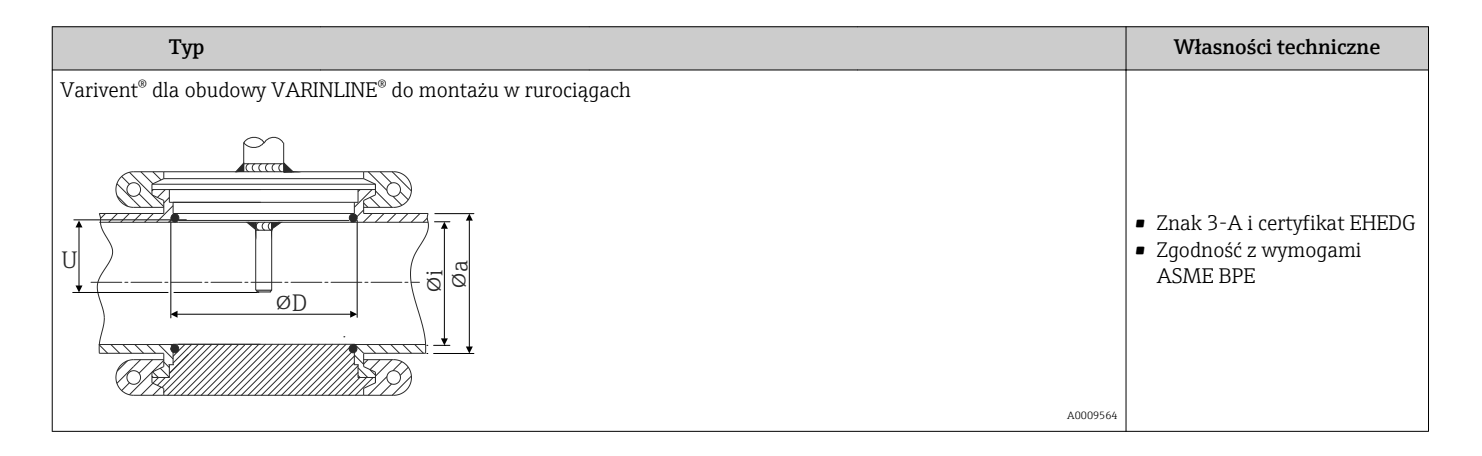

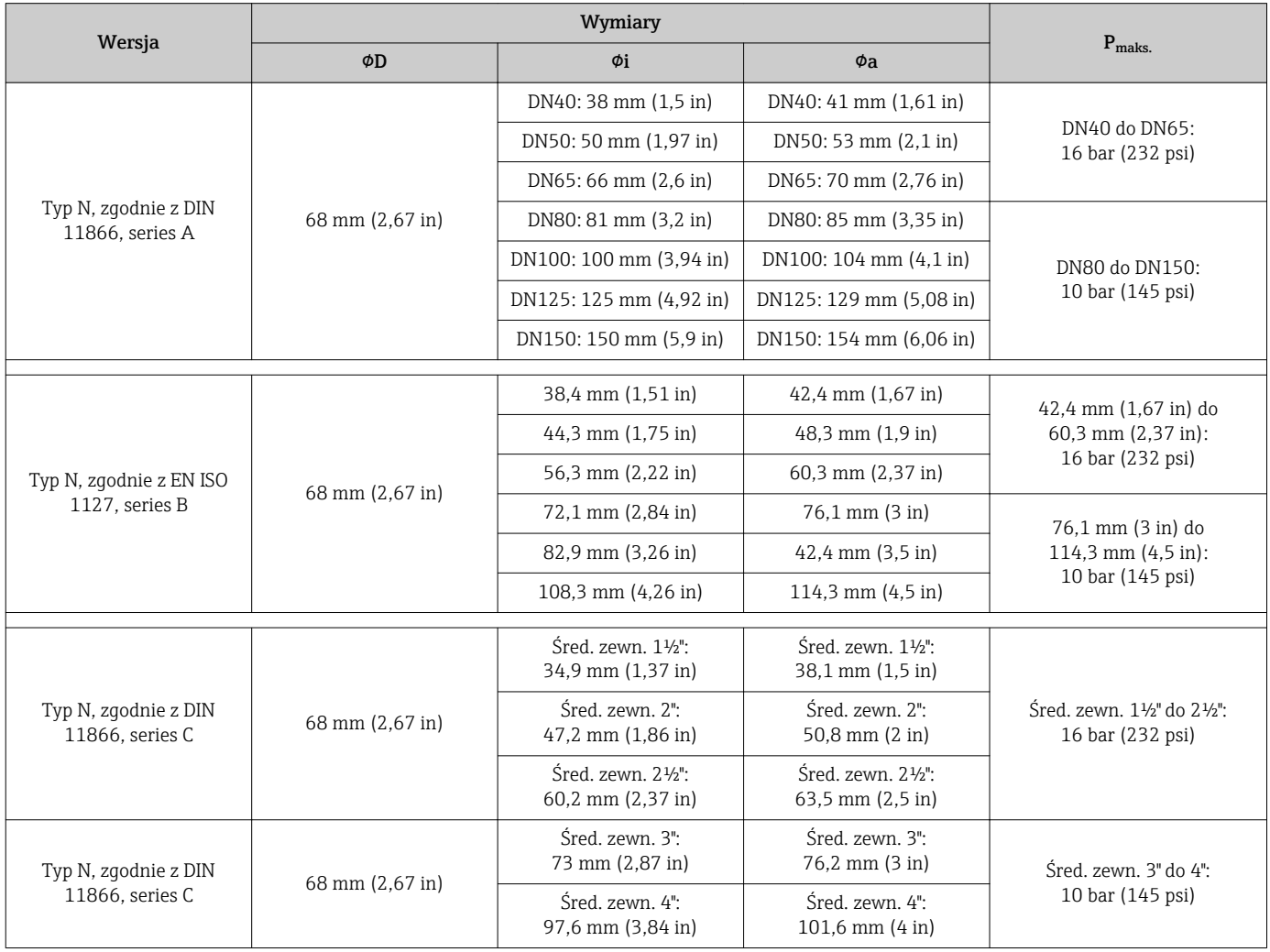

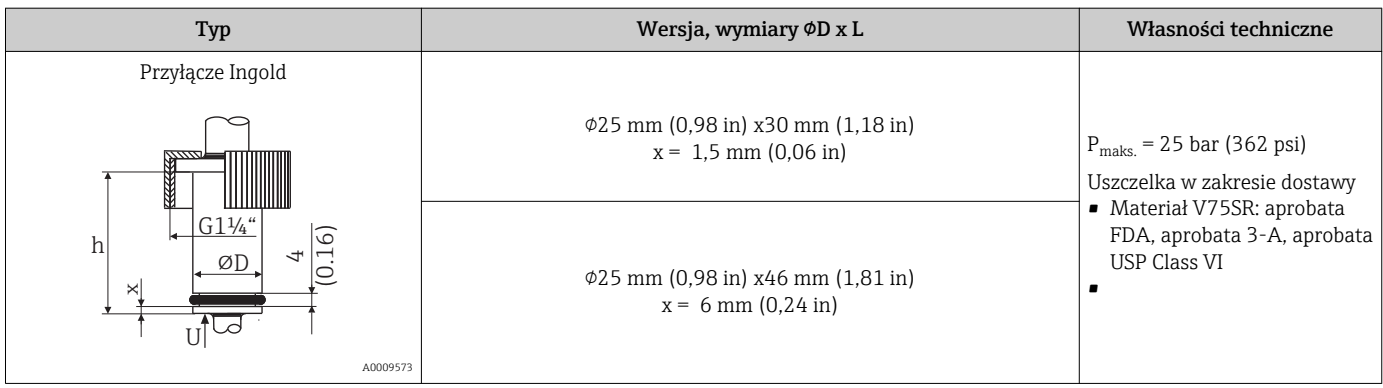

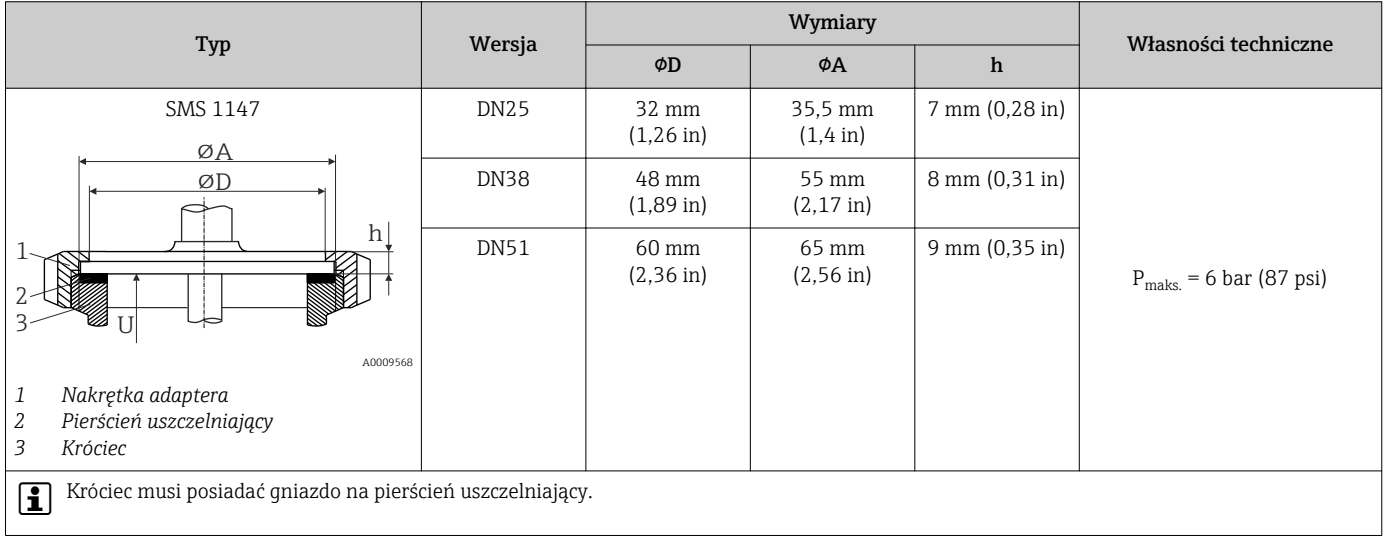

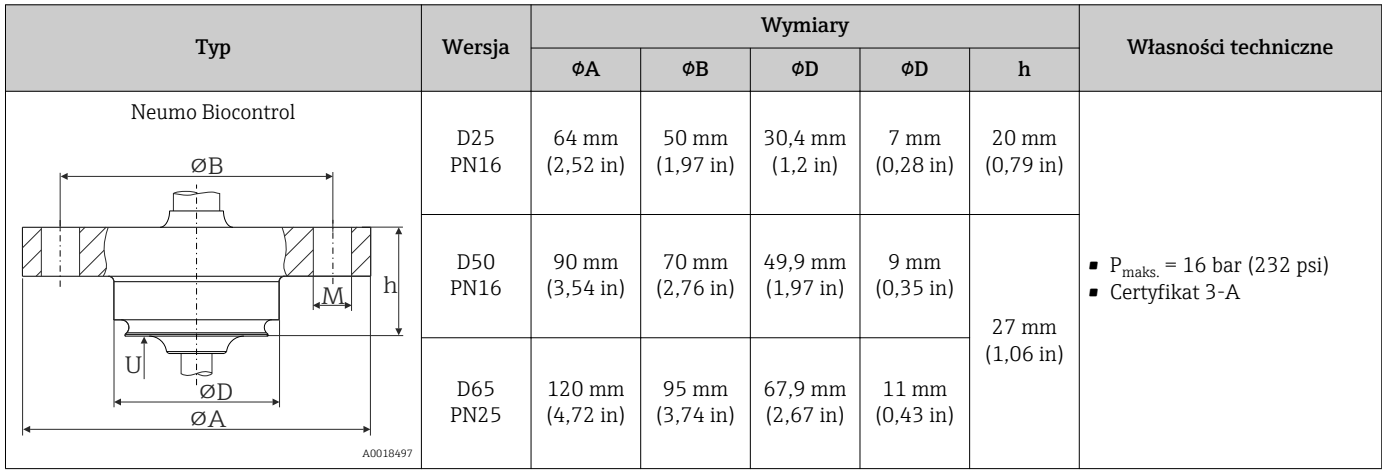

#### *Mufa zaciskowa*

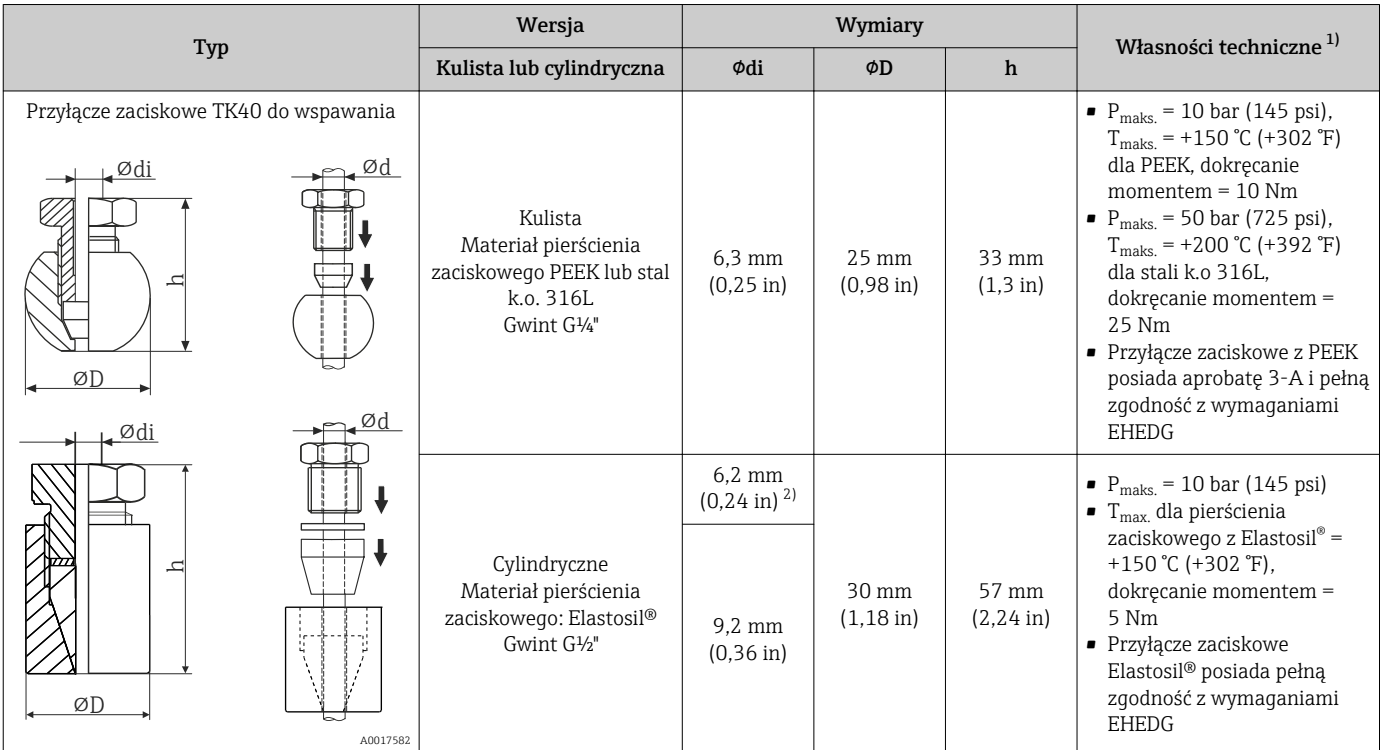

1) Wszystkie ciśnienia dla cyklicznych obciążeń termicznych

2) Dla wkładu lub osłony o średnicy Ød = 6 mm.

#### Kształt końcówki

Przy doborze końcówki czujnika bierze się pod uwagę kryteria takie, jak: czas odpowiedzi, zmniejszenie przekroju poprzecznego strugi oraz obciążenie mechaniczne. Zalety stosowania końcówek termometru (opcja) o innych kształtach:

- Mniejsza końcówka ma mniejszy wpływ na charakterystykę przepływu w rurociągu transportującym medium mierzone.
- Poprawa charakterystyki przepływu zwiększa stabilność osłony czujnika.
- Endress+Hauser oferuje całą gamę osłon z rożnymi końcówkami, dostosowanymi do wymagań każdej aplikacji pomiarowej:
	- Końcówka zredukowana o średnicy  $\varphi$ 4,3 mm (0,17 in) i  $\varphi$ 5,3 mm (0,21 in): mniejsza grubość ścianek znacznie skraca czas odpowiedzi pomiarowej.
	- Końcówka zredukowana o średnicy 8 mm (0,31 in): osłony o większej grubości ścianek są przeznaczone szczególnie do aplikacji o wyższych obciążeniach mechanicznych lub zużyciu (np. korozja, zużycie ścierne itd.).

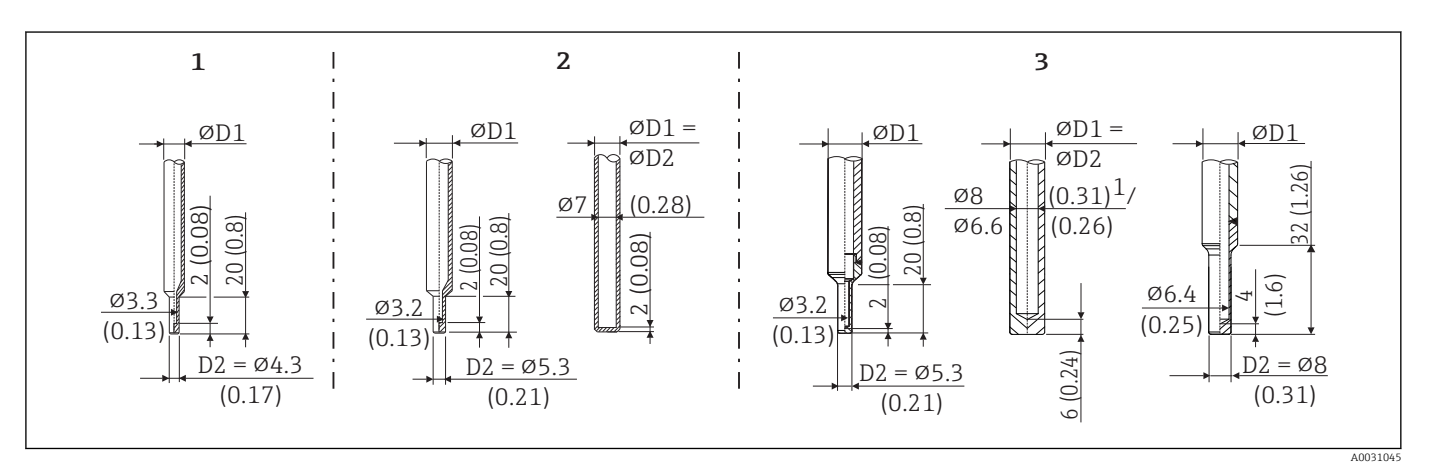

 *10 Asortyment dostępnych osłon (zredukowane lub proste)*

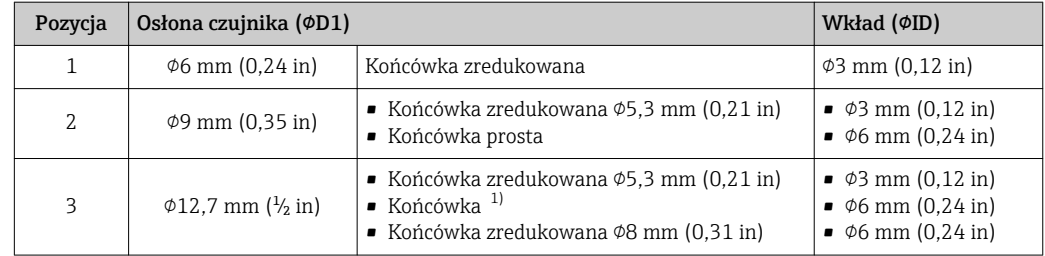

1) 8 mm dla osłony wykonanej z pręta, wierconego na głębokość L ≤ 200 mm. 6.6 mm dla osłony spawanej o L ≥ 200 mm.

Oprogramowanie Endress+Hauser Applicator (moduł TW Sizing) dostępne online umożliwia sprawdzenie wielkości obciążenia mechanicznego osłony w zależności od sposobu instalacji i warunków procesowych. Patrz rozdział "Akcesoria" .

### 13.7 Certyfikaty i dopuszczenia

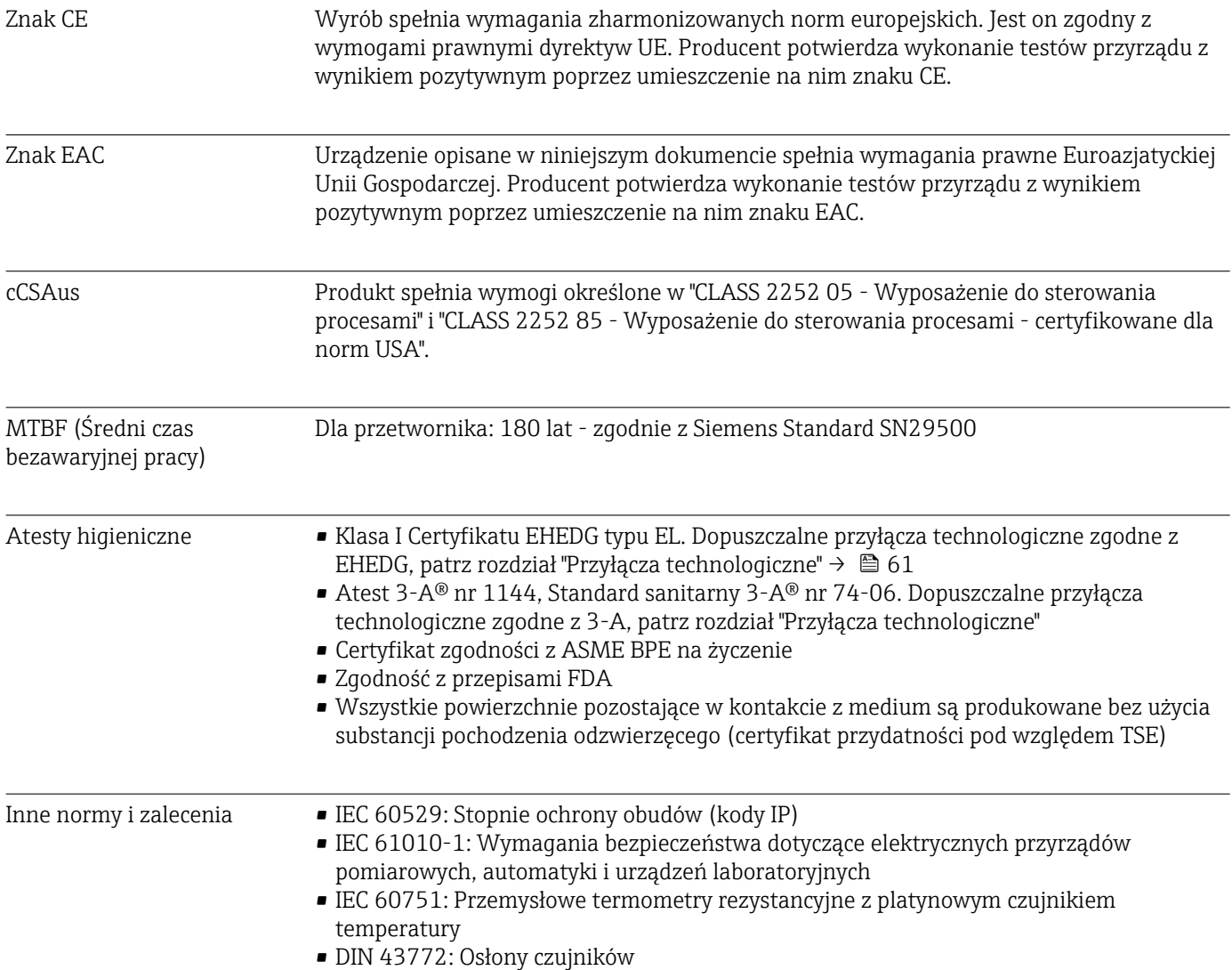

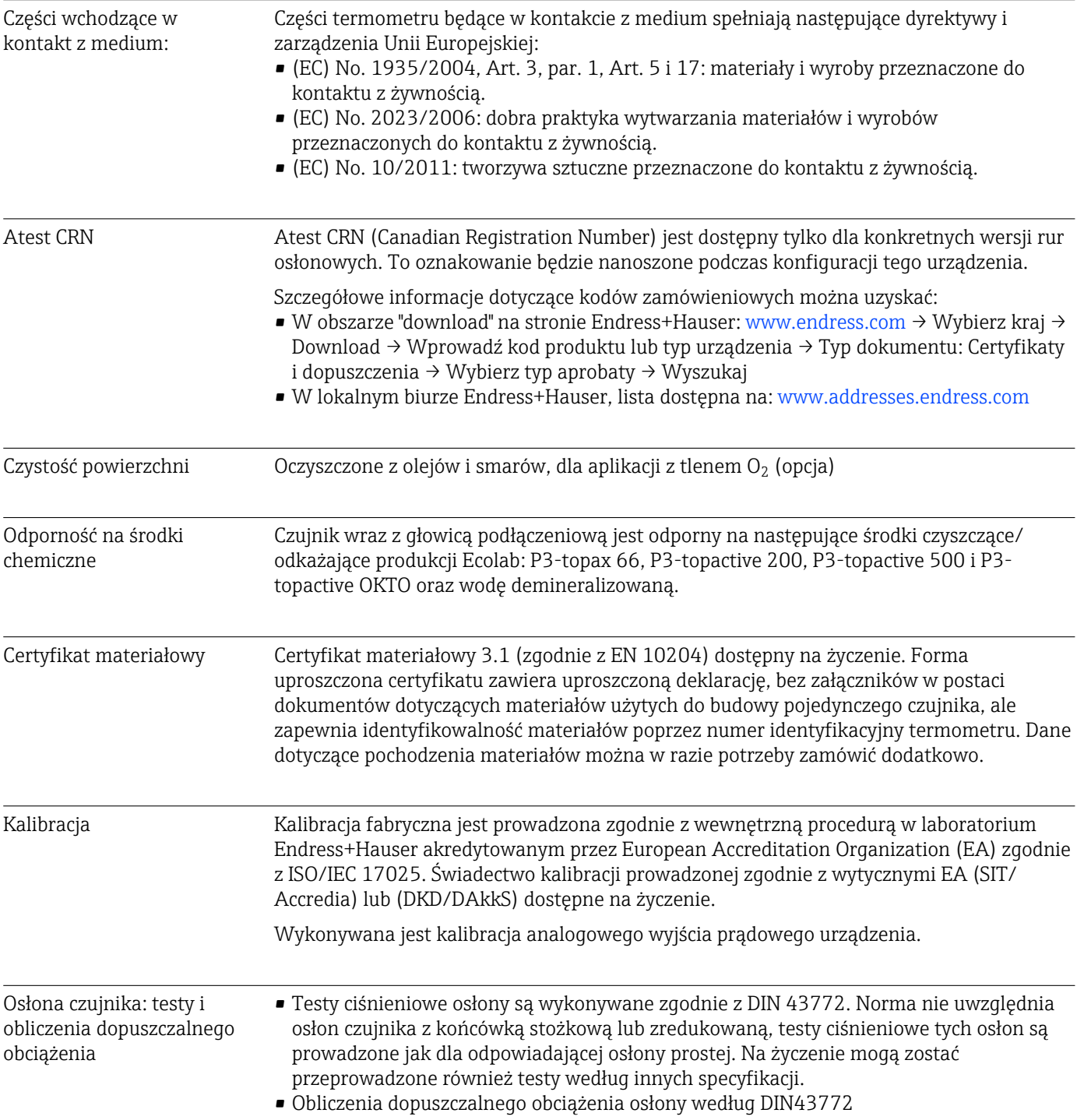

# 14 Menu obsługi i opis parametrów

Poniższe tabele zawierają listę wszystkich parametrów w pozycjach menu "Ustawienia", "Kalibracja", "Diagnostyka" i "Ekspert". Odnośnik do strony wskazuje stronę instrukcji, na której znajduje się opis danego parametru.

W zależności od parametrów konfiguracji nie wszystkie podmenu i parametry są dostępne w każdym urządzeniu. Informacje na ten temat podano w opisie parametrów w punkcie "Warunek".

Ten symbol  $\Box$ : oznacza ścieżkę dostępu do parametru za pomocą oprogramowania obsługowego, np.FieldCare.

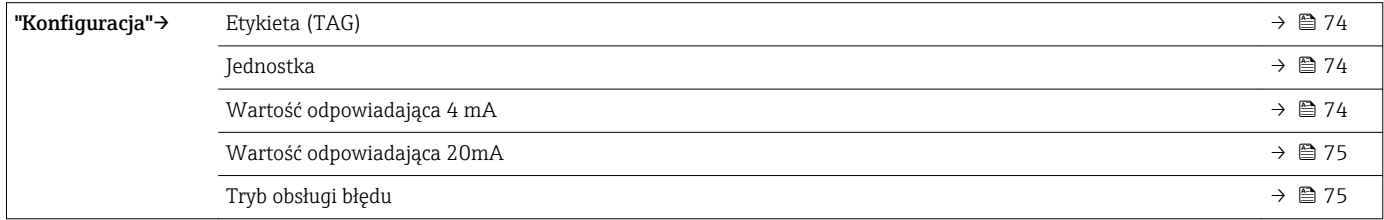

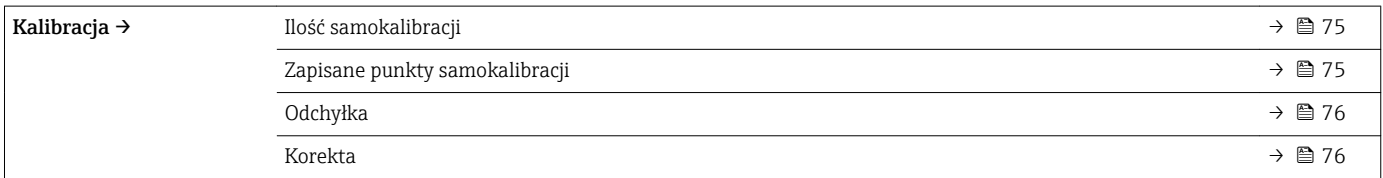

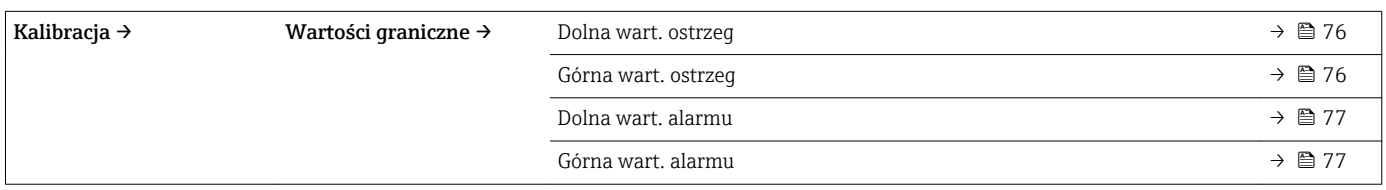

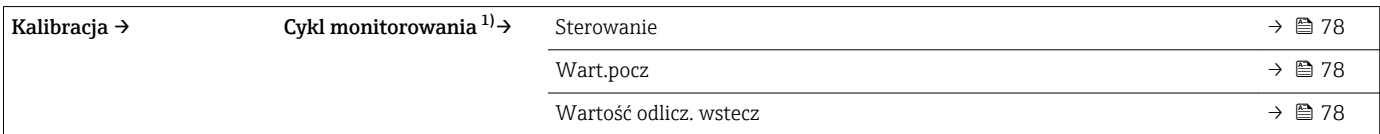

1) Ustawiony parametr jest stosowany zarówno dla: monitorowania samo-kalibracji oraz przypominania o kalibracji ręcznej

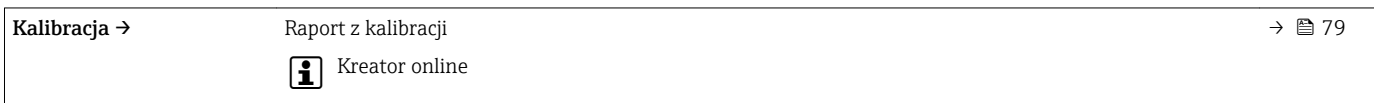

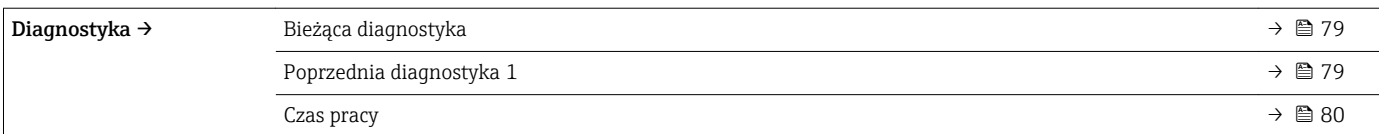

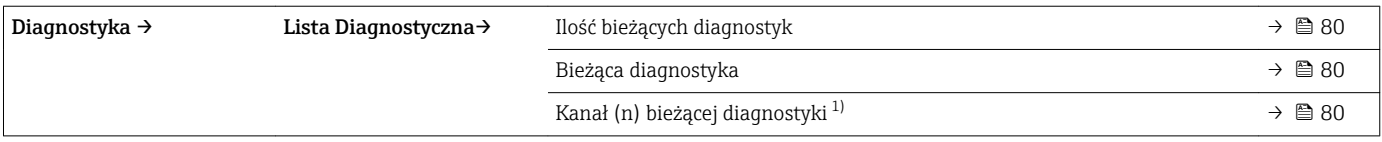

1) n = 2, 3; wiadomości diagnostyczne ustawione w kolejności priorytetów od najwyższego do trzeciej kolejności

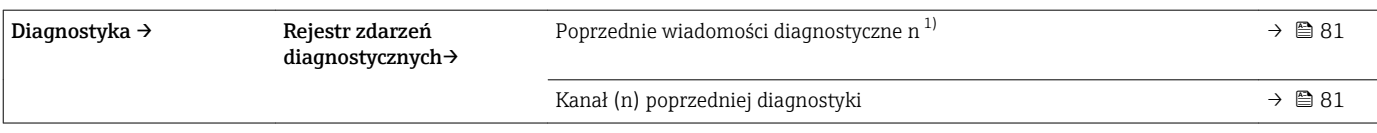

1) n = Numer widomości diagnostycznej (n = 1 ... 5)

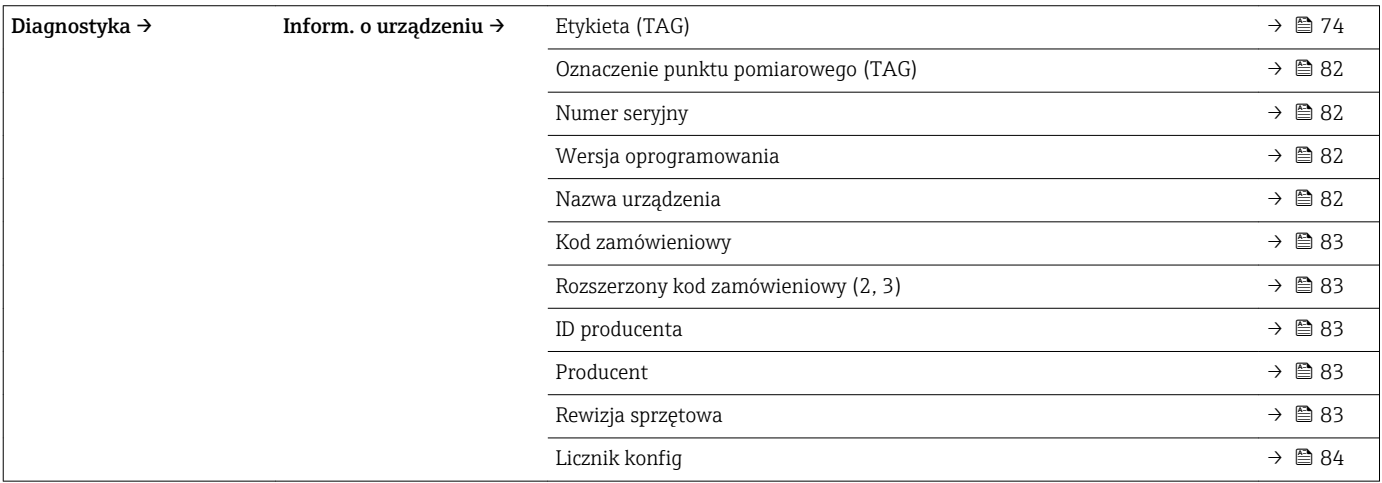

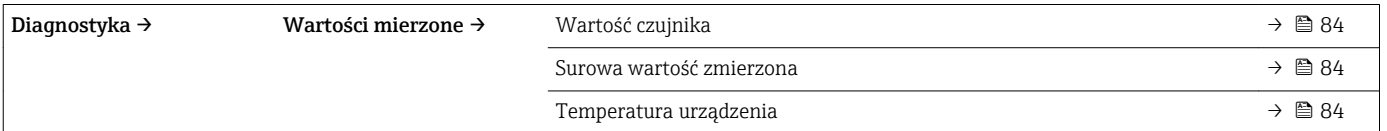

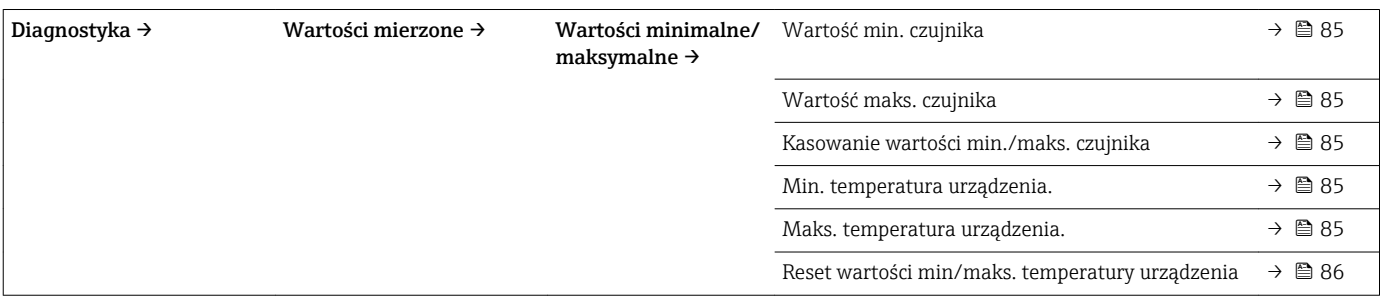

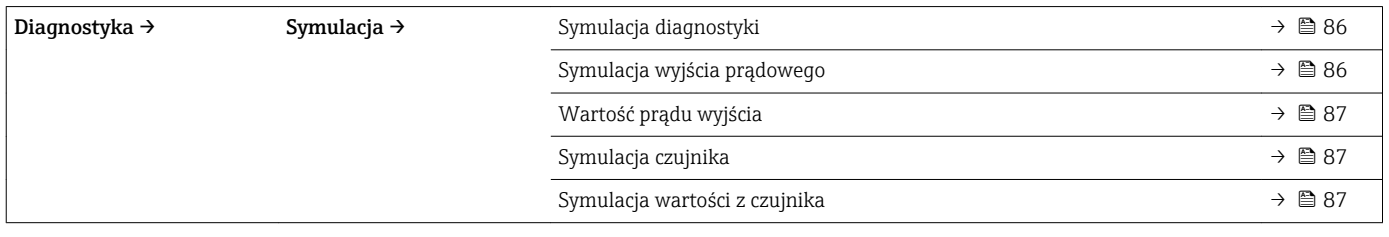

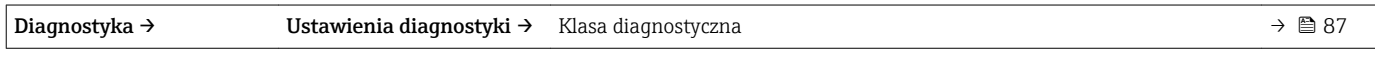

Diagnostyka → Ustawienia diagnostyki → Sygnał statusu → energy → and statusu → and statusu → and statusu → and statusu

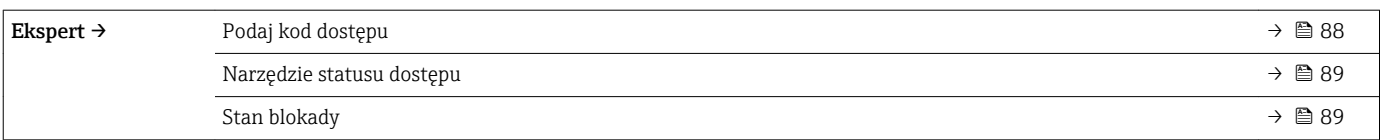

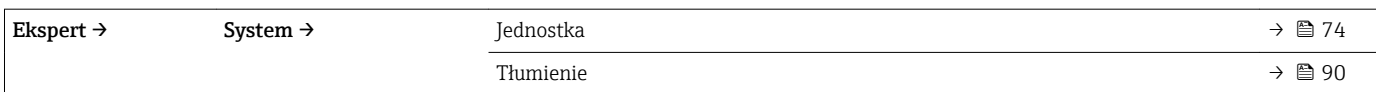

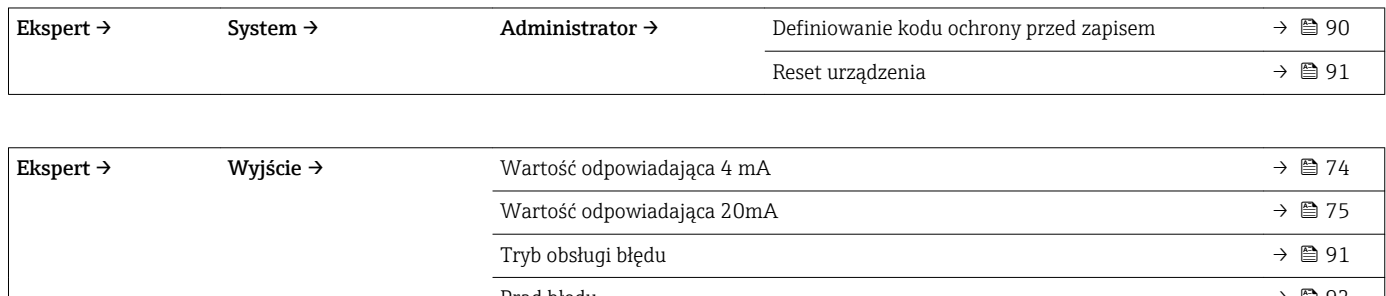

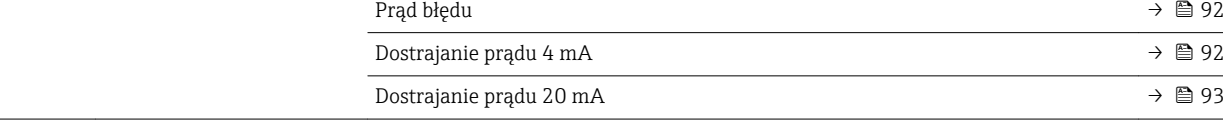

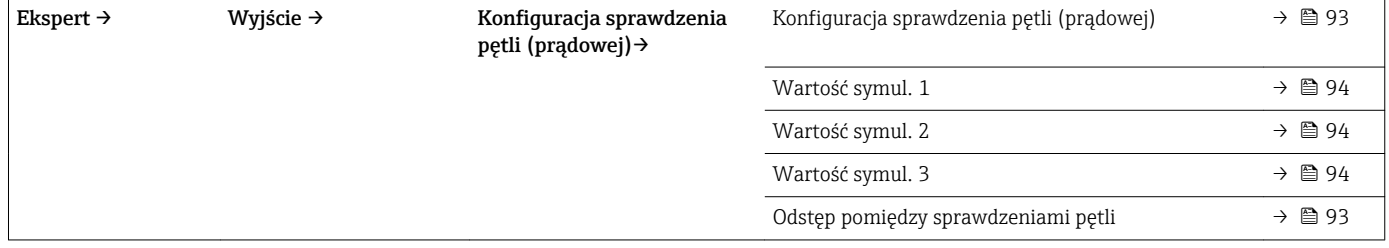

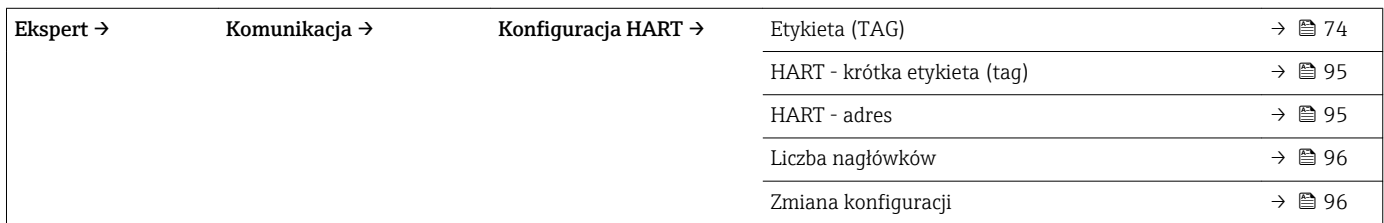

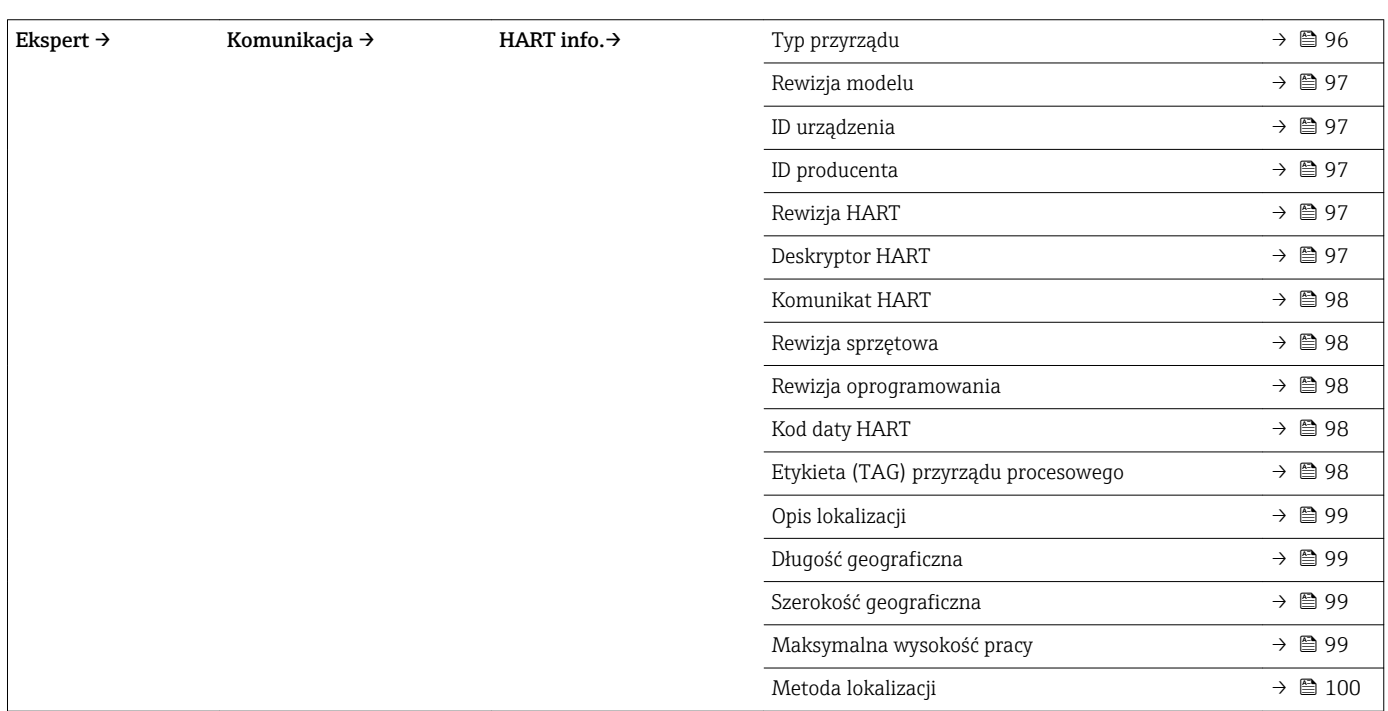
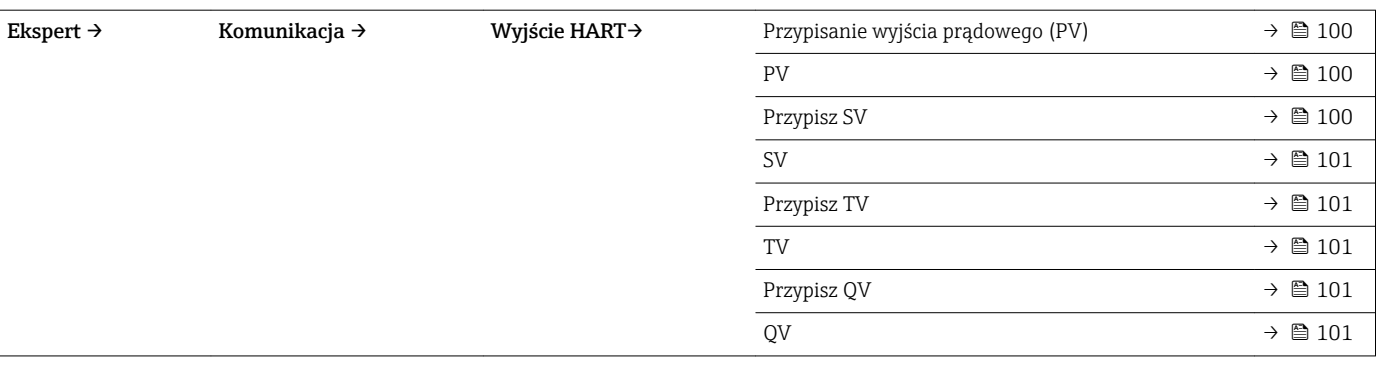

# 14.1 Menu "Ustawienia"

To menu zawiera wszystkie parametry niezbędne do konfiguracji podstawowych funkcji urządzenia. Ograniczona ilość parametrów w tym menu pozwala na uruchomienie przetwornika.

<span id="page-73-0"></span>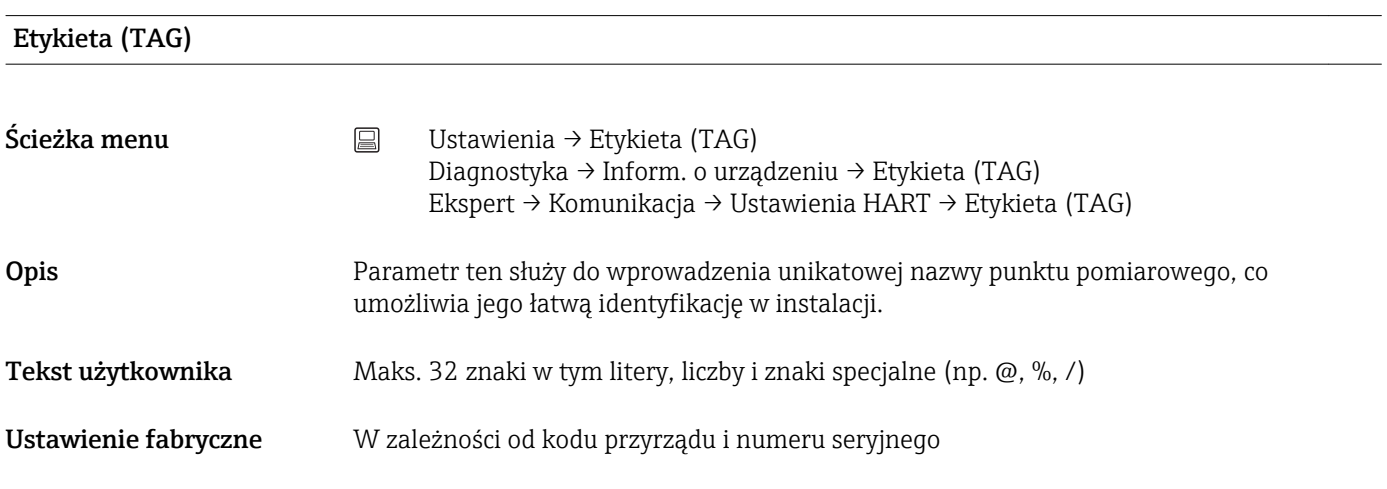

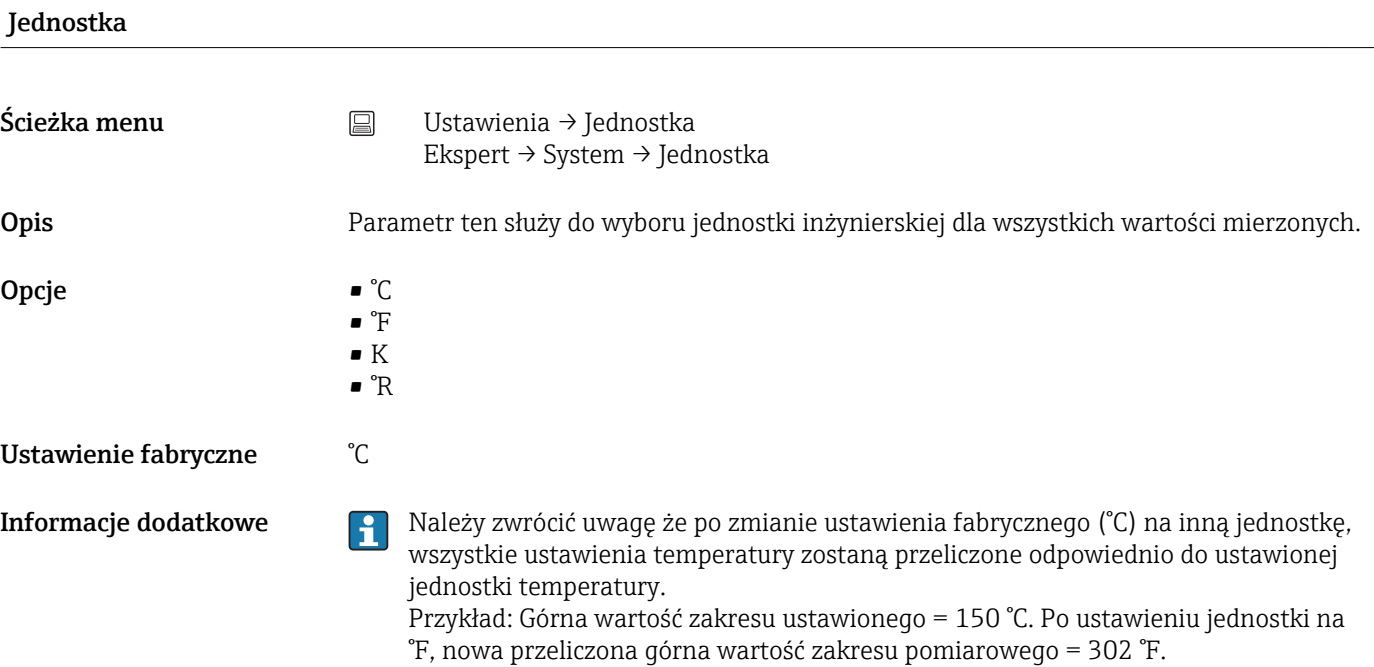

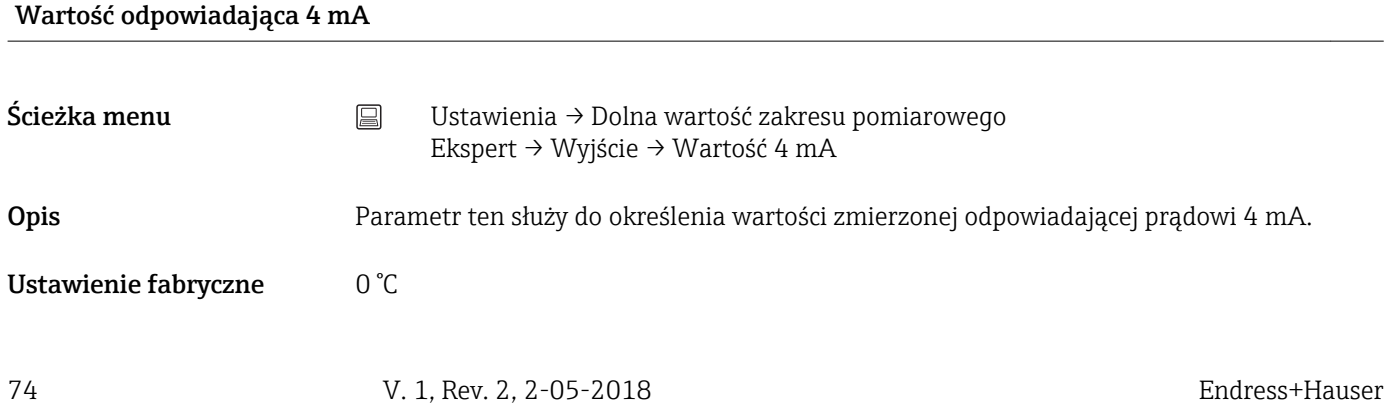

<span id="page-74-0"></span>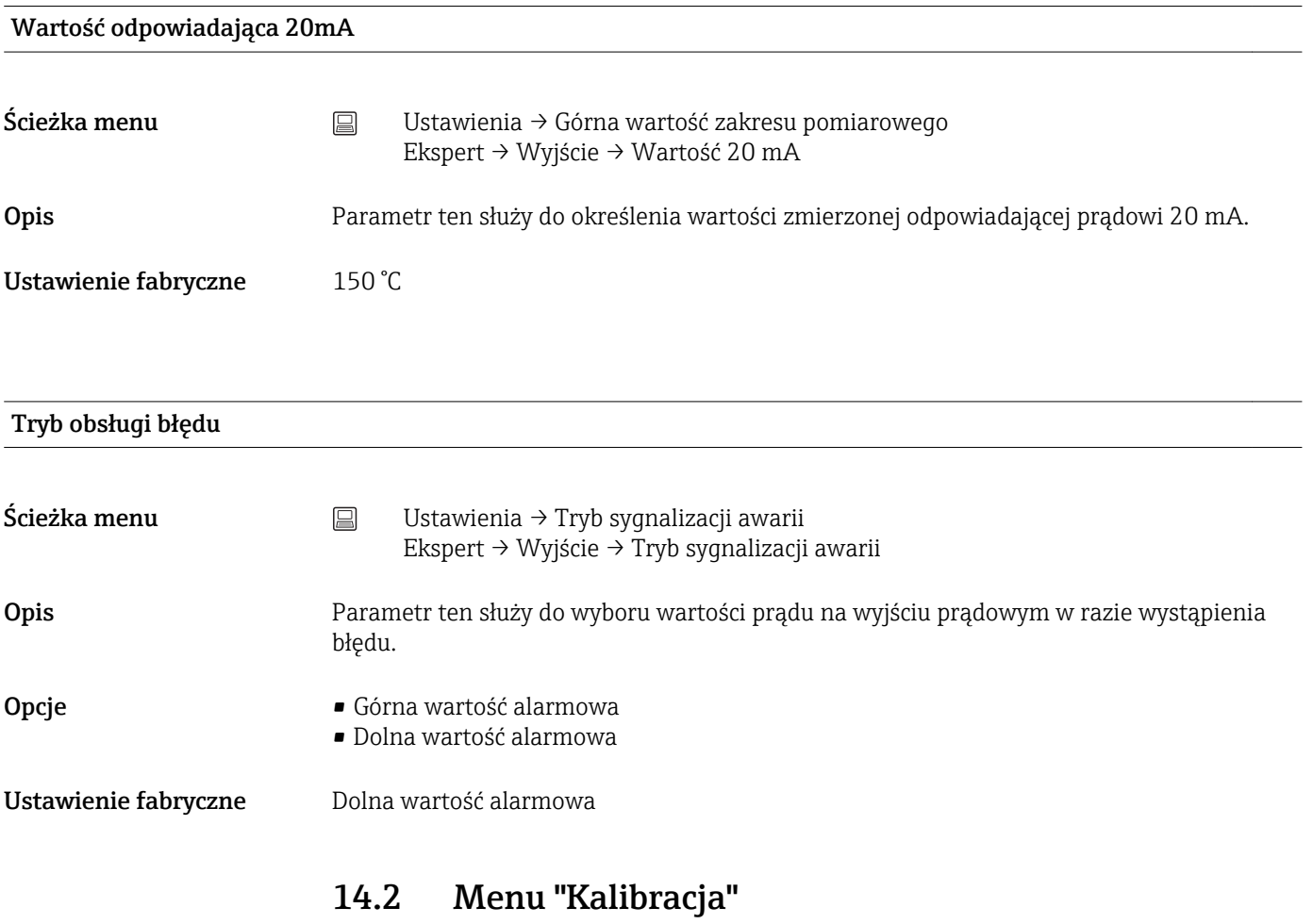

Wszystkie informacje opisujące procedurę samokalibracji jak również kreator (wizard) online do tworzenia raportów kalibracji.

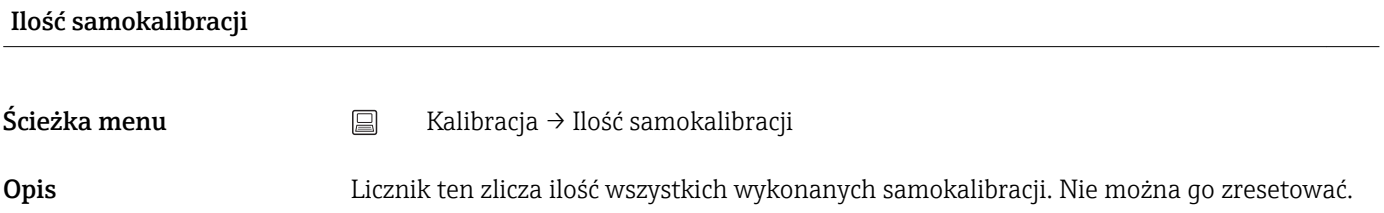

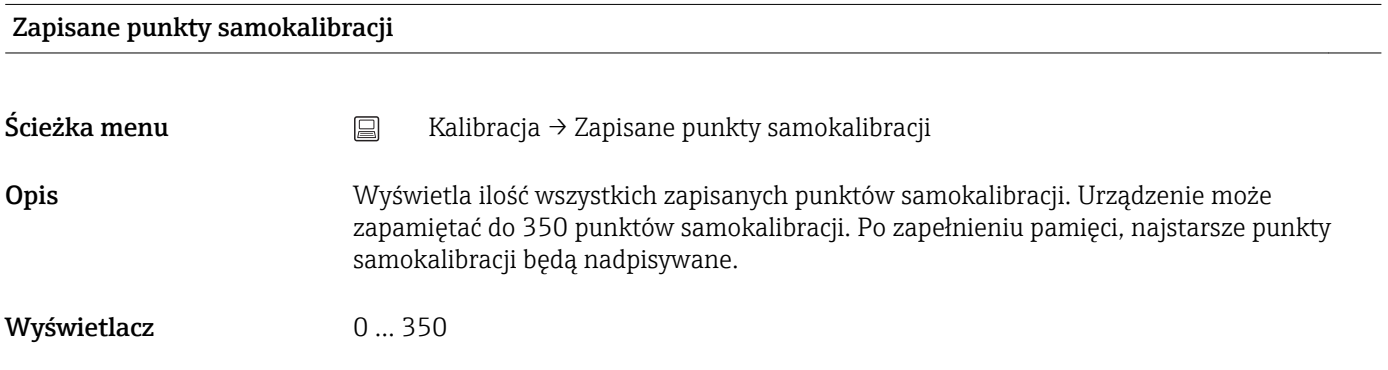

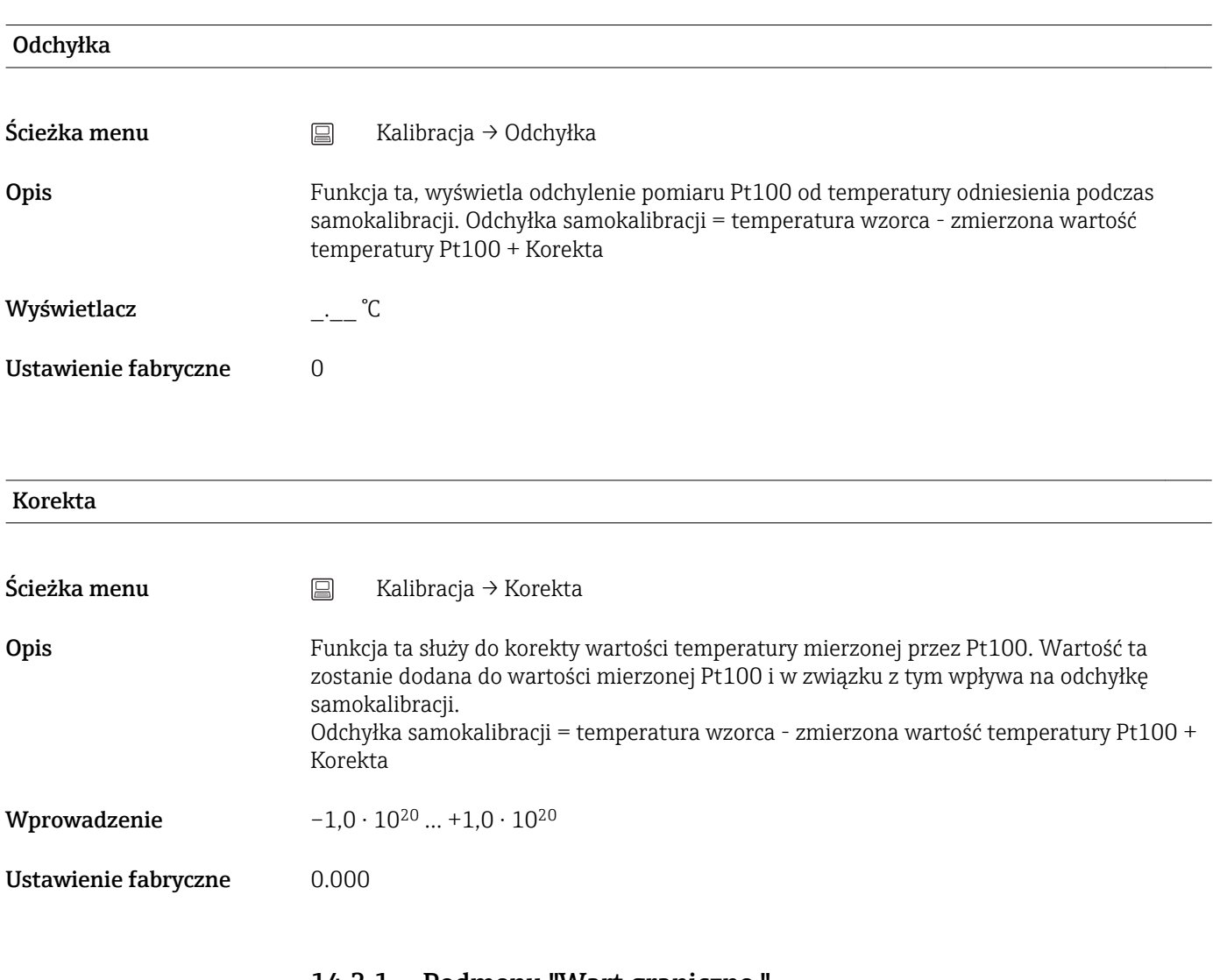

### 14.2.1 Podmenu "Wart.graniczne "

# Dolna wart. ostrzeg. Ścieżka menu  $\Box$  Kalibracja → Wartości graniczne → Dolna wart. ostrzeg Opis Definiowanie progów ostrzeżeń dla odchyłki samokalibracji. Wprowadzenie  $-1,0.10^{20} ... -0,5$  °C Ustawienie fabryczne  $-0.5$  °C Informacje dodatkowe Funkcja ta służy do zdefiniowania dolnej wartości ostrzeżenia. Jeśli odchyłka przekroczy określony próg alarmowy, urządzenie wyemituje zdefiniowany sygnał statusu i pokaże określony stan diagnostyczny za pomocą diod LED (zdarzenie diagnostyczne 144). (Ustawienie fabryczne = Ustawienie fabryczne = Ostrzeżenie - Czerwona LED pulsuje).

Górna wart. ostrzeg.

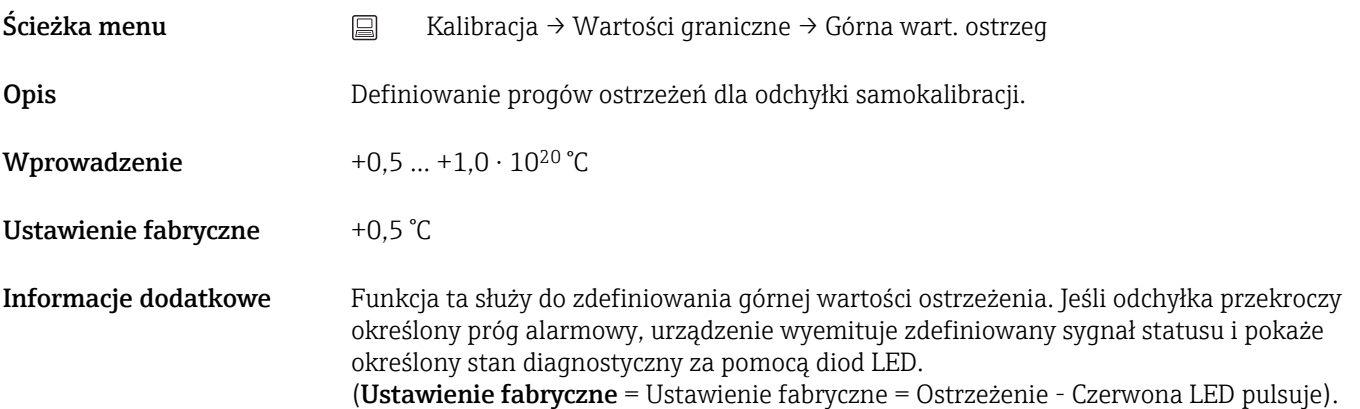

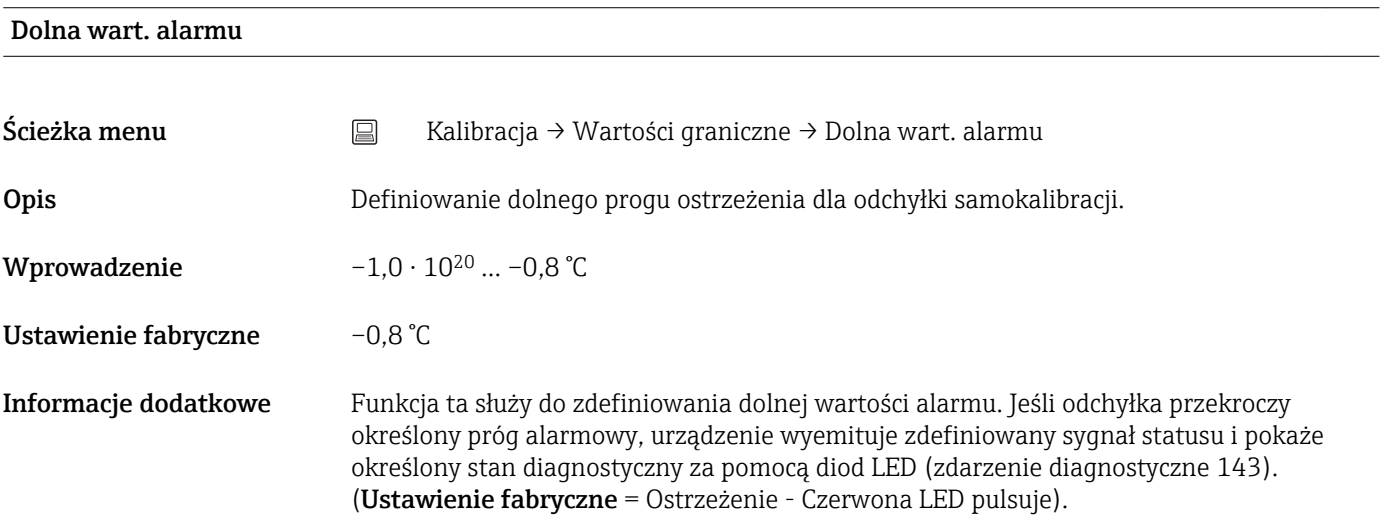

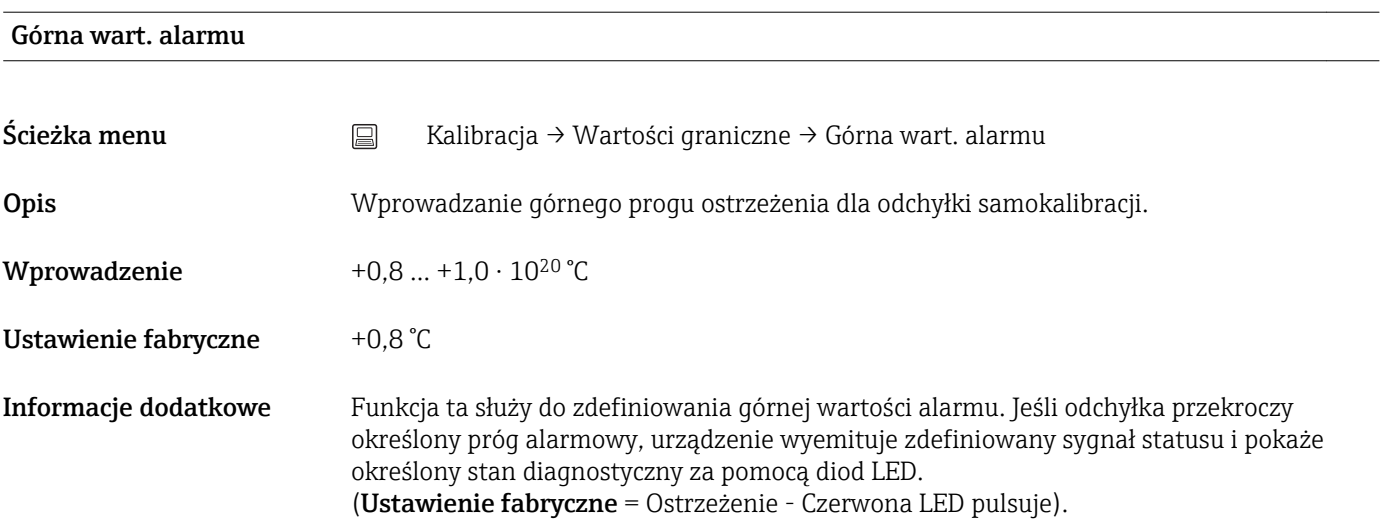

### 14.2.2 Menu podrzędne "Cykl monitorowania"

Konfiguracja parametru w podmenu jest przypisana do dwóch pozycji menu: Monitorowanie samokalibracji: Funkcja monitorowania startu następnej samokalibracji.

Przypomnienie o kalibracji ręcznej: Funkcja powiadamia o konieczności przeprowadzenia następnej ręcznej kalibracji.

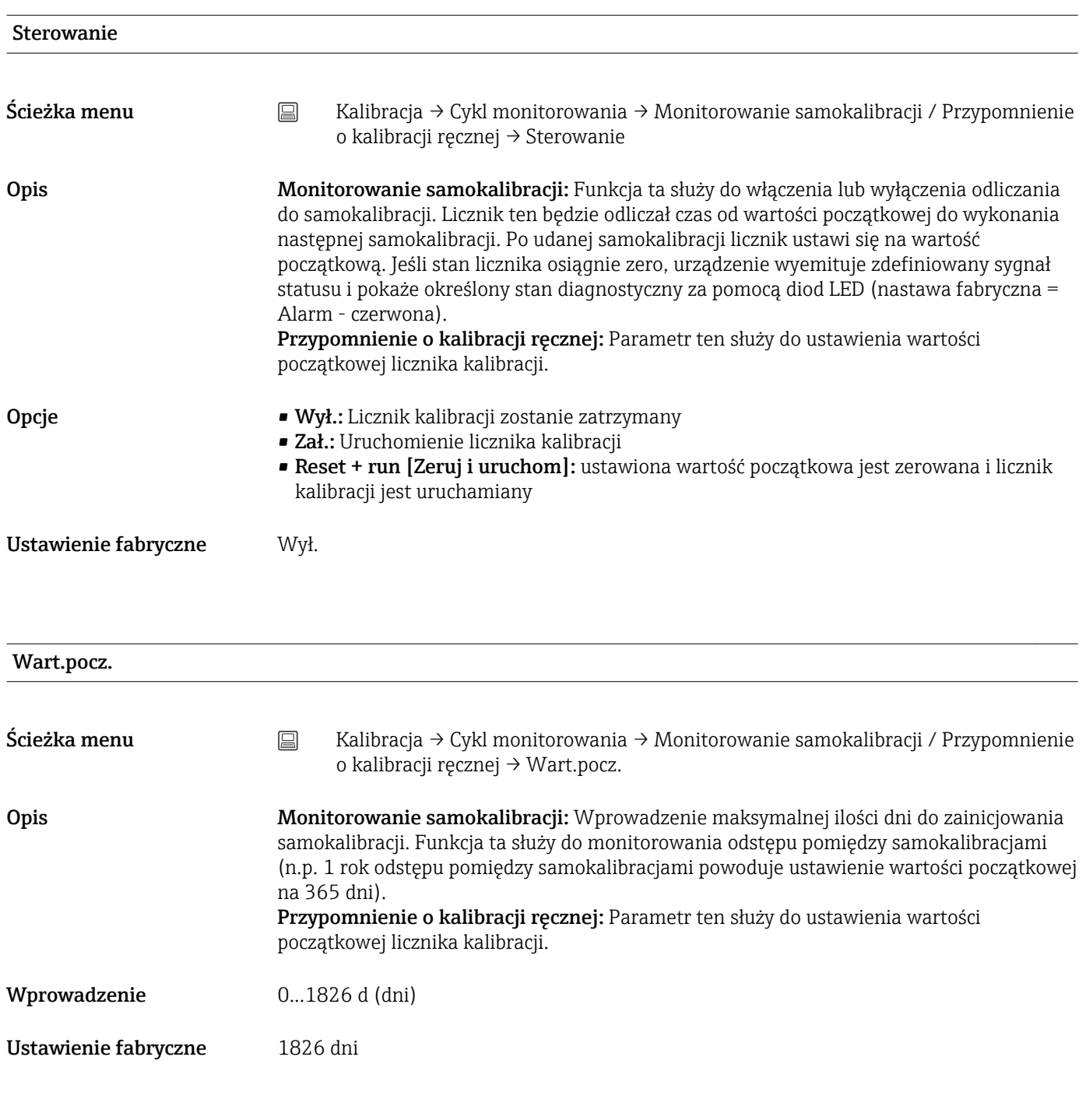

Wartość odlicz. wstecz

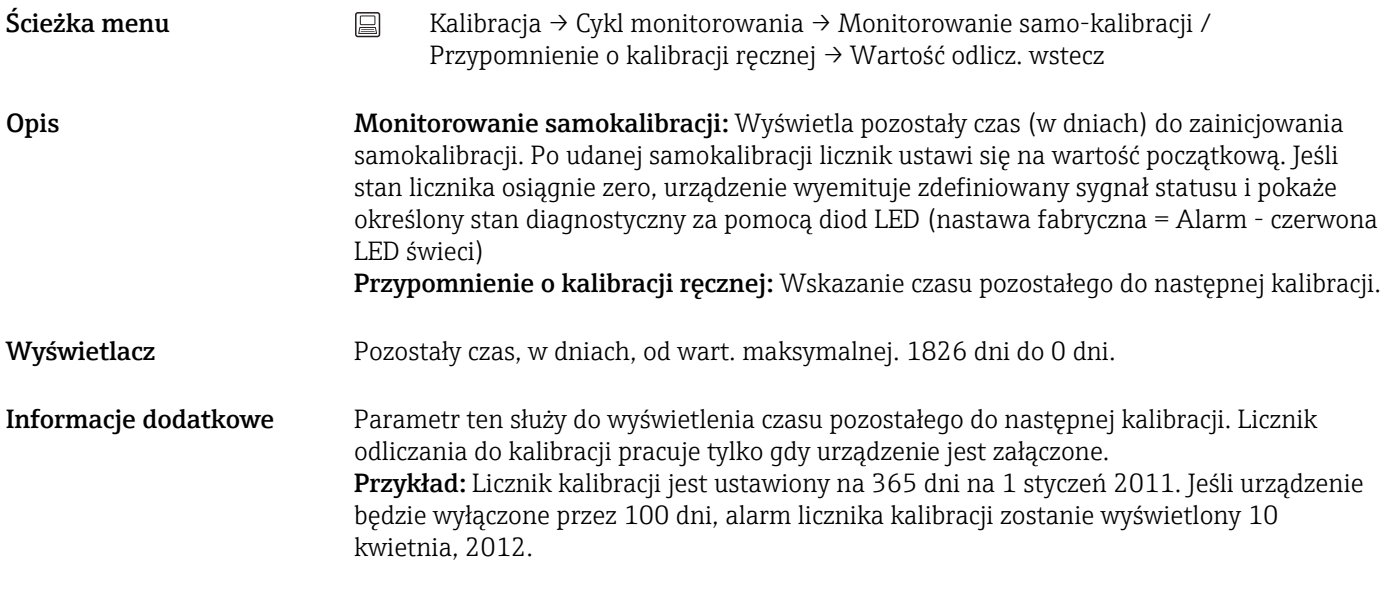

#### Kreator online 'Raport z kalibracji'

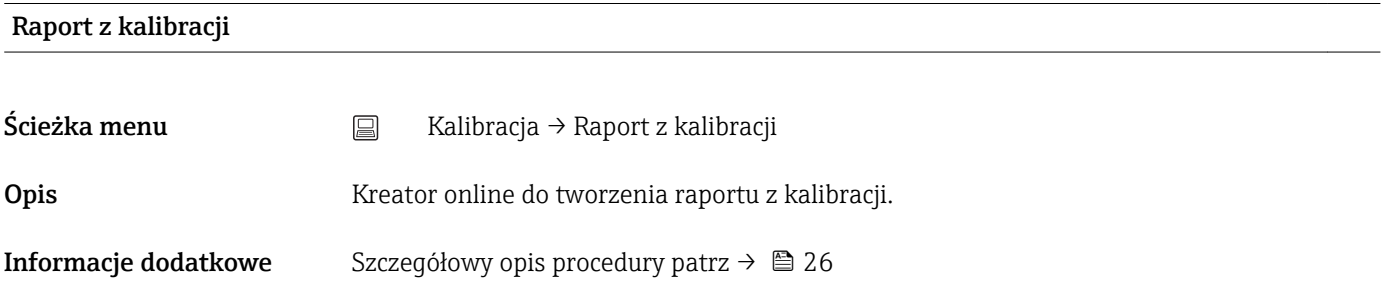

# 14.3 Menu "Diagnostyka"

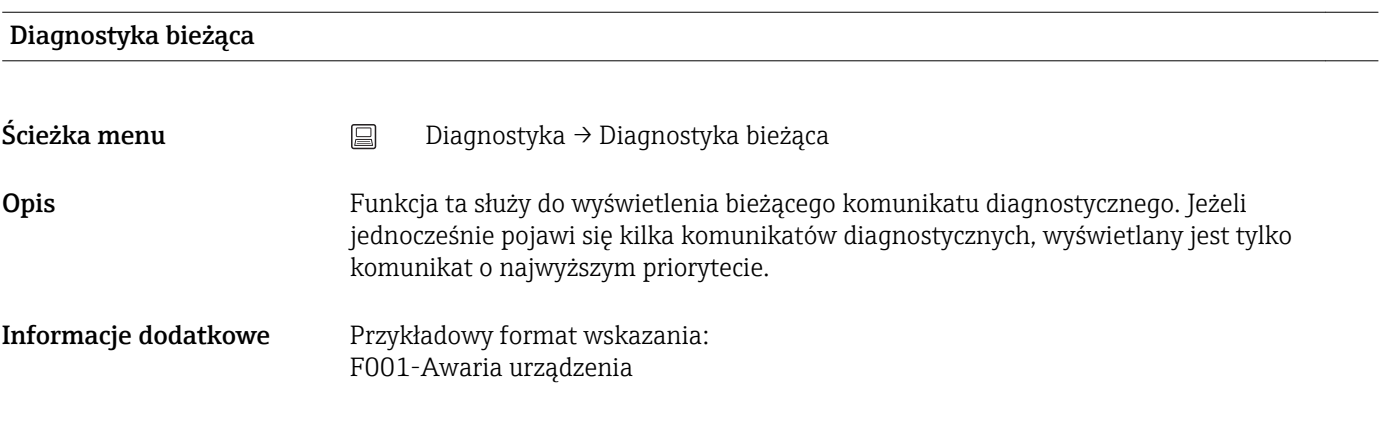

Poprzednia diagnostyka 1

- 
- Ścieżka menu <br>
<sub>■</sub> Diagnostyka → Poprzednia diagnostyka 1

Opis Funkcja ta służy do wyświetlenia ostatniego komunikatu diagnostycznego o najwyższym priorytecie. Informacje dodatkowe Przykładowy format wskazania: F001-Awaria urządzenia Czas pracy Ścieżka menu <br>
a Diagnostyka → Czas pracy Opis Funkcja ta służy do wyświetlania czasu pracy przyrządu do chwili obecnej. Wyświetlacz **Liczba godzin (h)** 14.3.1 Podmenu "Lista Diagnostyczna" To podmenu służy do wyświetlania maks. 3 aktualnych komunikatów diagnostycznych. Jeśli aktywnych jest więcej niż 3 komunikatów diagnostycznych, na wyświetlaczu wyświetlane są komunikaty o najwyższym priorytecie. Przegląd wszystkich komunikatów diagnostycznych i sposobów usuwania usterek  $\rightarrow \blacksquare$  32. Ilość bieżących diagnostyk Ścieżka menu <br>
□ Diagnostyka → Lista diagnostyczna → Liczba aktywnych komunikatów diagnostycznych

**Opis** Parametr ten wyświetla liczbę aktywnych komunikatów diagnostycznych.

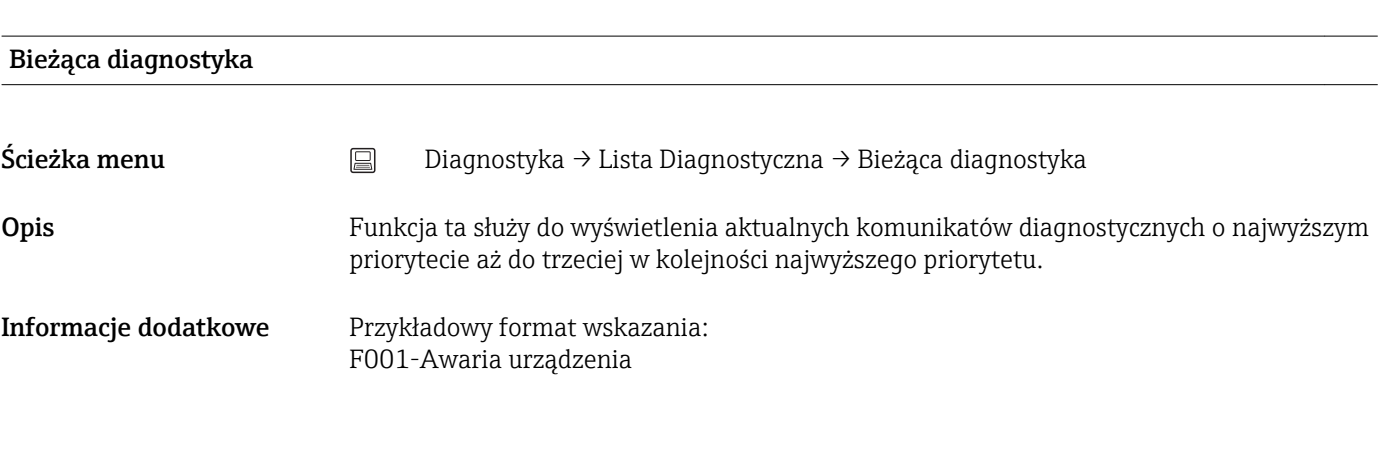

Kanał bieżącej diagnostyki

Ścieżka menu <br>
a Diagnostyka → Lista diagnostyczna → Bieżący kanał diagnostyczny

<span id="page-80-0"></span>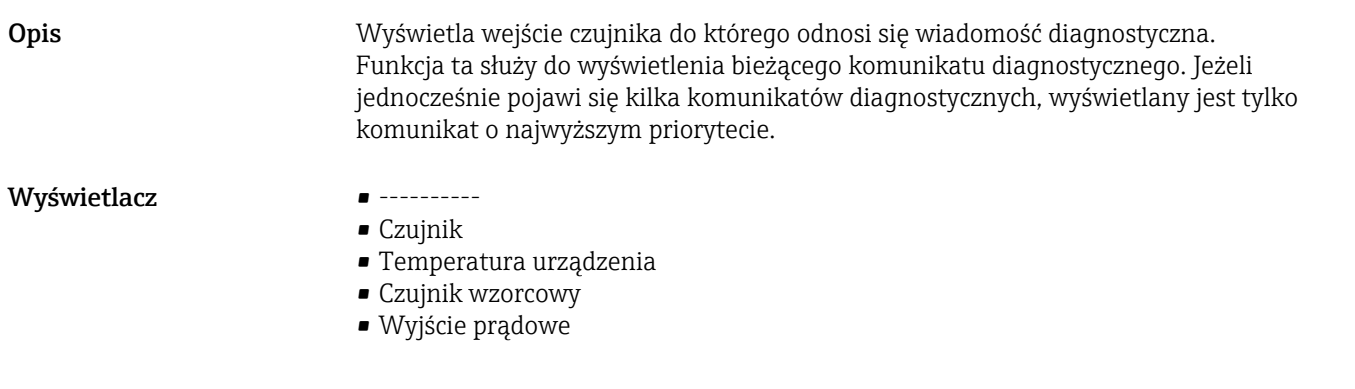

# 14.3.2 Podmenu "Rejestr zdarzeń"

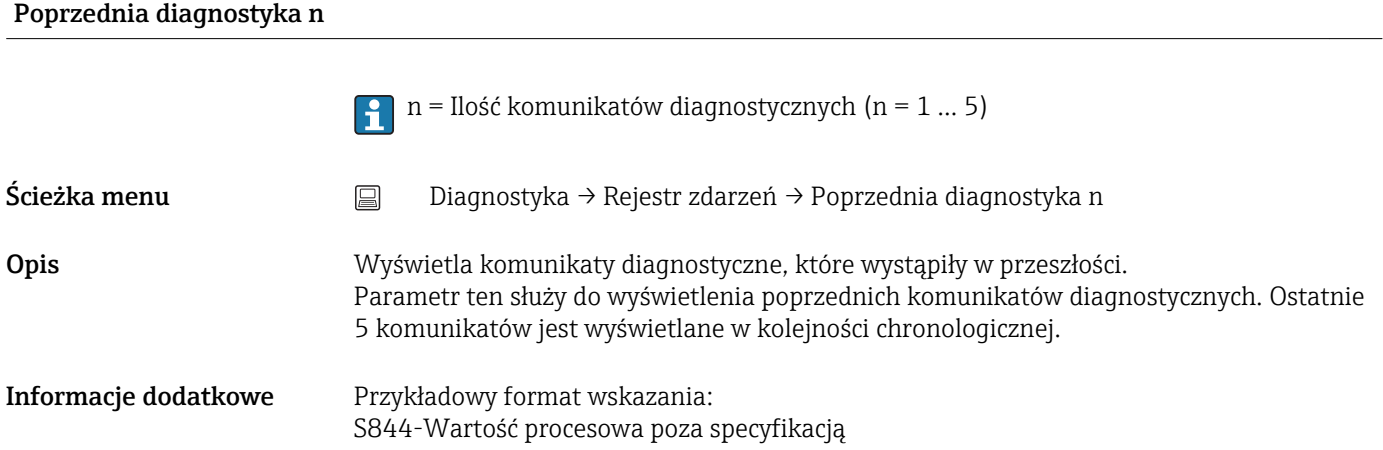

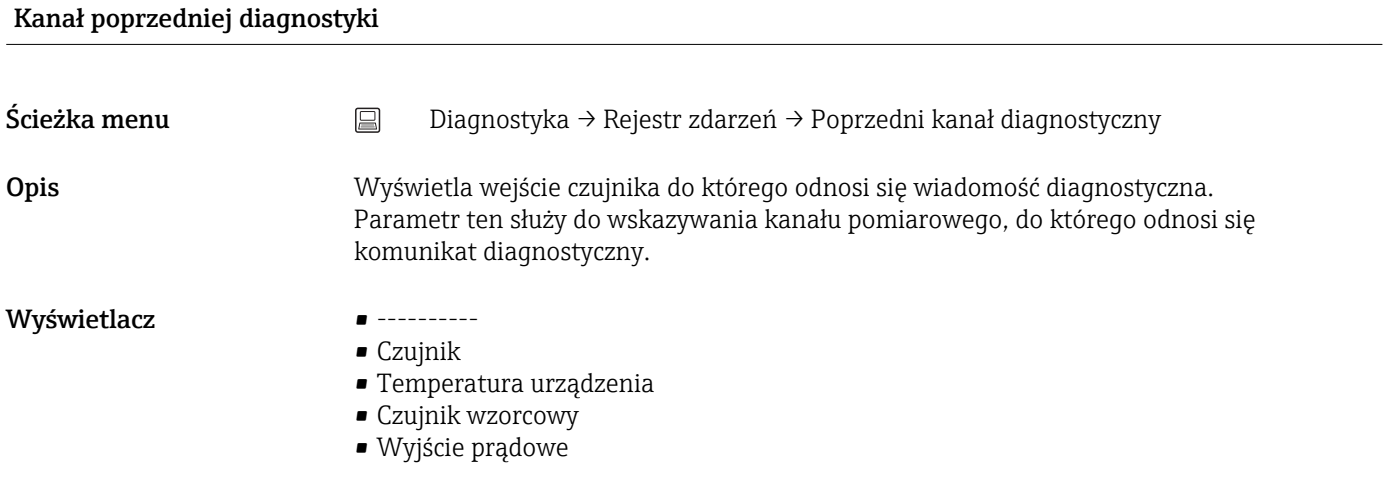

# 14.3.3 Podmenu "Informacje o urządzeniu"

Etykieta TAG  $\rightarrow$  <sup>2</sup> 74

Ścieżka menu Ustawienia → Etykieta (TAG) Diagnostyka → Inform. o urządzeniu → Etykieta (TAG) Ekspert → Komunikacja → Konfiguracja HART → Etykieta (TAG)

#### Oznaczenie punktu pomiarowego (TAG), metal/RFID

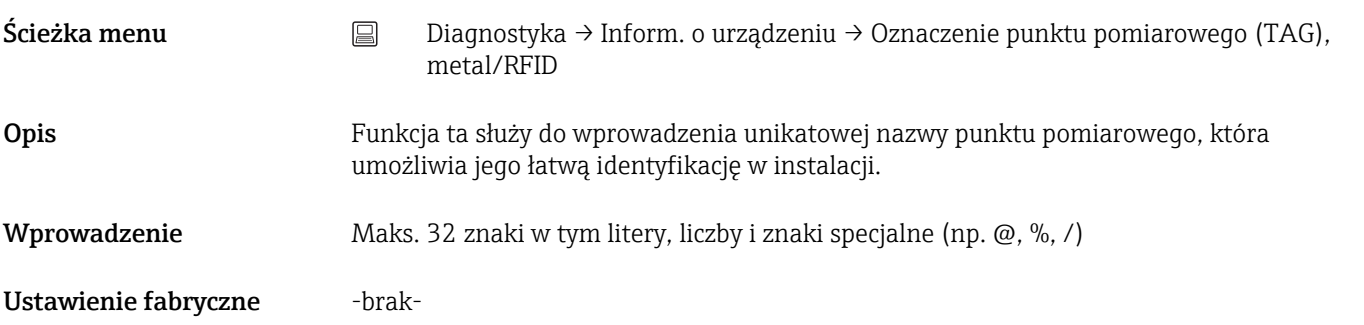

#### Numer seryjny

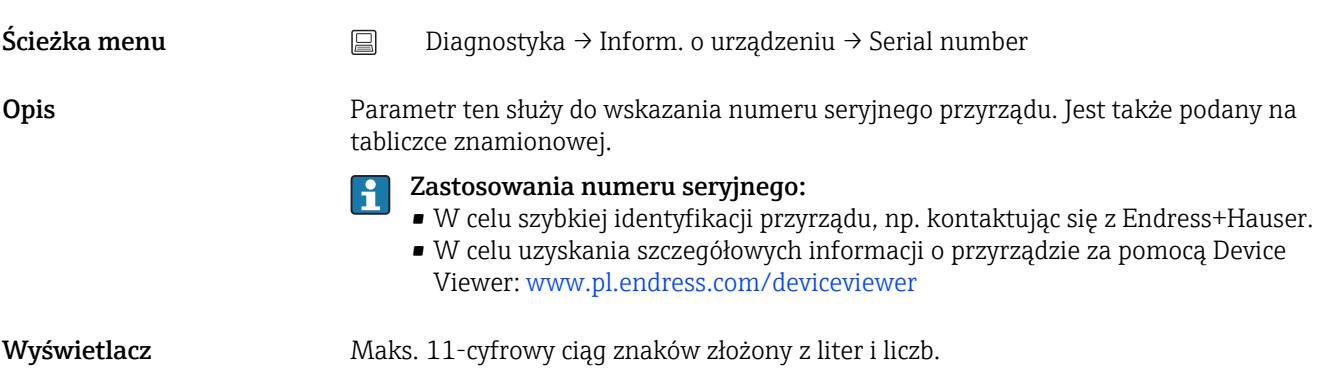

#### Wersja oprogramowania

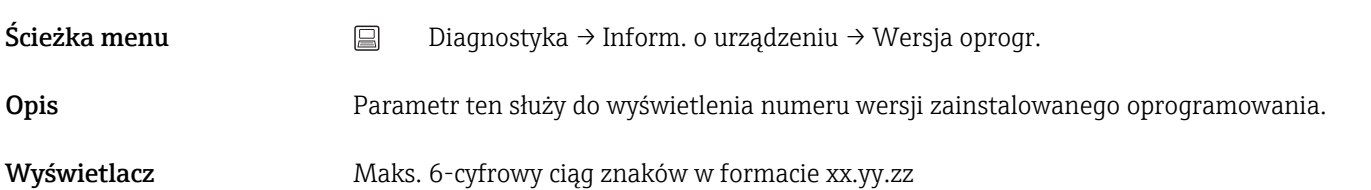

#### Nazwa przyrządu

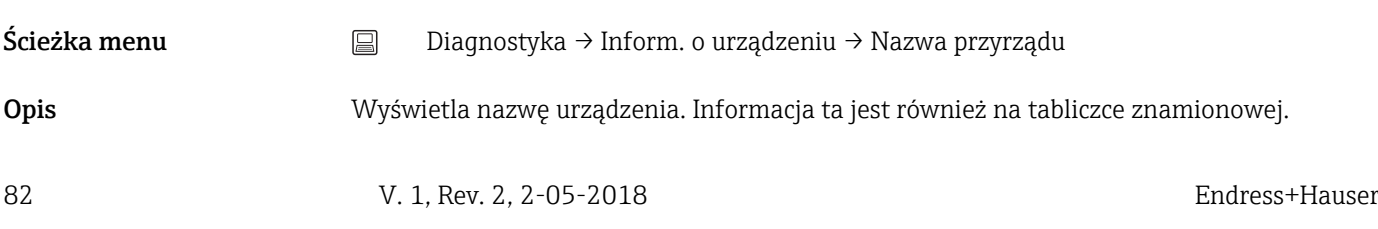

#### Kod zamówieniowy

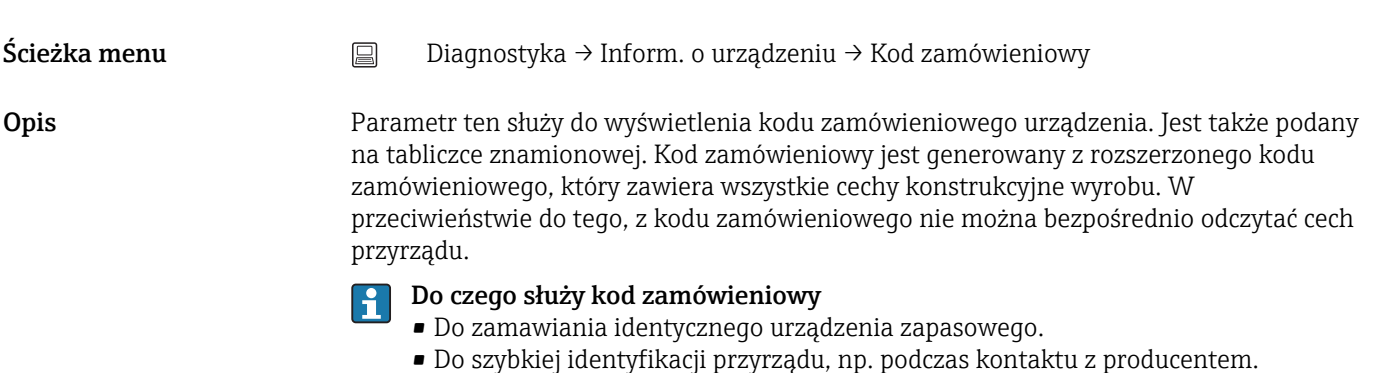

Rozszerzony kod zamówieniowy n n = Ilość części rozbudowanego kodu zamówieniowego (n = 1 ... 3) Ścieżka menu  $□$  Diagnostyka → Inform. o urządzeniu → Rozszerzony kod zamówieniowy n Opis Wyświetla pierwszą, drugą i trzecią część rozszerzonego kodu zamówieniowego. Ze względu na ograniczenia dotyczące długości, rozszerzony kod zamówieniowy jest podzielony na maks. 3 parametry. Rozszerzony kod zamówieniowy zawiera wybrane opcje dla wszystkich cech przyrządu i dlatego w sposób unikatowy identyfikuje dane urządzenie. Jest także podany na tabliczce znamionowej. • Do czego służy rozszerzony kod zamówieniowy • Do zamawiania identycznego urządzenia zapasowego

• Do sprawdzenia cech zamówionego przyrządu z dokumentem przewozowym

# ID producenta Ścieżka menu  $□$  Diagnostyka → Inform. o urządzeniu → ID producenta Ekspert → Komunikacja → HART info → ID producenta Opis Parametr ten służy do wskazywania (ID) identyfikatora producenta przyrządu, pod którym przyrząd jest zarejestrowany przez HART FieldComm Group. Wyświetlacz 2-cyfrowa liczba w kodzie szesnastkowym Ustawienie fabryczne 0x11

#### Producent

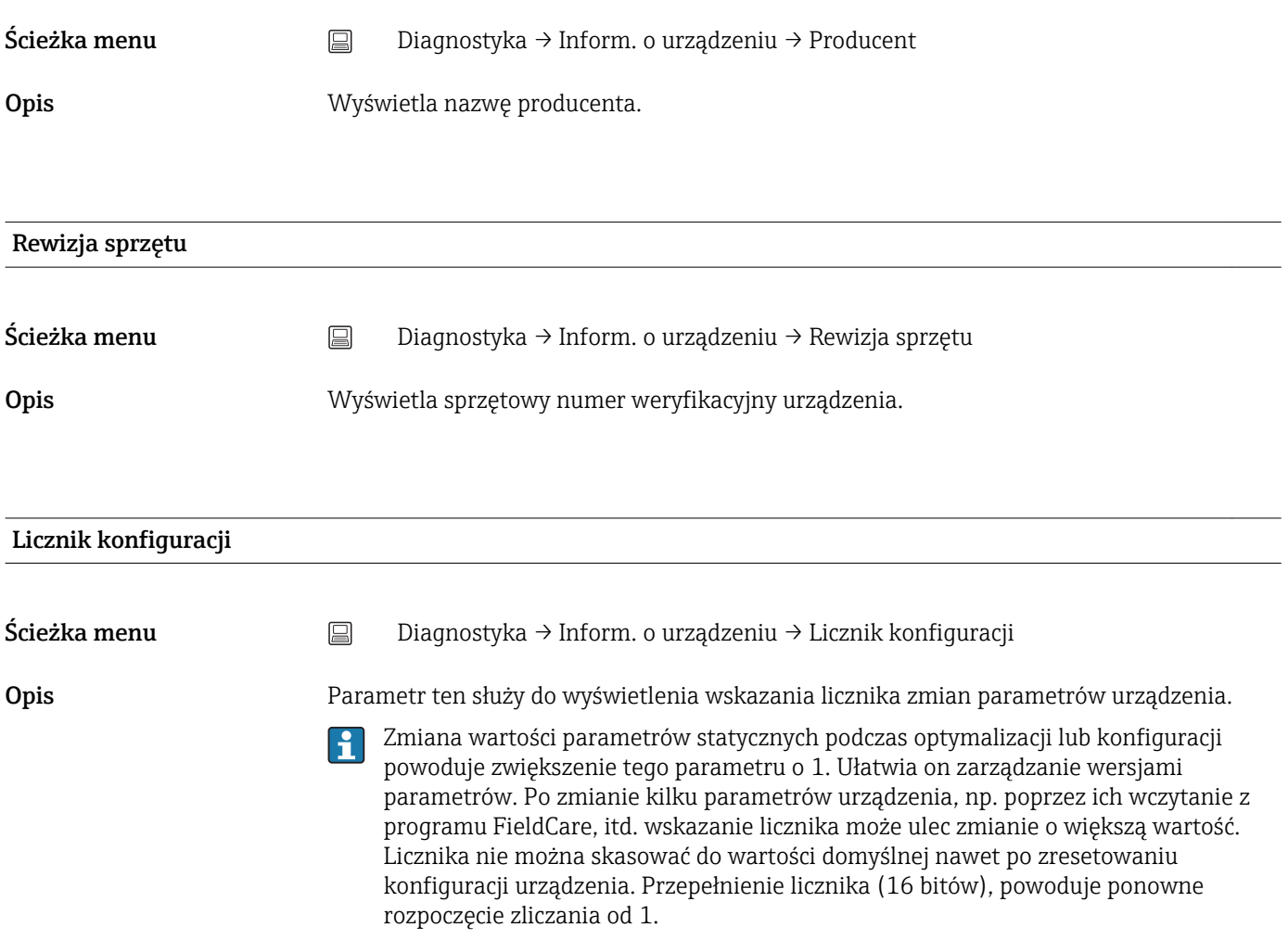

## 14.3.4 Podmenu "Wartości mierzone"

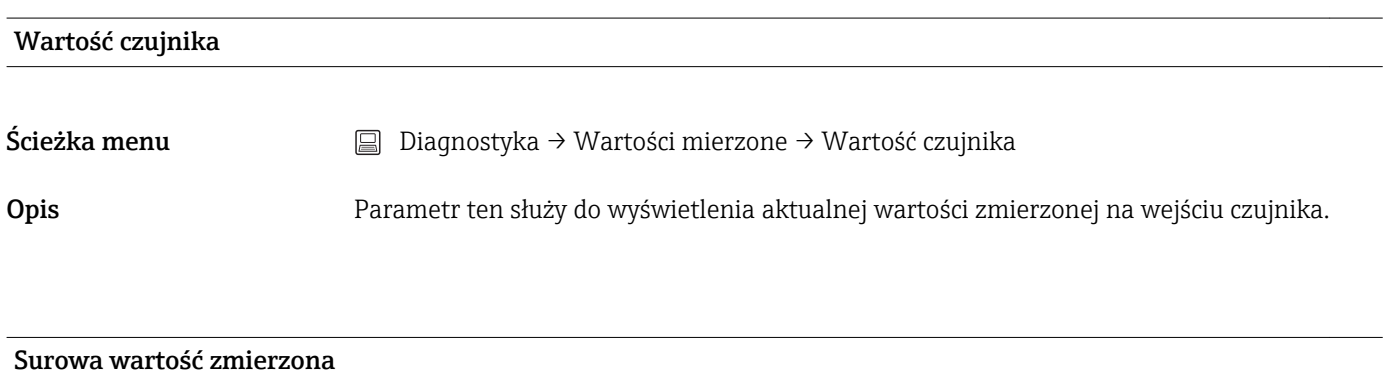

Ścieżka menu  $\Box$  Diagnostyka → Wartości mierzone → Surowa wartość zmierzona Opis Parametr ten służy do wyświetlenia aktualnej wartości zmierzonej dla danego kanału pomiarowego przed linearyzacją, w mV/Om.

#### Temperatura urządzenia

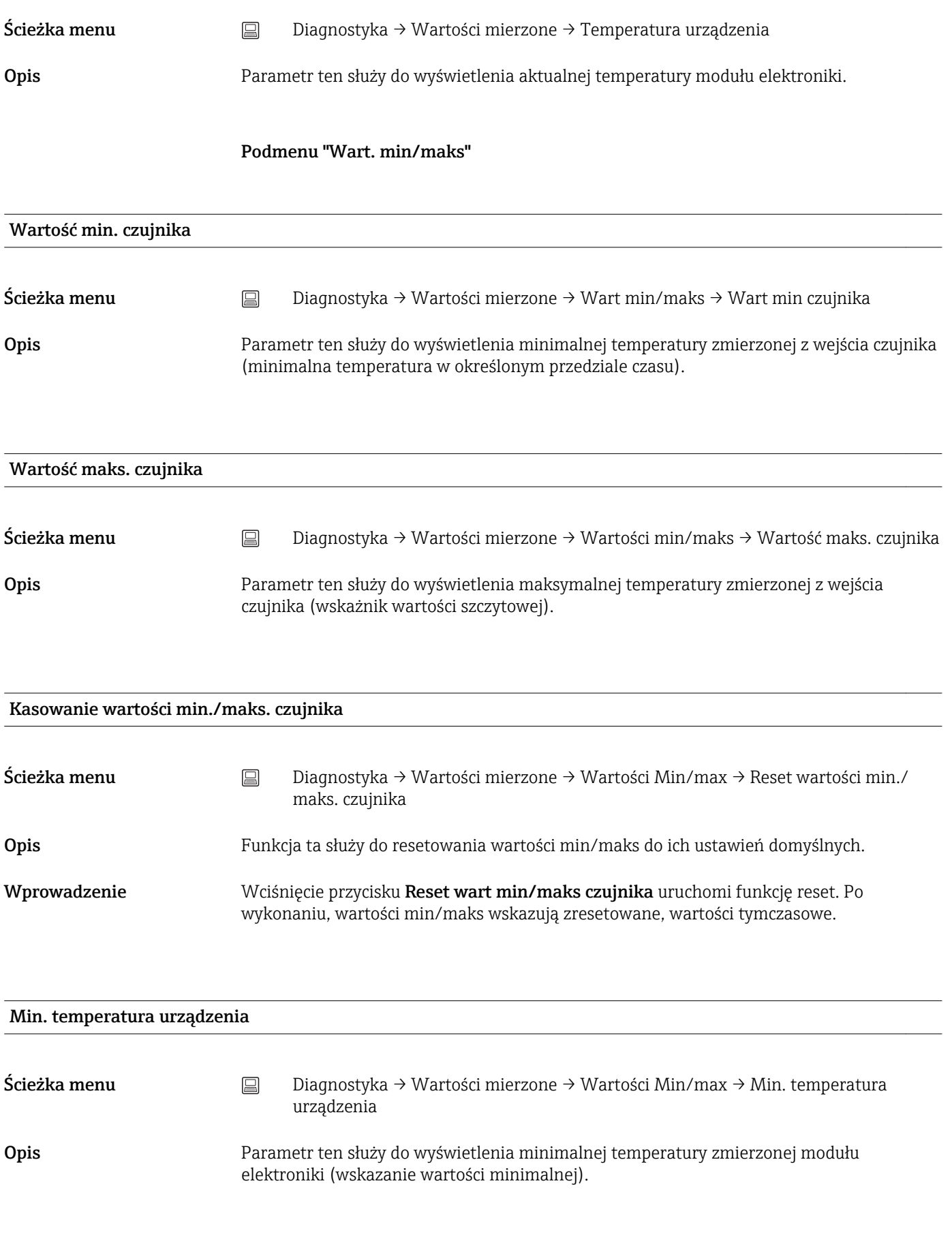

Maks. temperatura urządzenia

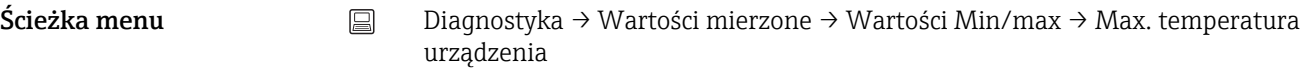

Opis Parametr ten służy do wyświetlenia maksymalnej temperatury zmierzonej modułu elektroniki (temperatura szczytowa w określonym przedziale czasu).

### Reset wartości min/maks. temperatury urządzenia

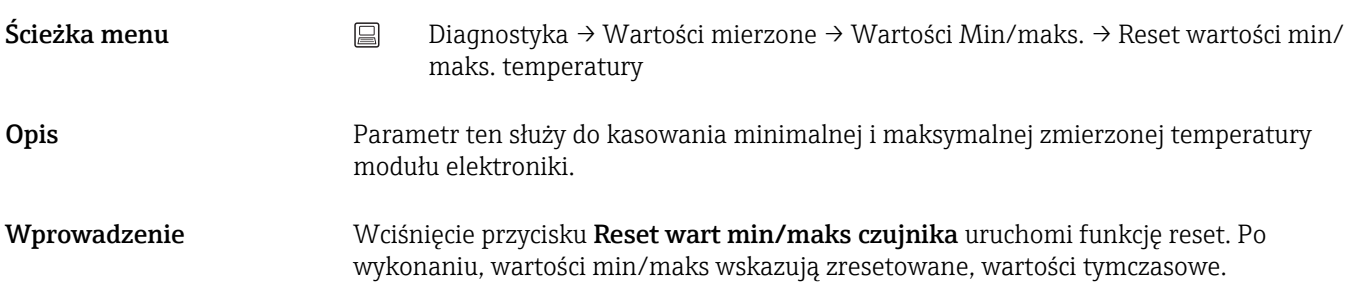

## 14.3.5 Podmenu "Symulacja"

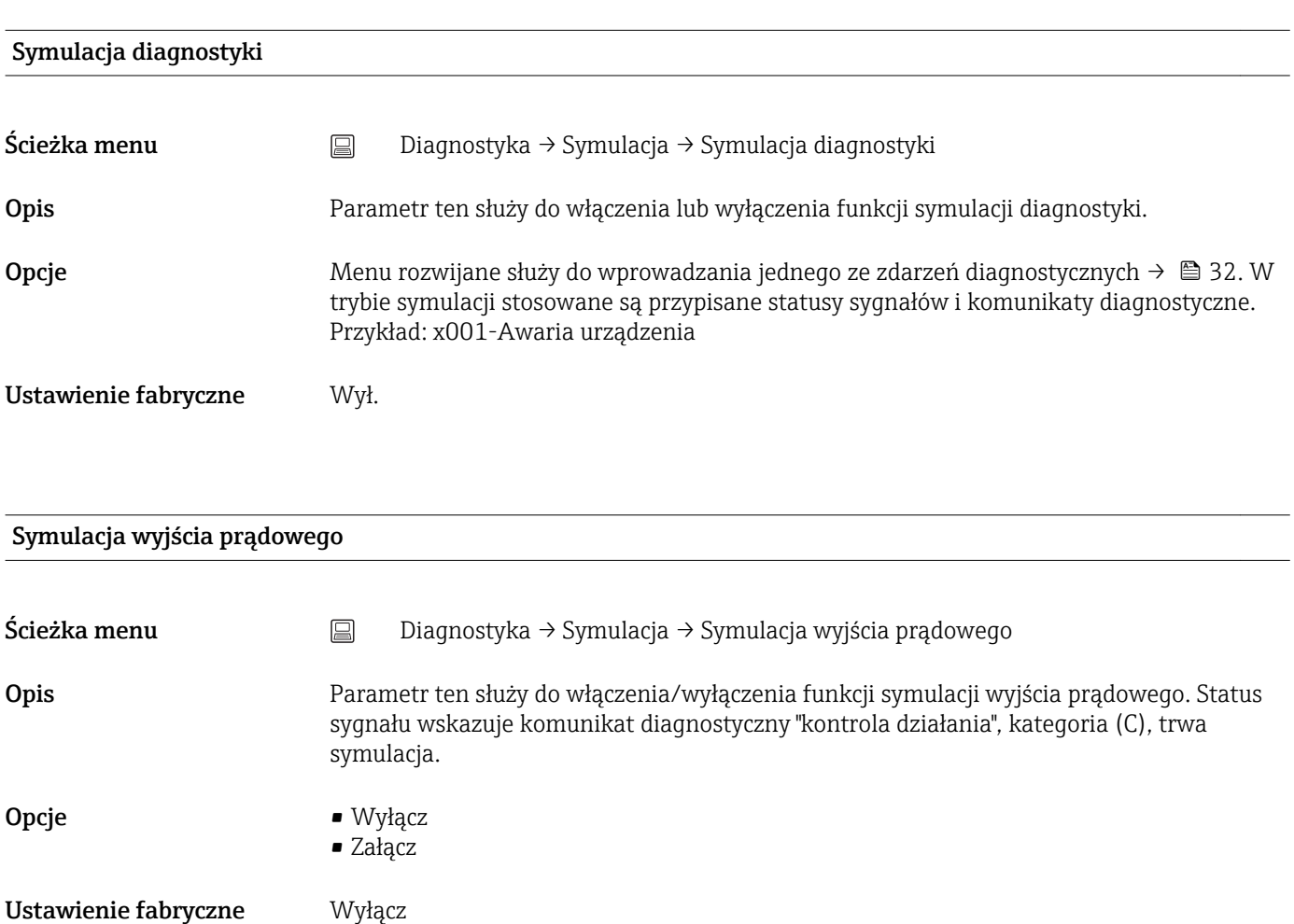

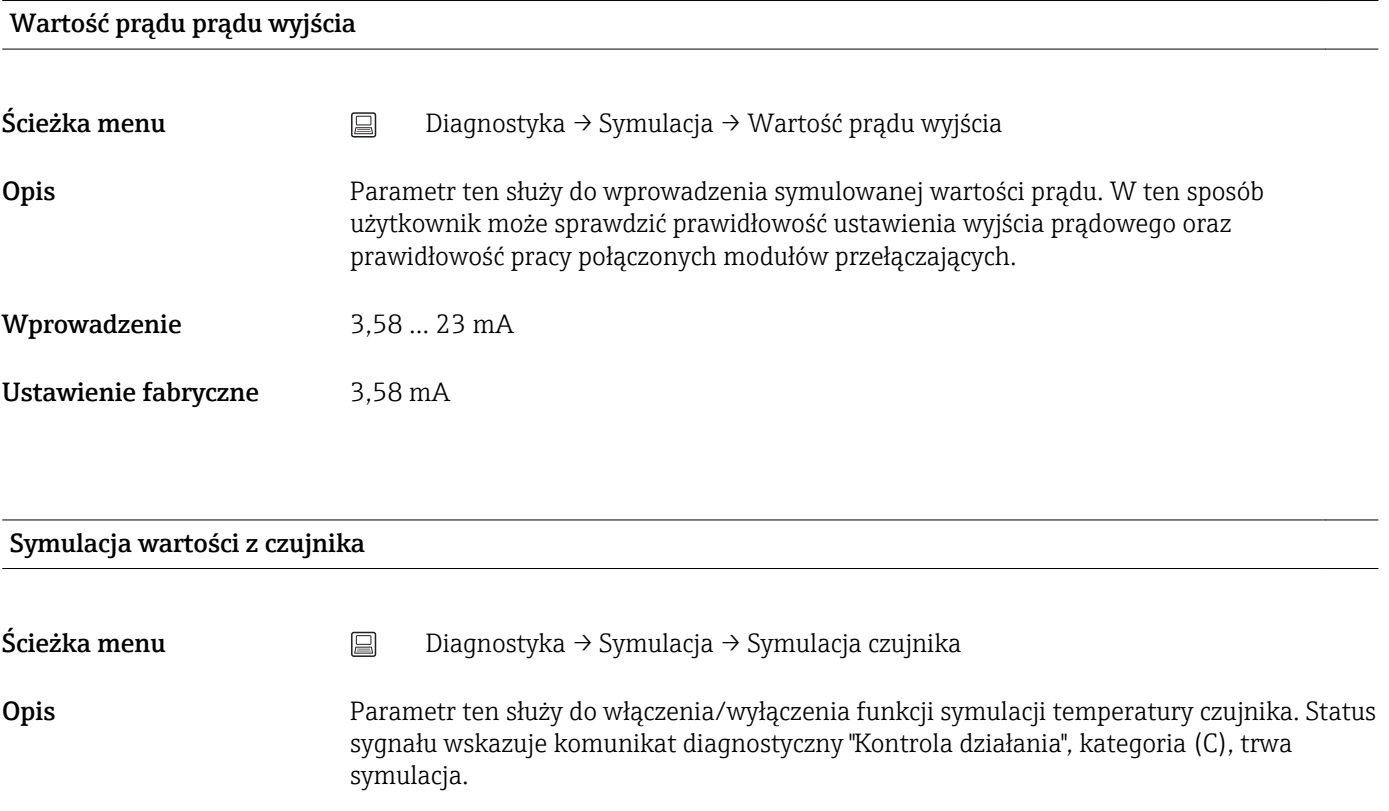

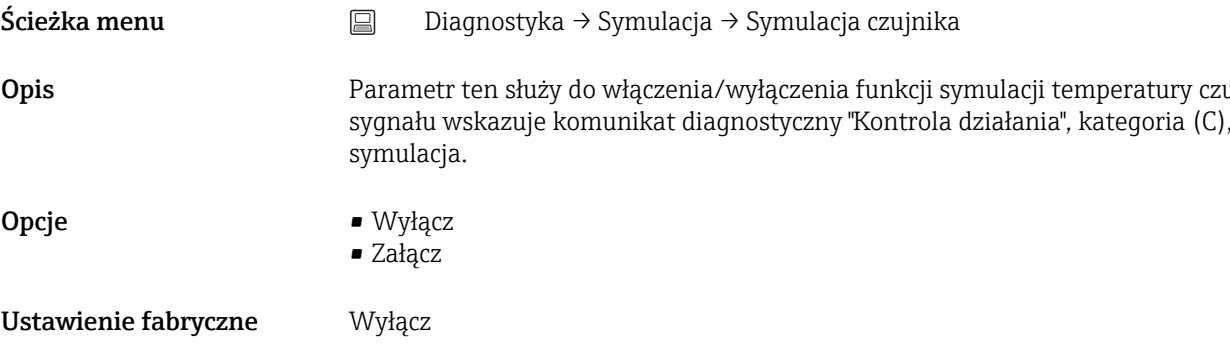

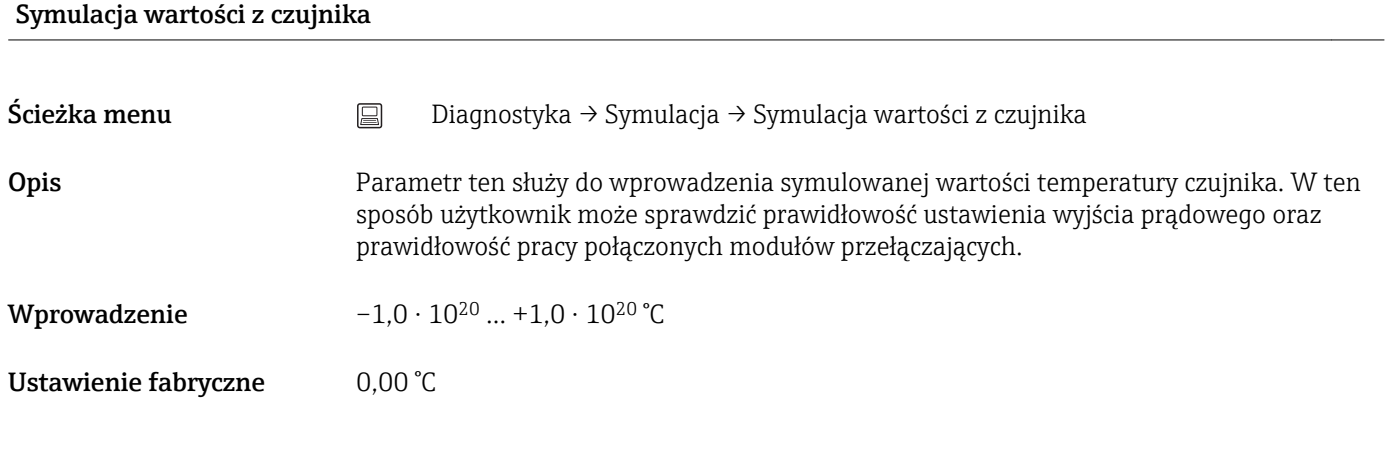

# 14.3.6 Podmenu "Ustawienia diagnostyki"

### Klasa diagnostyczna

Ścieżka menu Diagnostyka → Ustawienia diagnostyki → Klasa diagnostyczna

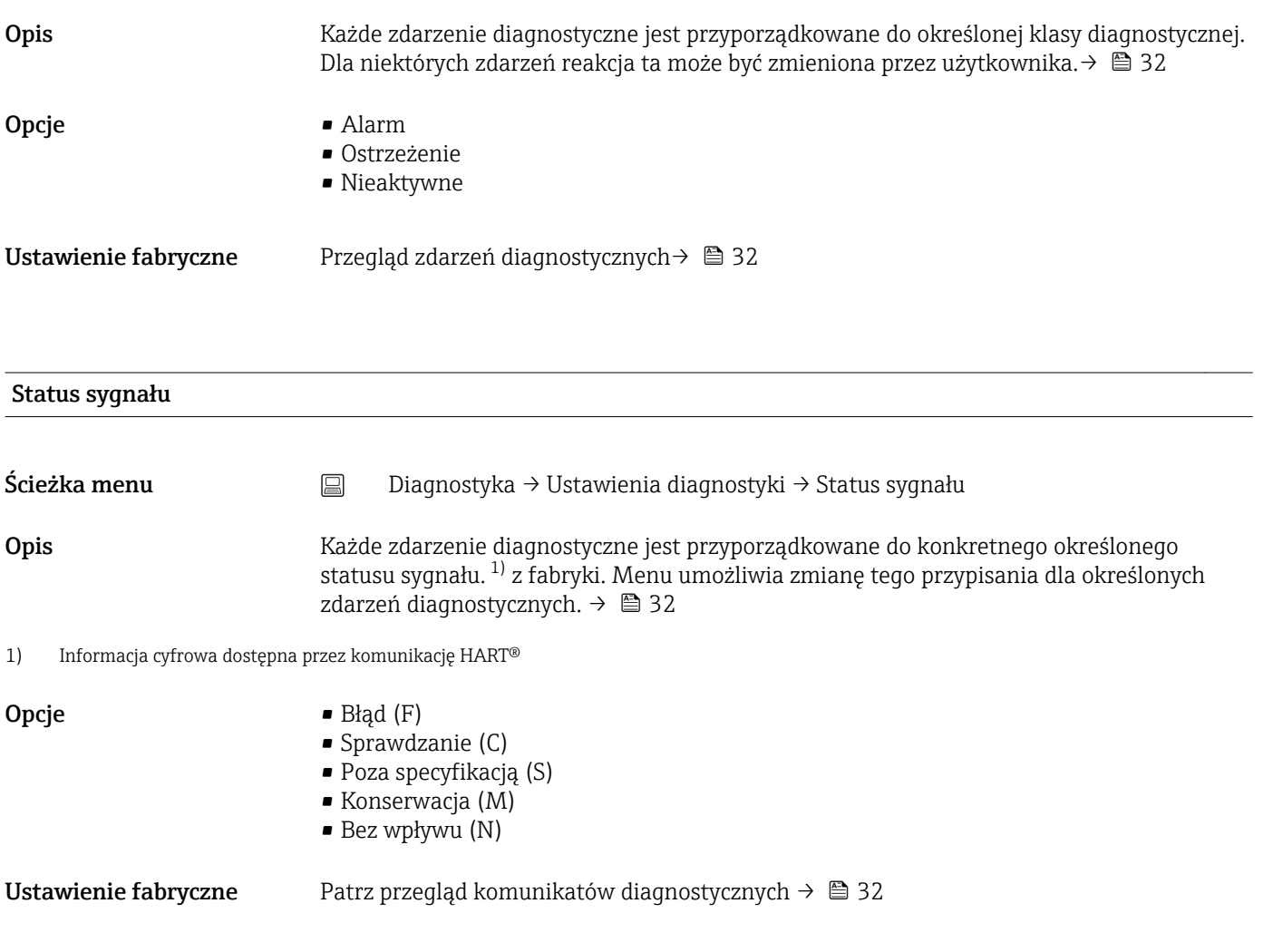

# 14.4 Menu Ekspert

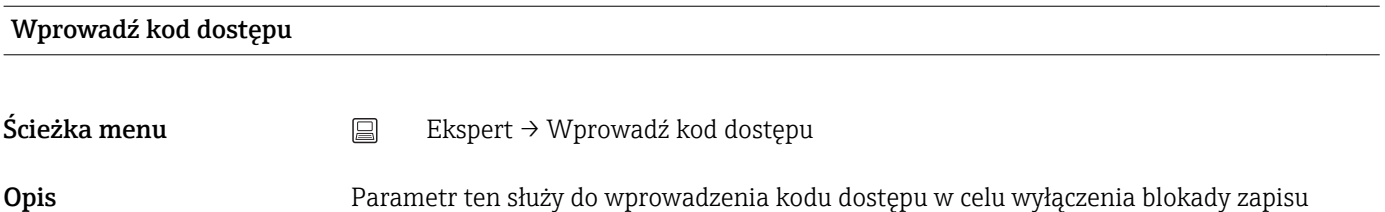

parametrów serwisowych poprzez oprogramowanie narzędziowe. Wprowadzenie niewłaściwego kodu dostępu powoduje zachowanie aktualnego trybu dostępu.

serwisowe powinny być modyfikowane wyłącznie przez Serwis E+H.

Wprowadzenie błędnego kodu powoduje automatyczne wyświetlenie 0. Parametry

 $\vert \mathbf{f} \vert$ 

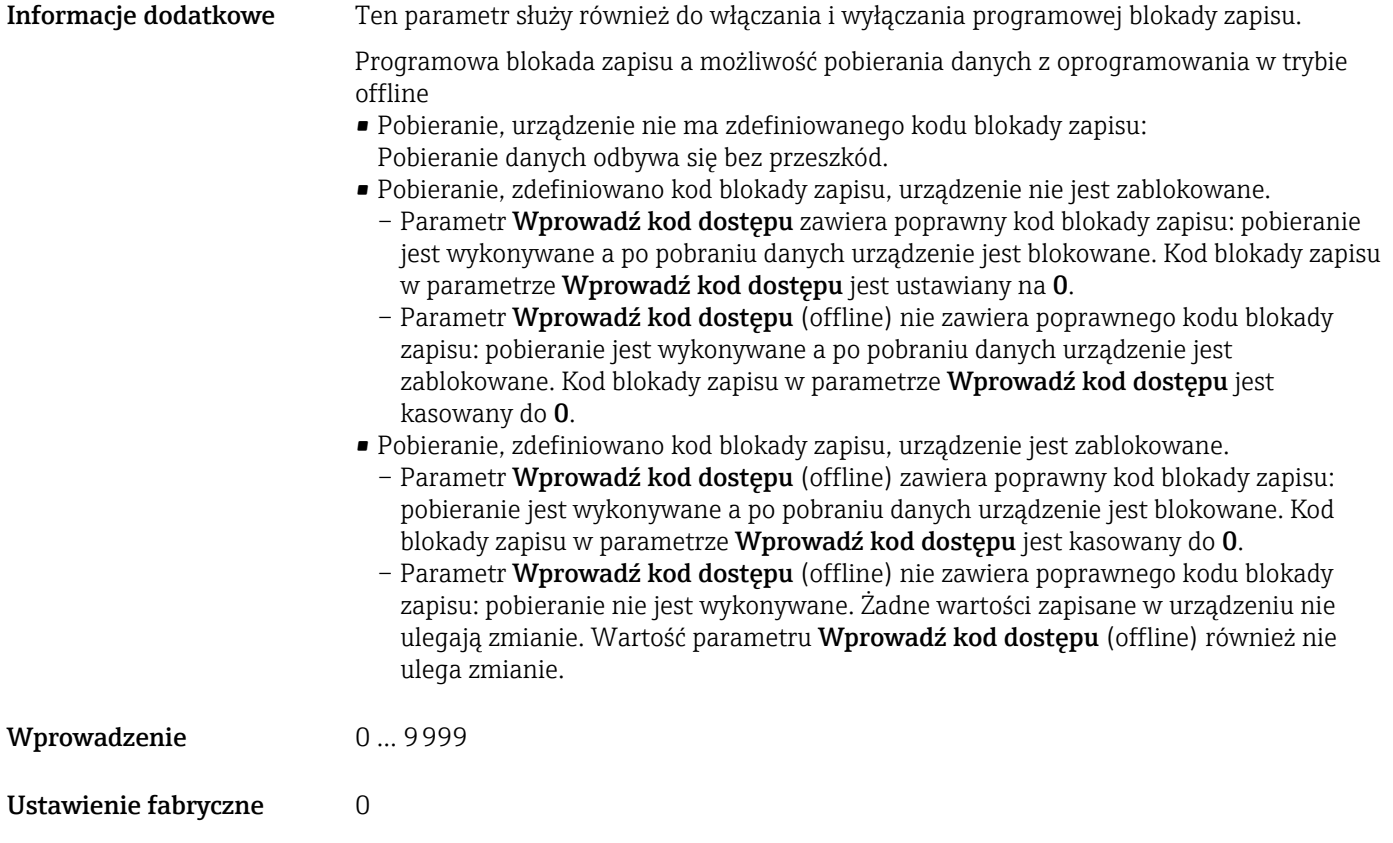

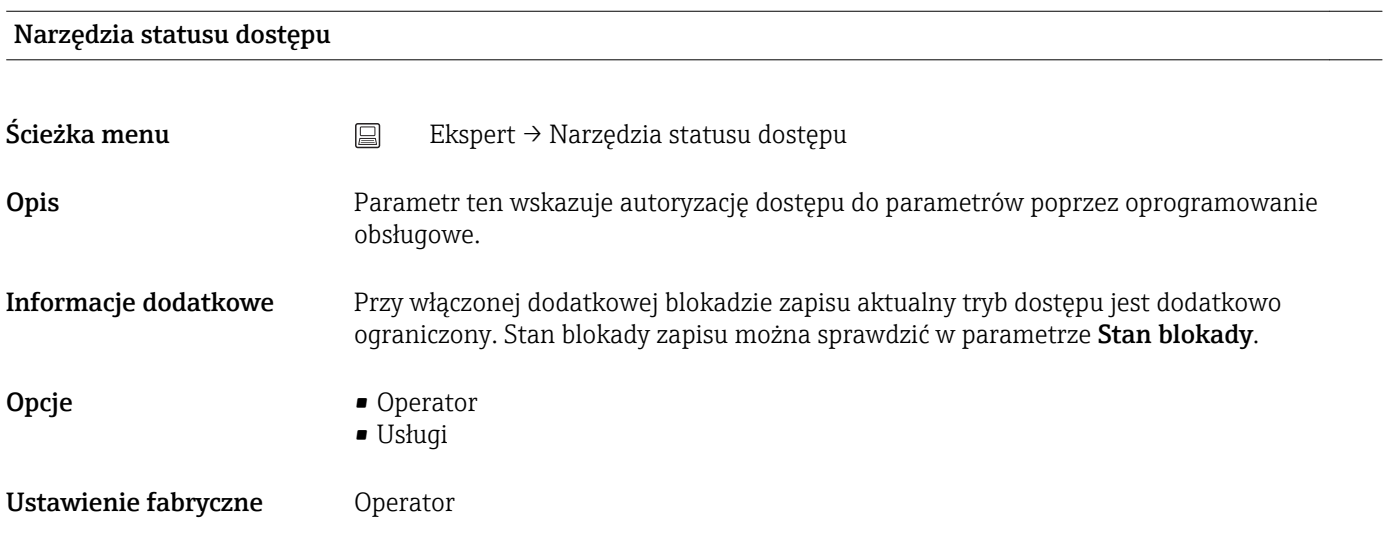

#### Stan blokady

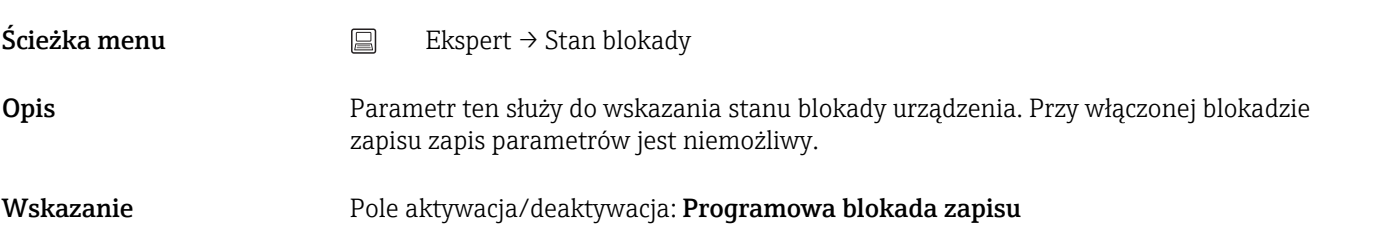

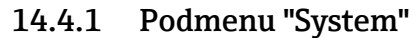

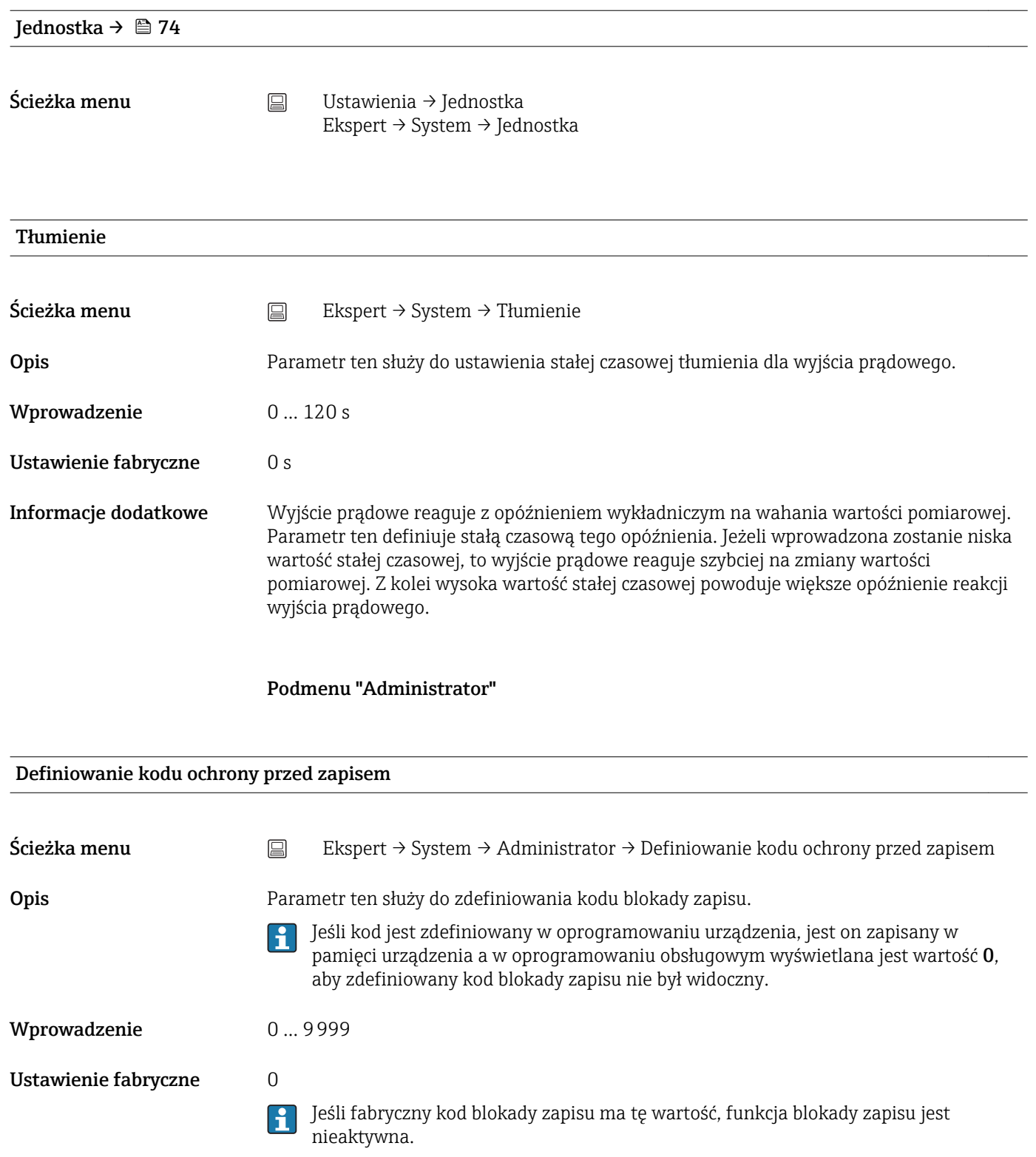

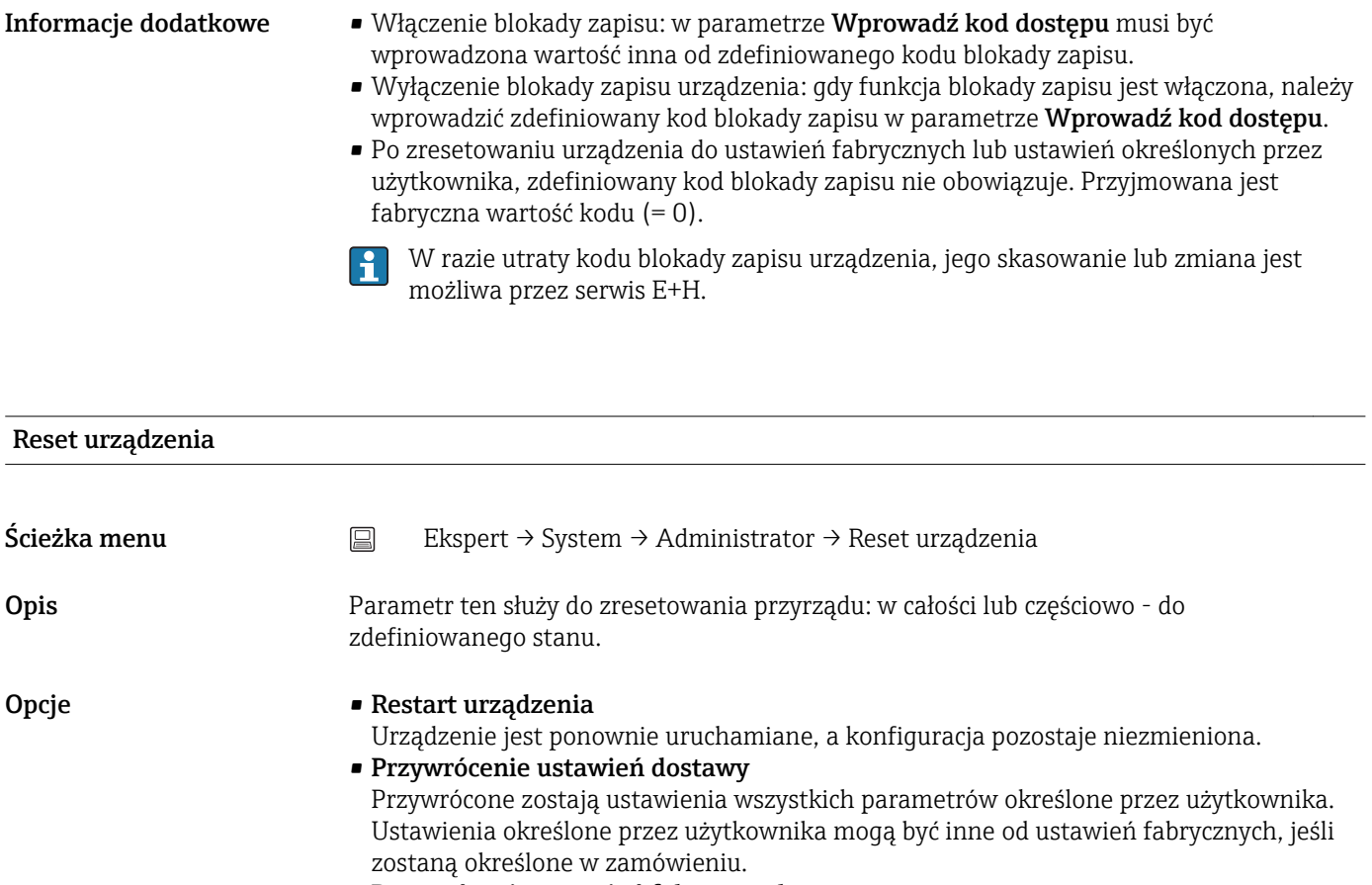

• Przywrócenie ustawień fabrycznych Przywracane są fabryczne ustawienia wszystkich parametrów.

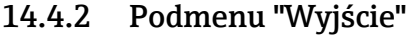

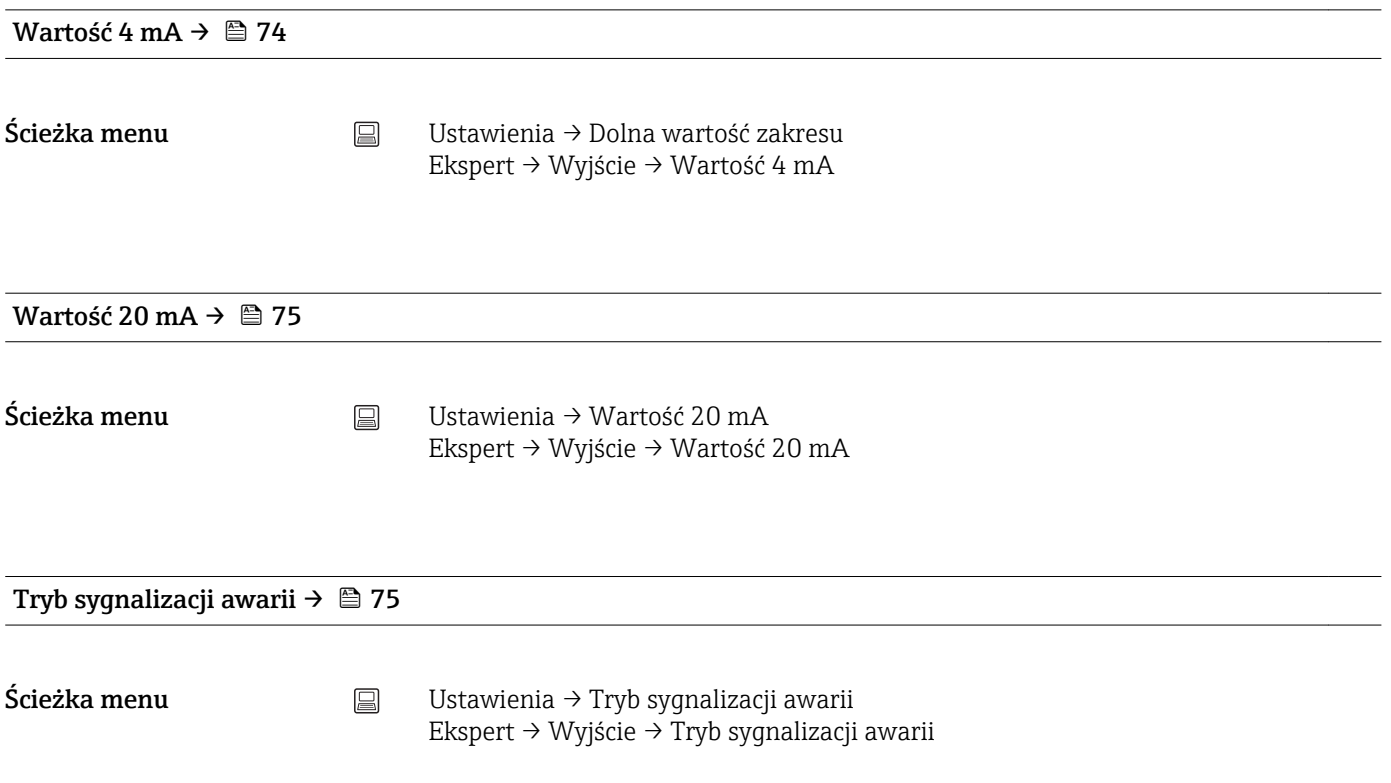

#### Prąd błędu

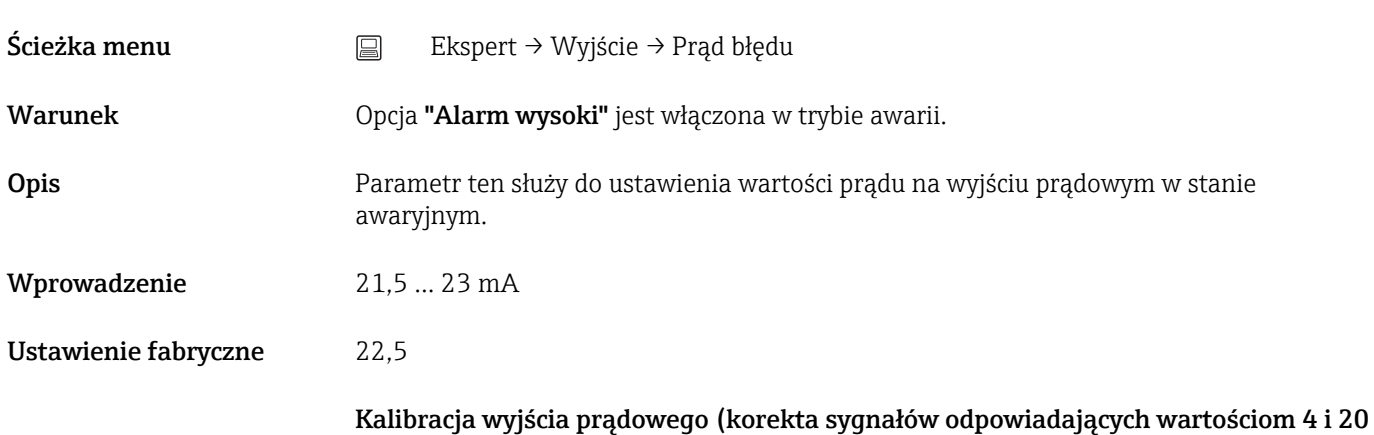

Parametr ten służy do korekty sygnału na wyjściu prądowym (po konwersji sygnału cyfrowego na analogowy). Prąd wyjściowy przetwornika musi być tak skorygowany, aby był właściwie rozpoznawany przez system nadrzędny.

Korekta sygnału prądowego nie ma wpływu na cyfrową wartość HART®. Wskutek tego wartość zmierzona wskazywana na przyłączanym wyświetlaczu może się różnić od wartości wyświetlanej w systemie nadrzędnym.

#### *Procedura*

mA na wyjściu prądowym)

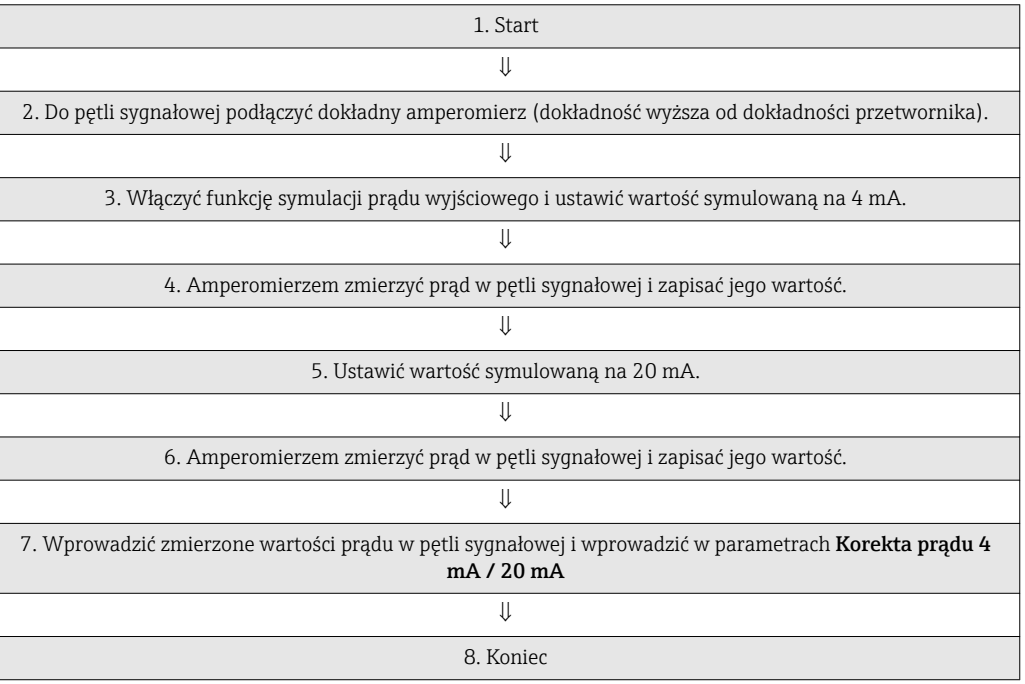

#### Korekta prądu 4 mA

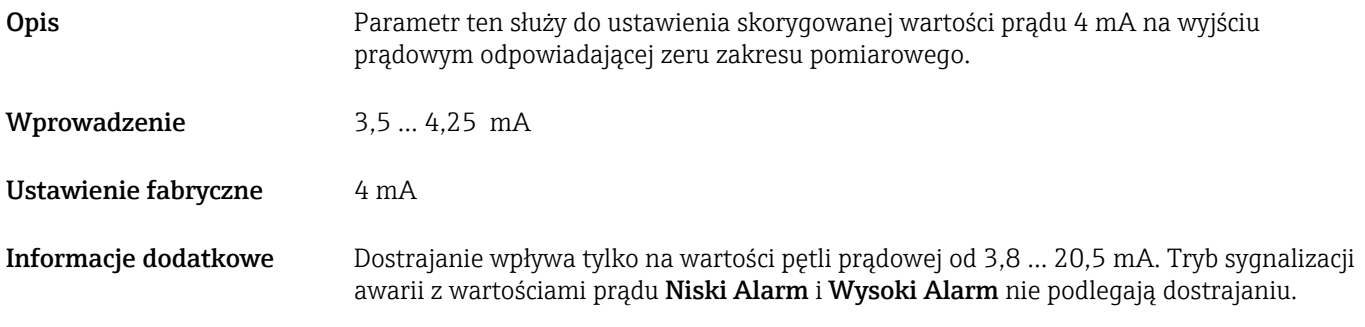

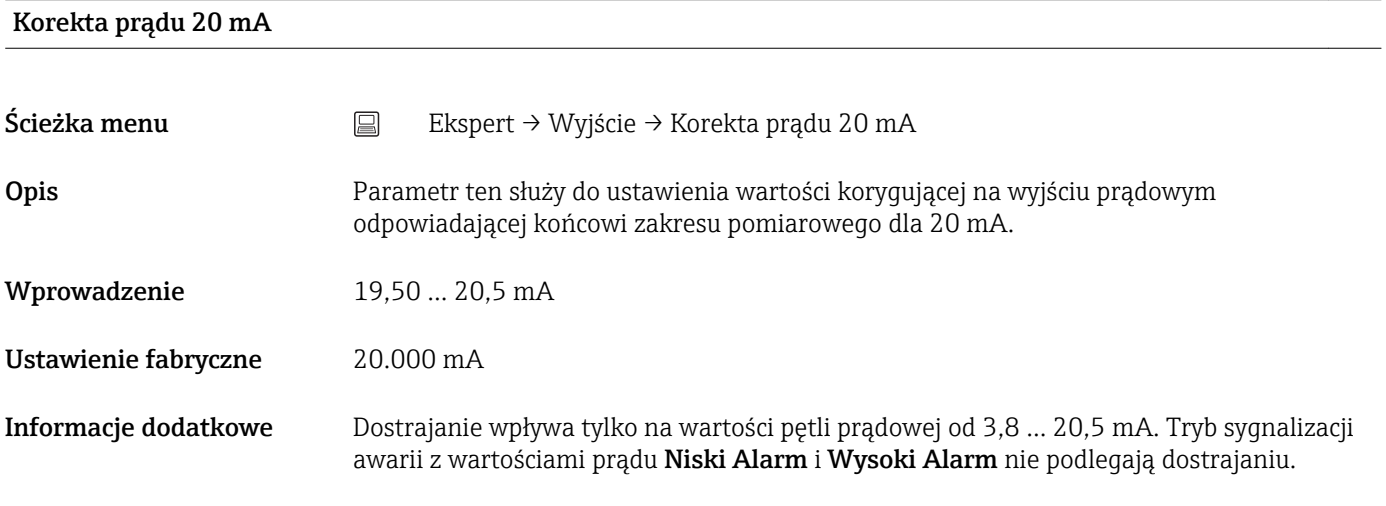

Konfiguracja sprawdzenia pętli (prądowej)

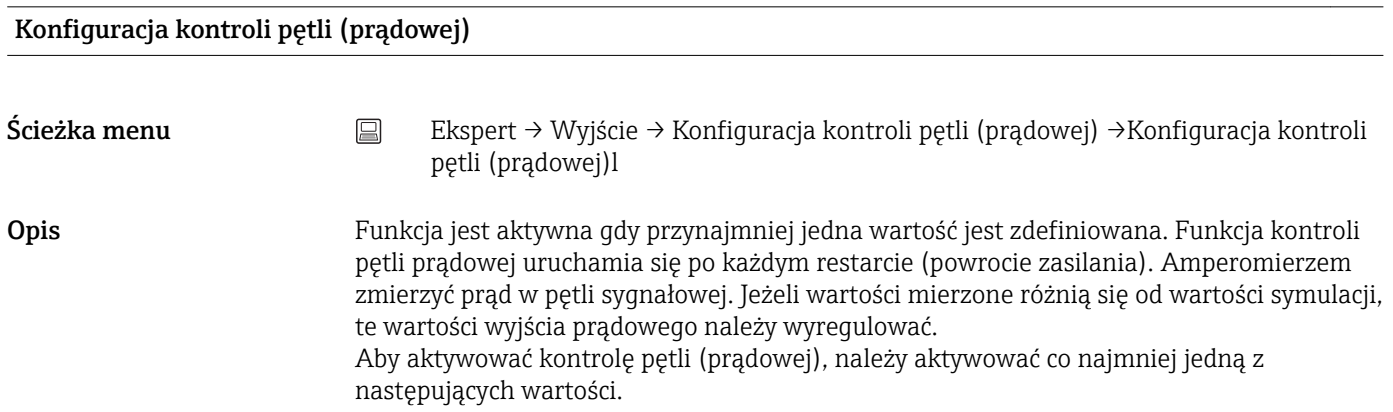

Informacje dodatkowe Po uruchomieniu urządzenia, kontrola petli prądowej startuje i aktywne wartości symulacji są sprawdzane. Prądy symulacji w pętli mogą być zmierzone za pomocą odpowiedniego amperomierza. Jeżeli wartości mierzone różnią się od wartości symulacji, te wartości prądu należy wyregulować. W celu regulacji prądu 4 mA/20 mA patrz opis jak wyżej.

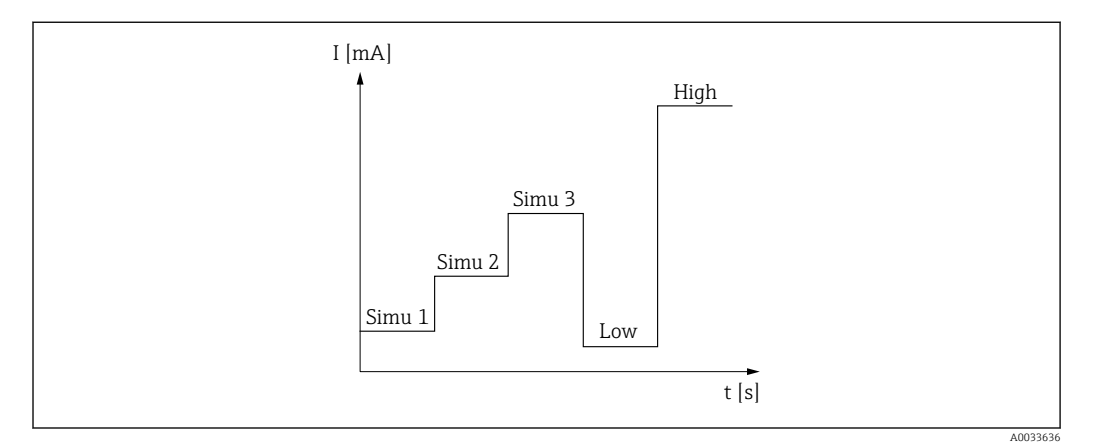

#### *11 Sprawdzenie pętli prądowej*

Jeśli po uruchomieniu jest aktywne jedno z następujących zdarzeń diagnostycznych, to urządzenie nie może wykonać sprawdzenia pętli: 001, 401, 411, 437, 501, 531 (kanał "-------" lub "Wyjście prądowe"), 537 (kanał "-------" lub "Wyjście prądowe"), 801, 825. Jeśli urządzenie pracuje w trybie pracy sieciowej, kontroli pętli prądowej nie można wykonywać.

Opcje **Aktywacja wartości kontrolnych:** 

- Wartość symulacji 1
- Wartość symulacji 2
- Wartość symulacji 3
- Dolna wartość alarmowa
- Górna wartość alarmowa

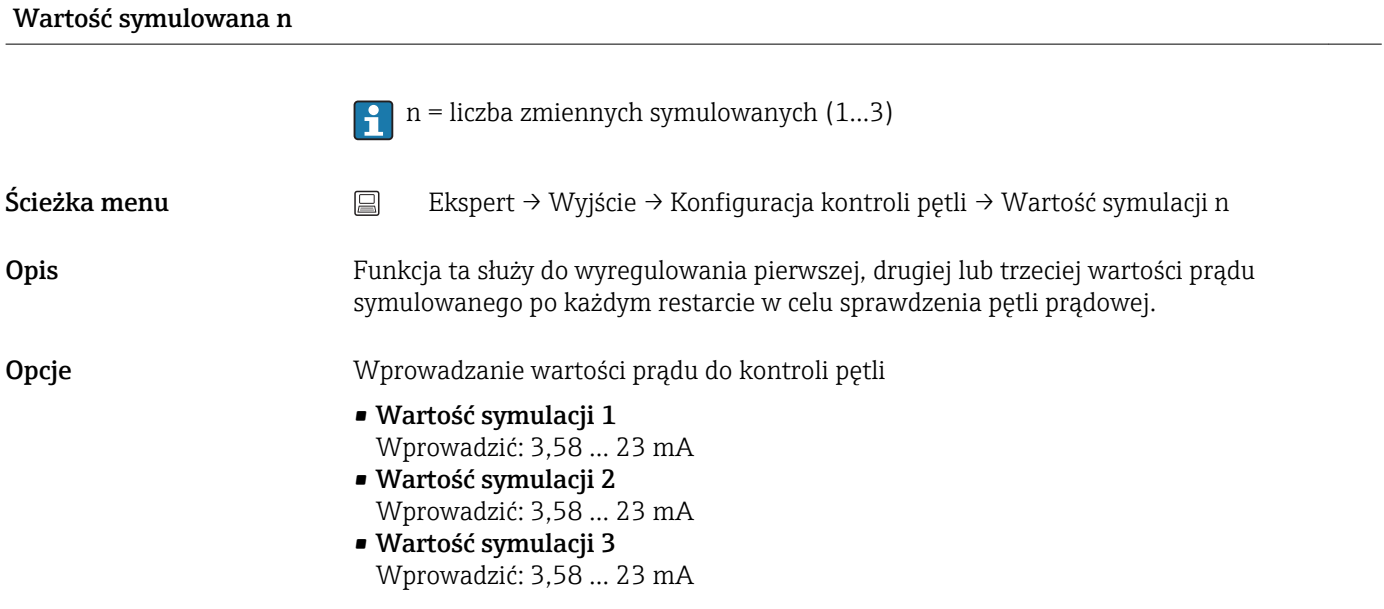

- Ustawienie fabryczne Wartość symulacji 1: 4,00 mA, nie aktywna
	- Wartość symulacji 2: 12,00 mA, nie aktywna
	- Wartość symulacji 3: 20,00 mA, nie aktywna
	- Dolna wartość alarmowa i Dolna wartość alarmowa nieaktywne

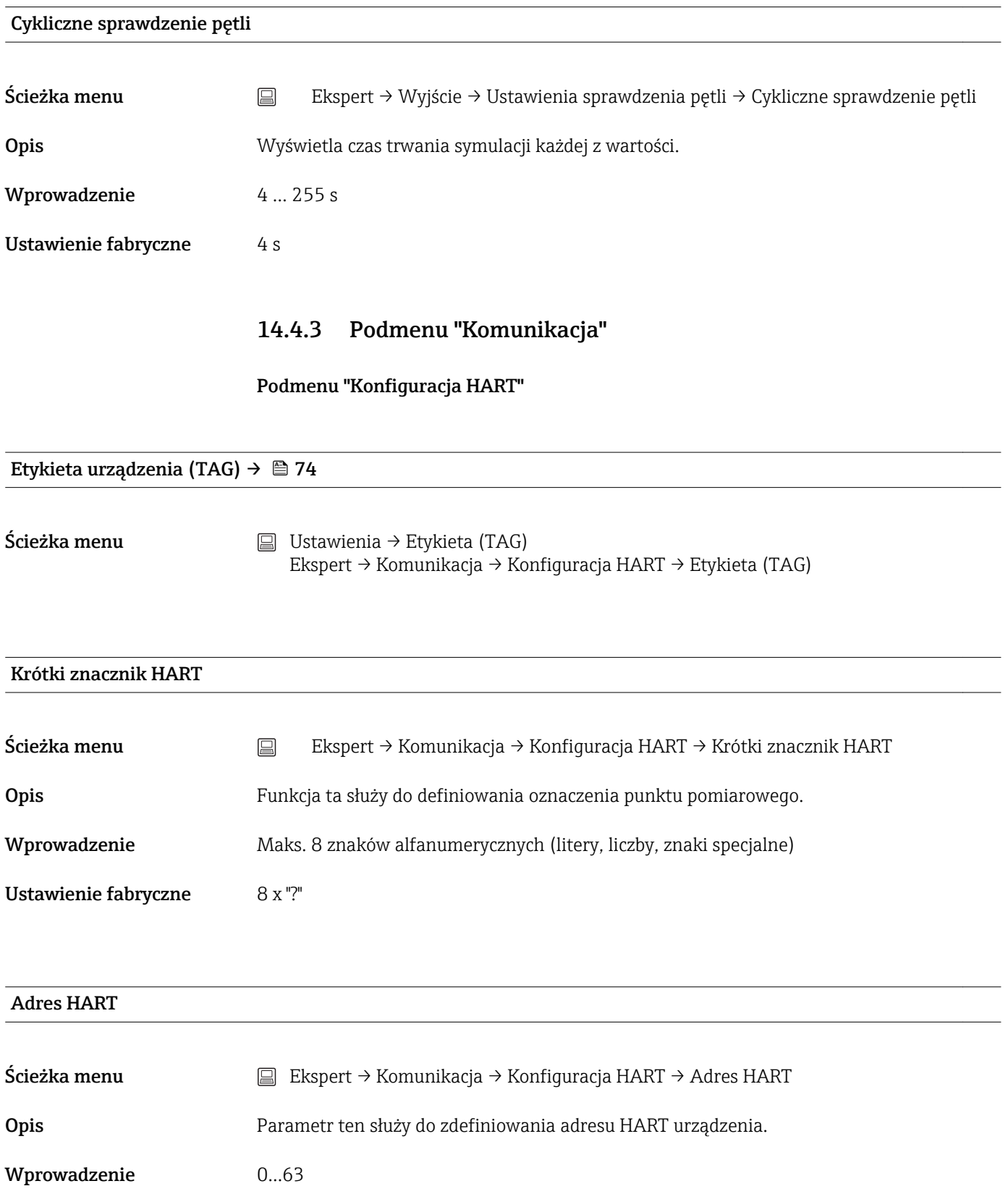

# Ustawienie fabryczne 0 Informacje dodatkowe Wartość mierzona może być przesyłana poprzez sygnał prądowy tylko wtedy, gdy adres urządzenia jest ustawiony na "0". Dla adresów różnych od zera (praca w trybie cyfrowym Multidrop) prąd ma stałą wartość 4.0 mA. Liczba nagłówków [preambles] Ścieżka menu  $\Box$  Ekspert → Komunikacja → Konfiguracja HART → Liczba nagłówków Opis Funkcja ta służy do ustawienia liczby nagłówków telegramu HART. Wprowadzenie 5 … 20 Ustawienie fabryczne 5 Zmiana konfiguracji Ścieżka menu  $\Box$  Ekspert → Komunikacja → Konfiguracja HART → Zmiana konfiguracji Opis Ten parametr wskazuje, czy konfiguracja urządzenia została zmieniona przez urządzenie HART nadrzędne (główne lub drugie). Podmenu "HART info" Typ urządzenia Ścieżka menu Ekspert → Komunikacja → HART info → Typ urządzenia Opis Parametr ten służy do wskazywania typu przyrządu, pod którym przyrząd jest zarejestrowany przez HART FieldComm Group. Typ urządzenia podaje producent. Jest ona niezbędna do wyboru właściwego pliku opisu urządzenia (DD) dla danego przyrządu. Wyświetlacz and 4-cyfrowa liczba w kodzie szesnastkowym

Ustawienie fabryczne 0x11CF

Rewizja urządzenia

Ścieżka menu  $\Box$  Ekspert → Komunikacja → HART info → Rewizja modelu

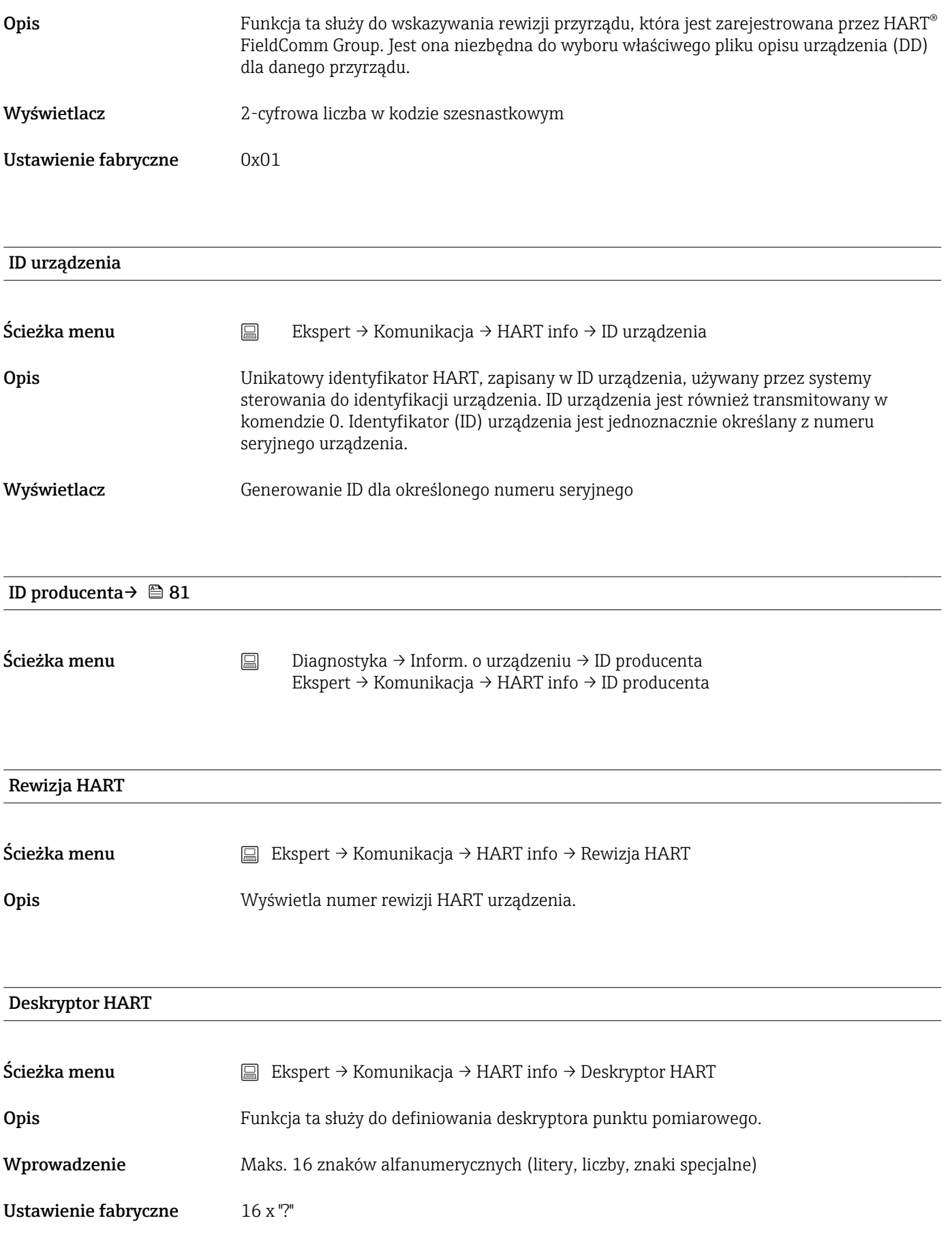

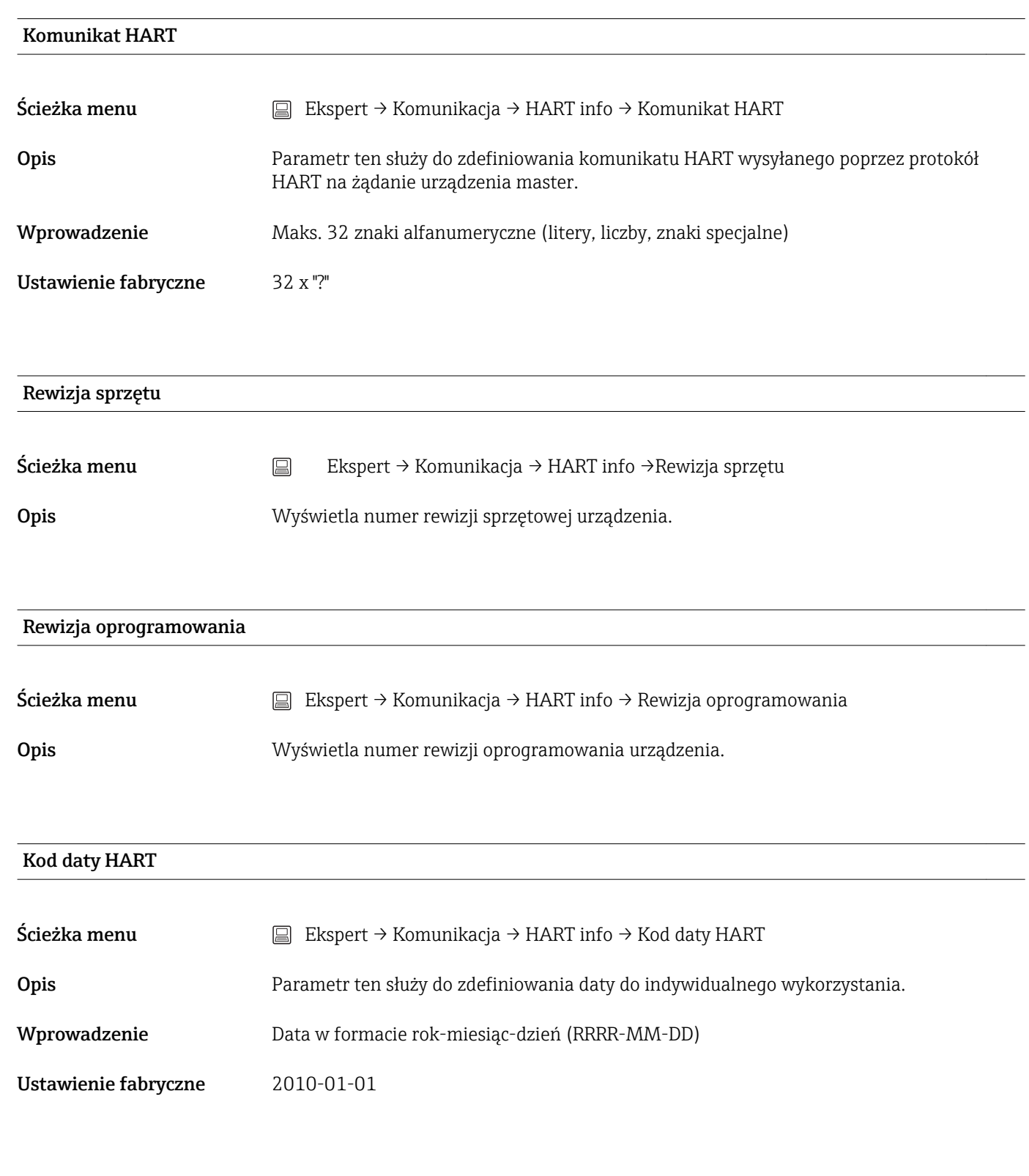

## Etykieta (TAG) Przyrządu Procesowego

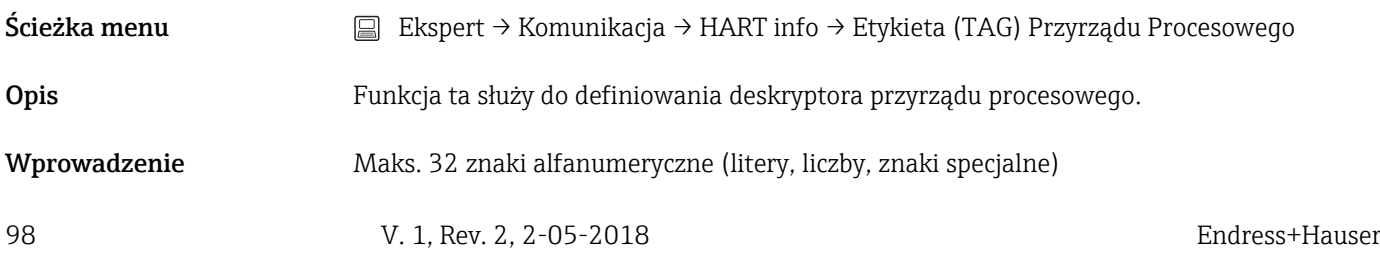

Ustawienie fabryczne 32 x "?"

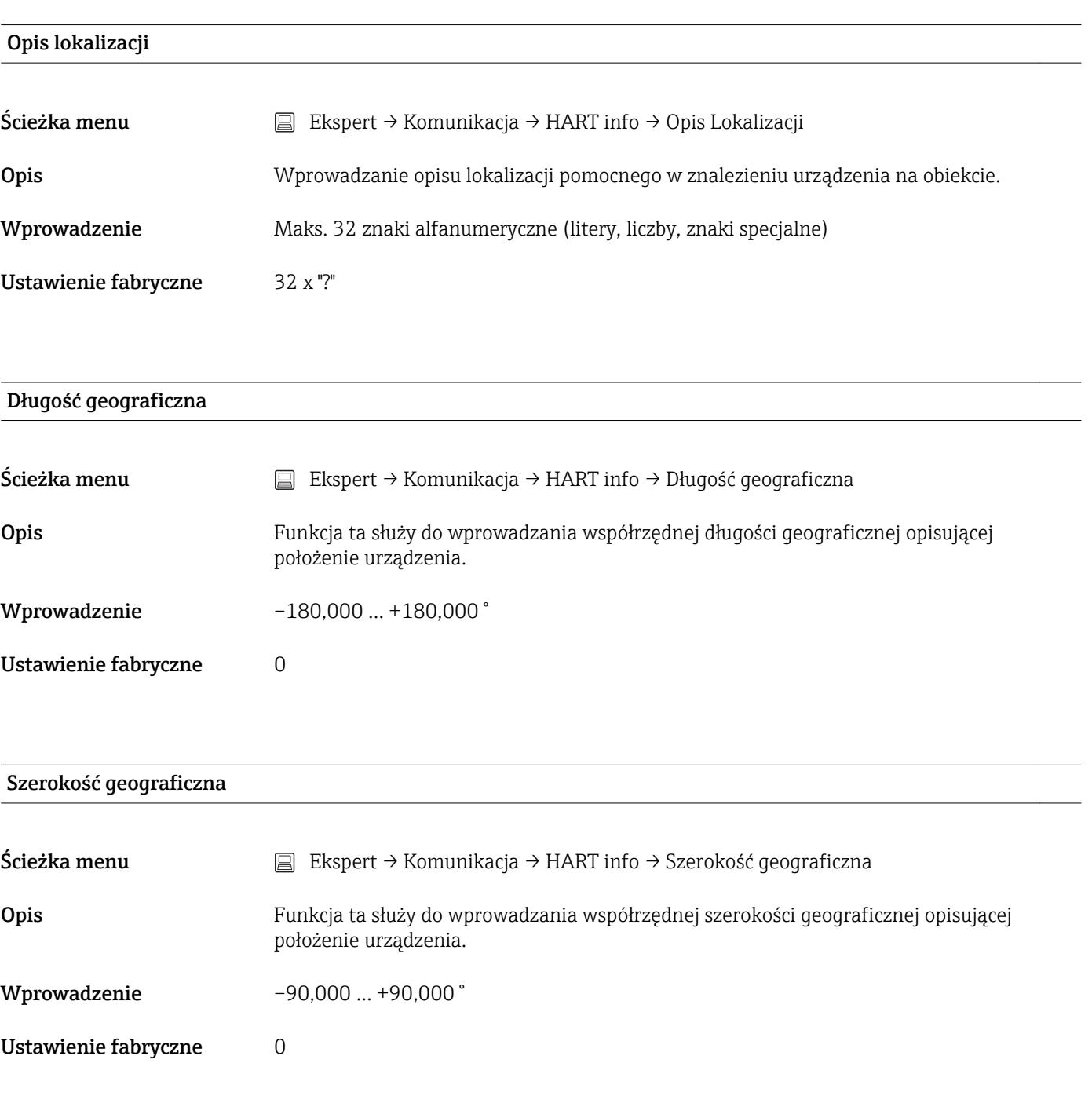

### Wysokość n.p.m.

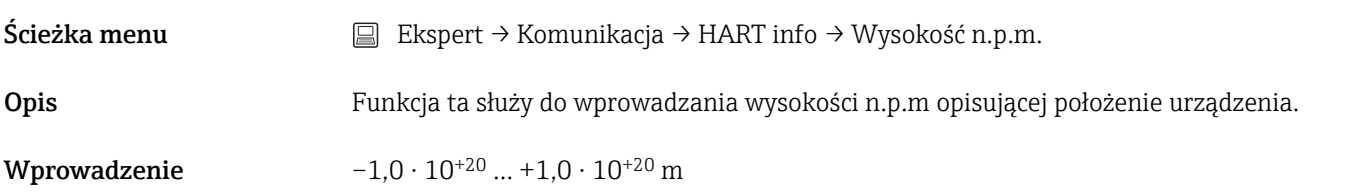

<span id="page-99-0"></span>Ustawienie fabryczne 0 m

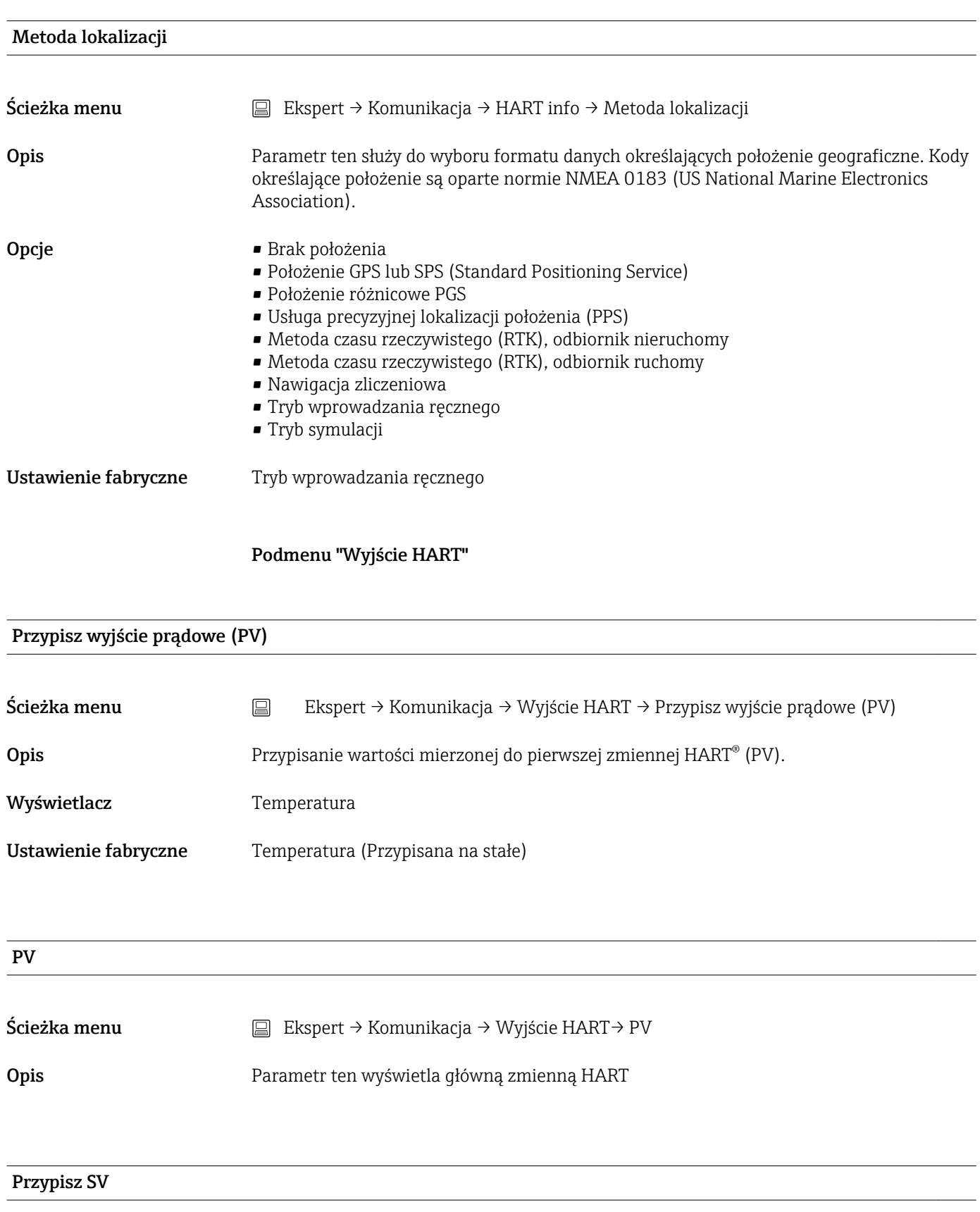

<span id="page-100-0"></span>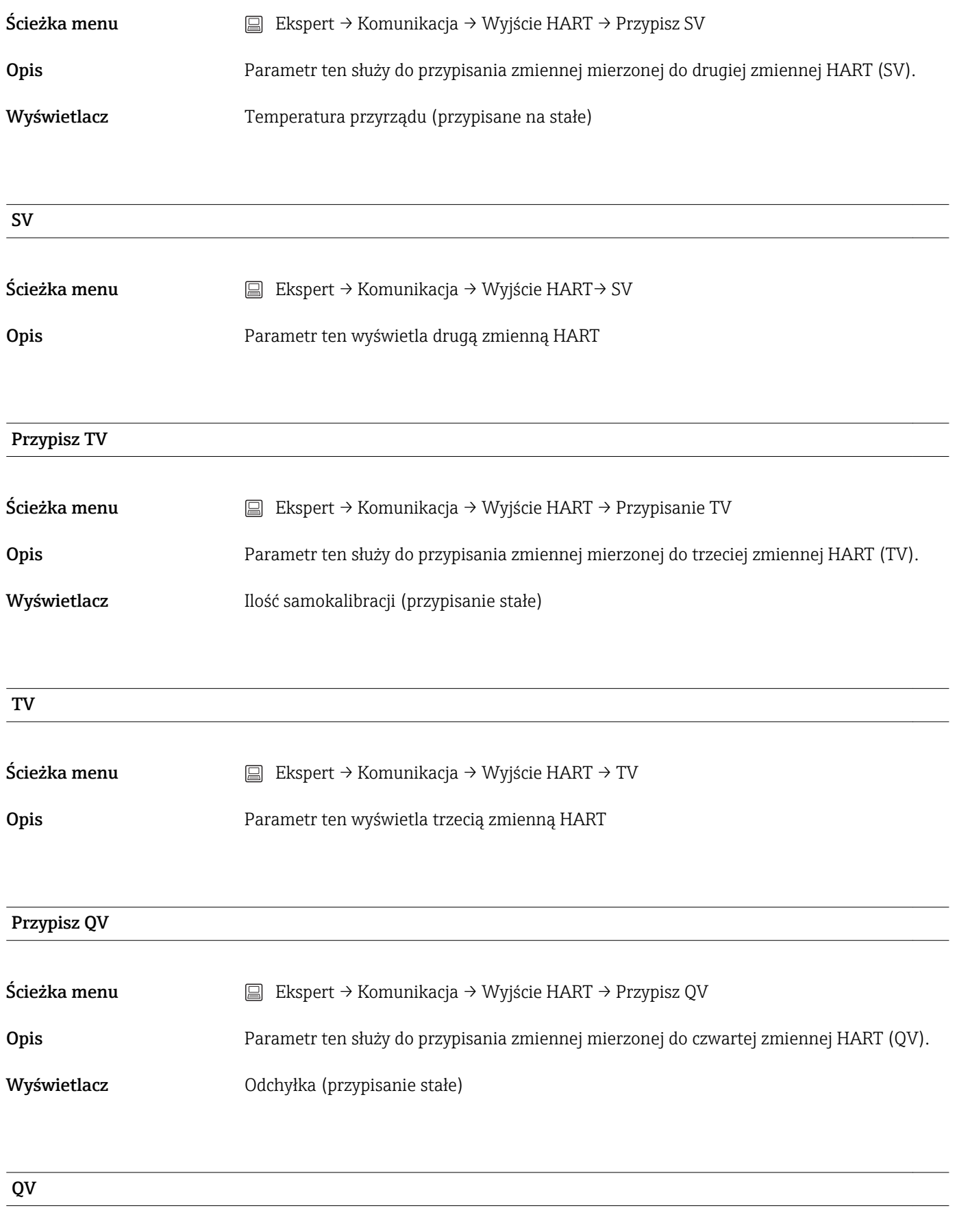

Ścieżka menu Ekspert → Komunikacja → Wyjście HART→ QV

Opis Parametr ten wyświetla czwartą zmienną HART

www.addresses.endress.com

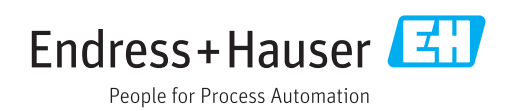